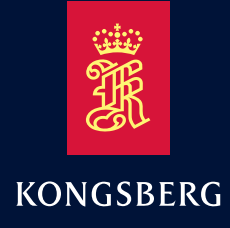

Installation Manual

# Seapath® 130 series

Compact GNSS aided Inertial Navigation System

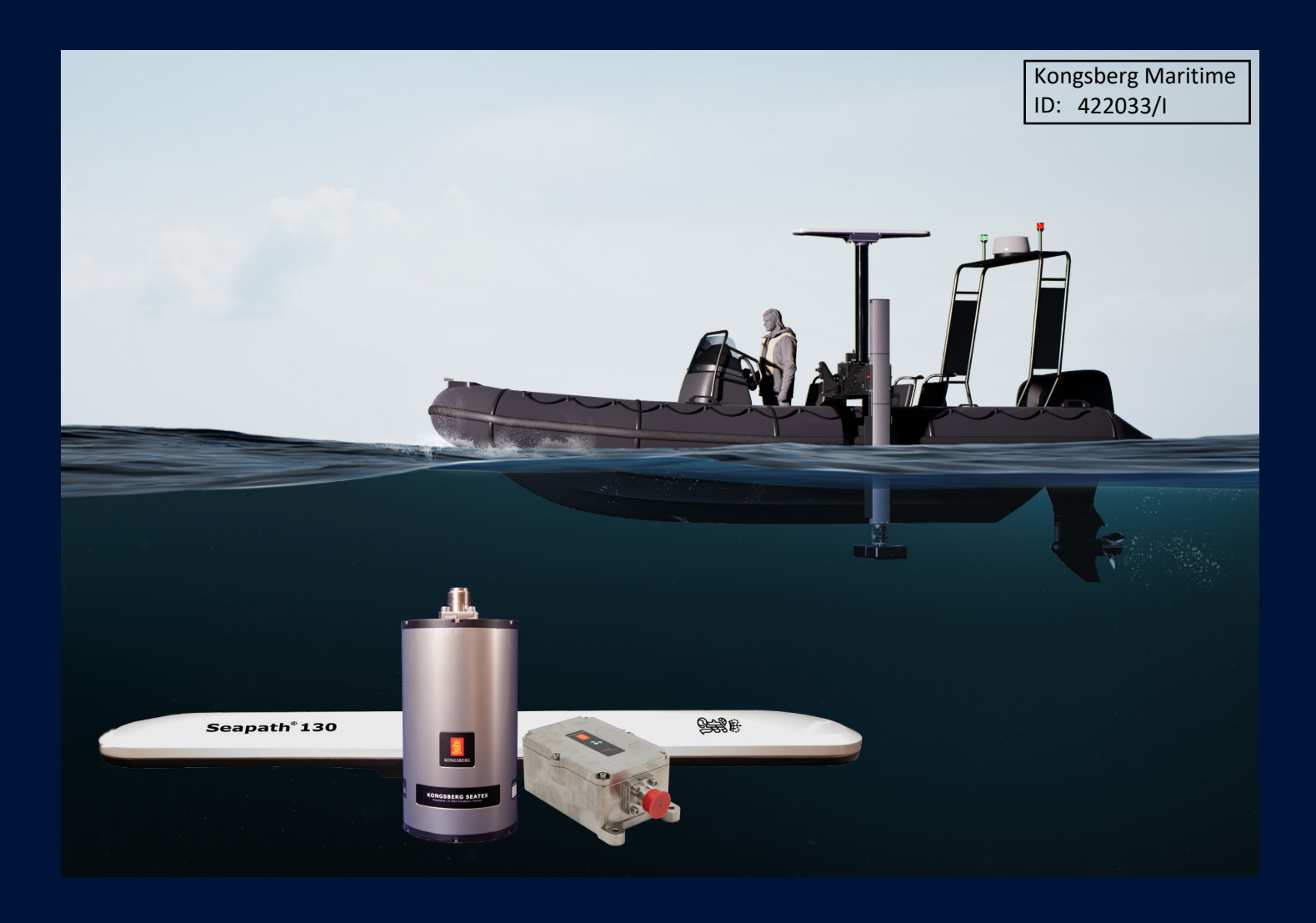

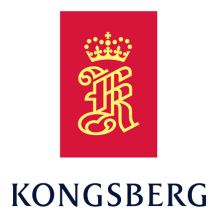

# *Seapath <sup>130</sup> series Compact GNSS aided Inertial Navigation System*

*Installation manual*

Kongsberg Maritime ID: 422033/I

M340-63/9.0 May 2024 © Kongsberg Discovery AS

#### **Document history**

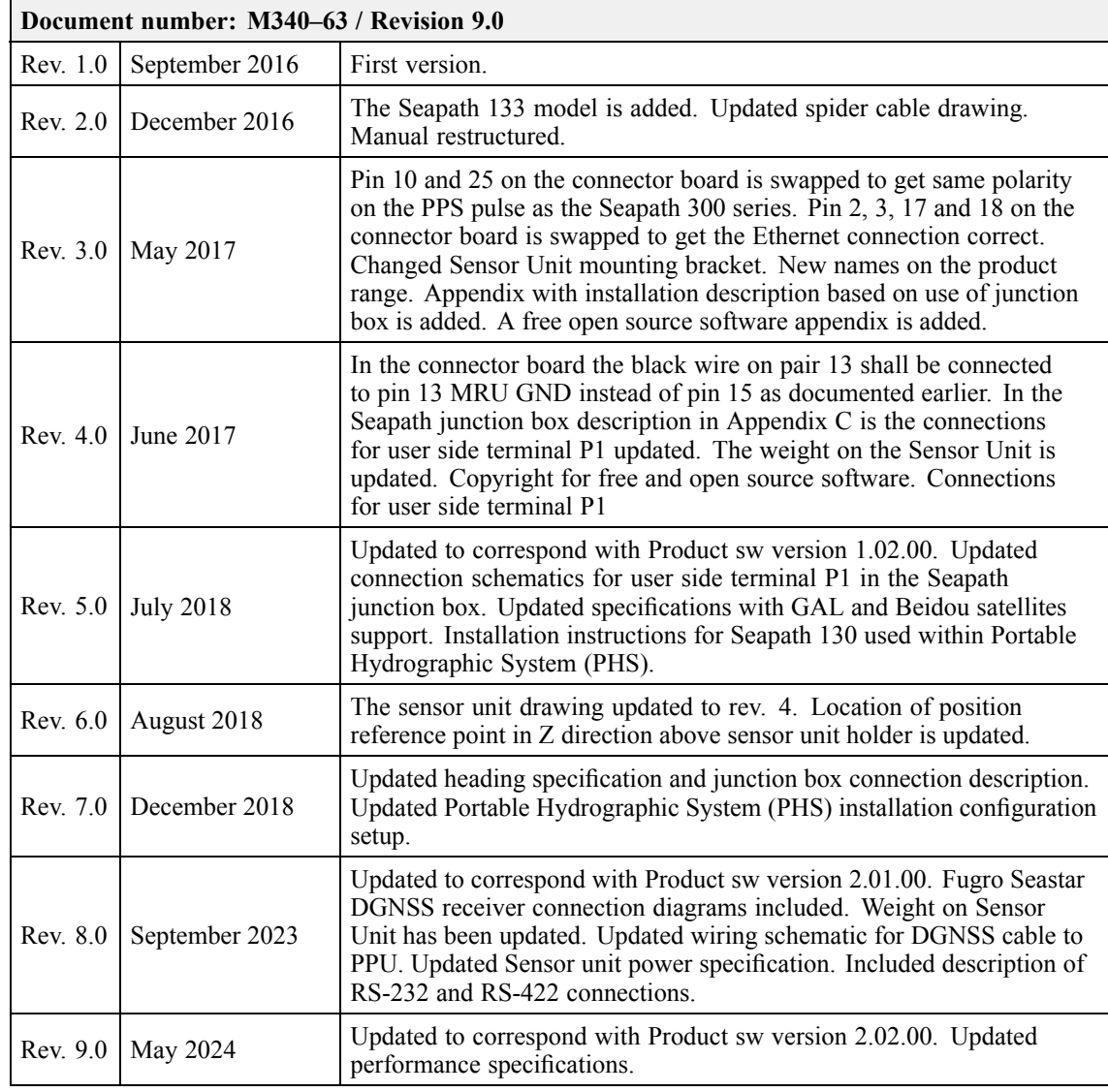

#### **Copyright**

©Kongsberg Discovery AS

All rights reserved. No part of this work covered by the copyright hereon may be reproduced or otherwise *copied without prior permission from Kongsberg Discovery AS.*

#### **Note**

*The information contained in this document remains the sole property of Kongsberg Discovery AS. No* part of this document may be copied or reproduced in any form or by any means, and the information contained within it is not to be communicated to a third party, without the prior written consent of *Kongsberg Discovery AS.*

*Kongsberg Discovery AS endeavours to ensure that all information in this document is correct and fairly stated, but does not accept liability for any errors or omissions.*

#### **Warning**

*The equipment to which this manual applies must only be used for the purpose for which it was designed. Improper use or maintenance may cause damage to the equipment and/or injury to personnel.* Kongsberg Discovery AS

www.kongsberg.com

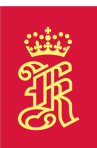

The user must be familiar with the contents of the appropriate manuals before attentions to Speckes *or work on the equipment.* Kongsberg Discovery disclaims any responsibility for damage or injury caused by improper installation, *use or maintenance of the equipment.*

#### **Comments**

To assist us in making improvements to the product and to this manual, we welcome comments and constructive criticism. e-mail: kd.seatex@kd.kongsberg.com

Kongsberg Discovery AS www.kongsberg.com

# **Table of contents**

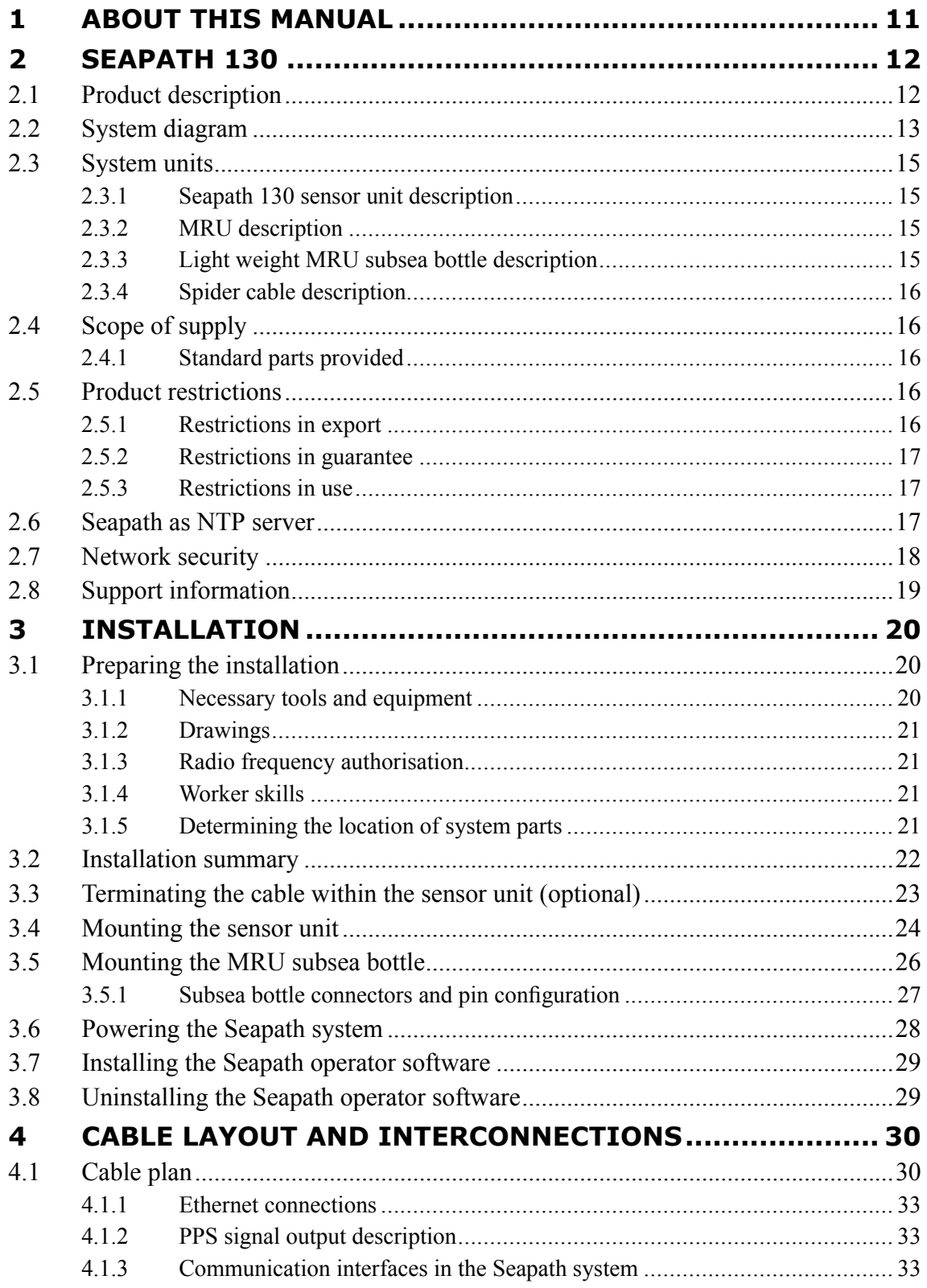

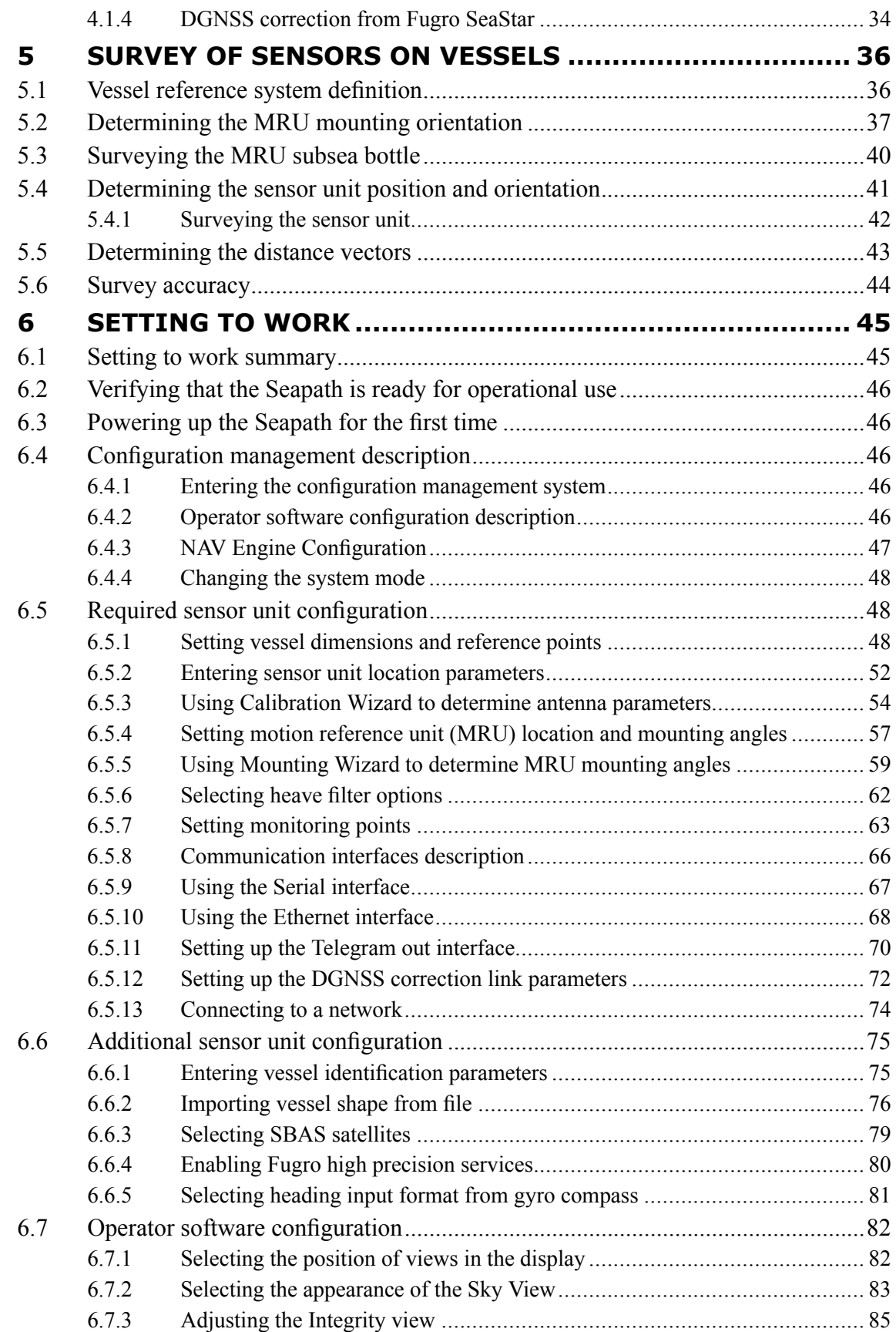

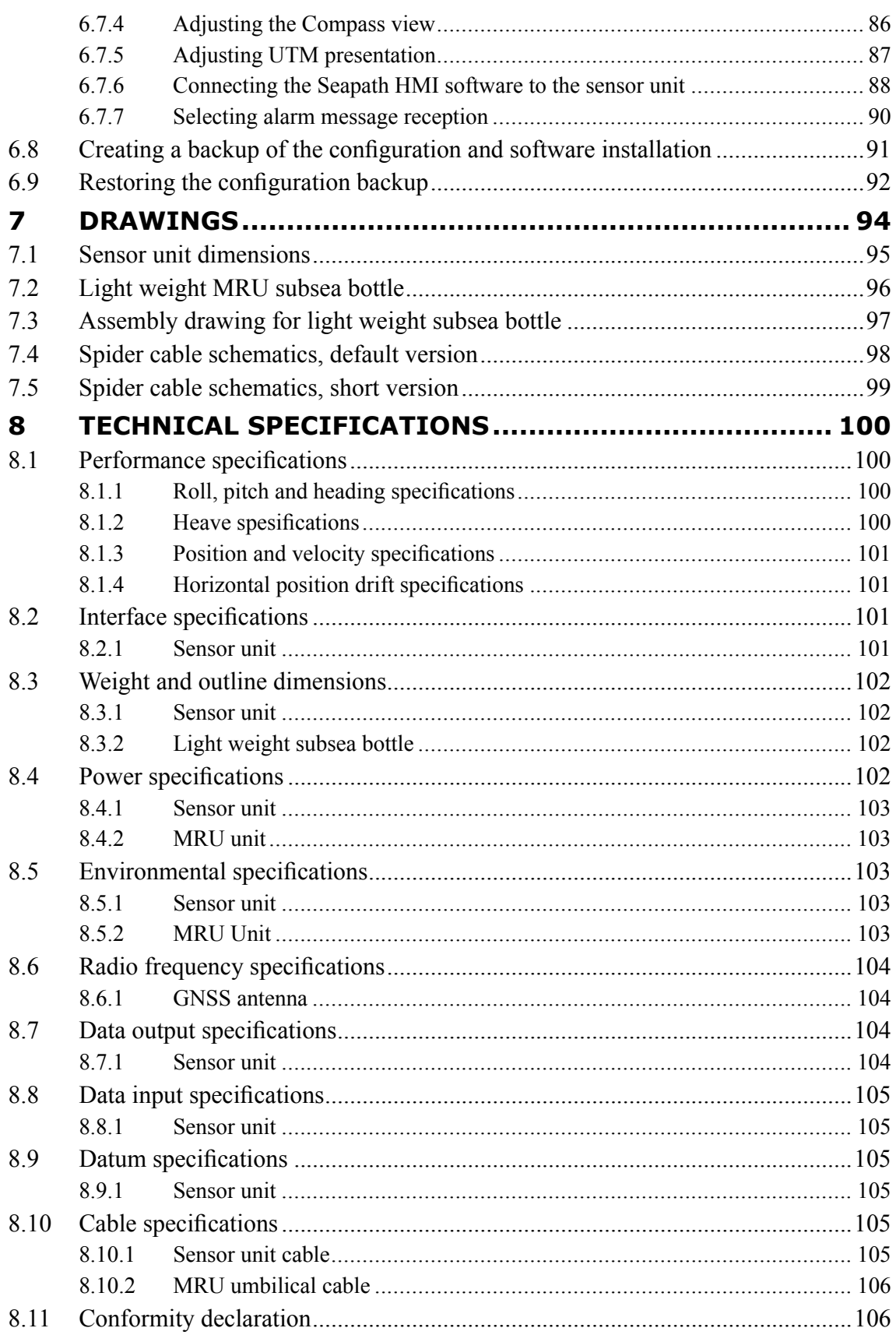

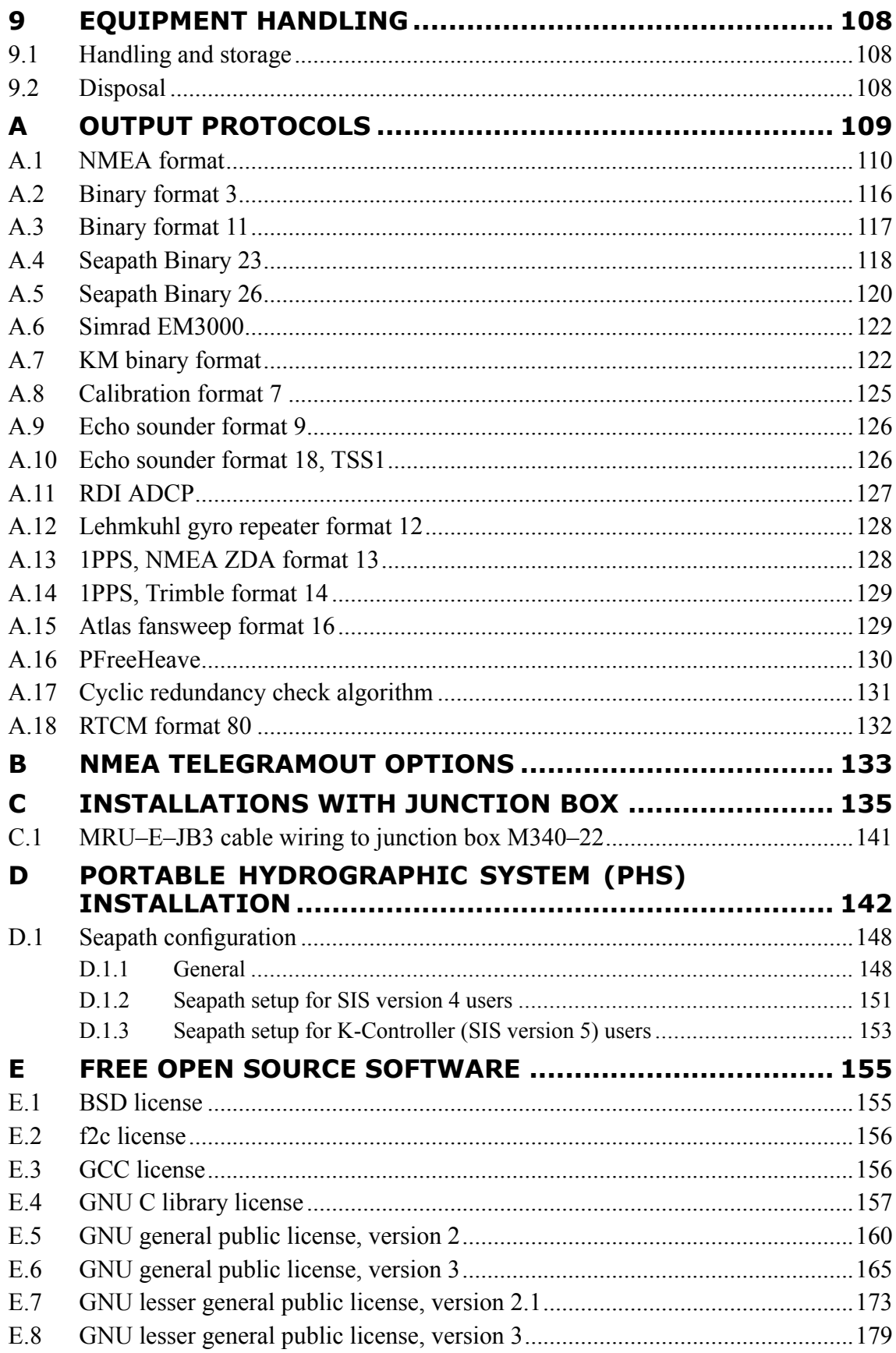

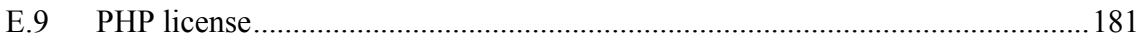

# <span id="page-12-0"></span>1 About this manual

Observe the general information about the Seapath 130 series in this manual. This manual applies to the Seapath 130–3, 130–5 and 130–5+ products.

### **Purpose of manual**

The purpose of this installation manual is to provide the descriptions and procedures required to install and set up the Seapath 130 series of products on <sup>a</sup> vessel.

#### **Target audience**

This installation manual is intended as <sup>a</sup> reference manual for the personnel installing the system and it contains the necessary information to install and set up the Seapath equipment on <sup>a</sup> vessel.

### **Maintenance purposes**

This manual is also intended as reference material for the maintenance personnel. Keep this manual for later use.

#### **License information**

Export of the MRU 5+, MRU 5, MRU H, miniMRU 50 or miniMRU 60 componen<sup>t</sup> requires an expor<sup>t</sup> license.

#### **Registered trademarks**

Seapath® is <sup>a</sup> registered trademark of Kongsberg Discovery AS in Norway and the People's Republic of China.

# <span id="page-13-0"></span>2 Seapath 130

# 2.1 Product description

The Seapath 130 is developed specifically for hydrographic surveying where high precision heading, position, roll, pitch, heave and timing are critical measurements. The product combines state-of-the-art dual frequency GNSS receivers (GPS/GLO/GAL/BDS), inertial technology and processing algorithms in <sup>a</sup> compac<sup>t</sup> and portable package.

The main componen<sup>t</sup> is the sensor unit with the motherboard, GNSS antennas and receivers. The sensor unit is to be mounted on top of the vessel mast or pole. On top of the transducer, the inertial sensor of type MRU 3, 5 and  $5+$  is mounted within a light weight subsea bottle. The Seapath operator software is installed on <sup>a</sup> connected PC for configuration and monitoring. All the components are connected through <sup>a</sup> spider cable with MRU (Motion Reference Unit) connection, three configurable serial lines, DGNSS (Differential GNSS) correction input, 1PPS output, network communication and power inlet.

The latest Seapath software includes Automatic Online Calibration (AOC) that significantly improves the roll and pitch accuracy. With the AOC functionality recalibration of the IMU is now longer required if the vessel is in motion with heading changes (not stationary vessels).

The Seapath 130 series is delivered in the following and improved product range:

- **Seapath 130–3** with MRU 3 to 0.010° roll and pitch accuracy
- **Seapath 130–5** with MRU 5 to 0.008° roll and pitch accuracy
- •**Seapath 130–5+** with MRU 5+ to 0.005° roll and pitch accuracy

### Note

*The MRU 3 model par<sup>t</sup> of Seapath 130–3 has to be mounted in <sup>a</sup> fixed direction relative to the vessel and that is with the connector pointing up or down. Else the performance of the Seapath 130–3 will be degraded.*

The advanced Seapath navigation algorithms integrate the RTK GNSS data with the inertial sensor data. This gives the Seapath 130 unique advantages compared to stand alone RTK products. The Seapath product's accurate roll, pitch and heading measurements allow the RTK antenna position to be referenced to any point on the vessel where accurate position and velocity are required. All the data from Seapath have <span id="page-14-0"></span>the same time stamp and the output is in real-time. Subdecimetre position accuracy can be achieved through download of satellite orbit and clock data from internet and by pos<sup>t</sup> processing of satellite and IMU (Inertial Measurement Unit) data. The Seapath is robust against GNSS dropouts by using the inertial sensor for dead reckoning navigation in order to provide position, velocity and also heading measurements when GNSS is not available.

With latest Seapath software the typical position drift for MRU 3, and MRU 5/5+ after GNSS droupout is shown in the plot below:

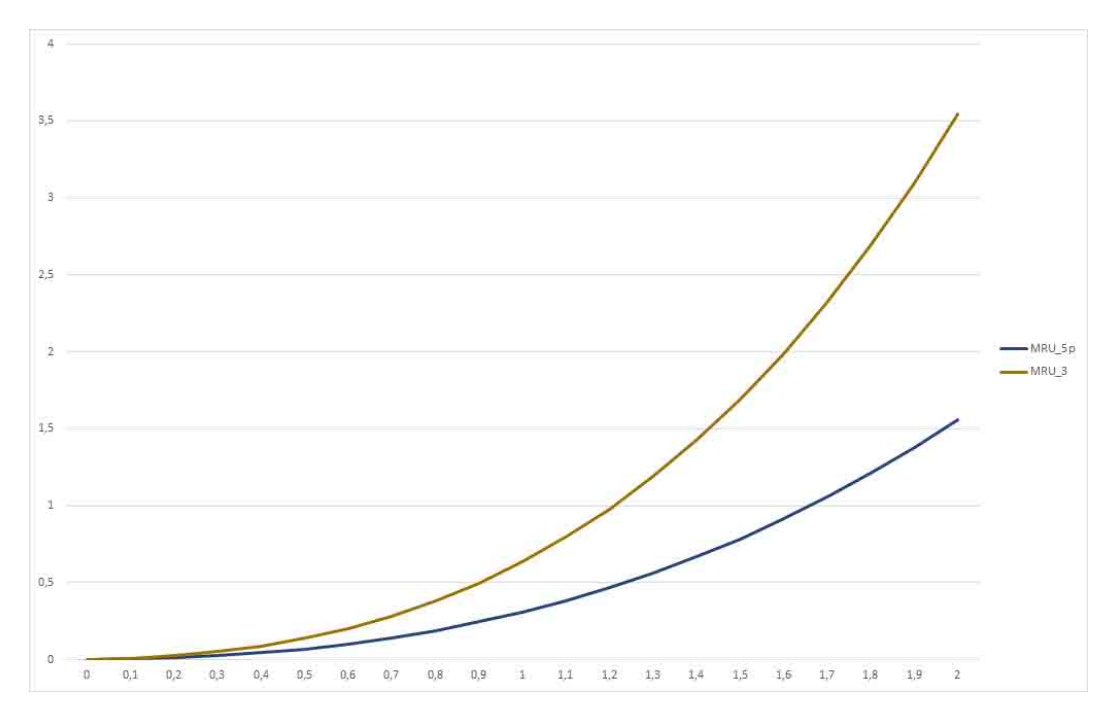

*Figure 1 Typical position drift in meters after GNSS dropout in minutes*

The product has three configurable RS-232/422 serial lines and Ethernet for output of motion data and NMEA messages to the multibeam and survey computer. Input of DGNSS corrections of various quality and sources are input on <sup>a</sup> configurable RS-232/422 serial line or Ethernet.

By utilising standard DGNSS, Fugro SeaSTAR XP2/G2/G4/G4+, VERIPOS Ultra/Ultra<sup>2</sup>, C-NavC<sup>1</sup>, C-NavC<sup>2</sup> and RTK corrections, this system is a unique solution for hydrographic surveying and dredging work which demand the most comprehensive, most accurate surveying data available.

# 2.2 System diagram

A system diagram for <sup>a</sup> Seapath setup.

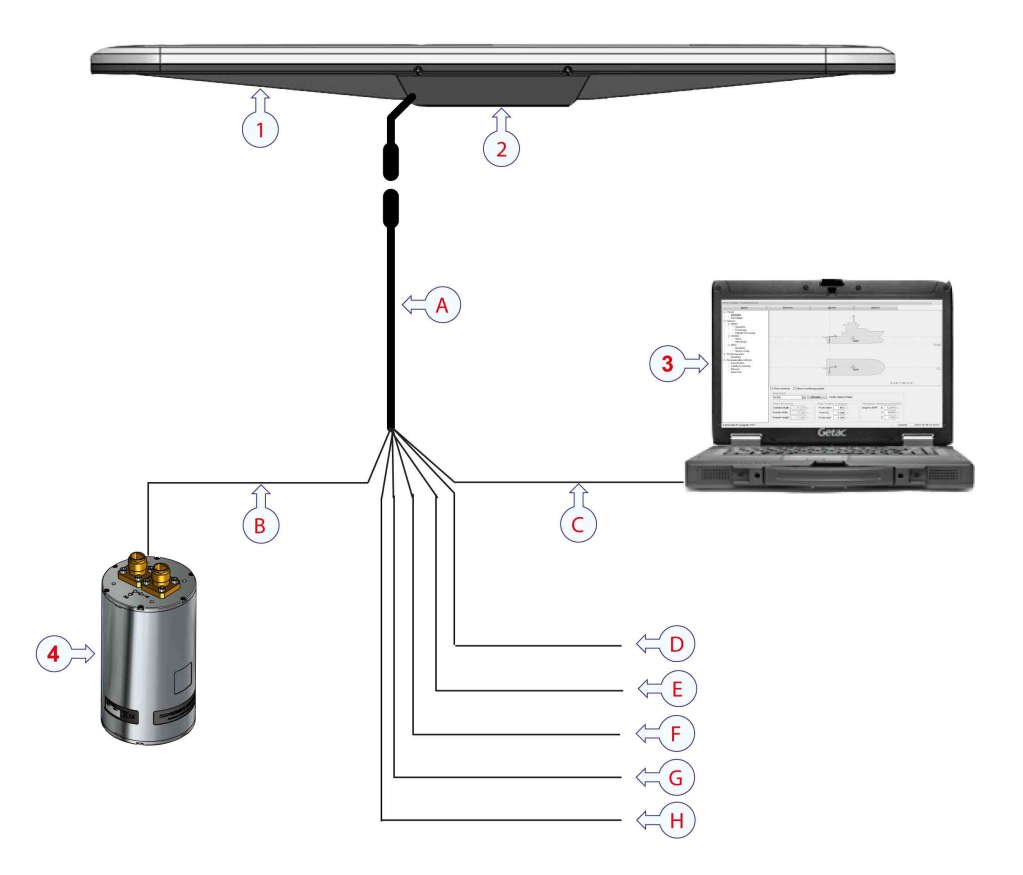

### **Main units**

- **1** Sensor unit with 1 meter cable with male connector
- **2** Mounting bracket
- **3** Seapath operator software installed on <sup>a</sup> PC (not par<sup>t</sup> of the delivery)
- **4** Motion reference unit (MRU) in subsea bottle

### **Cables**

- **A** Cable to the sensor unit, par<sup>t</sup> of the spider cable, 20 meter length with female connector
- **B** MRU umbilical cable with 8–pin SeaCon connector, 15 meter length
- **C** Ethernet cable to PC and other users, 5 meter length
- **D** Input/output serial line for GNSS corrections with 9–pin Dsub, 5 meter length
- **E** Output serial line for motion data to multibeam or survey computer with 9–pin Dsub, 5 meter length
- **F** Output serial line for NMEA data with 9–pin Dsub, 5 meter length
- **G** 1PPS output with 9–pin Dsub, 5 meter length
- **H** 24 VDC input, 5 meter length

# <span id="page-16-0"></span>2.3 System units

The Seapath product comprises the following main components.

# 2.3.1 Seapath 130 sensor unit description

The sensor unit runs the navigation software. This software combines the GNSS signal and the inertial measurements to determine accurate position, heading, attitude and heave signal. This software utilises Kongsberg Discovery AS advanced true multireference algorithms for real-time parallel processing of all available correction signals.

Seapath<sup>®</sup> 130

The sensor unit includes:

- Two GNSS receivers and antennas
- Motherboard
- Connector board for termination of the spider cable
- Cable of <sup>1</sup> meter with male connector
- Mounting bracket

# 2.3.2 MRU description

The MRU (Motion Reference Unit) is designed for motion measurement in marine applications. The unit incorporates 3-axis sensors for linear acceleration and angular rate, along with complete signal processing electronics and power supply. The MRU outputs absolute roll and <sup>p</sup>itch as well as dynamic acceleration in the north, east and down direction, velocity and relative position.

The interior of the MRU is divided into two sub-assemblies consisting of an electronic par<sup>t</sup> and <sup>a</sup> sensor part. The sensor unit shall not be repaired or serviced by anyone else than Kongsberg Discovery AS.

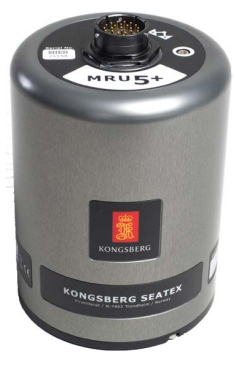

9 3 8

# 2.3.3 Light weight MRU subsea bottle description

The MRU is mounted in <sup>a</sup> light weight subsea bottle. The top and bottom cover <sup>p</sup>lates of the bottle are made of PVC and the cylinder of aluminum. The bottle is designed for use down to <sup>10</sup> metres. The MRU is mounted on <sup>a</sup> steering <sup>p</sup>late inside the bottle.

On the outside there are four mounting holes (M6) on both cover <sup>p</sup>lates. The mounting direction of the MRU within the bottle is indicated on the bottom cover <sup>p</sup>late.

The bottle is delivered with two 8-pin Seacon connectors, one for serial and one for Ethernet communication.

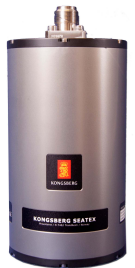

# <span id="page-17-0"></span>2.3.4 Spider cable description

The product is delivered with <sup>a</sup> spider cable for sensor unit connection through the female connector, MRU connection through the 8–pin SeaCon connector, three configurable serial lines through 9–pin Dsubs, 1PPS output through 9–pin Dsub, network communication and power inlet.

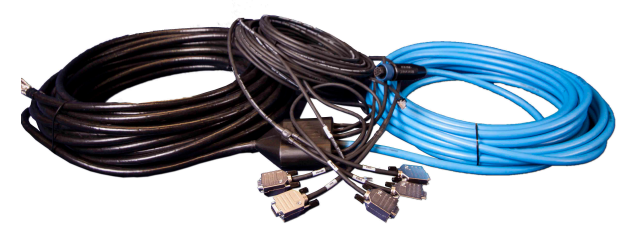

Delivered in either 20 meter length or 8 meter length (short).

# 2.4 Scope of supply

# 2.4.1 Standard parts provided

Observe the basic items provided with <sup>a</sup> standard Seapath system delivery.

- 1 ea Seapath 130 sensor unit Part number M340-03
- 1 ea Seapath 130 mounting bracket Part number M340-05
- 1 ea light weight MRU subsea bottle Part number MRU-M-SB12
- 1 ea MRU motion sensor Models MRU 5+, MRU 5 or MRU 3
- 1 ea Seapath spider cable Part number M340-20 (20 <sup>m</sup> length) or Part number M340-25, short (8 <sup>m</sup> length)
- 1 ea user documentation

# 2.5 Product restrictions

# 2.5.1 Restrictions in export

Export of the MRU 5+, MRU 5 or MRU H sensor unit requires an expor<sup>t</sup> license.

<span id="page-18-0"></span>Note

*Notice to importer: The MRU product specified in this document is shipped from Norway in accordance with The Ministry of Foreign Affairs' Official Notification on Export Control and U.S. Export Administration Regulations (EAR). The MRU may therefore be subject to restrictions from your national expor<sup>t</sup> control authorities if exported/re-exported from your country. Any valid and approved export license granted to Kongsberg Discovery AS from the Norwegian Ministry of Foreign Affairs is not an authorization for you to export/re-export the MRU.*

# 2.5.2 Restrictions in guarantee

Changes or modifications to the product not explicitly approved by Kongsberg Discovery AS will void the guarantee.

The liability of Kongsberg Discovery AS is limited to repair of this system only under the given terms and conditions stated in the sales documents. Consequential damages such as customer's loss of profit or damage to other systems traceable back to this system's malfunctions, are excluded. The warranty does not cover malfunctions of the system resulting from the following conditions:

- The Sensor Unit is not shipped in the original transport box.
- The Sensor Unit has been exposed to extreme shock and vibrations.
- The Sensor Unit housing has been opened by the customer in an attempt to carry out repair work.
- Incorrect power connection.

## 2.5.3 Restrictions in use

The Seapath function is based on GNSS signals and requires free sight to the sky, minimum four visible satellites, PDOP value less than 6 and otherwise normal conditions to operate. It is designed for use on board marine surface operated vehicles with linear acceleration less than  $\pm 40$  m/s<sup>2</sup> ( $\pm 4g$ ) and an angular rate range less than  $\pm 75^{\circ}/s$ .

Specifications are valid without multipath, without shadowing of antenna and with vessel in motion.

This Seapath product is intended for use in maritime survey and navigation applications.

# 2.6 Seapath as NTP server

The Seapath can be used as an NTP server for clock synchronization of connected computer systems. An accuracy better than one millisecond can be achieved in local area networks under ideal conditions.

<span id="page-19-0"></span>To use the Seapath as the NTP server, the NTP clients have to be configured with the Seapath IP address as the server. How this is done depends on the client software in use. Nothing in the Seapath has to be configured. The NTP server on the Seapath runs in standard mode with the PPS as reference.

# 2.7 Network security

Equipment manufactured by Kongsberg Discovery AS is frequently connected to local area networks (LAN). Connecting any computer to <sup>a</sup> network will always expose the data on that computer to all other computers connected to the same network. Several threats may immediately occur:

- Remote computers can read the data.
- Remote computers can change the data.
- Remote computers can change the behaviour of the computer, for example by installing unwanted software.

Usually, two parameters are used to define the threat level:

- **1** The likelihood that any remote connection will do any of the above.
- **2** The damage done if <sup>a</sup> remote connection succeeds doing this.

Because Kongsberg Discovery AS has no information regarding the complete system installation at <sup>a</sup> location, we can not estimate the threat level and the need for network security. For this reason, we can not accep<sup>t</sup> responsibility for network security. Systems provided by Kongsberg Discovery AS are regarded as stand-alone offline systems, even though they may be connected to <sup>a</sup> network for sensor interfaces and/or data distribution.

Note

*No network safety applications are installed on any Kongsberg Discovery computers. The computers are thus not protected against viruses, malware or unintentional access from external users.*

Securing the system itself has no meaning unless there is <sup>a</sup> policy in place that secures all computers in the network. This policy must include physical access by trained and trusted users. The customer/end user of the system will always be in charge of defining and implementing <sup>a</sup> security policy, and providing the relevant network security applications.

Note

*Kongsberg Discovery AS will not accep<sup>t</sup> any responsibility for errors and/or damages caused by unauthorized use or access to the product.*

# <span id="page-20-0"></span>2.8 Support information

- **Company name**: Kongsberg Discovery AS, Seatex
- **Address**: Havnegata 9, 7010 Trondheim, Norway
- **Duty <sup>p</sup>hone**: +47 33 03 24 07 (24 hours)
- **Support e-mail address**: support.seatex@kd.kongsberg.com
- **Website**: http://www.kongsberg.com/discovery

### **KM-Support App**

Support is also available from the KM Support App. This app is available for free in App Store and Google Play.

# <span id="page-21-0"></span>3 Installation

This chapter provides information necessary to plan the Seapath installation on <sup>a</sup> smaller hydrographic survey vessel. Correct installation is important for the system performance.

# 3.1 Preparing the installation

# 3.1.1 Necessary tools and equipment

We assume that you are equipped with <sup>a</sup> standard set of tools. This tool set must comprise the normal tools for electronic and electromechanical tasks, such as screwdrivers, pliers, spanners, <sup>a</sup> cable stripper etc. Each tool must be provided in various sizes. We recommend that all tools are demagnetized to protect your equipment.

Unless stated otherwise, all mounting equipment (such as bolts, nuts, washers, screws etc.) referred to within this document is to be supplied by the customer or the shipyard.

Survey equipment should be made available to determine the MRU mounting angles in roll, pitch and yaw and the distance vectors from the Origin to the sensor unit, the MRU and the monitoring points.

### **PC with Seapath operator software**

An external PC (not par<sup>t</sup> of the product delivery) is required for the installation of the Seapath operator software. The minimum requirements for the PC is Windows 10 or newer, 2 GHz CPU, 2 GB RAM and 1024 <sup>x</sup> 768 screen resolution.

### **Motion reference unit (MRU)**

The MRU is shipped in <sup>a</sup> specially designed transportation container. Keep the MRU within the container until everything is ready for installation of the unit in the mounting bracket.

Note

*After the installation, please save the transportation container. The MRU must be shipped in this container for service or repair to maintain the warranty.*

# <span id="page-22-0"></span>3.1.2 Drawings

General arrangemen<sup>t</sup> drawings of the vessel should be acquired to simplify determination of offsets between the sensor unit, the MRU, the Navigation Reference Point (NRP) and the different monitoring points. Locations for the various parts of the system must be decided.

# 3.1.3 Radio frequency authorisation

Ensure that the data link between the reference station and the mobile Seapath system is assigned to operate on the radio frequencies that will be used in the survey area. An assigned approval from the Authorities is required before use.

## 3.1.4 Worker skills

Trained mechanical and electrical workers.

## 3.1.5 Determining the location of system parts

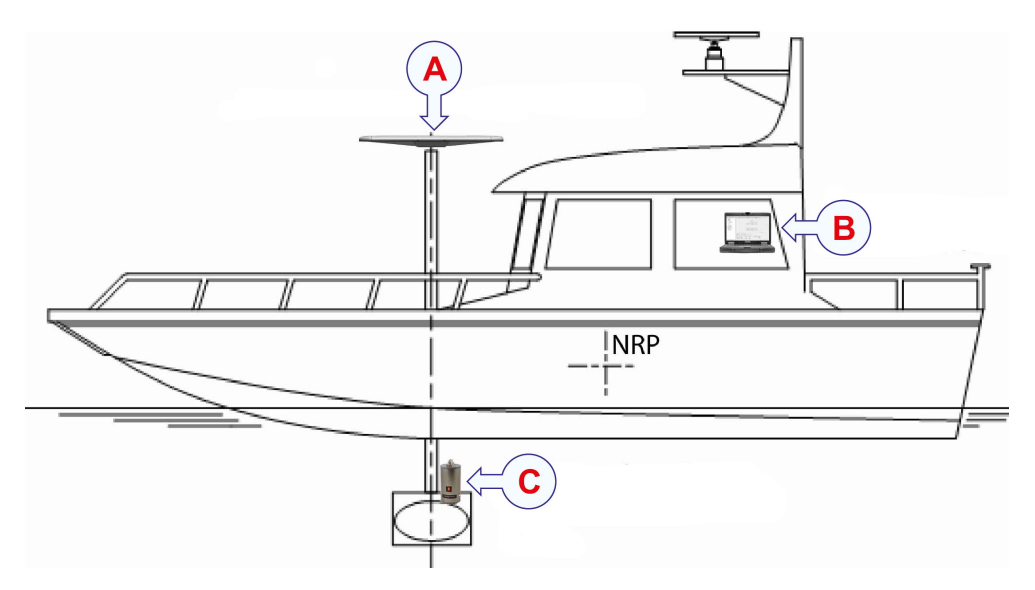

- **A** Sensor unit mounted on pole
- **B** PC with operator software installed, indoors
- **C** MRU in subsea bottle mounted on transducer head

### **3.1.5.1 Sensor unit location**

For the sensor unit, consider the following:

- The space above the sensor unit has to be free of obstructions of any kind.
- The sensor unit should be protected from direct illumination of radar beams and other transmitting antennas such as Inmarsat antennas. Seapath is more sensitive to blocking and reflections (multipath) of GNSS signals than GNSS sensors which only

<span id="page-23-0"></span>use pseudo-range data. This is because Seapath also uses carrier phase measurements for heading determination, and both the internal GNSS antennas need to see at least four common satellites at the same time.

#### *Caution*

*The sensor unit has to be mounted in such <sup>a</sup> way that blocking of the GNSS signal is avoided.*

- In order to reduce problems due to multipath effects, the sensor unit has to be mounted above the nearest deck at <sup>a</sup> height which is equal to the width of this deck or higher.
- The sensor unit has to be mounted in such <sup>a</sup> way that torsion movement relative to the ship's hull is kept at an absolute minimum.

### **3.1.5.2 MRU location**

If the MRU is mounted in <sup>a</sup> subsea bottle, the MRU is recommended mounted close to the user equipment of which it is supposed to measure the motion. This is to avoid errors in alignment with the user equipment.

*Caution*

### *Be aware of vibrations.*

*Avoid mounting the MRU on <sup>a</sup> pole that vibrates at high frequencies when the vessel speed increases. The MRU function may be disturbed if strong vibrations around 14 kHz are present. There is some sensitivity to vibrations around sequences of 100 Hz (100, 200, 300 Hz and so on). Such vibrations should not exceed 0.5 m/s<sup>2</sup> in any direction.*

# 3.2 Installation summary

The installation consists of both mechanical and electrical installation.

### **Mechanical installation**

The mechanical installation consists of:

- Installing <sup>a</sup> holder for the sensor unit and having it fastened in <sup>a</sup> suitable location in <sup>a</sup> mast or pole.
- Installing the sensor unit on a holder in the mast or pole.
- Installing the MRU with the subsea bottle near the user equipment for which attitude data is wanted, or close to the selected Navigation Reference Point (NRP).

#### **Electrical installation**

The electrical installation consists of:

- Connecting the cable from the sensor unit to the spider cable.
- Connecting the umbilical cable to the MRU subsea bottle.
- <span id="page-24-0"></span>• Connecting the Ethernet cable to the PC with Seapath operator software.
- Connecting cable with DGNSS RTK corrections to the sensor unit cable.
- Connecting sensor unit cable with output data to the survey computer.
- Connecting sensor unit cable with output data to the echo sounder.
- Connecting sensor unit cable with 1PPS output to the echo sounder.
- Supplying 24 V DC power to the sensor unit cable.

# 3.3 Terminating the cable within the sensor unit (optional)

The sensor unit cable must be terminated in the unit before mounting it on the mast or pole. Normally the sensor unit is delivered with the cable terminated.

#### **Procedure**

**1** Open the connector board cover at the bottom of the sensor unit by unscrewing the four screws marked with <sup>a</sup> red circle on the figure.

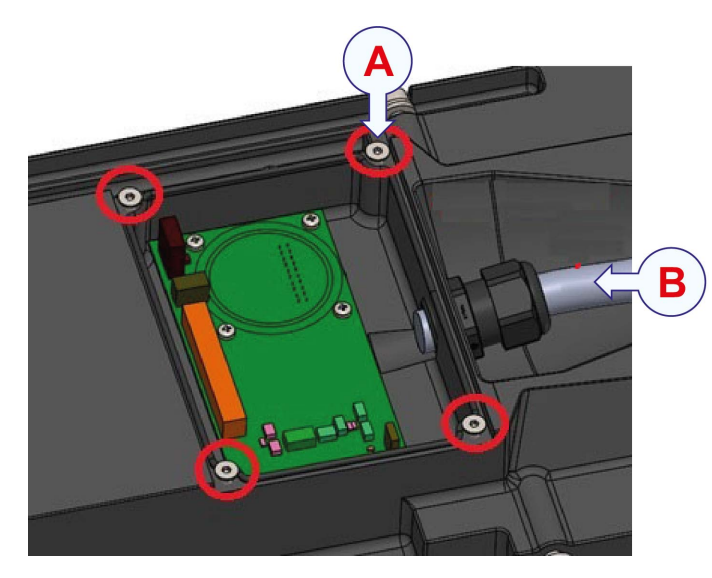

- **A** Connector board cover screws
- **B** Sensor unit cable

**2** Run the sensor unit cable through the gland and terminate the cable wires on the connector board according to the cable wiring table.

<span id="page-25-0"></span>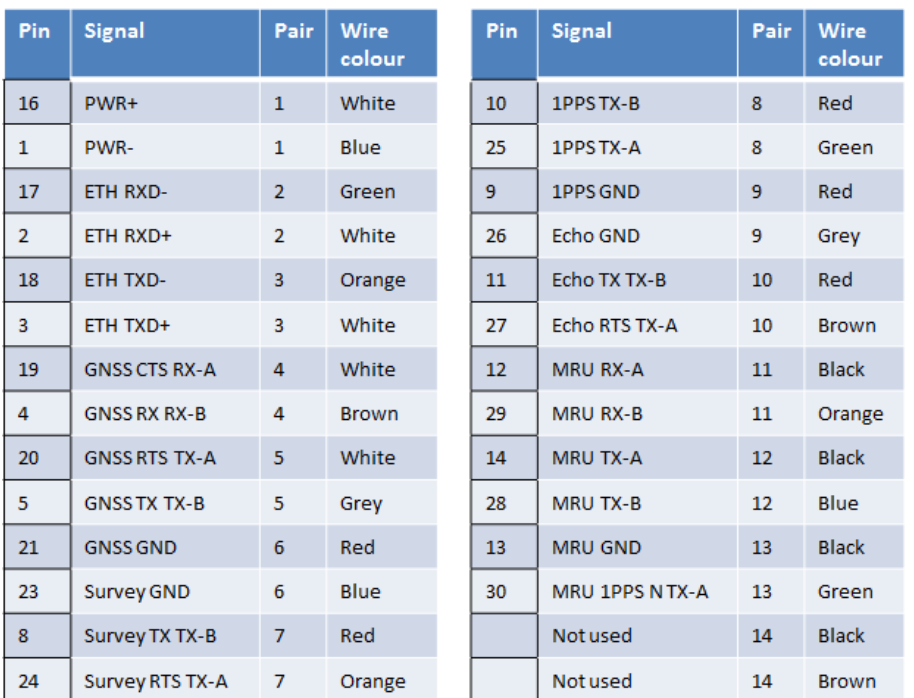

- **3** Fasten the cable gland to the sensor unit chassis.
- **4** Re–mount the connector board cover.

# 3.4 Mounting the sensor unit

The sensor unit is designed to be mounted horizontally on top of <sup>a</sup> mast or pole.

### **Prerequisites**

A mounting arrangemen<sup>t</sup> for the sensor unit mounting bracket has been prepared by the customer.

### **Procedure**

- **1** Make <sup>a</sup> holder for the sensor unit mounting bracket and fasten the holder properly to the mast or pole.
- **2** Separate the sensor unit from its mounting bracket by unscrewing the three screws on each side.

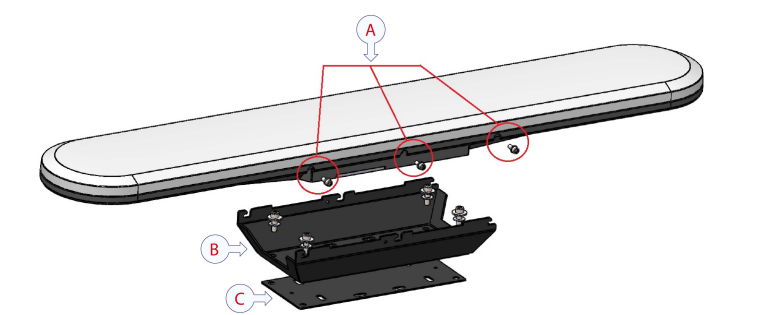

- **A** Mounting bracket screws
- **B** Mounting bracket
- **C** Plastic insulation plate
- **3** Bring the sensor unit, its cable and mounting bracket as close as possible to the location of the sensor unit holder.

The normal orientation of the sensor unit is along ship with heading reference point no. 1 aft. It can, however, be mounted in any orientation, provided it is approximately horizontal.

**4** Place the delivered insulation plate between the sensor unit mounting bracket and the holder, and ensure that the four bushings are placed in the mounting holes before the screws are entered (to ensure galvanic isolation of the sensor unit from the mast and to preven<sup>t</sup> corrosion). The nuts should be secured with washers or by using self-locking nuts.

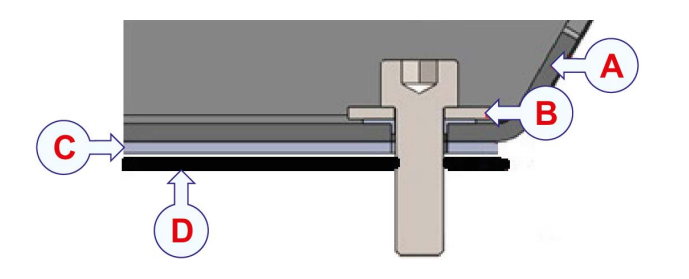

- **A** Mounting bracket
- **B** Plastic washer
- **C** Plastic insulation plate
- **D** Holder
- **5** Place the mounting bracket in the preferred direction on the holder.

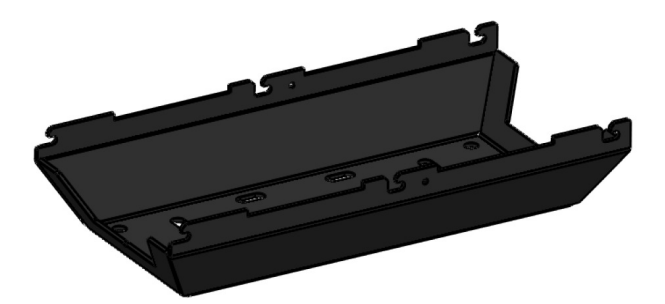

- **6** Lift the sensor unit on top of the mounting bracket. Insert the three screws on each side of the mounting bracket again and fasten them to the sensor unit.
- **7** Connect the cable from the sensor unit to the spider cable.

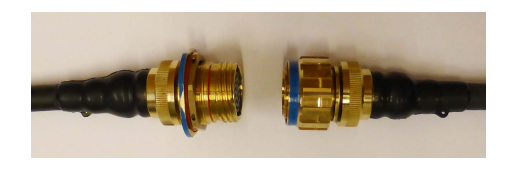

<span id="page-27-0"></span>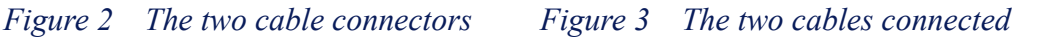

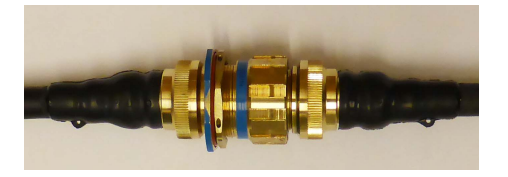

# 3.5 Mounting the MRU subsea bottle

The MRU of model 3, H, 5 or 5+ is delivered mounted in <sup>a</sup> subsea bottle. The subsea bottle is mounted to the vessel or the transducer head.

### **Prerequisites**

A mounting arrangemen<sup>t</sup> for the subsea bottle has been prepared by the customer.

### **Procedure**

**1** Find the location on the vessel, pole or transducer head to mount the bottle. If the orientation of the bottle can be freely selected, choose <sup>a</sup> subsea bottle orientation with the x arrow pointing in the bow direction.

The index lid has dowel pins and <sup>x</sup> and y arrow indication.

*Figure 4 Index lid Figure 5 Connector lid*

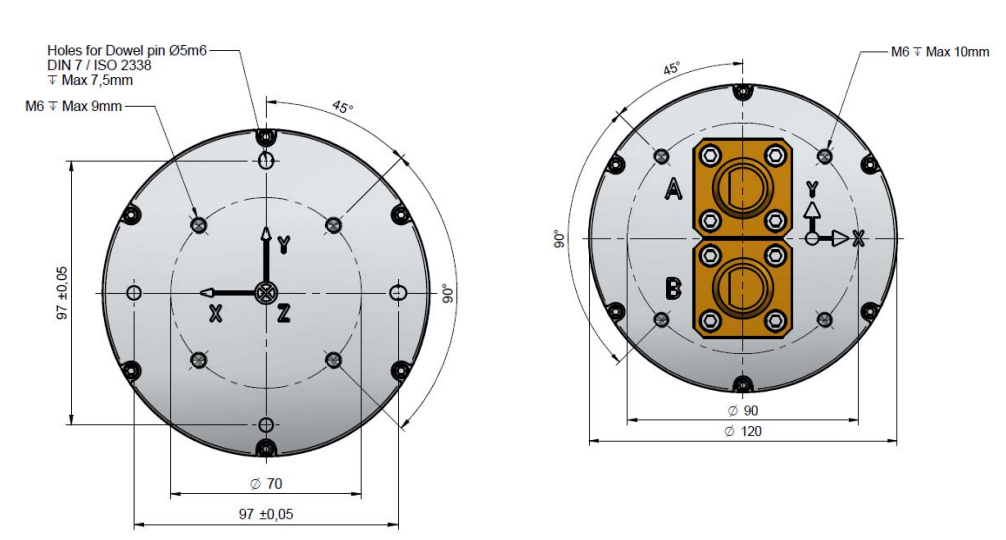

**2** When the mounting location on <sup>a</sup> structure has been identified, prepare fastening plates for the subsea bottle connector and index lid screws.

<span id="page-28-0"></span>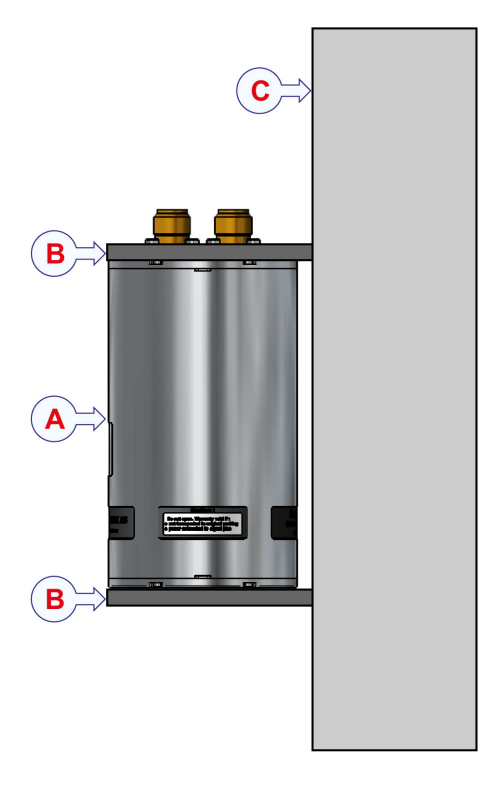

- **A** Subsea bottle
- **B** Fastening plate (provided by customer)
- **C** Mounting structure

- **3** Provide the necessary number of M6 screws of stainless steel (four for each lead) for fastening the subsea bottle to the structure.
- **4** Connect the MRU cable to **connector <sup>A</sup>** on the connector lid. Connect the provided dummy female connector to connector B since this is not used in the Seapath.
- **5** Fasten the MRU cable with clips to the structure to avoid the cable to vibrate when the vessel runs through the water.

# 3.5.1 Subsea bottle connectors and pin configuration

The bottle includes two 8-pin Seacon connectors. The par<sup>t</sup> number for the Seacon connector is 5506-1508 (male). A Seacon pigtail for the customer's own application can be delivered as an option (part no MRU-E-PT8).

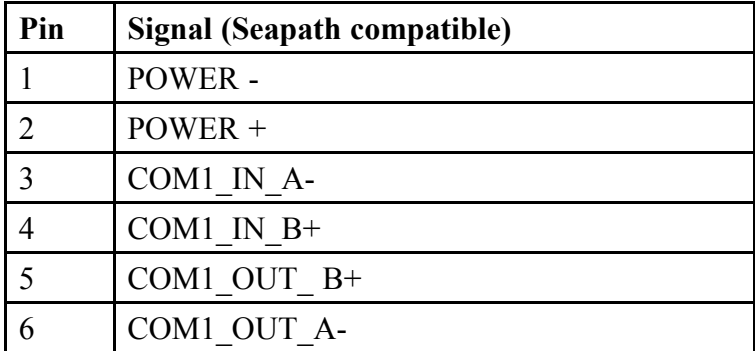

### **Connector A: Default pin configuration for Seapath**

<span id="page-29-0"></span>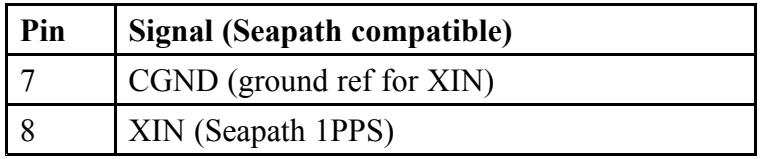

### **Connector B: Default pin configuration, Ethernet communication**

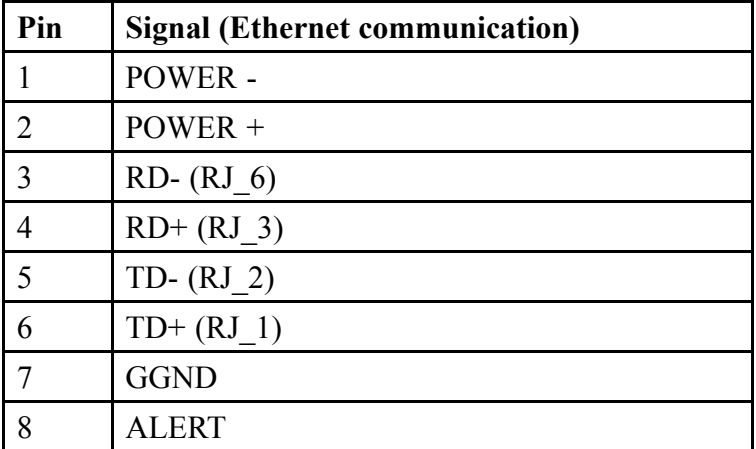

# 3.6 Powering the Seapath system

There is no switch to power on/off the Seapath system. The system starts up when power is connected to it.

### **Procedure**

**1** When cables are connected to the sensor unit and the MRU, apply 24 V DC power. The power connection for the spider cable is according to the table.

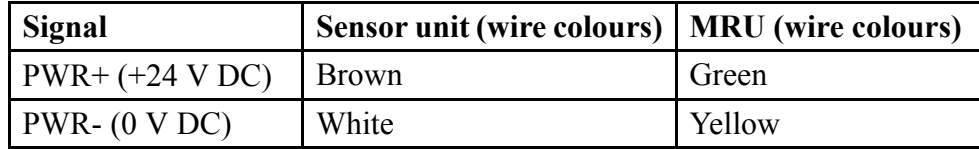

**2** The system now gets up and running.

### **Powering off the Seapath system**

Disconnect the power input to shutdown the system. The system can now be dismantled.

# <span id="page-30-0"></span>3.7 Installing the Seapath operator software

This software is used to set the configuration parameters for the sensor unit and to operate the Seapath system. You must install the operator software on the local PC (standard Windows procedure).

### **Procedure**

- **1** Insert the USB flash drive with the software in the USB por<sup>t</sup> on the local PC.
- **2** Open the Removable Disk drive to which the USB flash drive is connected.
- **3** Locate and run the installation file SeapathHmiInstaller.exe.
- **4** Follow the instructions on the screen in order to complete the installation of the **Seapath HMI** program.
- **5** When you reach the last step, clear the **Run the application** check box if you do not want to start the operator software immediately after installation.
- **6** Remove the USB flash drive from the local PC when the installation is finished.

# 3.8 Uninstalling the Seapath operator software

When you do not need the Seapath operator software anymore, you can remove it from your PC.

### **Procedure**

- **1** Open the **Control pane<sup>l</sup>** on your PC and select **Programs and Features** (the dialog box where you remove programs).
- **2** Locate the **Seapath <sup>130</sup> series** program in the list.
- **3** Click the **Uninstall** button to remove the program.
- **4** Follow the instructions on the screen.

# <span id="page-31-0"></span>4 Cable layout and interconnections

# 4.1 Cable plan

All the components are connected through the spider cable with MRU (Motion Reference Unit) connection, three configurable serial lines, DGNSS (Differential GNSS) correction input, 1PPS output, network communication and power inlet.

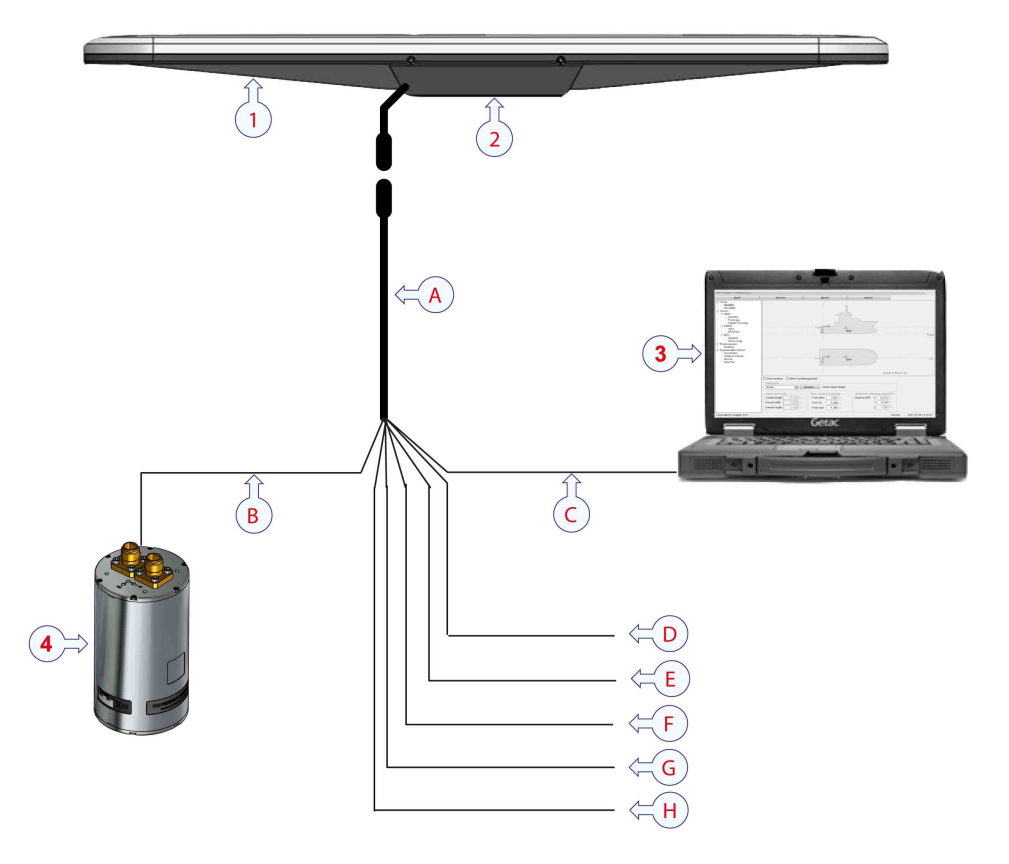

### **Cables**

- **A** Cable to the sensor unit, par<sup>t</sup> of the spider cable, 20 meter (default) or 8 meter (short) length with female connector
- **B** MRU umbilical cable with 8–pin SeaCon conenctor, 15 meter length
- **C** Ethernet cable to PC and other users, 5 meter length
- **D** Input serial line for GNSS corrections with 9–pin Dsub, 5 meter length
- **E** Output serial line to GNSS receiver with 9–pin Dsub, 5 meter length
- **F** Output serial line for motion data to multibeam or survey computer with 9–pin Dsub, 5 meter length
- **G** Output serial line for NMEA data with 9–pin Dsub, 5 meter length
- **H** 1PPS output with 9–pin Dsub, 5 meter length
- **I** 24 V DC input, 5 meter length

The pin-out for the different connectors is illustrated with <sup>a</sup> corresponding letter to the cables listed above.

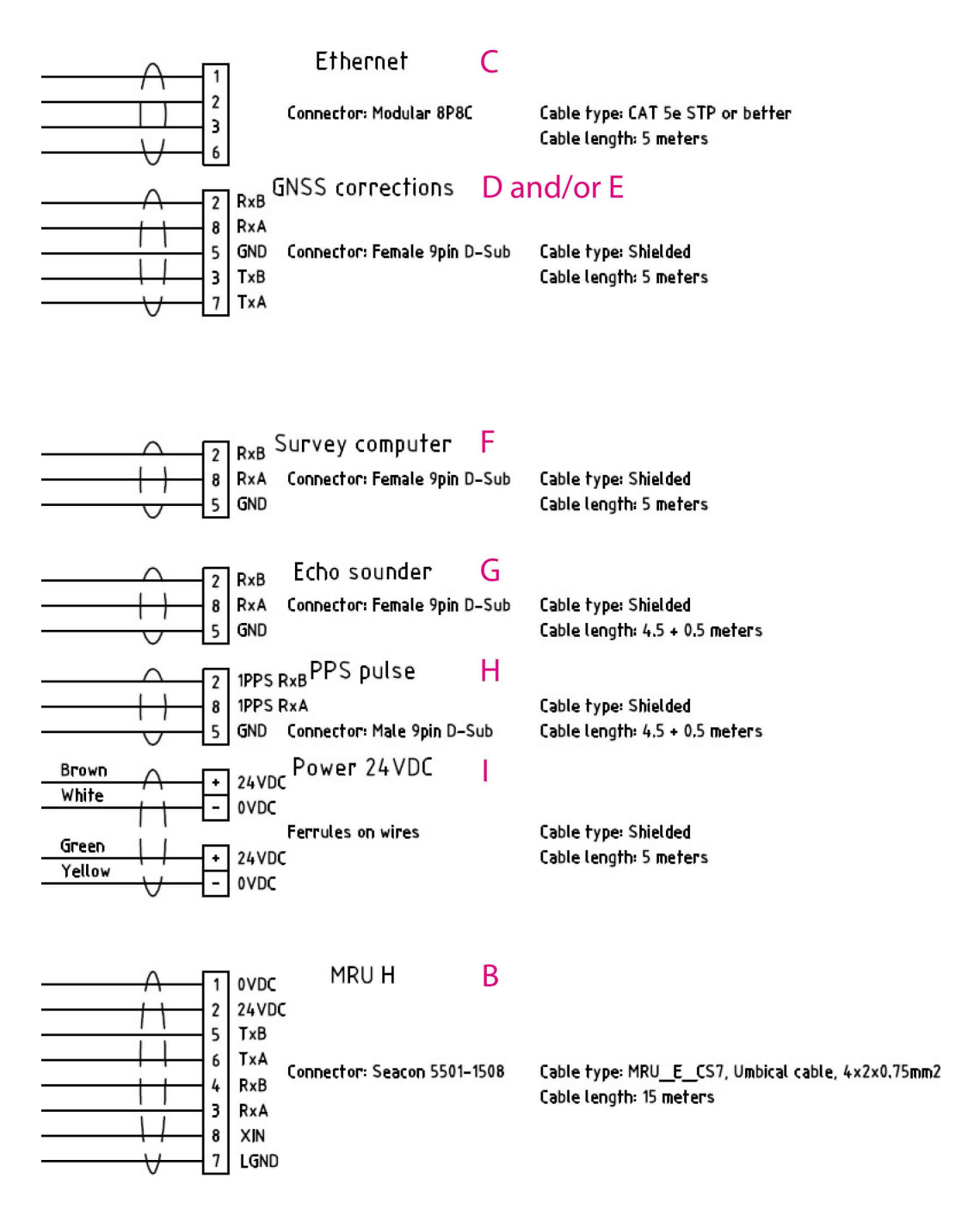

The serial lines can be configured in the Seapath operator for either RS-232 or RS-422 communication. The signals between the two are shared as follows:

- RTS shares pin with TX-A
- •TX shares pin with TX-B
- CTS shares pin with RX-A
- RX shares pin with RX-B

# <span id="page-34-0"></span>4.1.1 Ethernet connections

The system has the possibility to input and output data on individually configurable network ports. The format and update rate are configured for each por<sup>t</sup> in the **NAV Engine Configuration →Network**. The network ports have 10/100 Mbps capacity. For direct connection to <sup>a</sup> PC you might need <sup>a</sup> crossover cable instead of <sup>a</sup> straight-through cable. The pin wiring for the different cable configurations is according to the table.

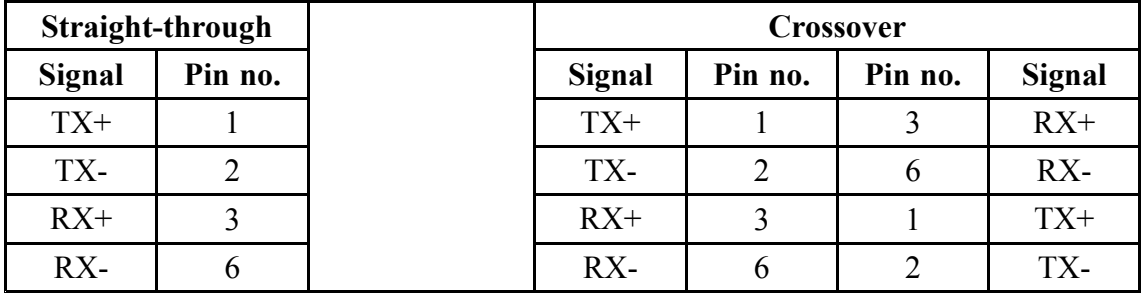

# 4.1.2 PPS signal output description

A 1 pulse-per-second (1PPS) signal synchronized with GNSS time is available from the 9–pin Dsub marked PPS output on the spider cable. The output has galvanic separation. This RS-422 1PPS signal originates from the GNSS receiver within the sensor unit. The 1PPS signal is buffered and fed to the Dsub at 120 Ohm. The 1PPS signal has <sup>a</sup> pulse width of 10 ms. The 1PPS is generated exactly once every second with its rising edge synchronised to GPS time.

Pin no.  $8$  (RxA) on the 9-pin Dsub has a rising edge and pin no. 2 (RxB) has a falling edge at the beginning of the pulse.

# 4.1.3 Communication interfaces in the Seapath system

The table below shows all available input/output ports available in the system. Only the DGNSS, ECHO, SURVEY and LAN1 are user configurable.

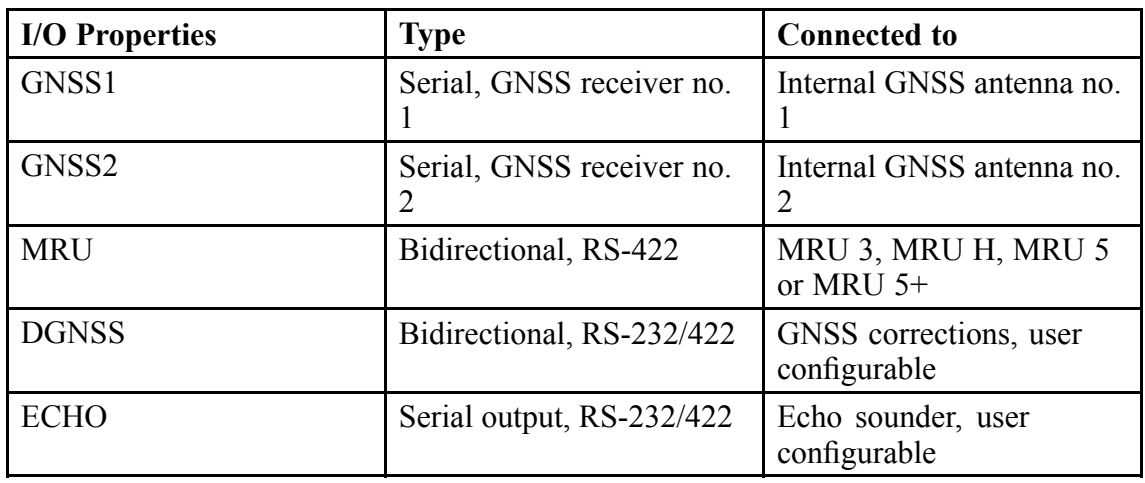

## *Table 1 Communication interfaces*

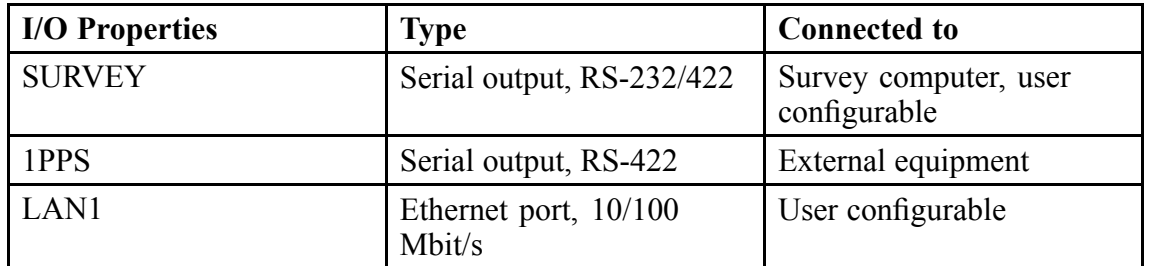

#### <span id="page-35-0"></span>*Table 1 Communication interfaces (cont'd.)*

## 4.1.4 DGNSS correction from Fugro SeaStar

Connection diagrams for interfacring DGNSS correction signals from Fugro Seastar receiver are shown below.

#### *Figure 6 Spider cable connection to Fugro Seastar 3610 receiver*

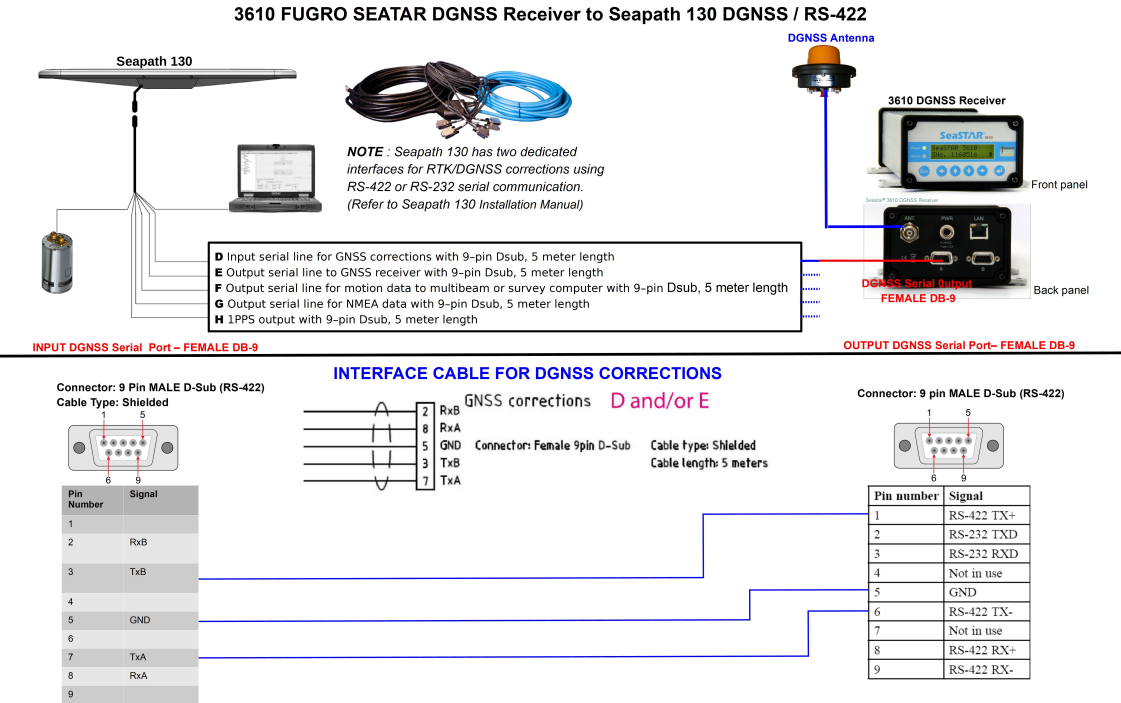

Refer to Seapath 130 Installation Manua

Refer to 3610 DGNSS Receiver Installation Manual
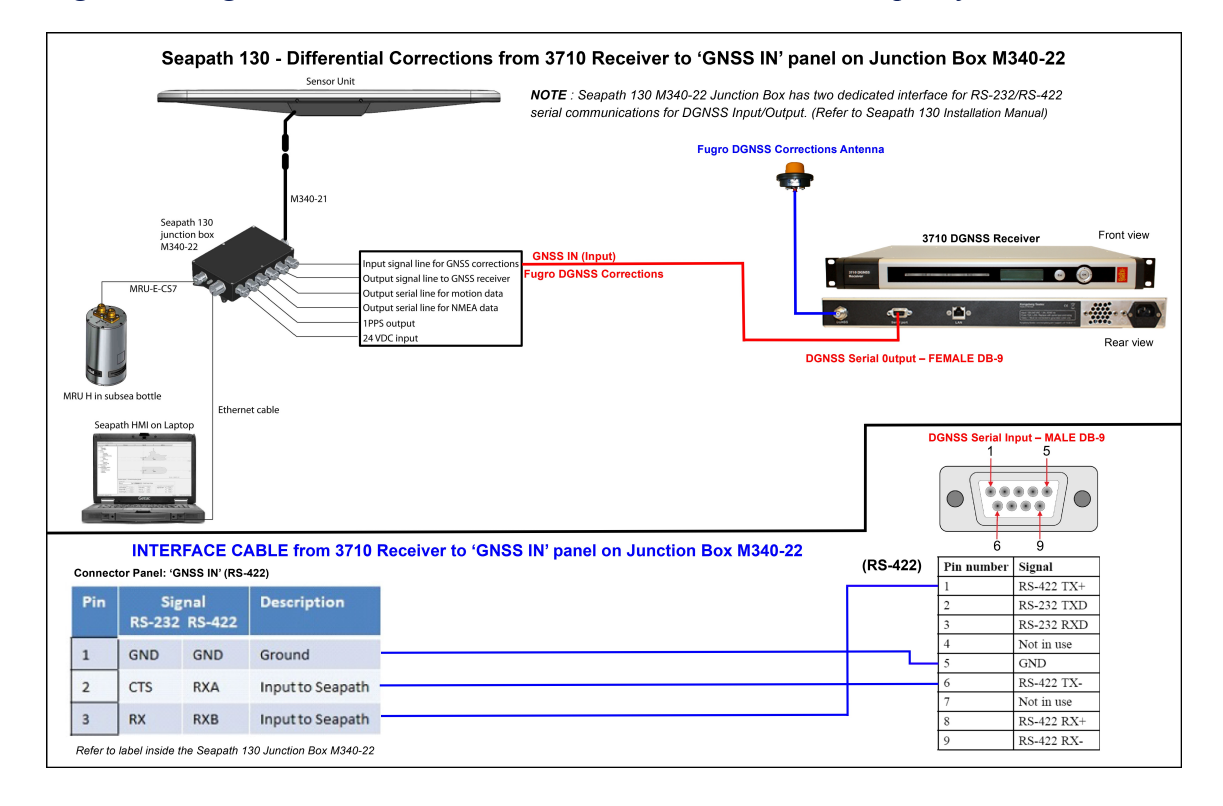

*Figure 7 Fugro Seastar 3610 or 3710 receiver connection to Seapath junction box*

# <span id="page-37-0"></span>5 Survey of sensors on vessels

In order to achieve the specified accuracy of the system have to be surveyed. The MRU (Motion Reference Unit) and the sensor unit have to be surveyed.

The reference systems in use are:

- The vessel reference system
- The MRU subsea bottle sensor point and axes system
- The sensor unit position and heading reference points

A survey has to be performed to determine the offsets in angle and position from the vessel reference system to the MRU and the sensor unit. These offsets are input in the **NAV Engine configuration** software and stored in the Seapath.

# 5.1 Vessel reference system definition

The following definitions are used:

- All vessels have <sup>a</sup> defined Cartesian coordinate system that all sensors can be referenced to. In this right hand system, the X-axis is positive forwards, which is parallel to the centre line of the vessel, the Y-axis, positive towards starboard, and the Z-axis, which is positive downward.
- The origin in the vessel reference system is typically frame 0 at keel level or the surveyed origin in a survey report, i.e. where  $X$ ,  $Y$  and  $Z$  are all 0.
- The common reference point (CRP) is defined to be in the intersection between stern, centre line and keel. In case the keel is not parallel with the base line, the reference for CRP is where the keel crosses the vertical section amidships. The location of CRP vs the origin is configurable, and is typically set based on the survey report.
- • The reference plane in this system must be well defined and described. This can be <sup>a</sup> Best Fit Plane on main deck, or <sup>a</sup> Best Fit Plane through the draught marks on the hull. This is particularly important on <sup>a</sup> floating vessel, as it is not possible to project the horizontal plane from land.

• The chosen convention must be made clear to all parties involved, both survey personnel performing the survey and the users of the survey results. Any deviation from the defined coordinate system, shown in the figure *Definition of Origin on vessel and positive X, Y and Z axes directions* on page 37, should be well described in both text and drawings to avoid common misunderstandings.

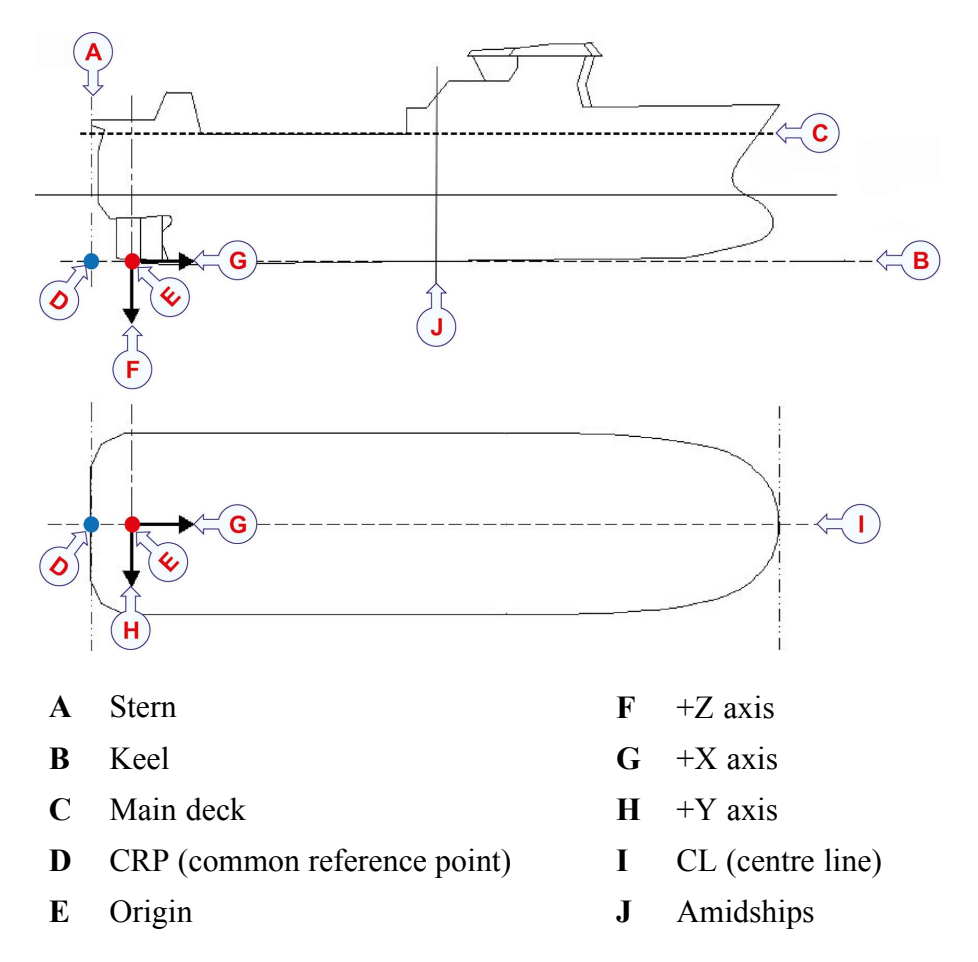

*Figure 8 Definition of Origin on vessel and positive X, Y and Z axes directions*

# 5.2 Determining the MRU mounting orientation

The default mounting position is defined with the MRU (Motion Reference Unit) connector facing downward, the x-axis pointing forward and the y-axis pointing starboard. The illustrations show the mounting orientation of the x, y and <sup>z</sup> indexes at the top of the MRU according to the axes of the ship as well as the default mounting position. The directions marked on the MRU housing (x, y, z) should be aligned with the ship axes in the following way:

- The x-axis (x arrow) points in the bow (forward) direction of the ship.
- •The y-axis (y arrow) points horizontally and starboard.

• The z-axis points in the downward direction.

*Figure 9 Top view of MRU with x, y and <sup>z</sup> direction*

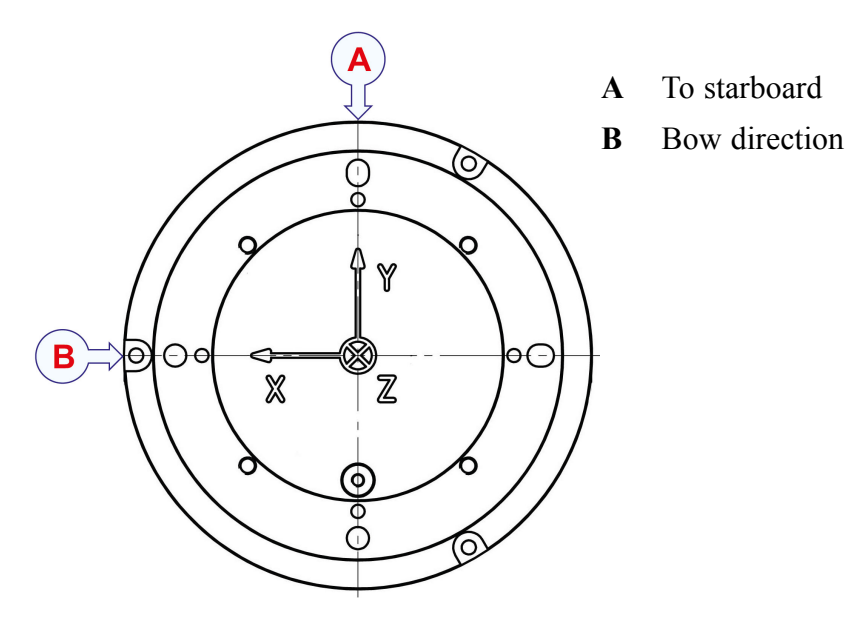

*Figure 10 Default MRU mounting position*

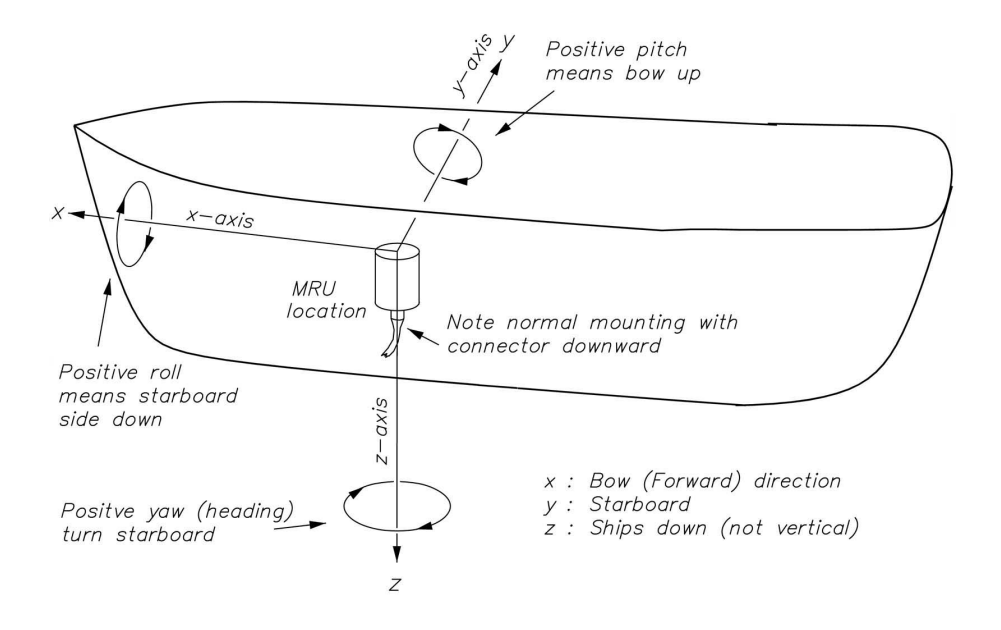

Positive (+) output signals from the MRU include:

- Positive pitch means bow up, or a clockwise rotation about the y-axis.
- Positive roll means starboard (right) side facing downward, or a clockwise rotation about the x-axis.
- Positive yaw (heading, azimuth) means a turn to starboard (right), or a clockwise rotation about the z-axis.

The MRU is best mounted with the logical axes in the direction described above to avoid confusion and problems with the definition of the roll, pitch, yaw output angles. However, the MRU can be mounted in any orientation relative to the above mentioned logical axes. In this case, the offset angles between the MRU axes (x, y, z) and the ship axes (R, P, Y) are simply entered in the **NAV Engine configuration**, under **Sensors →MRU →Geometry**.

The **MRU Mounting Wizard** is available to assist in determining the MRU mounting angles. This mounting wizard starts with applying the main rotation which means to change the mounting angles in steps of 90° for each axis. After applying the main rotation of the MRU, the subsea bottle offset angles are defined as the remaining offset angles of the MRU axes  $(x, y, z)$  relative to the ship axes  $(R, P, Y)$ . The roll and pitch bracket offset angles can be interpreted as the bottle's tilt angles relative to the ship deck plane (horizontal plane). Be aware that these angles are not exactly the same as the MRU roll and pitch mounting angles. The MRU mounting angle wizard will convert the measured offset bottle angles into the corresponding roll, pitch and yaw mounting angles (Euler angles) that are used in the MRU. The bottle offset angles are defined as:

- Roll offset angle. The angle between the ship Y-axis and the projection of the MRU z-axis in the ship's PY-plane.
- Pitch offset angle. The angle between the ship Y-axis and the projection of the MRU z-axis in the ship's RY-plane.
- Yaw offset angle. The angle between the ship R-axis and the projection of the MRU x-axis in the ship's RP-plane.

*Figure 11 MRU subsea bottle misalignment offset angles*

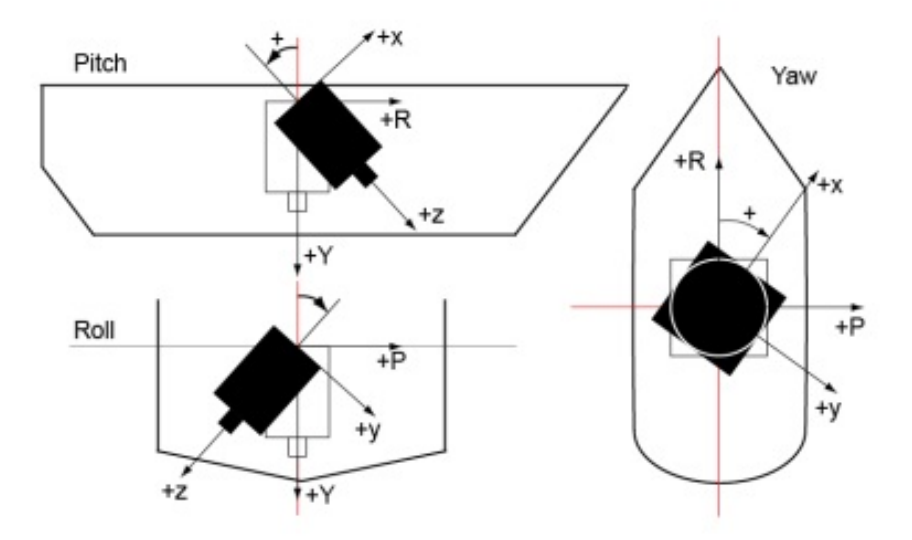

The illustration shows the positive roll offset angle if the bottle tilts to starboard. The positive pitch offset angle if the bottle tilts to stern and the positive yaw offset angle if bottle is rotated clockwise.

#### Note

*Mounting of the MRU with the x-axis (x arrow) pointing up (0, 90, 0) or down (0, -90, 0) should be avoided due to the fact that there is <sup>a</sup> singularity in the Euler angle representation for <sup>a</sup> 90–degree pitch angle. Therefore, the MRU mounting wizard does not suppor<sup>t</sup> these orientations.*

Note

*If the offset angles exceed 45°, another main rotation should be selected.*

#### **Related topics**

• *Using [Mounting](#page-60-0) Wizard to determine MRU mounting angles* on page [59](#page-60-0)

# 5.3 Surveying the MRU subsea bottle

To determine MRU mounting angles and position the following have to be surveyed:

- Position  $(X, Y, Z)$  of sensor point. The axis cross centre on the MRU subsea bottle index lid. The distance vector from the Origin to the MRU sensor point has to be measured up.
- Mounting angles in Roll, Pitch and Yaw (heading). The MRU misalignment angles in Roll, Pitch and Yaw with the vessel axes have to be measured up.

The illustration shows the sensor point and position (0, 0, 0) for the MRU subsea bottle.

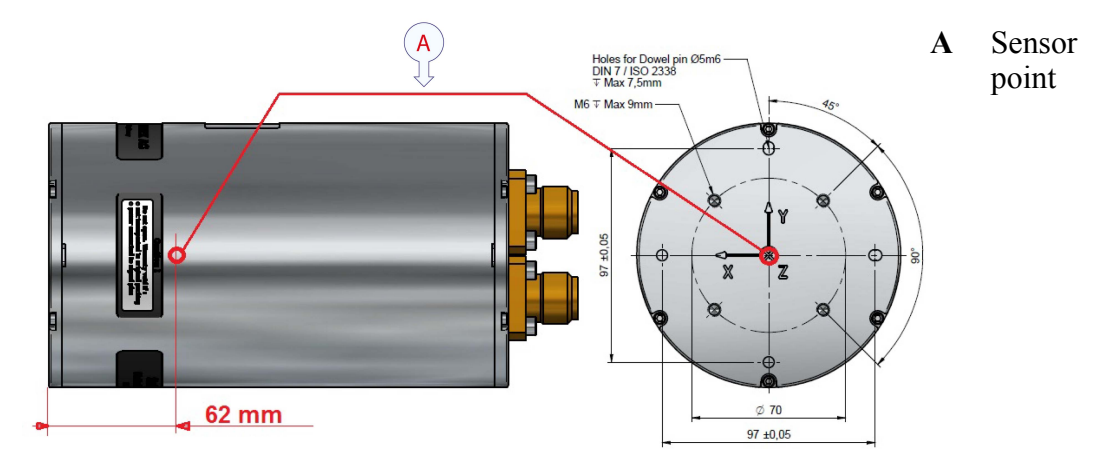

<span id="page-42-0"></span>After the mechanical installation is completed, the MRU x, y and <sup>z</sup> axes must be aligned to the corresponding vessel axes or the axes of the system to be compensated. To achieve the MRU's specified roll and pitch accuracy, any misalignment of the MRU axes with the vessel axes must be precisely calculated and accounted for.

A typical alignment process consists of aligning the MRU axes to an external reference. Type of reference must be determined according to the required accuracy.

#### *Figure 12 Alignment of MRU yaw axis to vessel longitudinal axis*

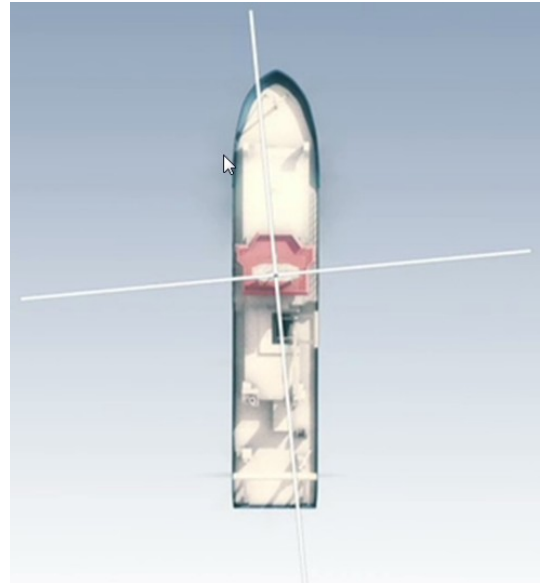

# 5.4 Determining the sensor unit position and orientation

The illustration shows the reference points on the sensor unit. These points are used to determine the position and orientation of the sensor unit on the vessel it is mounted.

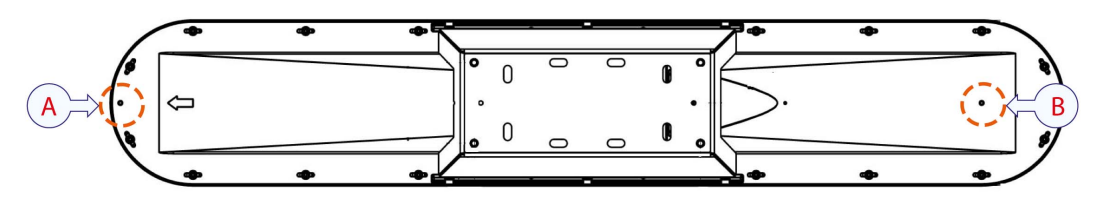

- **A** Heading reference point #2
- **B** Position reference point and centre of the internal GNSS antenna no. 1 **and** Heading reference point #1

*Figure 13 Location of position reference point in Z direction, 92.8 mm above sensor unit holder*

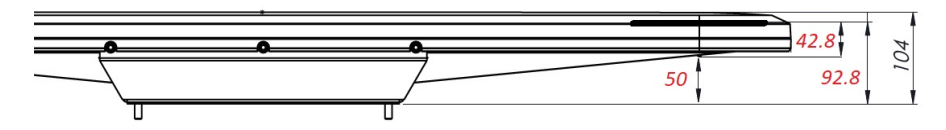

<span id="page-43-0"></span>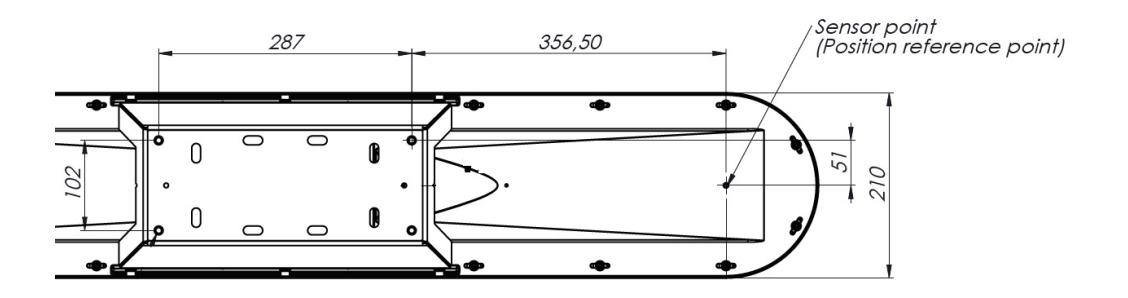

The location of the two heading reference points used for determining the mounting angle (heading offset). Angular offset between the line from heading reference point #1 to #2 and the vessel centre line (CL) have to be determined and input in the **NAV Engine configuration** as the heading offset.

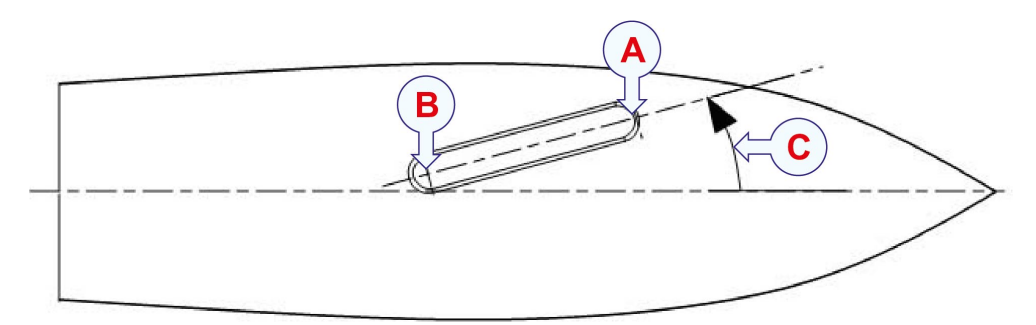

- **A** Heading reference point #2
- **B** Heading reference point #1
- **C** Heading offset

#### **Related topics**

•*[Entering](#page-53-0) sensor unit location parameters* on page [52](#page-53-0)

### 5.4.1 Surveying the sensor unit

For the sensor unit the following should be surveyed:

- Position reference point  $(X, Y, Z)$ . The distance vector from the Origin to the position reference point has to be measured up.
- • Mounting angle in heading. The angular offset between the vessel centre line (CL) and the line from heading reference point #1 to #2 and have to be determined and input as heading offset in the **NAV Engine configuration**.

#### **Related topics**

• *[Entering](#page-53-0) sensor unit location parameters* on page [52](#page-53-0)

# <span id="page-44-0"></span>5.5 Determining the distance vectors

The MRU and the sensor unit both measure the motion for the location where they are located. These measurements must be transformed to be able to measure the motion in <sup>a</sup> common reference point, NRP (Navigation Reference Point). The NRP is the reference point for all measurements in this system.

The following distance vectors have to be determined and entered into the various dialog boxes in the **NAV Engine Configuration**:

- The distance vector from the Origin to the position reference point (GNSS antenna no. 1) (GNSS Geometry).
- The distance vector from the Origin to the MRU location (MRU Geometry).
- The distance vector from the Origin to the selected NRP location (Vessel Geometry).
- The distance vectors from the Origin to each of the monitoring points (maximum eight MPs) (Monitoring points Geometry).

All these distance vectors have to be measured or calculated based upon drawings or previously measured points. These vectors are to be measured within an accuracy described in on page . Positive vector orientation for these parameters is

- X positive forwards
- Y positive towards starboard
- Z positive downwards with the Origin as the reference point.

The illustration shows distance vectors between the different components.

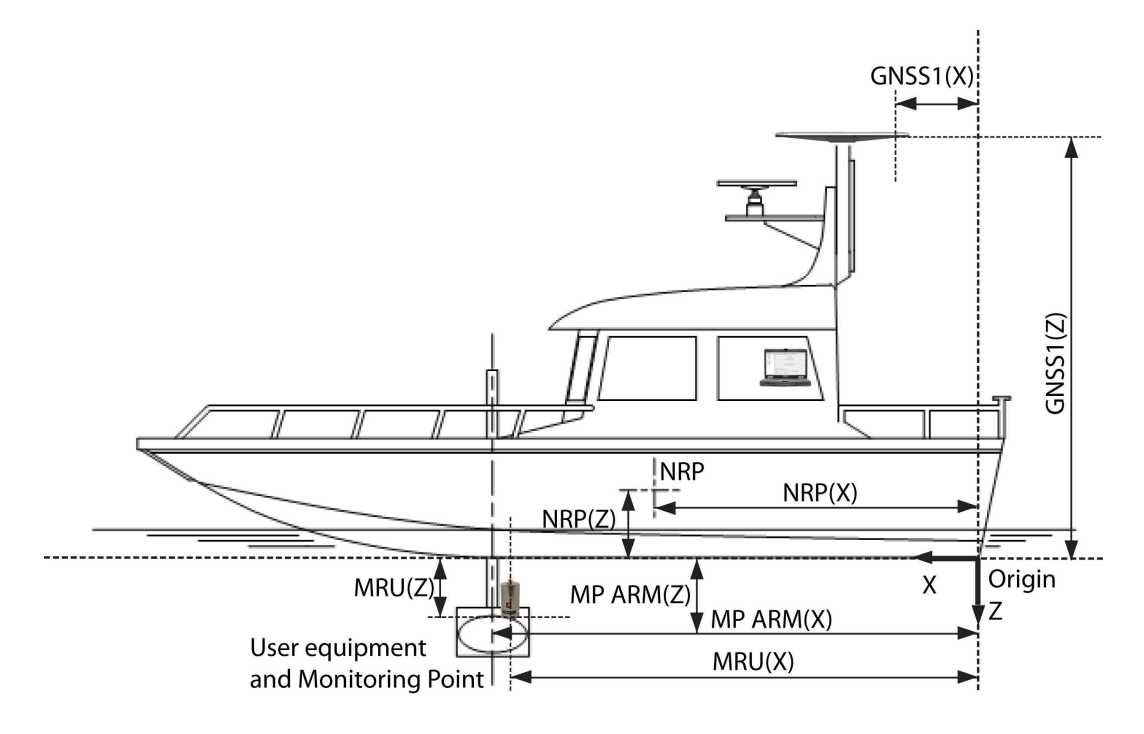

#### **Related topics**

•*[Entering](#page-53-0) sensor unit location parameters* on page [52](#page-53-0)

- <span id="page-45-0"></span>• *Setting vessel dimensions and [reference](#page-49-0) points* on page [48](#page-49-0)
- *Setting motion reference unit (MRU) location and [mounting](#page-58-0) angles* on page [57](#page-58-0)
- *Setting [monitoring](#page-64-0) points* on page [63](#page-64-0)
- *Survey accuracy* on page 44

# 5.6 Survey accuracy

The Seapath product must be surveyed to the following accuracy level. If not, the performance of the product will be degraded.

- Distance vector from the Origin to the sensor unit position reference point  $(X, Y, Z)$ :  $\leq 0.01$  metre
- Distance vector from the Origin to the user defined monitoring points  $(X, Y, Z)$ :  $\leq 0.01$  metre
- Distance vector from the Origin to the selected Navigation Reference Point (NRP) location  $(X, Y, Z)$ : < 0.01 metre
- MRU misalignment angles (Roll, Pitch) with the vessel axes:  $\leq 0.1^{\circ}$
- MRU Yaw misalignment angles with the vessel axes:  $\leq 0.1^{\circ}$

# <span id="page-46-0"></span>6 Setting to work

# 6.1 Setting to work summary

Once all the hardware units have been installed, and all the cables have been connected, the Seapath can be powered up for the first time, and set to work.

#### **Prerequisites**

- All hardware units have been installed according to the relevant instructions.
- All system cables have been installed.
- All connections have been made.
- All operating power is available.
- All external devices which shall communicate with the Seapath are available and operational.
- All relevant personnel and tools are available.

#### **Procedure**

- **1** Verify that the Seapath is ready for operational use.
	- **<sup>a</sup>** Verify that all hardware units have been installed correctly.
	- **b** Verify that all cables have been connected correctly.
	- **<sup>c</sup>** Verify that the Seapath operator software is installed on an external PC.
- **2** Power up the Seapath for the first time.
- **3** Configure the Seapath for operational use.
	- **<sup>a</sup>** Configure the location and heading offset of the sensor unit.
	- **b** Configure location and mounting angles for the MRU.
	- **<sup>c</sup>** Configure location of monitoring points.
	- **d** Configuration of communication interfaces.
- **4** Set up interfaces to external devices.

To provide correct information the system needs to communicate with external devices. All these interfaces must be set up in the system software.

**5** Create <sup>a</sup> backup with the system configuration and software installation.

Once all system configuration and testing have been completed, it is recommended to make <sup>a</sup> backup of the configuration data and software installation

# 6.2 Verifying that the Seapath is ready for operational use

The Seapath system is ready for operational use when:

- All cables are properly connected. Verify that the MRU cable is connected to connector A on the subsea bottle.
- The power is correct. The system operates on 24 V DC power from the vessel's mains supply.
- The Seapath application has been installed on an external PC.

# 6.3 Powering up the Seapath for the first time

When you have verified that all hardware units and cables have been properly installed, and that the supply power is correct, you can power up the Seapath system for the first time. The Seapath starts up automatically when correct power is applied.

# 6.4 Configuration management description

# 6.4.1 Entering the configuration management system

The configuration parameters are available from:

- the **System** menu **→NAVEngine →Standard** for system configuration and
- the **System** menu **→Operator SW** for display views configuration.

To be able to make changes to the setup you must be in **Configuration** mode for standard configuration tasks or **Engineering** mode for advanced configuration and diagnostic tasks.

Note

*Advanced NAVEngine configuration is for service personnel only.*

### 6.4.2 Operator software configuration description

You can adjust the appearance of the display views through the **Operator software configuration** dialog box.

The dialog box contains tab pages for various presentation options and each page contains two confirmation buttons with different properties and <sup>a</sup> cancel button.

• **OK button**: selecting the **OK** button will save the changes and close the **Operator software configuration** dialog box.

- • **Apply button**: selecting the **Apply** button will save the changes but the **Operator software configuration** dialog box will not close.
- **Cancel button**: selecting the **Cancel** button will close the dialog box and changes will not be saved.

Note

*The position properties selected in the Operator software configuration dialog box are only for display purposes.*

# 6.4.3 NAV Engine Configuration

You can configure the system parameters from the **NAV Engine Configuration** dialog box.

The dialog box consists of <sup>a</sup> list of configuration options, <sup>a</sup> parameter settings section, an exit button and three buttons which each has different properties with regard to configuration changes.

#### **Apply**

Select **Apply** to apply the configuration changes to the system. This button is disabled until you have made configuration changes. The button will be disabled when there are no configuration changes to apply.

#### **Preview**

Select the **Preview** button to see which parameters have changed since the configuration was loaded. Changed settings are highlighted in bold face. This button is disabled until you have made any configuration changes. Please note that monitoring point changes are displayed in the coordinate system in which they are actually stored by the configuration, i.e. related to the navigation reference point rather than origin.

#### **Revert**

Select the **Revert** button to reject all changes you made since the configuration was loaded. The button is disabled until changes have been made.

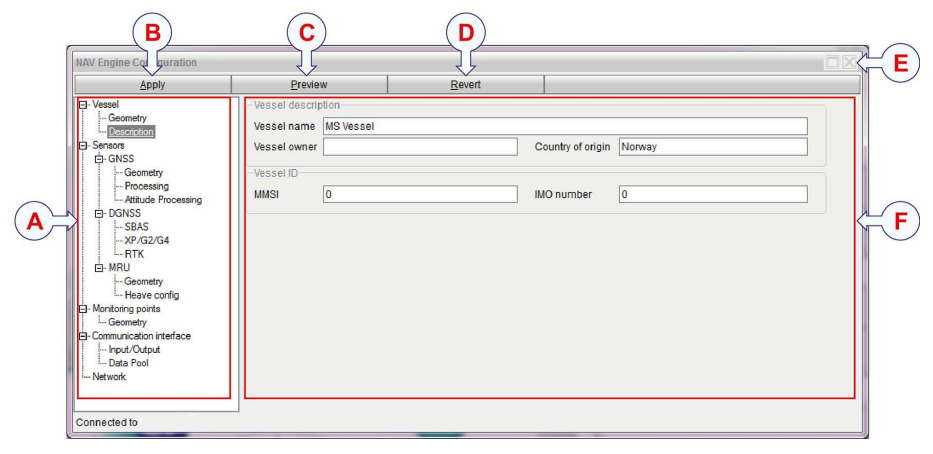

**A** Configuration options list

- <span id="page-49-0"></span>**B** Apply confirmation changes button
- **C** Preview last configuration settings button
- **D** Revert to previous settings button
- **E** Exit NAV Engine Configuration
- **F** Parameter settings section

### 6.4.4 Changing the system mode

The system has three modes: **Operation**, **Configuration**, **Engineering**. To be able to make changes to the setup you must be in **Configuration** or **Engineering** mode. You need <sup>a</sup> password to enter these modes. The password is **STX** and it is not case sensitive. The password is not possible to change.

#### **Via the System menu**

#### **Procedure**

- **1** Select the **System** menu **→Change system mode**.
- **2** Select either **Configuration** or **Engineering** to open the **Change system mode** dialog box.

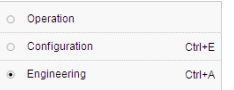

**3** Type the password **STX** and select **OK**. The password is not case sensitive. You are now able to carry out changes and/or set system parameters.

#### **With keyboard commands directly from the display**

#### **Procedure**

- **1** In the display, press
	- **CTRL+E** to enter Configuration mode
	- **CTRL+A** to enter Engineering mode

Observe that the **Change system mode** dialog box appears.

**2** Type the password **STX** and select **OK**. The password is not case sensitive. You are now able to carry out changes and/or set system parameters.

# 6.5 Required sensor unit configuration

### 6.5.1 Setting vessel dimensions and reference points

Define the vessel which hosts the Seapath system and the origin of the vessel coordinate system.

#### **Prerequisites**

The navigation reference points you enter in this dialog box must be measured or defined before you start the configuration process.

#### **Context**

This is information you need in order to specify correct location of various sensors, equipment and monitoring points on <sup>a</sup> vessel. The information you enter in this dialog box will help you later in the configuration process. The drawing is correctly scaled based on the vessel dimensions to ensure correct indication of the various points. The measurement unit of the entered coordinates is metres.

#### **Show sensors, Show monitoring points**

These items are displayed in the vessel illustration when you select the boxes.

#### **Shape type**

Defines the shape of the vessel hosting the system. You can select between Ship, Rig, Jackup (3 leg) and Jackup (4 leg). These are all scaled according to the dimensions given in the **Shape dimension** section. The general shape outline can be overridden by an actual shape defined in <sup>a</sup> drawing file. Supported file extensions are **Vessel models(\*.svm)**, **Vessel vector images (\*.svi)** and **Old vessel images (\*.txt)**. This file can be created or edited in <sup>a</sup> text editor. When <sup>a</sup> valid drawing file has been loaded, the dimensions are defined by the loaded shape and the **Shape dimension** parameters are locked.

#### **Shape dimensions**

Holds parameters for the overall length of the vessel from stern to bow, the overall width of the vessel and the overall height, which is the distance from the highest point of the vessel to the keel.

#### **Origin location in drawing**

All point locations in the configuration refer to the origin. The location of the origin is defined using distance from stern, center line and keel (often referred to as the CRP (common reference point) in survey reports). The distance from stern is the distance from the aft point of the ship to origin along the X axis. The distance from CL is the distance from the vessel's centre line, positive towards starboard. The distance from keel is the distance from the keel, positive downwards.

#### **Navigation reference point (NRP)**

The Navigation Reference Point location (NRP) is the reference point for all measurements in the system. The recommended NRP is near the Centre of Gravity (CG), but can be chosen freely. It is always defined related to the origin.

The illustration shows different vessel dimensions and location of origin. If <sup>a</sup> survey repor<sup>t</sup> is available the vessel origin should be located in the common reference point (CRP) used in the report.

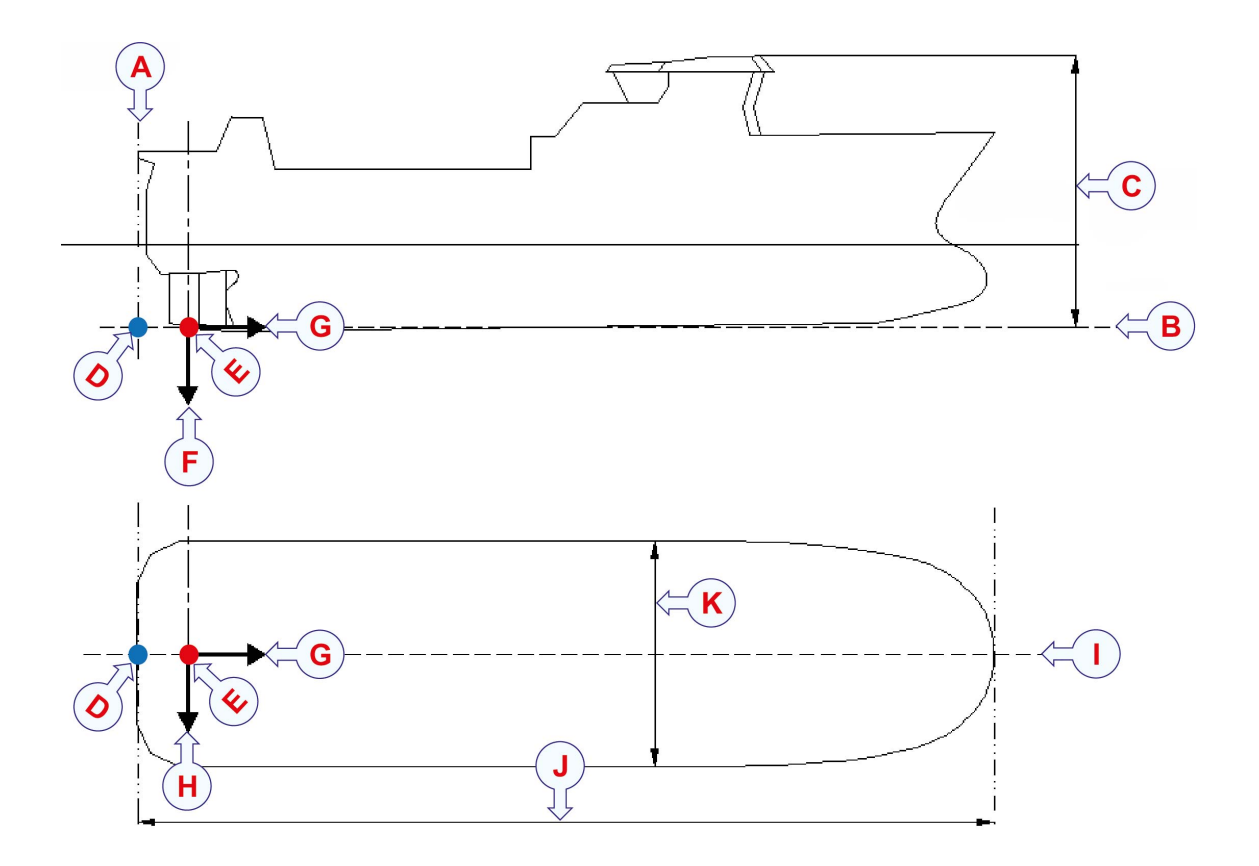

- **A** Stern
- **B** Keel
- **C** Overall height
- **D** CRP (common reference point)
- **E** Origin
- $G$  +X axis
- $H$  +Y axis
- **I** CL (centre line)
- **J** Overall length
- **K** Overall width

#### $\mathbf{F}$  +Z axis

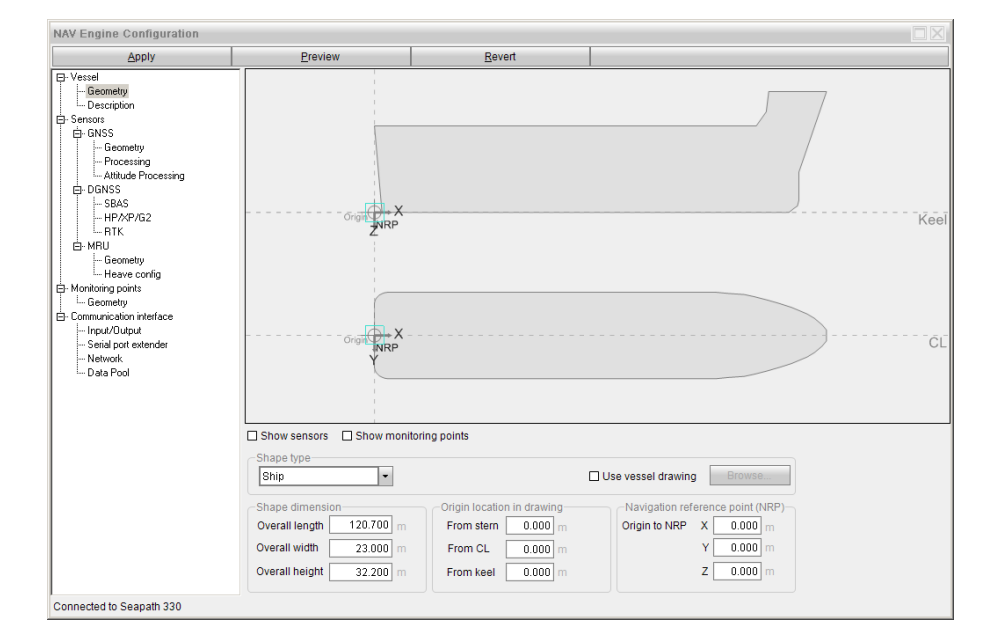

#### **Procedure**

- **1** Select the **System** menu, **→NAVEngine →Standard** to open the **NAV Engine Configuration** dialog box.
- **2** Select **Vessel →Geometry**.
- **3** Select the shape of your vessel from the **Shape type** list or select **Use vessel drawing** if you have <sup>a</sup> specific vessel shape file you want to use. Select **Browse** to search for the wanted file.

If you select **Use vessel drawing**, the Shape dimension parameters will be locked.

- **4** Type the overall length, width and height dimensions of your vessel.
- **5** Type the parameters for location of origin (survey origin).
- **6** Type the navigation reference point location, X, Y, Z.
- **7** Select **Show sensors** and/or **Show monitoring points** if you want to display these objects in the vessel illustration.
- **8** Select **Apply** to store the settings.

#### **Related topics**

- •*[Importing](#page-77-0) vessel shape from file* on page [76](#page-77-0)
- •*[Determining](#page-44-0) the distance vectors* on page [43](#page-44-0)
- •*Survey [accuracy](#page-45-0)* on page [44](#page-45-0)

# <span id="page-53-0"></span>6.5.2 Entering sensor unit location parameters

The antenna position, heading offset and height difference parameters have to be input correctly. If not, the performance of the system will be degraded. The antennas are included in the sensor unit.

#### **Prerequisites**

The sensor unit location parameters have been surveyed or measured:

- For **Antenna location**: The position reference point (X, Y, Z). The distance vector from the Origin to the position reference point.
- For **Antenna offset**: The mounting angle in heading. The angular offset between the vessel centre line (CL) and the line from heading reference point #1 to #2 called the heading offset.

#### **Context**

The reference points on the sensor unit are used to determine the position and orientation of the sensor unit on the vessel where it is mounted.

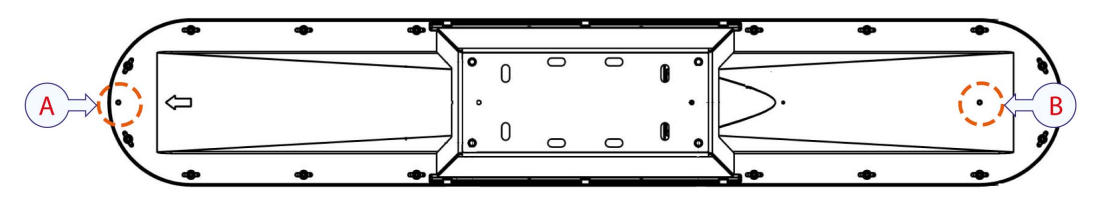

- **A** Heading reference point #2
- **B** Position reference point and centre of the internal GNSS antenna no. 1 **and** Heading reference point #1

The location of the two heading reference points is used to determine the mounting angle (heading offset). The angular offset between the line from heading reference point  $\#1$ to #2 and the vessel centre line (CL) have to be determined and entered into the **NAV Engine configuration** as the heading offset.

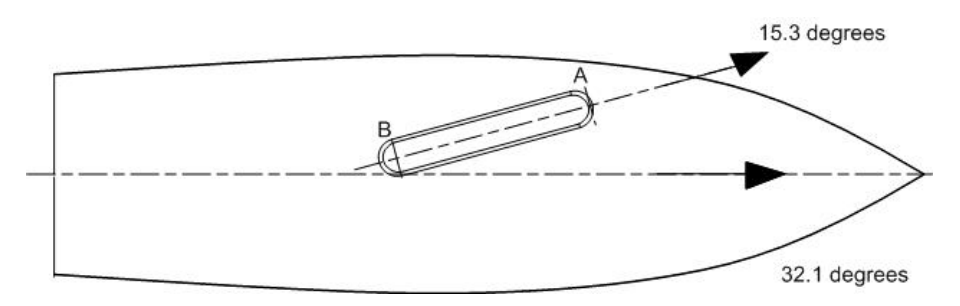

#### *Example 1 Heading offset calculation*

If the **Reference heading** measured by the reference system is found to be 32.1 degrees and the **GNSS heading** after the calibration is 15.3 degrees, the **Determined heading offset** will be (32.1 - 15.3). Observe that the heading offset is positive counterclockwise, and in the range [0,360] degrees.

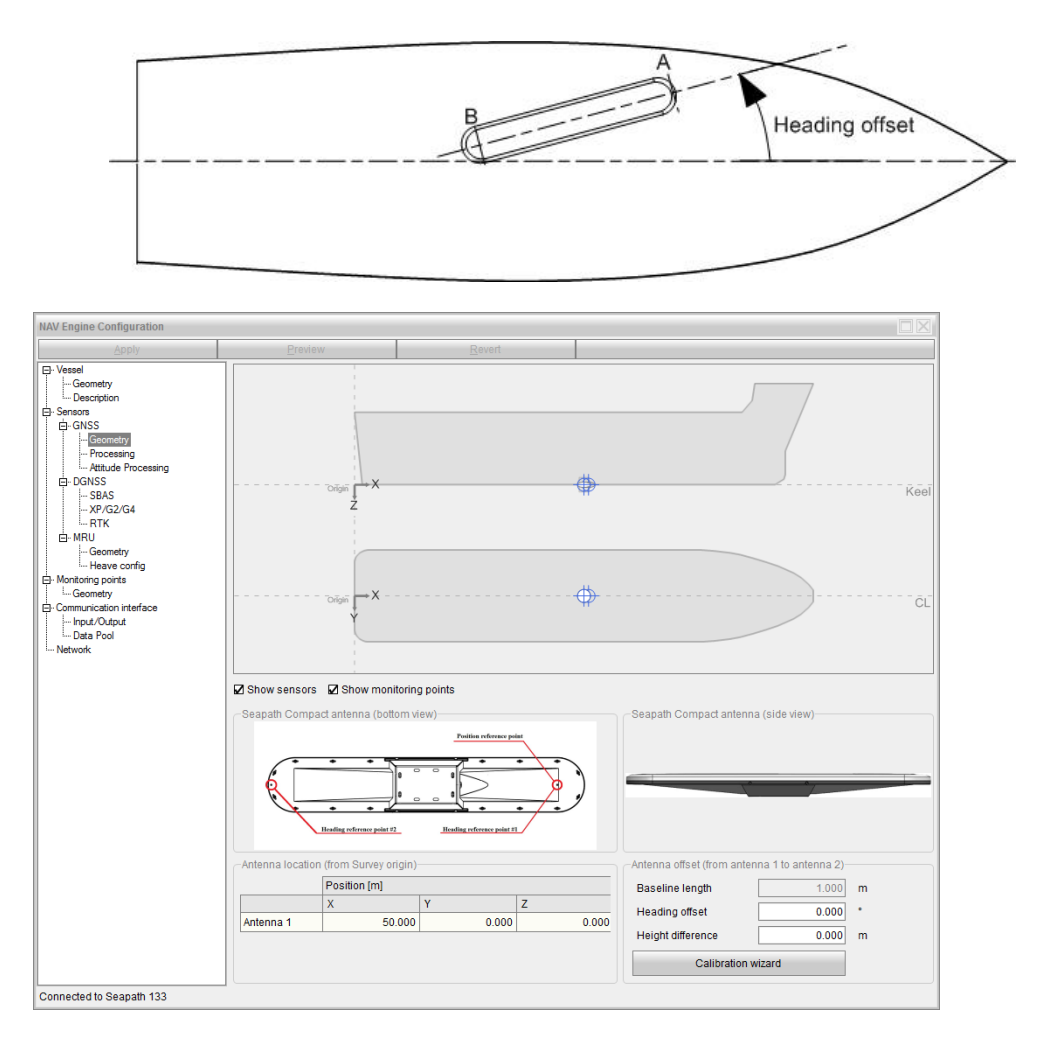

#### *Example 1 Heading offset calculation (cont'd.)*

#### **Procedure**

- **1** Click the **System** menu, **→NAVEngine →Standard** to open the **NAV Engine Configuration** dialog box.
- **2** Click the **Sensors** node **→GNSS →Geometry**.
- **3** Type the surveyed distance vector to the position reference point (antenna 1) in metres in the **Antenna location (from Origin)** table (X, Y and Z coordinates).
- **4** Type the surveyed **Heading offset** in degrees.
- **5** Type the **Height difference** in metres. For first time installation use the **Calibration** Wizard to calculate the correct height difference.
- **6** Observe that the sensor unit is located as expected in the vessel drawing. If not, check the signs and the location entered for the Antenna 1. Also, check the vessel dimensions and origin location in **Vessel geometry**.

#### **Related topics**

• *[Determining](#page-42-0) the sensor unit position and orientation* on page [41](#page-42-0)

- *[Surveying](#page-43-0) the sensor unit* on page [42](#page-43-0)
- *[Determining](#page-44-0) the distance vectors* on page [43](#page-44-0)

### 6.5.3 Using Calibration Wizard to determine antenna parameters

Use the Calibration Wizard to determine the heading offset and the antenna height difference for the sensor unit.

#### **Prerequisites**

Readings of the vessel reference heading data on another PC or by manual readings have to be available before starting the wizard.

#### **Context**

Calibration the direction of the sensor unit against an external reference. Type of reference must be decided according to the required accuracy. The following calibration parameters have to be determined:

- **Heading offset**. The direction of the sensor unit relative to the vessel's longitudinal axis is measured in degrees.
- **Height difference**. The height difference between the two internal antennas within the sensor unit according to the vessel horizontal plane (the height to antenna #1 minus the height to antenna #2, compensated for vessel roll and pitch) is measured in metres..

It is of crucial importance to calibrate the heading offset correctly. During this calibration, several accurate reference measurements of the vessel heading must be read/logged simultaneously with the heading output from the Seapath. The data logging should continue for at least two hours under calm conditions alongside <sup>a</sup> quay. The best results are achieved if continuous logging of both the reference system and the Seapath measurements can be performed during the calibration period. If simultaneous logging of the two systems is not possible, one reading from both systems should be done at least every 30 seconds for <sup>a</sup> minimum of two full hours.

The long calibration time is necessary in order to eliminate errors in the Seapath measurements caused by multipath effects, which may be particularly pronounced in the static conditions of <sup>a</sup> harbour area.

#### Note

*Before entering the Calibration wizard, ensure that all configuration changes, including the correct MRU mounting angles, are applied by pressing the Apply button in the menu bar. Also, verify that roll, pitch and heading measurements are indicated as valid (green) before starting the wizard.*

#### **Procedure**

**1** Click the **Calibration wizard** button to start the calibration. The system will indicate when calibration measurements are ready.

- **2** In the antenna Calibration Wizard Step 1 **Accuracy**, modify the baseline length and height difference accuracy values if needed. Clicking **Apply** will restart the calibration measurements.
- **3** If calibration measurements are unavailable, click **Cancel** and check that the prerequisites listed in the note above are all met. Then restart the Calibration Wizard.
- **4** The **Next** button will be enabled as soon as measurements are ready.
- **5** Click **Next** to continue to Calibration Wizard Step 2 **Period**.
- **6** Modify calibration period and message interval if needed. The default values are recommended.

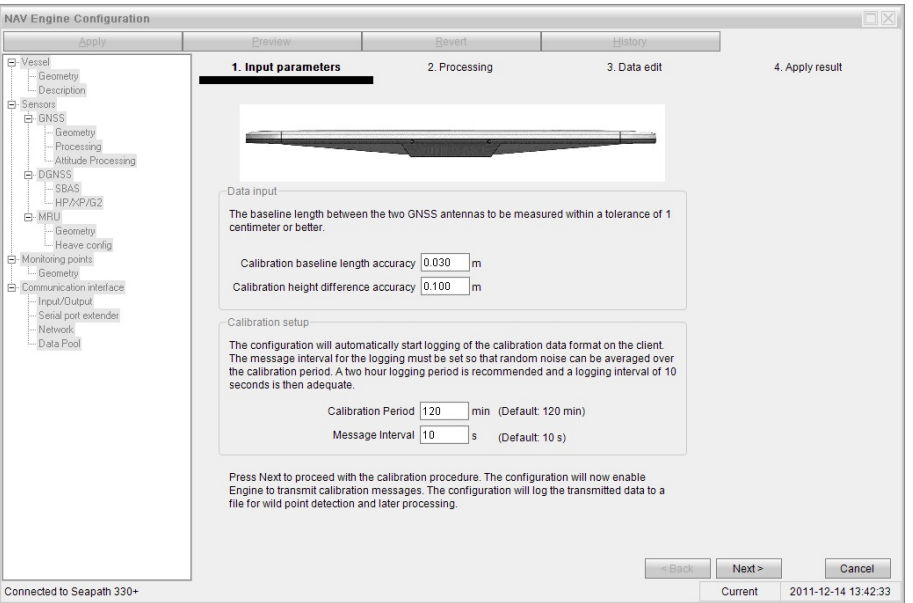

- **7** Before clicking **Next** to start the calibration logging, it is recommended to start recording data of the vessel reference heading on another PC or by manual readings. When logging of the reference heading has started, click **Next** in order to proceed to page 3 **Processing**.
- **8** The progress of the logging is indicated on the screen with <sup>a</sup> graphical presentation of the measured data.

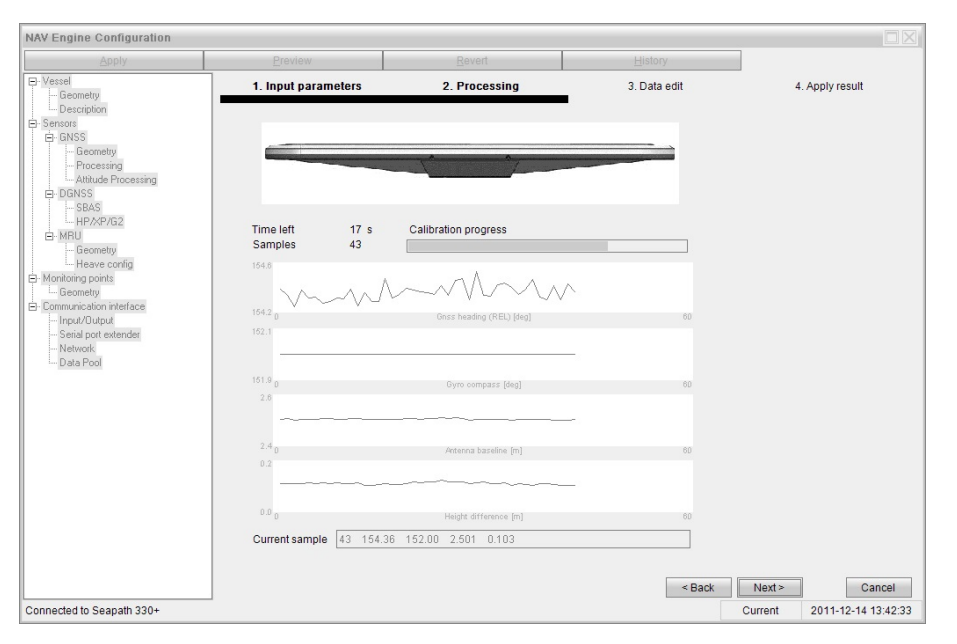

**9** Click **Next** to proceed to Step 4 **Validation** for inspection of the logged data.

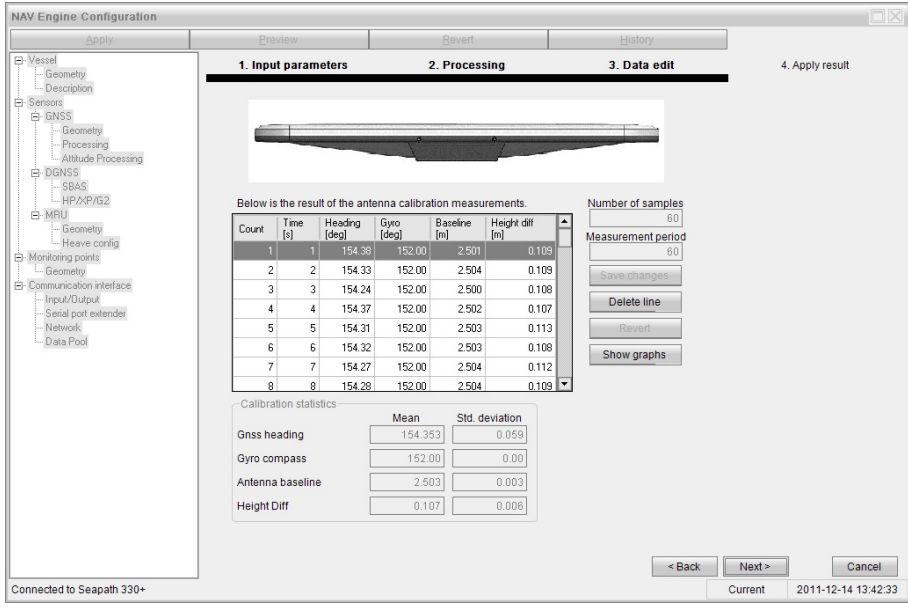

- **10** Delete possible wild points by selecting the corresponding row in the table, then click **Delete line**.
- **11** When the calibration result has been found acceptable, click **Next** to proceed to the last step, **Apply result**.
- **12** Enter the mean value for the vessel heading reference, then click **Update** in order to calculate the heading offset.

<span id="page-58-0"></span>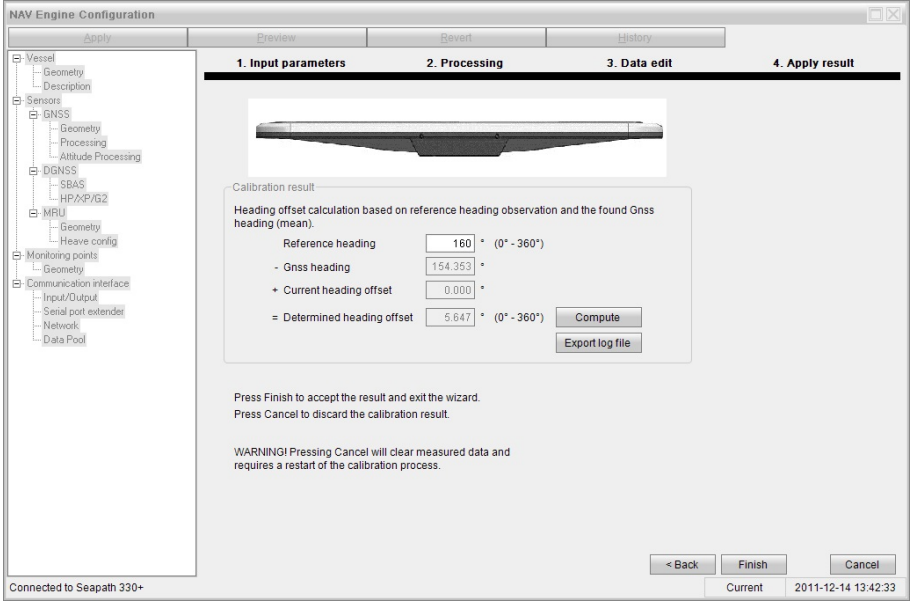

Click **Export log file** if the calibration data are wanted for pos<sup>t</sup> processing.

- **13** Click **Finish** to accep<sup>t</sup> the result and exit the antenna Calibration Wizard.
- **14** The **Baseline length**, **Heading offset** and **Height difference** fields are automatically updated upon successful completion of the Calibration Wizard, according to the calibration result.
- **15** Click **Apply** in the menu bar to save the calibration information.

### 6.5.4 Setting motion reference unit (MRU) location and mounting angles

The physical location of the MRU relative to the origin and its mounting angles is required for the Seapath system to be able to calculate position, roll, pitch and heading correctly.

#### **Prerequisites**

For accurate location of the motion reference unit you will need detailed vessel drawings.

#### **Context**

The motion reference unit (MRU) measures the roll, pitch and heave motions of the vessel. In the **MRU Geometry** dialog box you must define the physical location of the MRU sensor related to the origin location you created in the **Vessel Geometry** dialog box.

In the **MRU Geometry** dialog box you enter the MRU location parameters, the X, Y and Z coordinates in meters and the MRU mounting angles, the roll, pitch and yaw parameters in degrees. Look at the vessel drawing to help you enter the correct signs for the coordinates and to check if the motion reference unit appears on the expected spot.

If something looks out of place, check the signs and X, Y, Z coordinates you typed for the sensor location and/or return to the **Vessel Geometry** dialog box and check the vessel shape dimensions, the origin location and the navigation reference point (NRP) location. The MRU mounting angles can either be input manually or determined by use of the **Mounting wizard**. The Mounting Wizard is located in the **NAV Engine Configuration →Sensors →MRU →Geometry**.

#### **Sensor location (from origin)**

The position of the motion reference unit (MRU) in X, Y, Z coordinates in metres from Origin. The sensor unit location has to be measured or calculated based upon drawings or previously measured points. The default location of the sensor unit is in the vessel Origin.

#### **Mounting angles**

The mounting angles of the sensor unit in degrees for roll, pitch and yaw.

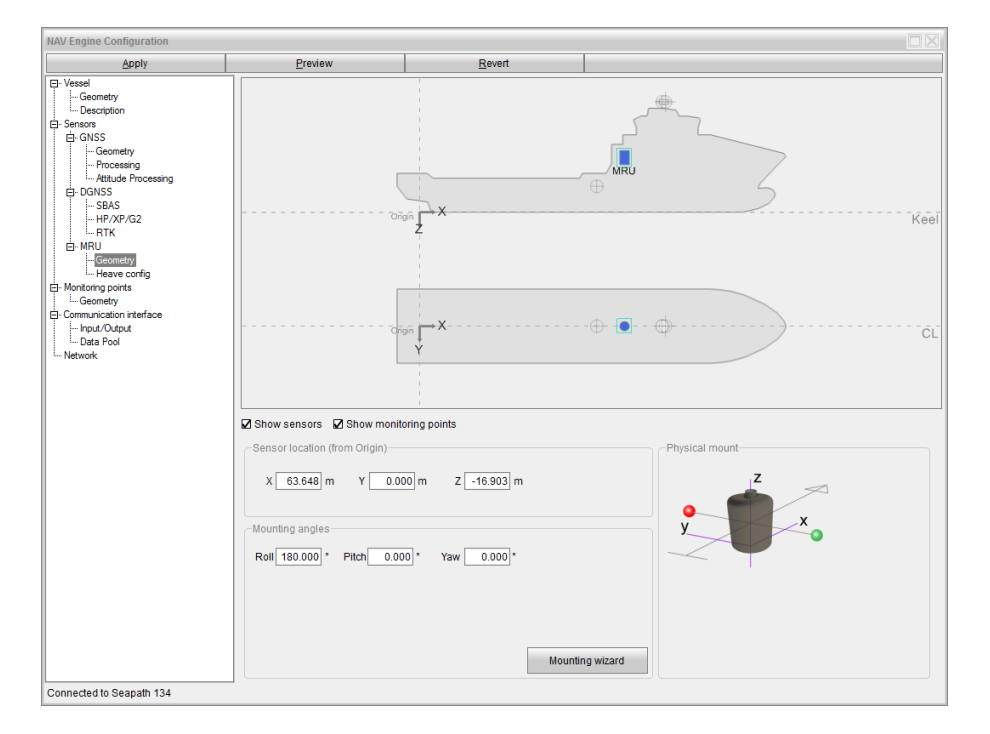

#### **Procedure**

- **1** Click the **System** menu, **→NAVEngine →Standard** to open the **NAV Engine Configuration** dialog box.
- **2** Click the **Sensors** node **→MRU →Geometry**.
- **3** Type the X, Y and Z coordinates in metres from Origin to MRU location.
- **4** Type the mounting angles in degrees for roll, pitch and yaw.
	- If the mounting angle values are not known to you, use the Mounting Wizard to calculate these values.
- **5** Click **Apply** to store the settings.

#### **Related topics**

- *[Determining](#page-44-0) the distance vectors* on page [43](#page-44-0)
- *Using [Mounting](#page-60-0) Wizard to determine MRU mounting angles* on page [59](#page-60-0)

### <span id="page-60-0"></span>6.5.5 Using Mounting Wizard to determine MRU mounting angles

Use the Mounting Wizard to determine the roll, pitch and yaw mounting angles in degrees for the MRU sensor.

#### **Prerequisites**

The MRU bracket offset angles have to be available from <sup>a</sup> survey repor<sup>t</sup> or through other methods with similar accuracy.

#### **Context**

The mounting bracket offset angles which have to be entered are roll, pitch and yaw.

#### **Roll offset angle**

The angle between the ship's Y-axis and the projection of the sensor z-axis in the ship's PY-plane. Positive roll offset angle if the bracket tilts to starboard.

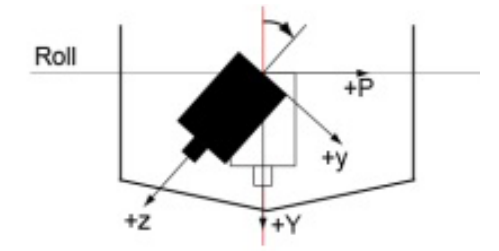

#### **Pitch offset angle**

The angle between the ship's Y-axis and the projection of the sensor z-axis in the ship's RY-plane. Positive pitch offset angle if the bracket tilts to stern.

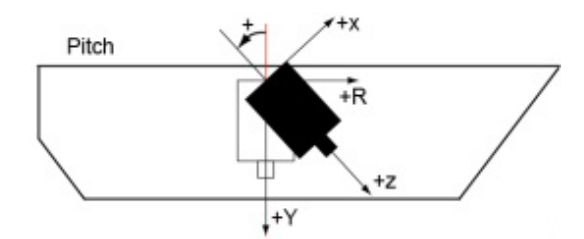

#### **Yaw offset angle**

The angle between the ship's R-axis and the projection of the sensor x-axis in the ship's RP-plane. Positive yaw offset angle if bracket is rotated clockwise.

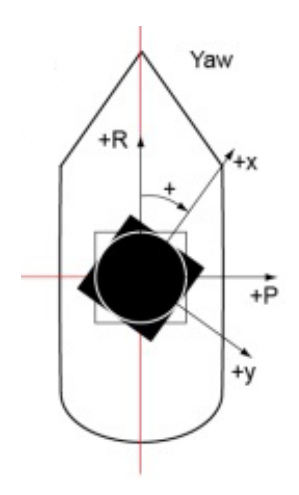

#### Note

*If the mounting bracket offset angles exceed 45 degrees, another main rotation should be selected.*

#### **Procedure**

- **1** Select the **System** menu, **→NAVEngine →Standard** to open the **NAV Engine Configuration** dialog box.
- **2** Select the **Sensors** node **→MRU →Geometry**.
- **3** Select the **Mounting Wizard** button and use the wizard to calculate the roll, pitch and yaw mounting angles.

The red circle indicates Port and the green circle indicates Starboard. The arrow points in the bow direction.

**4** In step 1, **Orientation**, select the **<sup>&</sup>lt;** or **<sup>&</sup>gt;** buttons to turn the motion reference unit around in 90-degree steps, axis by axis. Click until the correct mounting orientation of the motion reference unit has been found.

Observe that the parameters for roll, pitch and yaw in the Main rotation group are automatically updated with the actual main rotation of the motion sensor and gyro compass.

Alternatively, select the **Connector direction** or **+x arrow direction** option buttons to select the motion sensor and gyro compass orientation.

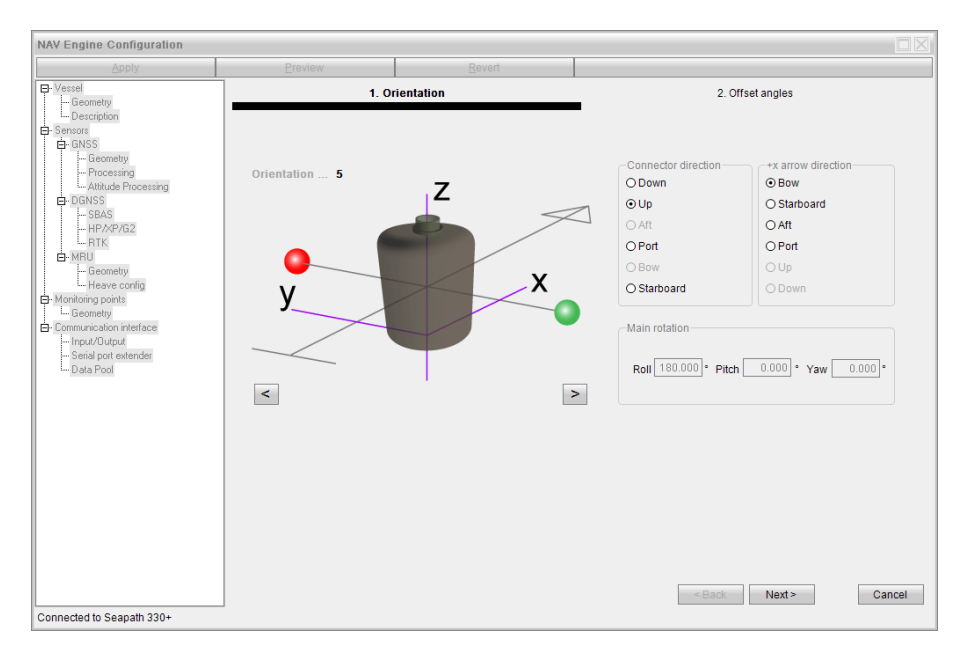

**5** Select **Next** to continue to step 2, **Offset angles**.

Observe that the roll, pitch and yaw mounting angles are now indicated in the **Main rotation angles** group.

**6** Type the surveyed sensor bracket offset angles in degrees for roll, pitch and yaw.

The system calculates the mounting angles automatically and the values appear in the **Computed mounting angles** group.

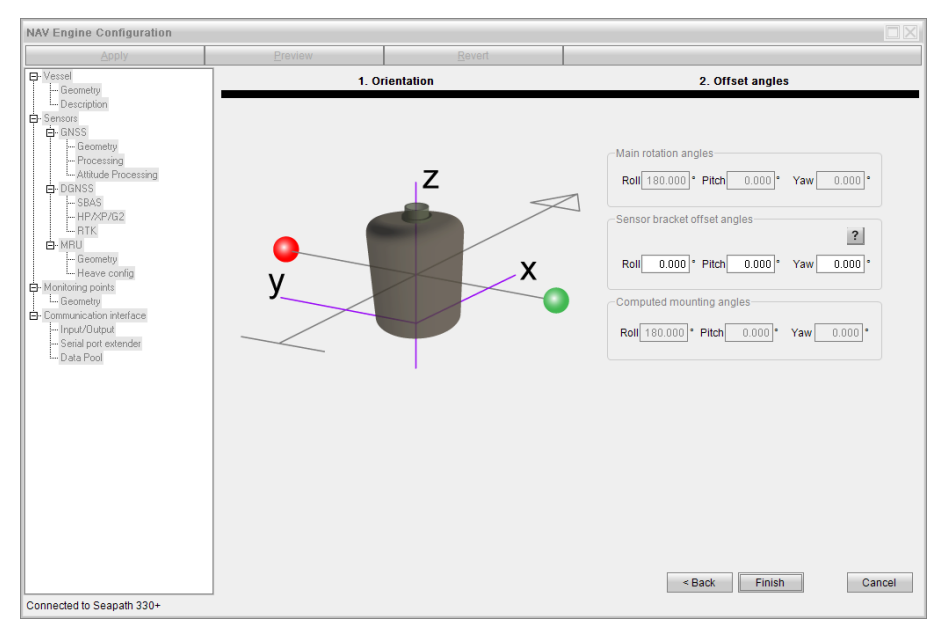

- **7** Select **Finish** when you are ready to complete the offset angle setting. This will exit the wizard and take you back to the initial MGC **Geometry** dialog box.
- **8** Select **Apply** to store the settings.

#### **Related topics**

• *Survey [accuracy](#page-45-0)* on page [44](#page-45-0)

# 6.5.6 Selecting heave filter options

The heave configuration parameters allow you to tune the heave parameters to the vessel motion characteristics for the actual weather conditions. This is important when using real-time heave measurements in order to achieve optimum heave performance.

#### **Context**

Before <sup>a</sup> survey and/or during operation check the heave performance and tune the heave parameters until the best heave performance is achieved. An alternative is to select *Automatic* and let the system automatically choose the best settings.

#### **Heave filter options**

#### **Hydrographic survey**

To be selected when the heave phase and amplitude have to be output correctly in real time. This mode is typically selected when the heave output signal from the system is to be used for heave compensation of echo sounders and offshore crane systems.

#### **Automatic**

To be selected when the vessel is operating in various sea states or when the average heave period is unknown. The *Automatic* filter mode estimates the average heave period and automatically sets the filter period in real time during operation. The *Automatic* filter mode uses the *Hydrographic survey* filter structure.

#### **GNSS aided**

To be selected when RTK DGNSS corrections are available or the GNSS velocity measurements are accurate. In this mode the heave and height measurements are determined by blending vertical acceleration and GNSS height measurements in <sup>a</sup> Kalman filter. This combination makes it possible to measure wave slopes and the tide in real time with high precision ideal for hydrographic work. The height measurements are provided with centimeter accuracy and independent of wave frequency. If RTK is not available the algorithm will use the GNSS velocity measurements for aiding the heave. If GNSS velocities are not available, the **Automatic** algorithm is used.

#### **General purpose**

Is selected when the heave phase is of no importance. This mode is typically selected when the system is to be used for measuring the heave height and period on oceanographic buoys.

#### **Period**

An expected average heave period has to be set to the heave filter unless the automatic mode is chosen. The settling time for the heave measurements from power-on or after <sup>a</sup> turn will be about 10 times the selected period,  $T_0$ .

#### <span id="page-64-0"></span>**Roll/pitch dependent**

Use the check box to enable whether the heave mean level should be dependent on the roll and pitch measurements or not. When enabled, the heave position in the monitoring points (MP) has now longer zero mean level, instead its value depends on the vessel tilt at any time. This option is useful especially in applications where the distance between the MP and the sea level is to be determined, like in echo sounder installations with depth changes due to changes in vessel trim and list. If not enabled, the heave will always have zero mean level. It is separate selections for the real time heave and the delayed heave (PFreeHeave).

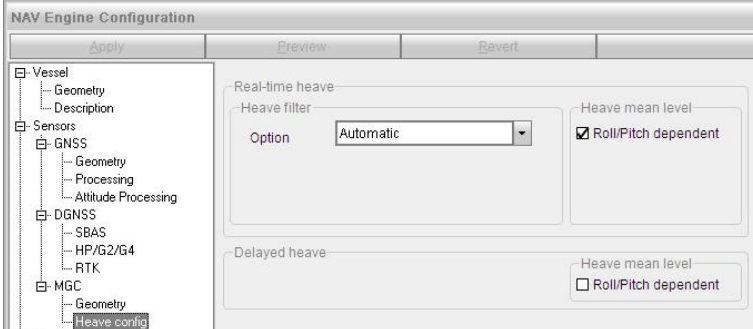

#### **Procedure**

- **1** Click the **System** menu, **→NAVEngine →Standard** to open the **NAV Engine Configuration** dialog box.
- **2** Click the **MRU** node **→Heave config**.
- **3** Select the heave filter mode you want to use from the **Options** list.
- **4** If you select **Hydrographic survey** or **General purpose**,
	- **<sup>a</sup>** Type the wanted filter period. Allowed value between 1 and 25 seconds.
- **5** Select the **Roll/Pitch dependent** box if you want the heave measurement dependent on the roll and pitch measurements. It is separate selections for the real time heave and the delayed heave (PFreeHeave).
- **6** Click **Apply** to store the settings.

### 6.5.7 Setting monitoring points

You must define the locations on the vessel for which you want the system to calculate the position.

#### **Prerequisites**

To ge<sup>t</sup> exact coordinates from Origin to each monitoring point, each monitoring point has to be measured or calculated based upon drawings or previously measured points.

#### **Context**

In this dialog box you can define points (monitoring points) on the vessel where you want the position measurements to be output. The monitoring points are given relative to Origin (positive forward, towards starboard and down). The position of <sup>a</sup> monitoring point relative to the Origin is indicated in the drawing when the cursor is over the monitoring point. As soon as <sup>a</sup> monitoring point has been defined, its location is indicated in the vessel drawing. If <sup>a</sup> monitoring point appears incorrect, check the signs and the coordinates input for each monitoring point and the vessel dimensions and the entered location of Origin in the **Vessel Geometry** dialog box.

The system supports up to eight user definable monitoring points.

#### **Show sensors**

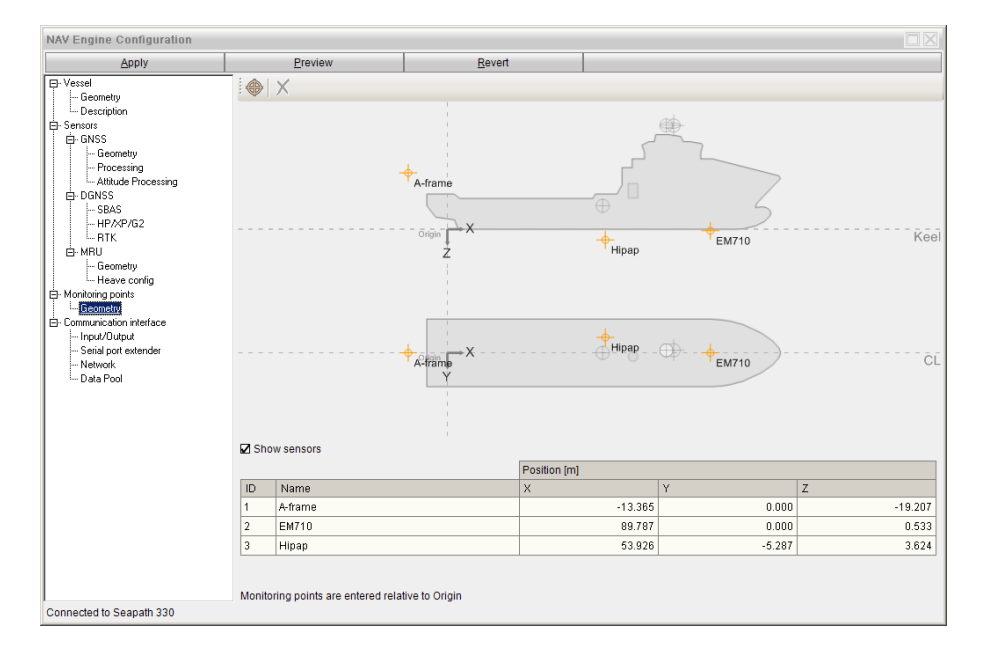

These items are displayed in the vessel illustration when you select the box.

#### **Procedure**

- **1** Select the **System** menu, **→NAVEngine →Standard** to open the **NAV Engine Configuration** dialog box.
- **2** Select **Monitoring points →Geometry**.
- **3** Select **Add**  $\oplus$  at the top of the page to add a monitoring point.

Observe that the cursor changes to two red lines which will help you to place the new monitoring point in the drawing.

**4** Drag the cursor to the location on the **upper** vessel drawing where you want to add the **<sup>X</sup>** and **<sup>Z</sup>** coordinates for your monitoring point and click the mouse button.

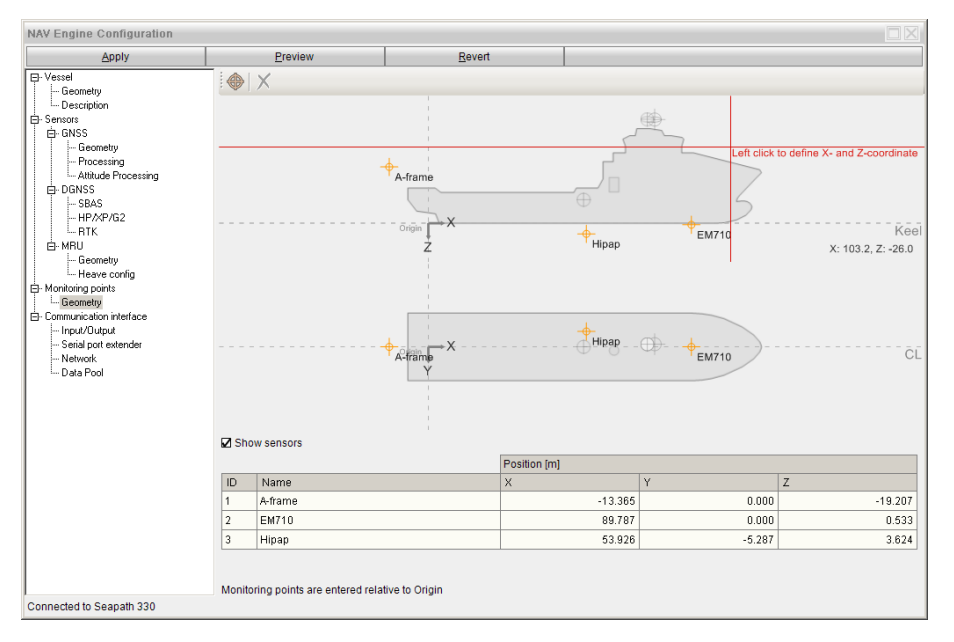

**5** Continue and drag the cursor to the location in the **lower** vessel drawing where you want to add the **<sup>Y</sup>** coordinate for your monitoring point and click the mouse button.

Observe that coordinates for the new monitoring point appear in the monitoring points table. These will also help you to ge<sup>t</sup> the wanted location for your monitoring point.

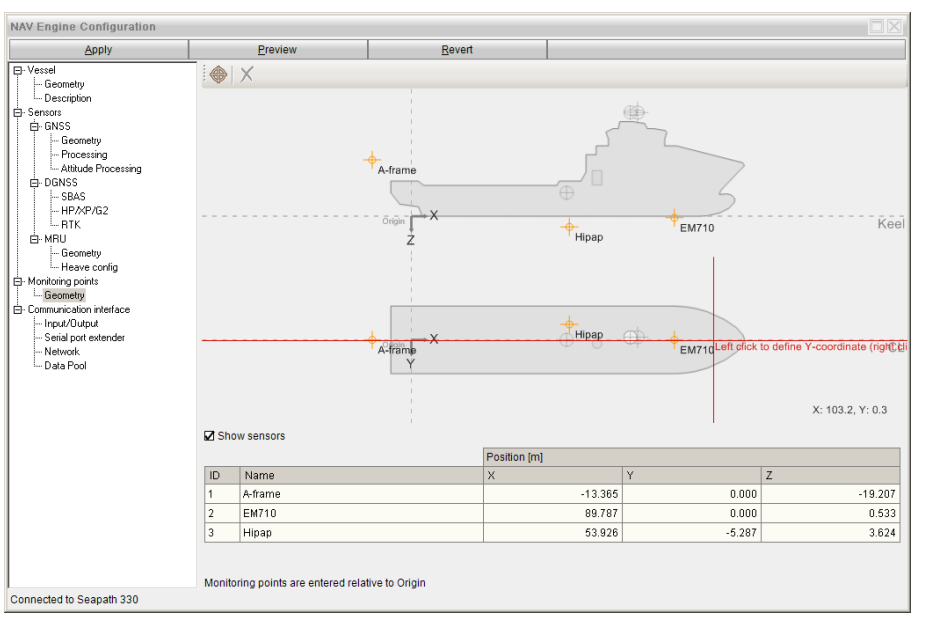

**6** Select the **Name** column in the table and type an identifying name for your monitoring point. Press **Enter** to confirm.

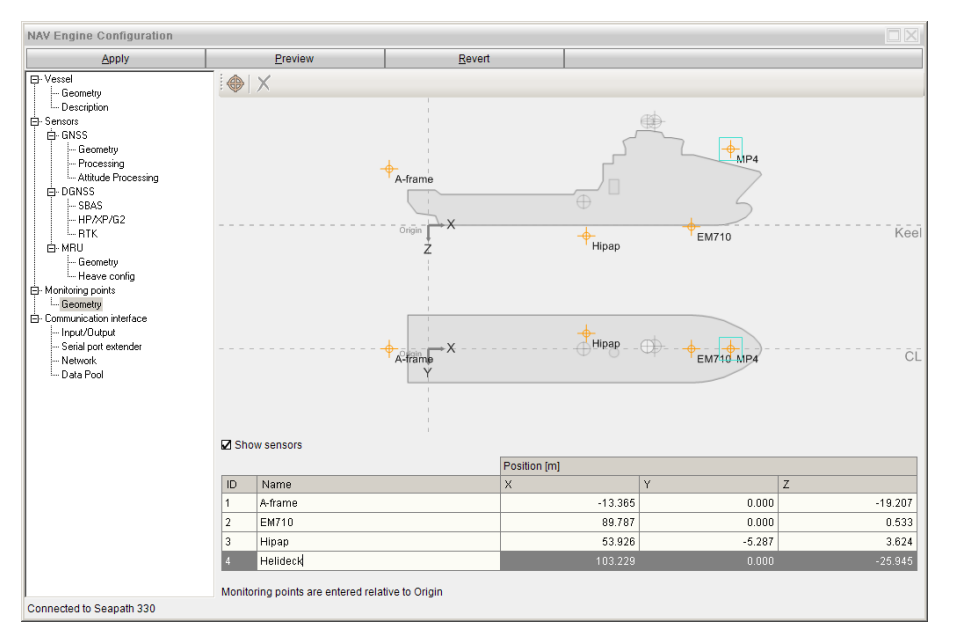

- **7** Select the **<sup>X</sup>**, **<sup>Y</sup>** and **<sup>Z</sup>** columns and adjust the coordinates by typing the exact location of the monitoring point, if necessary. Press **Enter** to confirm.
- **8** Select **Apply** to store the settings.

#### **Deleting <sup>a</sup> monitoring point**

You can delete <sup>a</sup> monitoring point by selecting the wanted point in the table and clicking  $\mathbf{D}$ elete $\mathbf{X}$ 

#### **Related topics**

- *[Determining](#page-44-0) the distance vectors* on page [43](#page-44-0)
- •*Survey [accuracy](#page-45-0)* on page [44](#page-45-0)

# 6.5.8 Communication interfaces description

The communication interfaces are set in the **NAV Engine Configuration** dialog box under **Communication →Input/Output**. The **Input/Output list** shows all input and output ports which are available in the system.

When you select an **Interface** in the **Input/Output list**, the **Configuration details** par<sup>t</sup> for that particular interface will appear in the lower par<sup>t</sup> of the page. These details will change based on the interface type you have selected, Serial or Ethernet. You must select either Serial or Ethernet for all available interfaces before you select the specific parameters for <sup>a</sup> particular interface.

Select the arrow next to the group headings to show or hide the information.

To be able to ge<sup>t</sup> <sup>a</sup> properly working system you must set up these communication interfaces:

- •Telegram out
- •DGNSS link

#### Note

*You are not able to configure the GnssReceiver interface and the MRU interface.*

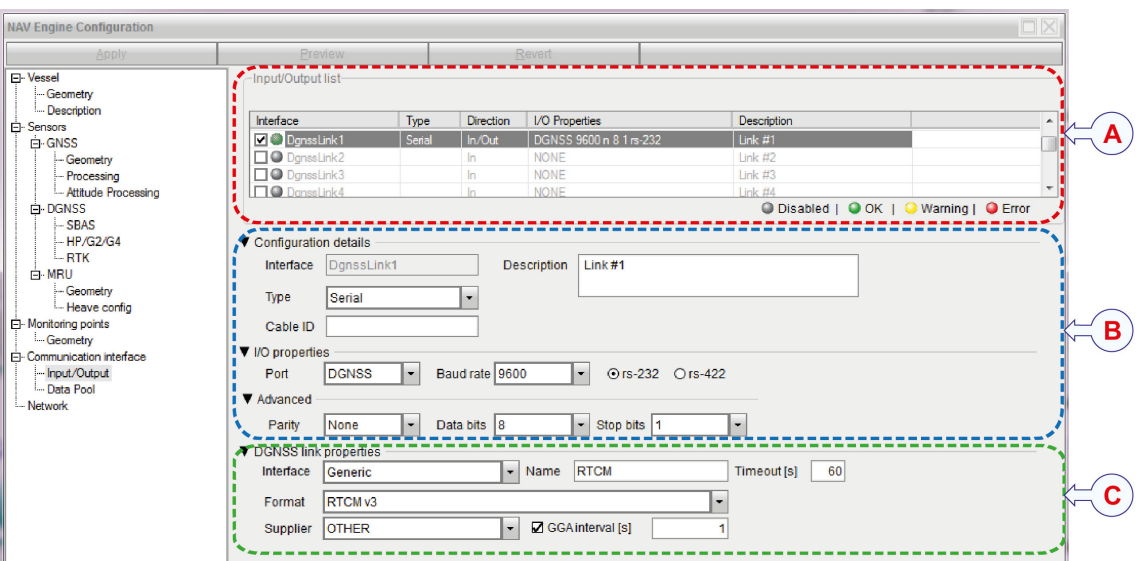

- **A** Selected interface in Input/Output list
- **B** Type of interface selection: Serial or Ethernet
- **C** Specific configuration details for the selected interface

This procedure sums up the steps you have to go through to set up the communication interfaces for the system.

#### **Procedure**

- **1** Select the **System** menu, **→NAVEngine →Standard** to open the **NAV Engine Configuration** dialog box.
- **2** Select **Communication interface →Input/Output**.
- **3** Select the interface you want to set up in the **Input/Output list**.

Observe that the **Configuration details** parameters appear at the lower par<sup>t</sup> of the page.

- **4** Select which type of interface you want to use from the **Type** list: Serial or Ethernet.
- **5** Select the wanted I/O parameters. These will vary depending on the type of interface you selected.
- **6** Select the specific parameters you want for the interface you selected.
- **7** Select **Apply** to store the settings.

# 6.5.9 Using the Serial interface

The Serial interface allows you to decide how the sensor unit shall communicate and interface to other equipment.

#### **Context**

If you have decided to use <sup>a</sup> Serial interface, you must set up the por<sup>t</sup> number, the baud rate and select RS-232 or RS-422 mode.

#### **Procedure**

- **1** Select the **System** menu, **→NAVEngine →Standard** to open the **NAV Engine Configuration** dialog box.
- **2** Select **Communication interface →Input/Output**.
- **3** Select the interface you want to set up.

Observe that the **Configuration details** parameters appear at the lower par<sup>t</sup> of the page.

- **4** Select **Serial** in the **Type** list.
- **5** Type an informative text about the interface in the **Description** box. This is optional.
- **6** Type <sup>a</sup> short identification text for the cables connected to the sensor unit in the **Cable ID** box. This is optional.
- **7** Select which por<sup>t</sup> to use from the **Port** list.

The serial por<sup>t</sup> number corresponds with the number on the sensor unit.

- **8** Select which baud rate you want to use from the **Baud rate** list. Maximum baud rate is 115200 bits/second.
- **9** Depending on which por<sup>t</sup> you selected, select if you want to use RS-232 or RS-422 for the electrical interface.
- **10** Select the properties for the interface you selected in the **Input/Output list**.
	- DGNSS link: **DGNSS link** properties
	- Telegram out: **Telegram out** properties and **Telegram timing**

#### **Result**

You are now ready to set the specific parameters for the interface you have selected. See separate sections for selection details.

#### **Related topics**

• *[Output](#page-110-0) protocols* on page [109](#page-110-0)

# 6.5.10 Using the Ethernet interface

The Ethernet interface allows you to decide how the sensor unit shall communicate via the internet protocol (IP) network.

#### **Context**

#### **Broadcast**

Broadcasting is <sup>a</sup> method of transferring <sup>a</sup> message to all recipients simultaneously.

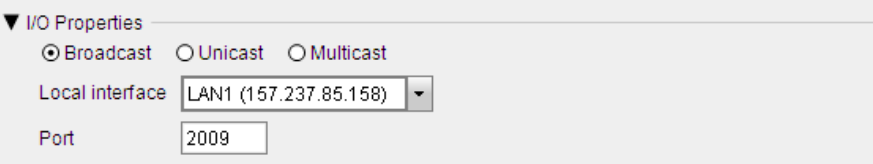

#### **Unicast**

Unicast transmission is the sending of messages to <sup>a</sup> single network destination identified by <sup>a</sup> unique address.

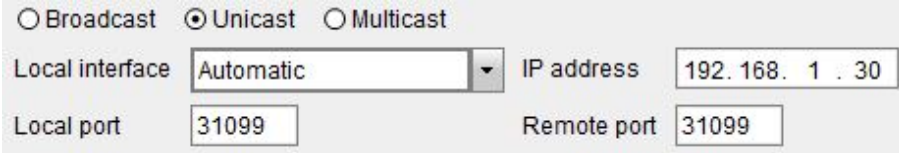

#### **Multicast**

Multicast (one-to-many or many-to-many distribution) is group communication where information is addressed to <sup>a</sup> group of destination computers simultaneously.

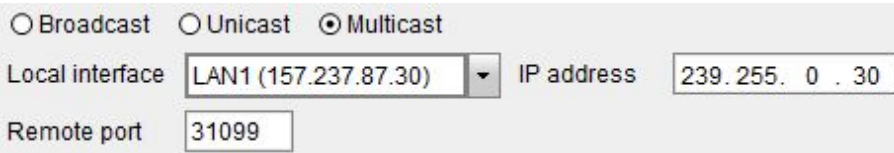

#### **Procedure**

- **1** Select the **System** menu, **→NAVEngine →Standard** to open the **NAV Engine Configuration** dialog box.
- **2** Select **Communication interface →Input/Output**.
- **3** Select the interface you want to set up in the **Input/Output list**.

Observe that the **Configuration details** parameters appear at the lower par<sup>t</sup> of the page.

- **4** Select **Ethernet** in the **Type** list.
- **5** Type <sup>a</sup> short identification text for the cables connected to the sensor unit in the **Cable ID** box. This is optional.
- **6** Select the wanted connection type: Broadcast, Unicast or Multicast.
	- **Local interface**: The LAN por<sup>t</sup> on the sensor unit.
	- **Local port**: When receiving, this is the por<sup>t</sup> on which the unit listens.
	- **Remote port**: When transmitting, this is the por<sup>t</sup> to which the unit sends.
	- **IP address Unicast**: The target IP address, to which the unit is receiving or sending.
	- **IP address Multicast**: The multicast group address. Recommended range: 239.255.000.000 to 239.255.255.255.

Note

*It is recommended to use the same por<sup>t</sup> number for both Local and Remote ports.*

- **7** Depending on the connection type you have selected, select which local interface you want to use from the **Local interface** list.
- **8** Select the properties for the interface you selected in the **Input/Output list**.
	- DGNSS link: **DGNSS link** properties
	- Telegram out: **Telegram out** properties and **Telegram timing**

#### **Result**

You are now ready to set the specific parameters for the interface you have selected. See separate sections for selection details.

#### **Related topics**

• *[Output](#page-110-0) protocols* on page [109](#page-110-0)

### 6.5.11 Setting up the Telegram out interface

The Telegram out function allows you to enable and set up data messages transmitted to external equipment.

#### **Context**

Up to 16 serial and/or network interfaces can be configured.

#### **Format**

The format of the output telegrams.

#### **Datum**

The datum selection is only valid if the datum on the corrections input to the product are in WGS84 or no corrections are input. If the corrections input are in another datum than WGS84, you must select **WGS84** (which should actually have been labelled "No transformation" in this software). The datum of the output will then be on the same datum as the datum on the corrections input to the product. The other choices can only be used when the system navigates in WGS84 datum.

#### **Monitoring point**

A point on the vessel for which you want the position measurements to be output.

#### **NMEA selection**

The NMEA selection option is activated if the Format is selected as NMEA. Select between <sup>a</sup> number of NMEA telegrams.
#### **Options**

The contents of some of the available NMEA telegrams can be modified according to options listed in the **Options** list. This is for example useful when interfacing to older equipment.

#### **NMEA talker ID**

The talker ID of NMEA messages sent from this output. The default is IN.

#### **Log to file**

Logs the measurements to file internally in the system.

#### **Time precision**

Number of decimals in the time field in NMEA telegrams which supports Time precision.

#### **Interval**

The interval between each sample. Can be selected in the range 0.005 to 3000 seconds.

#### **Event driven**

The output of data is driven by receipt of MRU data to the Processing Unit. **Event driven** data is valid for the point in time the sensors within the MRU are sampled. Recommended used when transmission in real time is not required, typically for telegrams that include time information like Seapath binary 3, 11, 23 and 26.

#### **Timer driven**

By timer driven output the data will be output in real time (0 ms delay). **Timer driven** output is recommended used when the data is preferred in real-time and for instance when the system that receives the data time stamp it by receipt. Typically used when the EM3000 format is output.

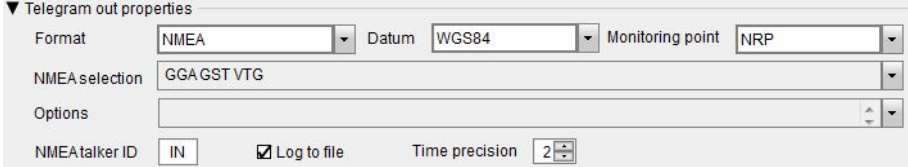

#### **Procedure**

- **1** Select the **System** menu, **→NAVEngine →Standard** to open the **NAV Engine Configuration** dialog box.
- **2** Select the **Communication interface** node **→Input/Output**.
- **3** Select the **TelegramOut** interface you want to set up in the **Input/Output list**. Observe that the **Configuration details** parameters appear at the lower par<sup>t</sup> of the page.
- **4** Select either **Ethernet** or **Serial** in the **Type** list. Enter the appropriate parameters for the selected interface type.
- **5** Continue to the **Telegram out properties** group.

**6** Select the wanted output telegram format from the **Format** list.

Observe that if you select **NMEA** as telegram format, the **NMEA selection** list becomes active.

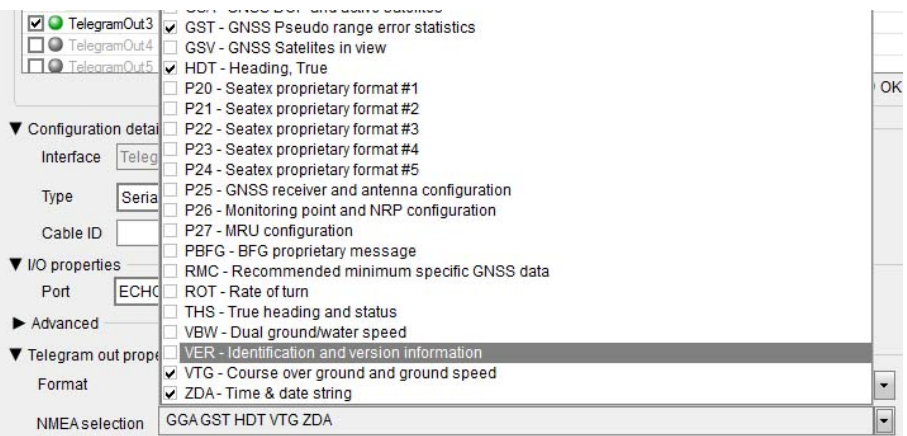

- **7** If NMEA is selected, select the wanted NMEA telegrams to use from the **NMEA** list.
- **8** Select the wanted datum format from the **Datum** list.
- **9** Select the wanted monitoring point from the **Monitoring point** list.
- **10** Type the talker ID of NMEA messages sent from this output in the **NMEA talker ID** box.

The default value is IN.

- **11** Select the **Log to file** box if you want to log the measurements to file internally in the system.
- **12** Select the wanted number of decimals in the time field in NMEA telegrams which supports Time precision from the **Time precision** box.
- **13** In the **Telegram timing** group, select the wanted output interval for the messages.
	- **Event driven**: Outputs data only when the data are calculated or when <sup>a</sup> change occurs. Output data are delayed.
	- **Timer driven**: The interval between each sample, type wanted interval in seconds in the **Interval** box. Range 0.01 to 3000 seconds.

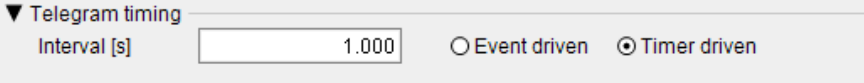

**14** Select **Apply** to store the settings.

#### **Related topics**

• *NMEA [TelegramOut](#page-134-0) options* on page [133](#page-134-0)

### 6.5.12 Setting up the DGNSS correction link parameters

You can set up the system to receive various types of corrections which will improve the position accuracy.

#### **Prerequisites**

Check whether the reference station requires to know the position of your system to be able to send valid corrections back. If this is required, then enable **GGA Interval [s]** and set up how often the GGA message shall be sent to the reference station in the **DGNSS link properties**.

#### **Context**

#### **Interface**

Which external equipment you want to interface. Some configuration parameters are dependent on the interface selection.

#### **Name**

The name you want to give the DGNSS correction link.

#### **Timeout**

Age limit. If the age of the corrections exceeds this limit, the corrections are invalid.

#### **Format**

The format types which are supported by the system.

#### **GGA interval**

If selected, sends GGA messages to the DGNSS receiver at specified intervals in seconds.

#### **Procedure**

- **1** Select the **System** menu, **→NAVEngine →Standard** to open the **NAV Engine Configuration** dialog box.
- **2** Select **Communication interface →Input/Output**.
- **3** Select the **DGNSSlink** interface you want to set up in the **Input/Output list**. Observe that the **Configuration details** parameters appear at the lower par<sup>t</sup> of the page.
- **4** Select either **Ethernet** or **Serial** in the **Type** list.

Enter the appropriate parameters for the selected interface type.

**5** Continue to the **DGNSS link properties** group.

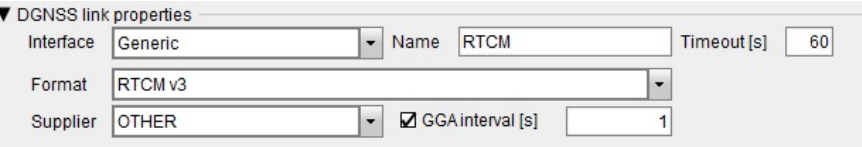

**6** Select the wanted interface from the **Interface** list.

The content of the **Format** list will depend on this selection.

- **7** Select the wanted format from the **Format** list.
- **8** Select the name of the correction link supplier from the **Supplier** list.

This selection depends on the parameter you selected in the **Interface** list.

**9** Type the name of the DGNSS correction link.

This name will be displayed in the DGNSS link status bar at the bottom of View 1.

RTCM4 RTCM1 RTCM2 RTCM3 SBAS

- **10** Type the correction Timeout age limit in seconds. If the age of the correction exceeds this limit, the corrections are invalid.
- **11** Select the **GGA Interval** box if you want the system to send GGA messages to the DGNSS receiver. Type the wanted interval in seconds between the telegrams.
- **12** Select **Apply** to store the settings.

#### **Related topics**

• *[Communication](#page-67-0) interfaces description* on page [66](#page-67-0)

### 6.5.13 Connecting to <sup>a</sup> network

Enter the Internet Protocol (IP) addresses for the sensor unit to be able to communicate on the local area network (LAN).

#### **Context**

The Interface settings group allows you to modify the IP address of the physical interface selected in the **Interface** list.

The sensor unit communicates with the operator software using multicast UDP/IP. Any client may join the configured multicast group provided that the network hardware between the sensor unit and the client supports multicast forwarding.

The default IP address for the sensor unit is: 192.168.1.10.

The default multicast address for the sensor unit is: 239.255.0.3.

The default subnet mask for the sensor unit is: 255, 255, 255.0.

The PC running Operator SW needs to be on the same subnet. Unless the IP address of the sensor unit is changed, the valid IP address for the PC would be 192.168.1.0-255 (excluding the address of the sensor unit itself).

Contact the network administrator for advice on IP address assignments.

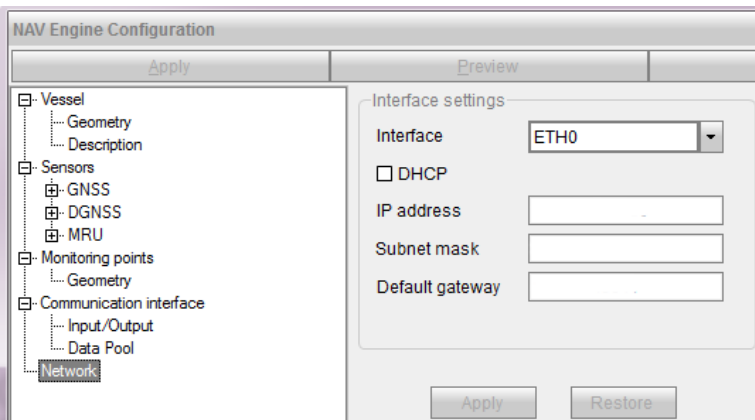

- **1** Click the **System** menu, **→NAVEngine →Standard** to open the **NAV Engine Configuration** dialog box.
- **2** Click the **Network** node.
- **3** Select the interface for which you want to change the IP address.
- **4** Select the DHCP box if the IP address is given by <sup>a</sup> DHCP server.
- **5** Type the new IP address for the interface.
- **6** Type the subnet mask address for this interface.
- **7** Type the IP address for the default gateway.
- **8** Click the **Apply** button to confirm the changes.
- **9** Restart the sensor unit for these changes to take effect and for the new settings to be used by NAV Engine.
	- To restart, click the **System** menu **→Restart →Sensor Unit**.

If you click the **Restore** button you will return to the previous interface settings.

# 6.6 Additional sensor unit configuration

### 6.6.1 Entering vessel identification parameters

The vessel Description parameters allow you to enter information about the vessel which are needed for identification purposes.

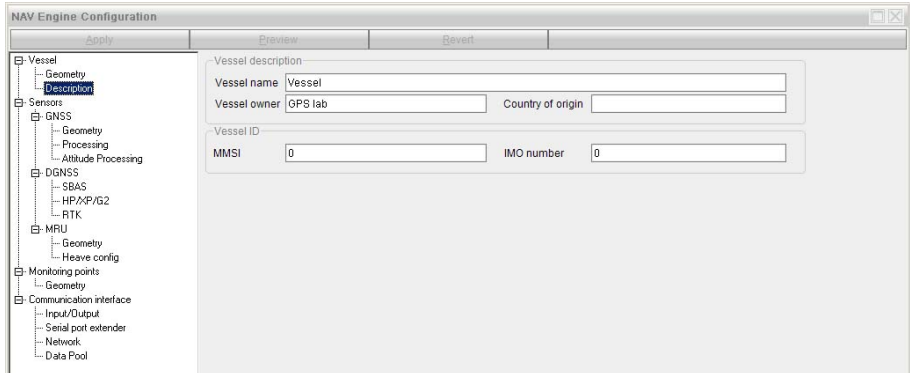

- **1** Select the **System** menu, **→NAVEngine →Standard** to open the **NAV Engine Configuration** dialog box.
- **2** Select **Vessel →Description**.
- **3** Type the name of your vessel. This box cannot be empty. The default value is VESSEL.
- **4** Type the name of the vessel owner. This is optional information.
- **5** Type the country of origin for the vessel. This is optional information.
- **6** Type the MMSI number assigned to the vessel. Default value is 0.
- **7** Type the IMO number assigned to the vessel. Default value is 0.
- **8** Select **Apply** to store the settings.

### 6.6.2 Importing vessel shape from file

You can load <sup>a</sup> vessel model from file in order to ge<sup>t</sup> accurate dimensions for your vessel.

#### **Context**

The pre-defined scalable vessel shapes represen<sup>t</sup> the actual vessel outline only in rare cases. In order to configure the accurate location of various sensors, equipment and monitoring points, it is recommended to load <sup>a</sup> separate vessel model from file.

The system supports two types of two dimensional outlines: side view (towards starboard) and top view. Three file types are available: **Vessel models(\*.svm)**, **Vessel vector images (\*.svi)** and **Old vessel images (\*.txt)**.

The vessel image file must meet the following requirements:

- The vessel data have to be in an ASCII file generated by Excel, Notepad or similar tools.
- The file head includes Overall length (LOA), Overall width, Overall height and Stern to Origin data in metres.
- Profile (side view) data in X and Z coordinates in metres, related to the origin. Coordinates are specified clockwise from <sup>a</sup> point aft of the origin, and the last coordinate has to equal the first coordinate to form <sup>a</sup> closed polygon.

• The top view data in X and Y coordinates in metres. The first coordinate has to be aft of the origin along the centre line. Successive coordinates are specified clockwise, and the last coordinate has to equal the first to form <sup>a</sup> closed polygon.

Vessel image files can be created by Kongsberg Discovery AS upon customer request. GA drawings or similar are required to create vessel image files.

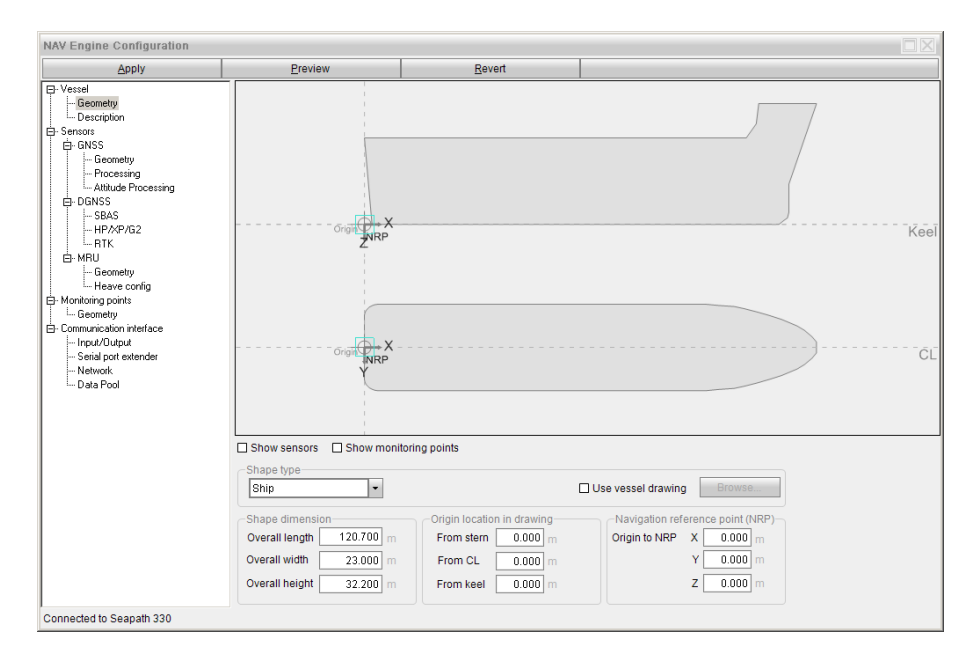

#### *Example 2 Vessel shape from file*

The illustration shows an example of <sup>a</sup> GA drawing of <sup>a</sup> multi-purpose vessel.

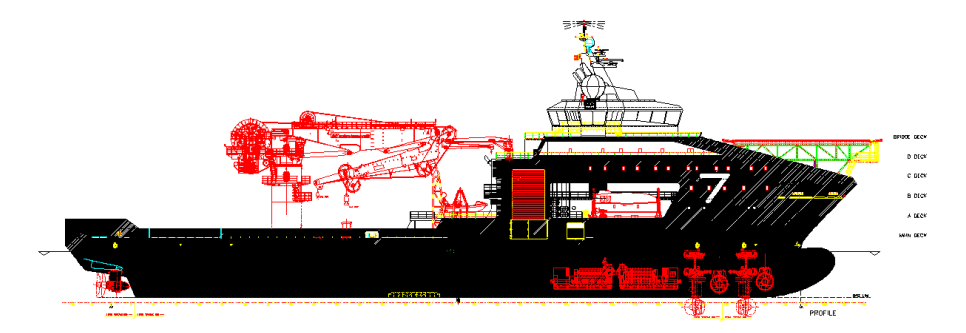

A user text file from Notepad may look like this.

*Example 2 Vessel shape from file (cont'd.)*

| mpv.svi - Notepad                                                                                                    | $\Sigma$<br>$\Box$ |
|----------------------------------------------------------------------------------------------------|--------------------|
| File Edit Format View Help                                                                                                    |                    |
| %Vessel Data [m]<br>$%LOA = 120.70$<br>$%width = 23.00$<br>$%Height = 32.20$<br>% $Af$ to $AP = 7.00$                                                                                                    |                    |
| %Profile coordinates in (X,Z) [m]<br>$0.00, -3.55$<br>$2.44, -3.19$<br>3.69, 0.00<br>98.60,0.00<br>$101.00, -0.14$<br>$105.20,-1.12$<br>$108.36, -2.70$<br>$110.09, -4.51$<br>$110.35, -5.20$<br>$110.40,-5.43$<br>$110.40,-5.69$ |                    |
| $63.10, -24.00$<br>$63.10, -21.00$                                                                                                    |                    |
| $59.62, -21.00$<br>$59.62, -15.13$<br>$57.87, -12.99$<br>49.65, -10.50<br>$4.25, -10.50$<br>$2.31, -12.00$<br>$-7.00, -12.00$<br>$-7.00, -8.00$<br>$-4.00, -4.11$<br>$0.00, -3.55$                                                |                    |
| %Profile cutout<br>$-23.20, -36.48$<br>$-23.20, -10.24$<br>23.20, -10.24<br>$23.20, -36.48$<br>$-23.20, -36.48$                                                                                                    |                    |
| %Top view coordinates in (X, Y) [m]<br>$-7.00, 0.00$<br>$-7.00, 11.50$<br>90.30,11.50<br>÷.                                                                                                    |                    |
| 113.60,0.57<br>113.70,0.00                                                                                                    | ۳                  |
| $\blacktriangleleft$                                                                                                    | ă                  |

The vessel shape in the NAV Engine Configuration looks like this.

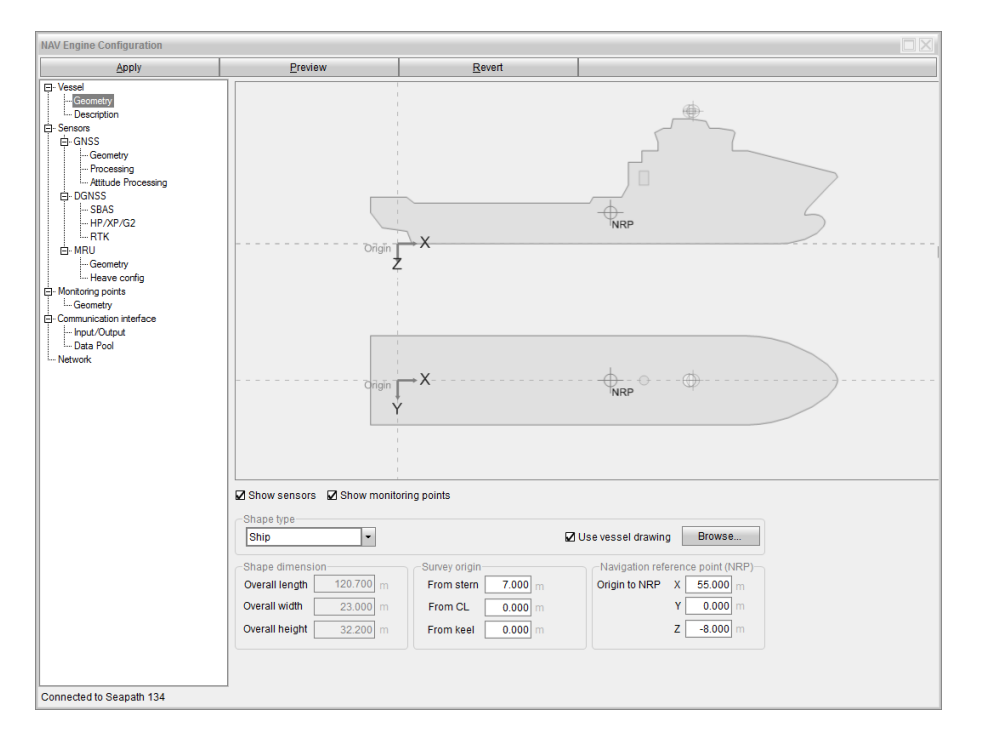

### *Example 2 Vessel shape from file (cont'd.)*

In the example, only the por<sup>t</sup> side of the vessel top view is defined in the file. Symmetry is assumed, so this is sufficient to draw <sup>a</sup> symmetric vessel shape. If the vessel is *not* symmetric, use the section code %Top view coordinates in  $(X, Y)$  [m] Complete and give the coordinates along the complete shape, defined clockwise.

It is possible to define cutouts within the profile or top view polygons. For profile cutout, use %Profile cutout <sup>n</sup>, where *<sup>n</sup>* identifies the cutout.

### **Procedure**

- **1** Select the **System** menu, **→NAVEngine →Standard** to open the **NAV Engine Configuration** dialog box.
- **2** Select **Vessel →Geometry**.
- **3** Select **Use vessel drawing** and click **Browse** to search for the wanted image file. If you select **Use vessel drawing**, the Shape dimension parameters will be locked.
- **4** Type the parameters for location of origin (survey origin).
- **5** Type the navigation reference point location, X, Y, Z.
- **6** Select **Apply** to store the settings.

# 6.6.3 Selecting SBAS satellites

The SBAS parameters allow you enable tracking of SBAS satellites and to set up automatic or manual tracking of these satellites.

### **Context**

### **Enable**

Select this box if you want your system to track SBAS satellites.

### **Automatic**

The GNSS receiver selects which SBAS satellites to track. (This option is currently unavailable.)

#### **Manual**

The operator must select which SBAS satellites to use. If two SBAS satellites are selected, the system will automatically use data from the best satellite. If only one SBAS satellite is selected, only correction data from this satellite will be used in the computations.

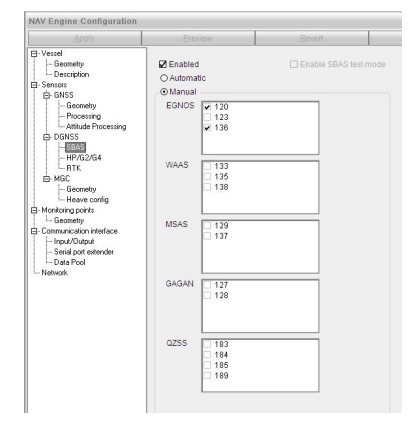

If no specific SBAS satellite is selected, the system will select and use data from the best of the available satellites. If the selected SBAS satellite is not available, the system will not use the SBAS correction data in the computations. Maximum two SBAS satellites can be tracked by the GNSS receiver.

#### **Enable SBAS test mode**

The **Enable SBAS test mode** option is typically to be used for SBAS systems which have not reached full operation. An SBAS system in test mode does not provide full integrity.

#### **Procedure**

- **1** Select the **System** menu, **→NAVEngine →Standard** to open the **NAV Engine Configuration** dialog box.
- **2** Select **Sensors →DGNSS →SBAS**.
- **3** Select the **Enable** box to enable tracking of SBAS satellites.
- **4** If you want the system to select SBAS satellites automatically, select **Automatic**.
- **5** If you want to select which SBAS satellites to use, instead of automatic selection by the system, select **Manual**.
- **6** Select which SBAS satellites to use. You can select maximum two satellites.
- **7** Select **Apply** to store the settings.

# 6.6.4 Enabling Fugro high precision services

The XP/G2/G4 parameter allows you to use high precision services to improve the accuracy of the GNSS signals which results in <sup>a</sup> more accurate position.

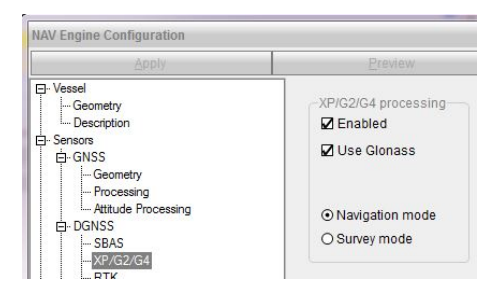

#### **Prerequisites**

A Fugro demodulator has to be connected and activated.

#### **Context**

The use of high precision services must be enabled by the operator as the default setting is disabled.

#### **Enable**

Select this box if you want to enable the use of high precision services in the position solution.

#### **Use Glonass**

Select this box if you want to enable the use of GLONASS corrections in the position solution.

#### **Navigation mode**

The use of Navigation mode is more reliable during difficult conditions, such as high ionospheric activity. It is not as accurate as Survey mode.

#### **Survey mode**

The Survey mode is used for high accuracy survey.

#### **Procedure**

- **1** Select the **System** menu, **→NAVEngine →Standard** to open the **NAV Engine Configuration** dialog box.
- 2 Select **Sensors**  $\rightarrow$ **DGNSS**  $\rightarrow$ **XP/G2**.
- **3** Select the **Enable** box to enable the use of high precision services.
- **4** If you want more reliability during difficult conditions select **Navigation mode** or if you want high accuracy select **Survey mode**.
- **5** If you want the system to use GLONASS corrections, select **Use Glonass**.
- **6** Select **Apply** to store the settings.

### 6.6.5 Selecting heading input format from gyro compass

Heading input from <sup>a</sup> gyrocompass or similar can be input to the system as <sup>a</sup> backup to improve reliability.

#### **Telegram in properties**

#### **Format**

The format of the telegram.

#### **Timeout**

Age limit. If the age of the heading message exceeds this limit, the heading message is invalid [s].

#### **Interval**

Expected interval in seconds between incoming telegrams. Can be configured.

#### **Checksum required**

Enables or disables NMEA checksum requirement. Default set to Enabled, which is the recommended setting.

#### **GGA/VTG, interval**

If selected, sends GGA and VTG messages to gyro at specified intervals in seconds.

#### **Procedure**

**1** Select the **System** menu, **→NAVEngine →Standard** to open the **NAV Engine Configuration** dialog box.

- **2** Select **Communication interface →Input/Output**.
- **3** Select the **Gyro** interface you want to set up in the **Input/Output list**. Observe that the **Configuration details** parameters appear at the lower par<sup>t</sup> of the page.
- **4** Select either **Ethernet** or **Serial** in the **Type** list. Enter the appropriate parameters for the selected interface type.
- **5** Continue to the **Telegram in properties** group.
- **6** Select the wanted gyro telegram from the **Format** list.

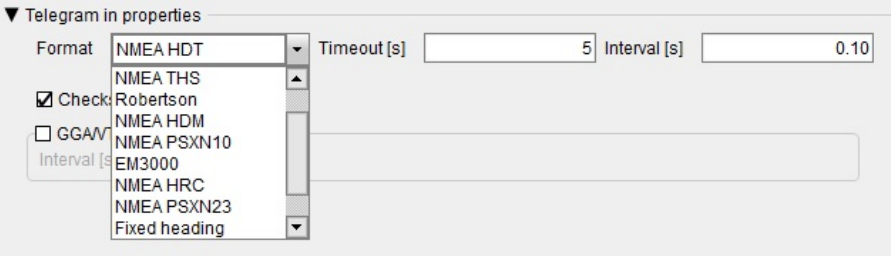

**7** Type the wanted **Timeout** age limit in seconds.

If the age of the gyro message exceeds this limit, the gyro message is invalid.

- **8** Type the wanted **Interval** for seconds between the incoming telegrams.
- **9** Select the **Checksum required** box if you want NMEA checksum to be required. This selection is default selected. This is the recommended setting.
- **10** Select the **GGA/VTG** box if you want the system to send GGA and VTG messages to the gyro at specified intervals.
- **11** Select **Apply** to store the settings.

#### **Related topics**

• *[Communication](#page-67-0) interfaces description* on page [66](#page-67-0)

# 6.7 Operator software configuration

### 6.7.1 Selecting the position of views in the display

The **View** tab page allows you to select the contents of each view when the HMI (Human Machine Interface) application starts.

#### **Context**

The **View** tab page has the same layout as the views in the display. You can select which information shall appear in the various views.

Two views cannot have the same contents. When one view is selected as contents in **View <sup>1</sup>**, other contents will automatically be selected for **View <sup>2</sup>** or **View <sup>3</sup>**.

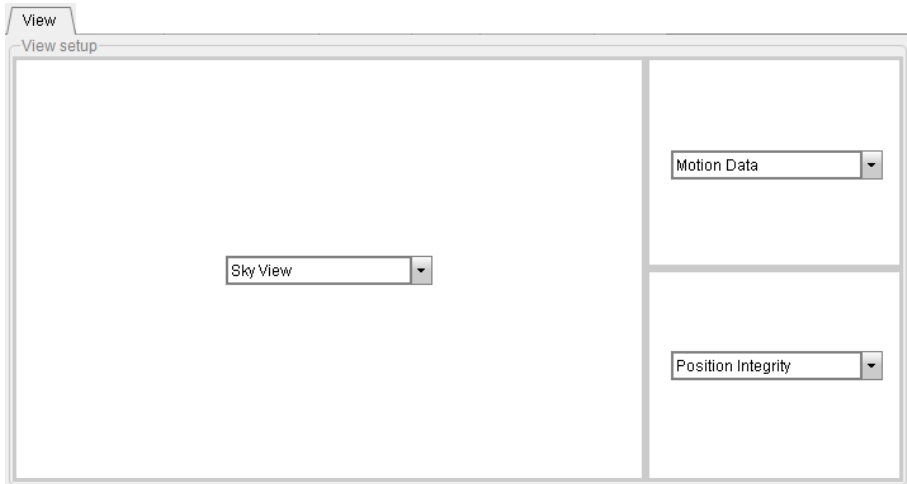

- **1** Select the **System** menu, **→Operator SW** to open the **Operator software configuration** dialog box.
- **2** Select the View tab.
- **3** Select which view you want for View 1, View 2 and View 3 from the drop-down lists.
- **4** Select **Apply** to store the settings.

### 6.7.2 Selecting the appearance of the Sky View

The **Sky View** tab page allows you to define the appearance of the Sky View.

#### **Context**

#### **Display correction satellites**

**Display correction satellites** allows you to show correction satellites such as Inmarsat and Spotbeam in the Sky View. The satellite positions are predefined. You must enable the satellites which you want to appear in the **Sky view** where they are shown as brown triangles. Spotbeam satellites are marked with an S while Inmarsat satellites are marked with an I. When you hover the cursor over <sup>a</sup> correction satellite in the Sky View, <sup>a</sup> tooltip with satellite name, azimuth, elevation and position will appear.

#### **Signal strength**

**Signal strength** allows you to display <sup>a</sup> signal bar under the satellites in the **Sky view**. The signal bar indicates the signal-to-noise ratio for the satellite, and the longer the bar, the stronger the signal.

#### Note

*Signal strength L2 only available on dual frequency, single receiver systems.*

#### **Shadow sector**

**Shadow sector** allows you to show the shadow sectors in the Sky View. You must add <sup>a</sup> shadow sector before you can display it in the Sky View. A shadow sector is just an indicator and does not influence the position solution in any way. The shadow sector refers to the vessel centre and will follow the vessel heading. Azimuth start describes the starting angle of the sector in degrees (0 to 360) related to North. Azimuth sweep describes the size in degrees. Elevation start describes the starting angle of the sector in degrees (0 to 90) where 0 degrees is the horizon and 90 degrees is straight above the antenna.

#### **Satellite track plot length**

**Satellite track <sup>p</sup>lot length** assists in determining if <sup>a</sup> satellite is rising or falling in elevation. The Satellite track plot length defines how long the length of the track plot should be. When you select this option, the track plot starts to increase. Maximum length of the track plot is 720 minutes.

#### **Display elevation mask**

When you select **Display elevation mask**, the configured elevation mask is indicated in the lower left corner of the Sky view.

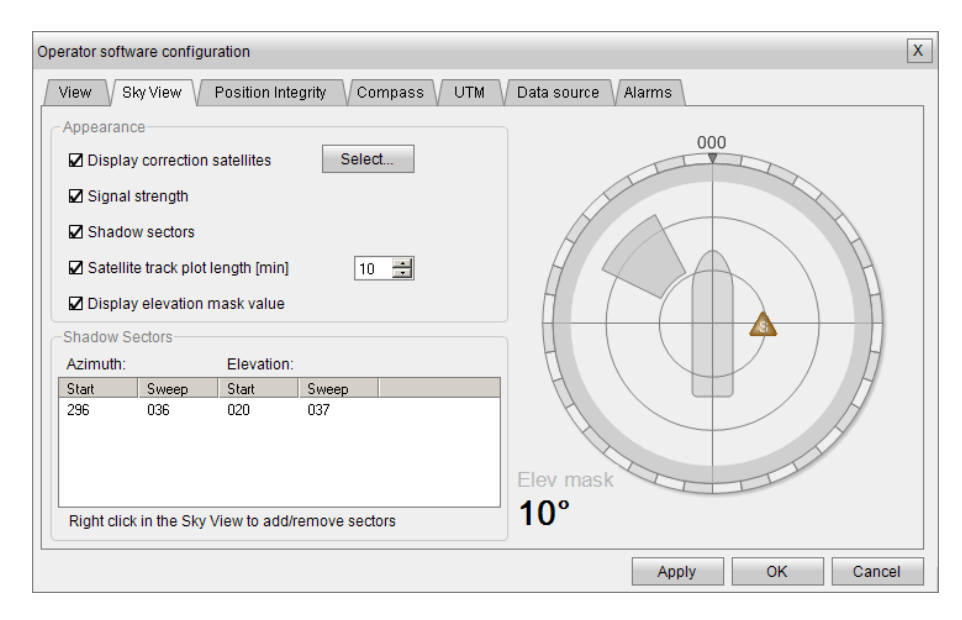

#### **Procedure**

- **1** Select the **System** menu, **→Operator SW** to open the **Operator software configuration** dialog box.
- **2** Select the **Sky View** tab.
- **3** Select **Display correction satellites**.

Observe that the **Select** button appears.

**4** Select **Select**.

Observe that the **Select Correction Satellites** dialog box appears.

- **5** Select the satellites you want to appear in the Sky View and click **OK**.
- **6** Select **Signal strength** if you want to display the signal bar under the satellites in the Sky view.
- **7** Add shadow sectors to be able to display them in the Sky View.
	- **<sup>a</sup>** Place the cursor over the sky view area to the right in the Sky View tab page.
	- **b** Right-click and select **Add sector**.

Observe that the sector appears in the sky view area and in the table in the **Shadow Sector** group. The table shows your shadow sectors.

**<sup>c</sup>** Hover the cursor over the shadow sector.

Observe that the cursor changes to arrow symbols.

- **d** Drag the arrows horizontally and vertically to create your shadow sector. Observe the Azimuth and Elevation values in degrees.
- **8** Delete shadow sectors if they are no longer applicable.
	- **<sup>a</sup>** Select <sup>a</sup> sector in the sky view area to the right in the Sky View tab page.
	- **b** Right-click and select Remove sector.

Observe that the shadow sector disappears from the sky view area and from the table.

- **9** Select **Satellites track <sup>p</sup>lot length** if you want to show this in the Sky View. Observe that the Satellite track plot length list appears.
- **10** Select the wanted value for the satellite track plot length in minutes.
- **11** Select **Display the elevation mask value** if you want to display the elevation mask in degrees in the Sky View.
- **12** Select **Apply** to store the settings.

# 6.7.3 Adjusting the Integrity view

The **Position integrity** tab page allows you to adjust the scaling of the **Integrity** view.

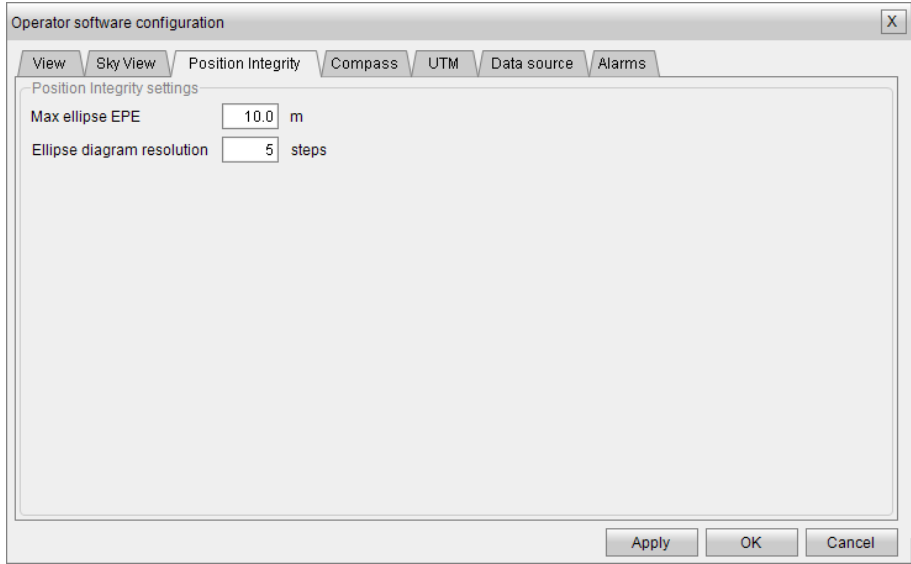

- **1** Click the **System** menu, **→Operator SW** to open the **Operator software configuration** dialog box.
- **2** Click the **Position Integrity** tab.
- **3** Enter the **Max ellipse EPE** in metres.
- **4** Enter the steps for **Ellipse diagram resolution**.
- **5** Click **Apply** to store the settings.

## 6.7.4 Adjusting the Compass view

The **Compass** tab page allows you to adjust the speed scaling of the **Compass** view.

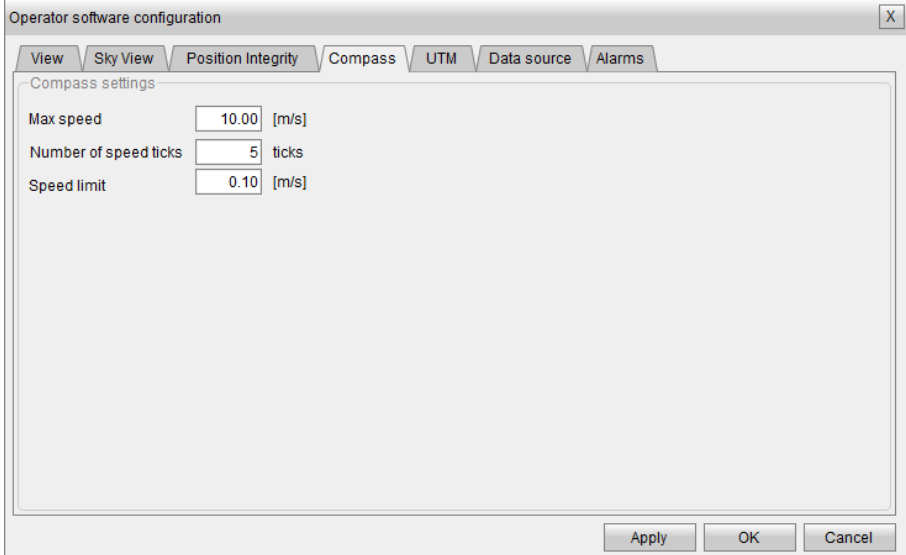

- **1** Click the **System** menu, **→Operator SW** to open the **Operator software configuration** dialog box.
- **2** Click the **Compass** tab.
- **3** Type the maximum vessel speed in knots to be displayed in the Compass View.
- **4** Type the number of circles to be displayed.

This is the resolution of the graphical presentation of the speed in the compass.

- **5** Type the lower speed limit in knots for when COG (Course Over Ground) and SOG (Speed Over Ground) shall be displayed in the Compass View.
- **6** Click **Apply** to store the settings.

### 6.7.5 Adjusting UTM presentation

The **UTM** tab page allows you to control how UTM positions are treated by the application. UTM is the Universal Transvers Mercator coordinate system.

#### **Context**

#### **UTM options**

When selecting **False Northing**, positions south of the equator will always be presented as positive in the **Position data** area in the display. A fixed offset of 10 000 000 <sup>m</sup> is added to the northing value to avoid negative coordinates in the southern hemisphere. When selecting **False Easting**, <sup>a</sup> fixed offset of 500 000 <sup>m</sup> is added to the true easting value to avoid negative coordinates. The UTM standard uses false northing and false easting, i.e. the coordinates are never negative. In case negative northing or easting is wanted, clear the **False Northing** check box.

Note

*It is not possible to clear the False Easting check box.*

#### **Zone options**

The UTM zone is automatically calculated by default. The **Auto extended** zone option is only applicable between 56 degrees to 64 degrees north and 3 degrees to 6 degrees east. The 32V zone is extended west to 3 degrees east, so when selecting the Auto extended zone in this area, zone 32V is used. When outside the current area and Auto extended zone is selected, the used zone is equal to the zone used when selecting **Auto** zone.

When selecting **Auto** zone, the system zone is automatically calculated in accordance with the inserted coordinates.

Selecting **Manual** zone makes it possible to define which Zone and Zone offset to use. The **Zone offset** option allows <sup>a</sup> fixed offset to be applied to the longitudinal degrees. The UTM zone can be offset up to  $\pm 3$  degrees. The zone offset is typically used where the maps used have an offset. The zone range is from 1 to 60.

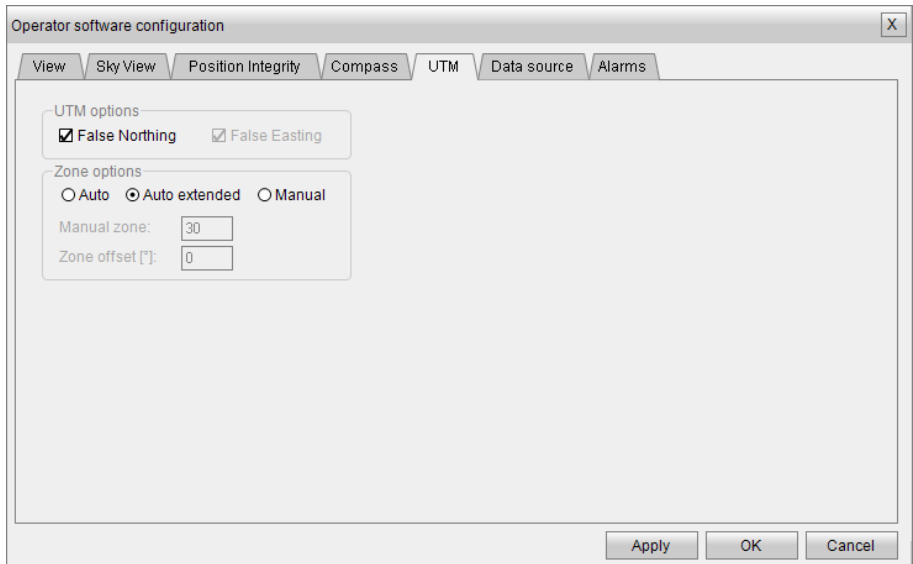

- **1** Select the **System** menu, **→Operator SW** to open the **Operator software configuration** dialog box.
- **2** Select the **UTM** tab.
- **3** Deselect the **False Northing** check box if you want positions south of the equator to be presented as negative values in the Position data when displaying position as UTM.
- **4** Select which zone option you want to use.

If you select Manual

- **<sup>a</sup>** Type the value for the zone you want to use.
- **b** Type the zone offset for this zone, range 1 to 60.
- **5** Select **Apply** to store the settings.

### 6.7.6 Connecting the Seapath HMI software to the sensor unit

The **Data Source** tab page allows you to select the available physical network interface. This defines the data source for the operator software (Seapath HMI).

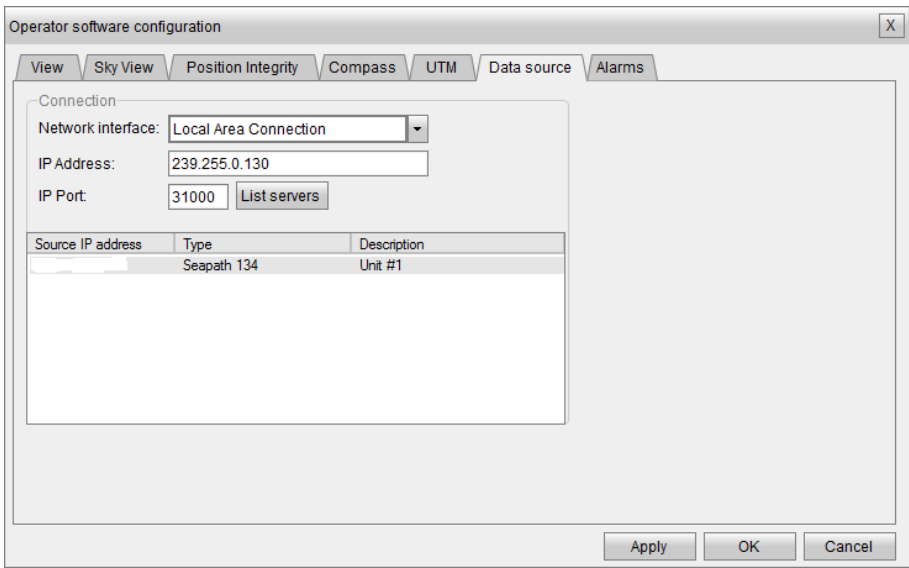

- **1** Click the **System** menu, **→Operator SW** to open the **Operator software configuration** dialog box.
- **2** Click the **Data source** tab.
- **3** Select the interface which represents the connection to the wanted sensor unit from the **Network interface** list.
- **4** Type the internet protocol (IP) address on which you want the operator software to receive data.

This is normally an address in the Multicast IP range.

**5** Type the internet protocol (IP) por<sup>t</sup> on which you want the operator software to receive data.

Important

The IP Address and IP Port must match the UDP address and UDP por<sup>t</sup> entered in the **NAV Engine Configuration** in order to establish communication with the operator software.

- **6** Click the **List servers** button to show Seapath systems available through this physical interface. Information presented for each available sensor unit is its IP address, the product type and <sup>a</sup> description.
- **7** Click **Apply** to store the settings.

#### Important

Remember that the operator software has to be located on the same IP subnet as the sensor unit.

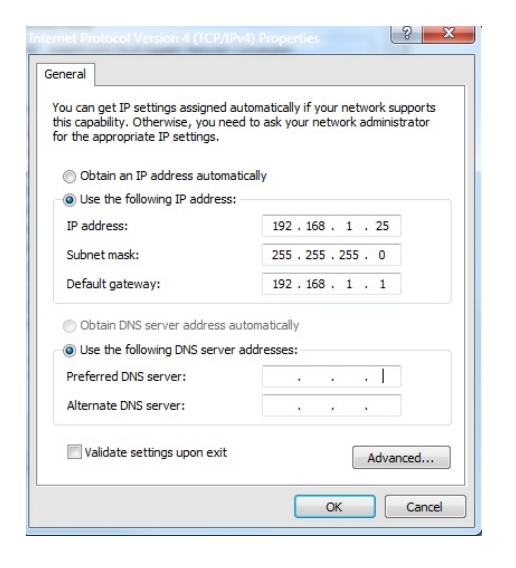

# 6.7.7 Selecting alarm message reception

The **Alarm** tab page allows you to define how to receive alarm messages.

#### **Context**

UDP Broadcast is the default (and recommended) setting. Defining <sup>a</sup> multicast address for alarm message distribution requires advanced network configuration skills.

#### **UDP Multicast**

If the operator software configuration which is performed, is not in the same network as the sensor unit, IP multicast is required. To enable multicast, select **UDP Multicast** and enter the multicast address to use for receiving alarms.

#### **UDP Broadcast**

Select this option if alarm messages are transmitted to all network units.

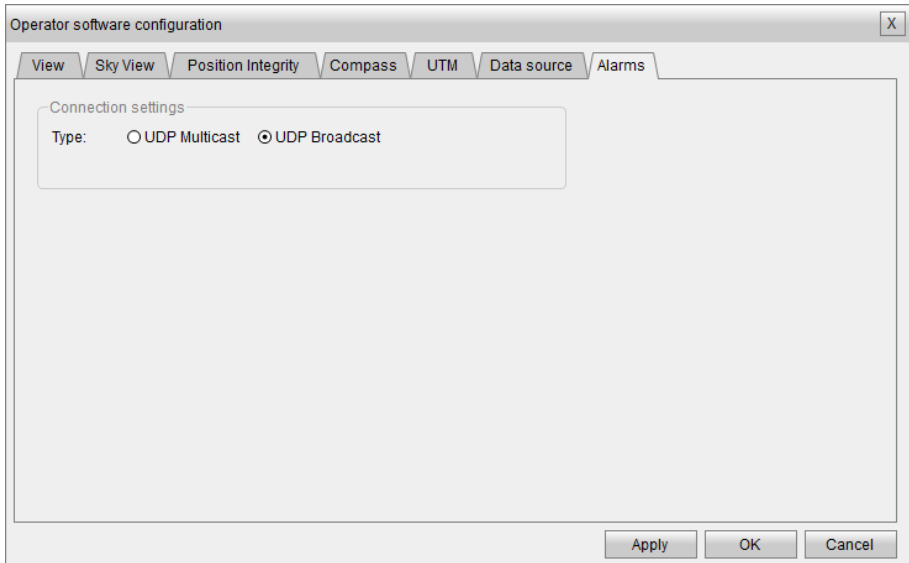

- **1** Select the **System** menu, **→Operator SW** to open the **Operator software configuration** dialog box.
- **2** Select the **Alarms** tab.
- **3** Select the wanted connection type: UDP Multicast or UDP broadcast.
- **4** Select **Apply** to store the settings.

# 6.8 Creating <sup>a</sup> backup of the configuration and software installation

If you have <sup>a</sup> complex configuration setup in your system, it can be useful to make <sup>a</sup> copy of this configuration in case you should need it later.

#### **Context**

The **Copy Configuration** tool will copy the system configuration to <sup>a</sup> disk based archive file or to <sup>a</sup> USB flash drive.

Note

*This procedure will only copy the configuration setup and not <sup>a</sup> full image of the installed system.*

#### **Procedure**

- **1** Insert <sup>a</sup> USB flash drive into the USB por<sup>t</sup> on the external PC with the Seapath application.
- **2** Select the **Tools** menu **→Copy Configuration** to open the**Configuration archiver** dialog box.

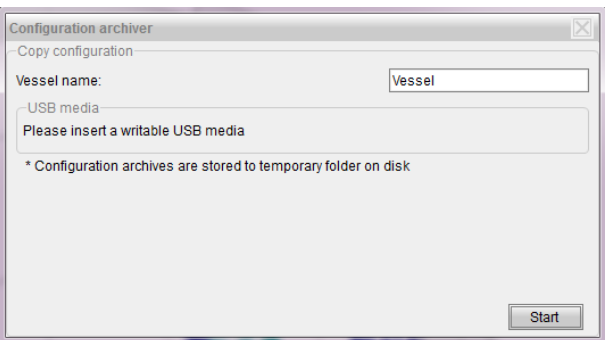

- **3** The configured vessel name is automatically entered into the **Vessel name** box but you can change this if you want.
- **4** Select **Start** to copy the configuration files to the USB flash drive.

The copied configuration will be stored as <sup>a</sup> compressed archive (ZIP file) under the ConfigBackup folder in the root of the USB flash drive.

Note

*If <sup>a</sup> USB flash drive is not inserted, the archive will be stored in <sup>a</sup> temporary location on the local disk. In this case, the archive will only be available for restore until the next reboot.*

#### **Result**

You can use the USB flash drive with the copied configuration to restore the system configuration at <sup>a</sup> later date.

# 6.9 Restoring the configuration backup

If you need to restore the configuration setup to your system, you can use the USB flash drive with <sup>a</sup> copy of your configuration which you created with the **Copy Configuration** tool.

#### **Procedure**

- **1** Insert <sup>a</sup> USB flash drive into the USB por<sup>t</sup> on the external PC with the Seapath application.
- **2** Select the **System** menu **→Change system mode** to enter **Engineering** mode to open the **Change system mode** dialog box

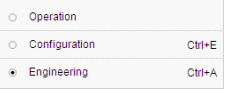

**3** Type the password **STX** and click **OK**. The password is not case sensitive. You are now able to carry out changes and/or set system parameters.

**4** Select the **Tools** menu **→Restore Configuration** to open the **Select configuration archive** dialog box with <sup>a</sup> list of available archive files..

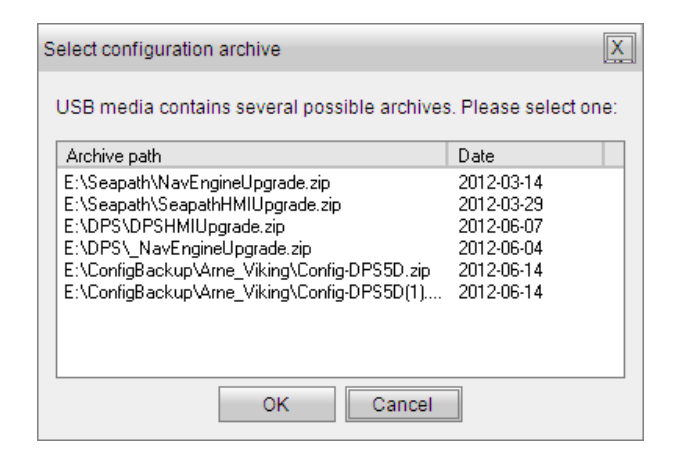

**5** Select the wanted archive and click **OK** to continue.

Observe that the **Configuration archiver** dialog box appears with information about the selected configuration.

Select at least one option in the **Information to restore** group. This will enable the **Restore** button.

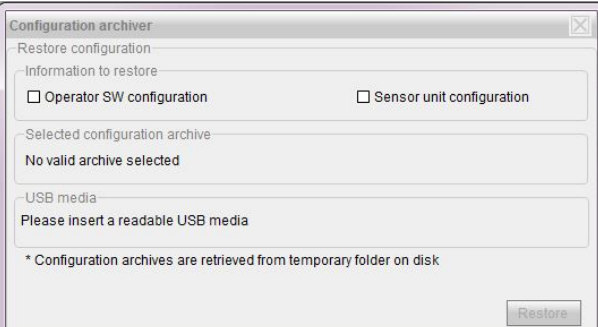

**6** Select **Restore** to restore the wanted configuration.

Note

*The Restore Configuration tool will stop NAV Engine before restoring the configuration. NAV Engine will be restarted automatically.*

# <span id="page-95-0"></span>7 Drawings

Outline drawing with mechanical dimensions for the Seapath 130 sensor unit, the MRU subsea bottle and system schematics.

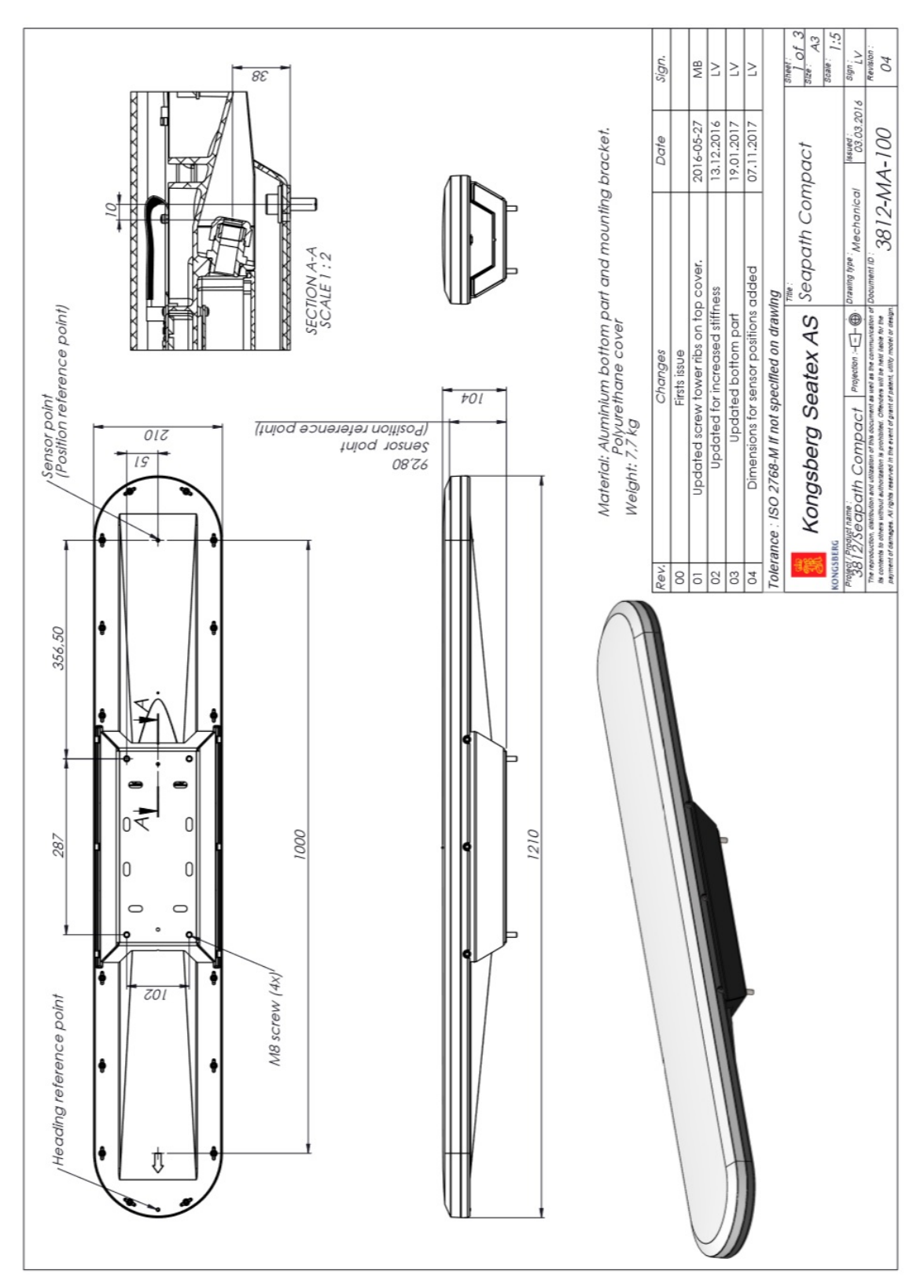

# 7.1 Sensor unit dimensions

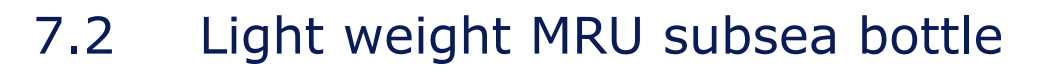

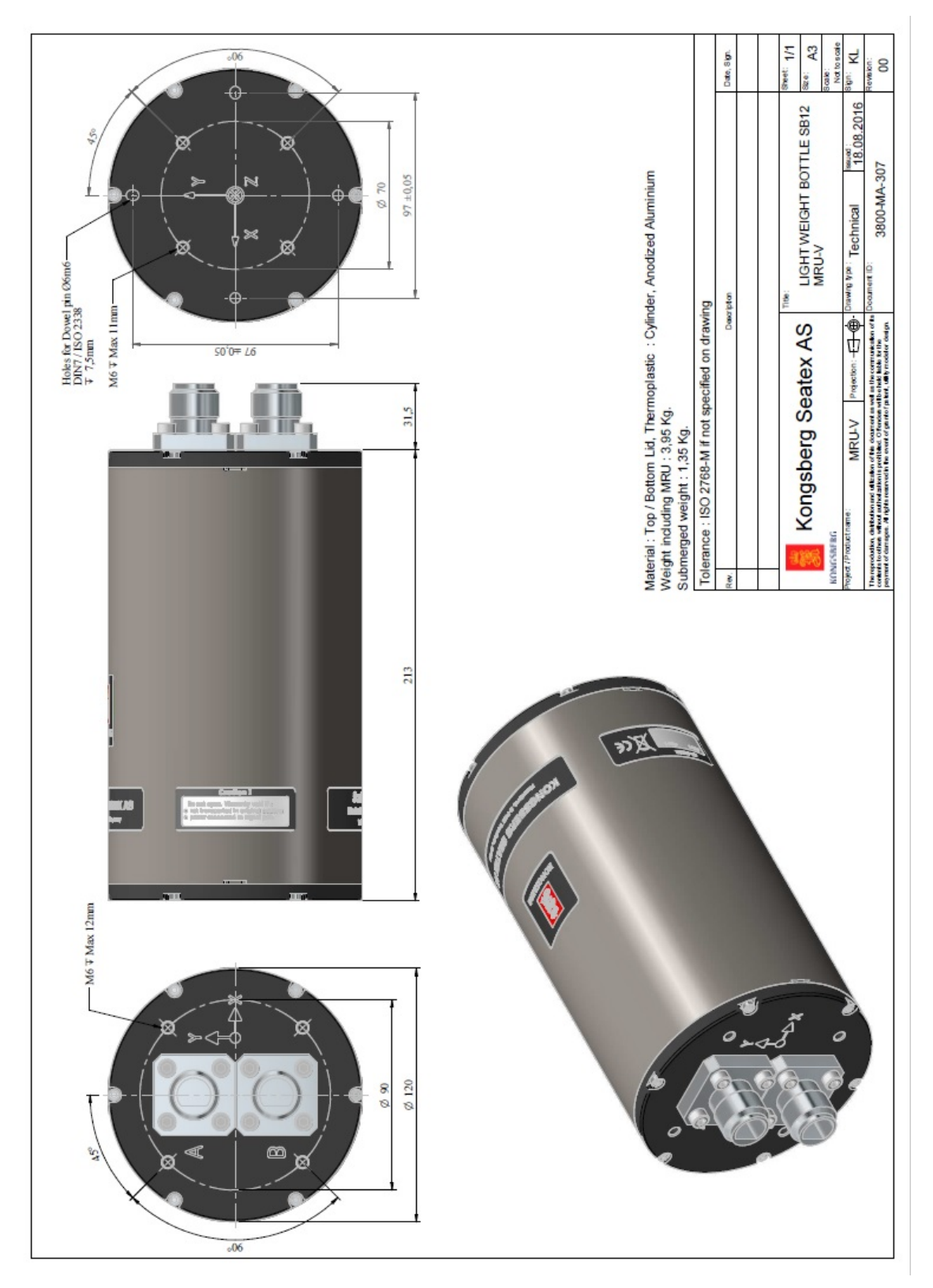

# 7.3 Assembly drawing for light weight subsea bottle

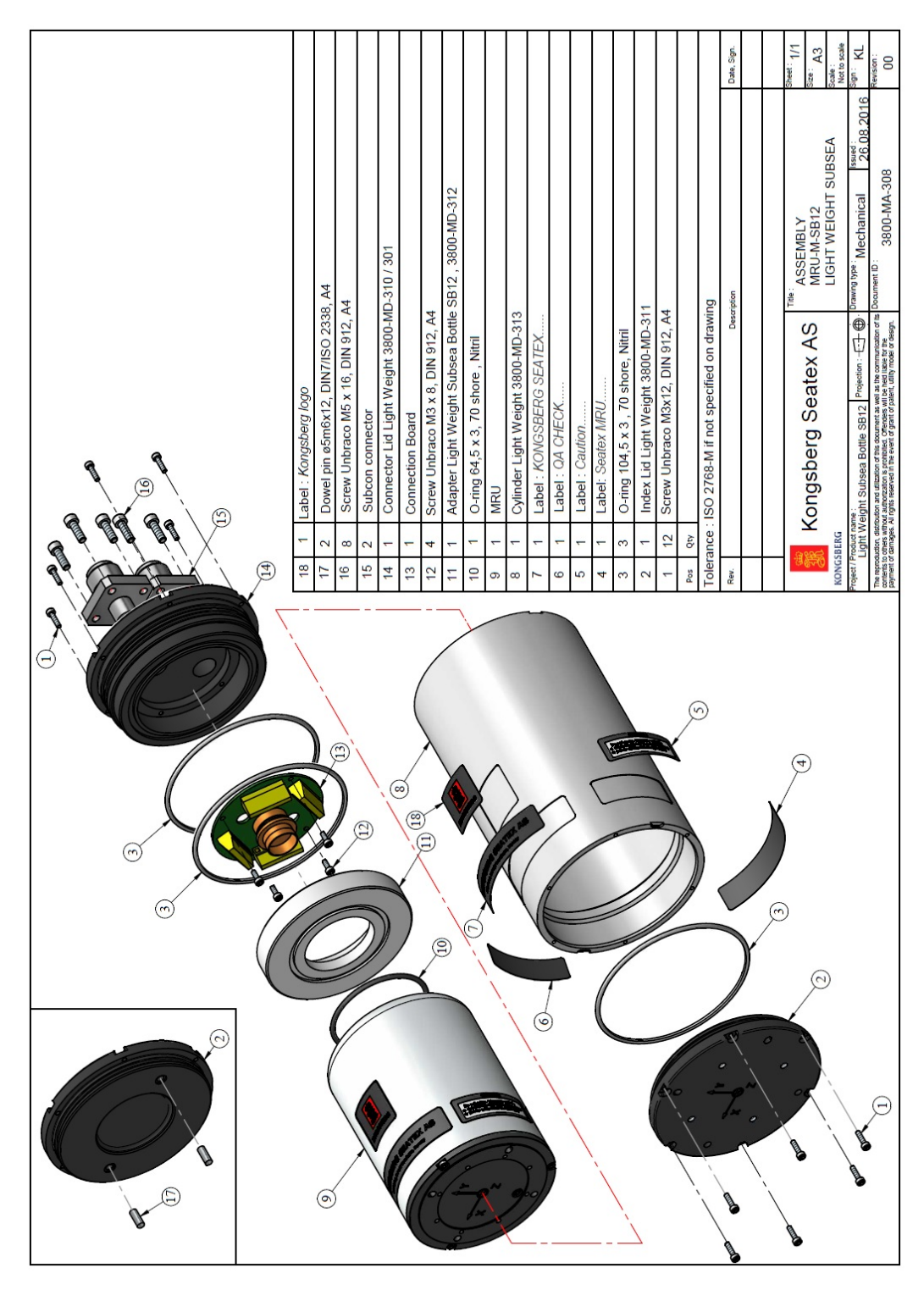

# 7.4 Spider cable schematics, default version

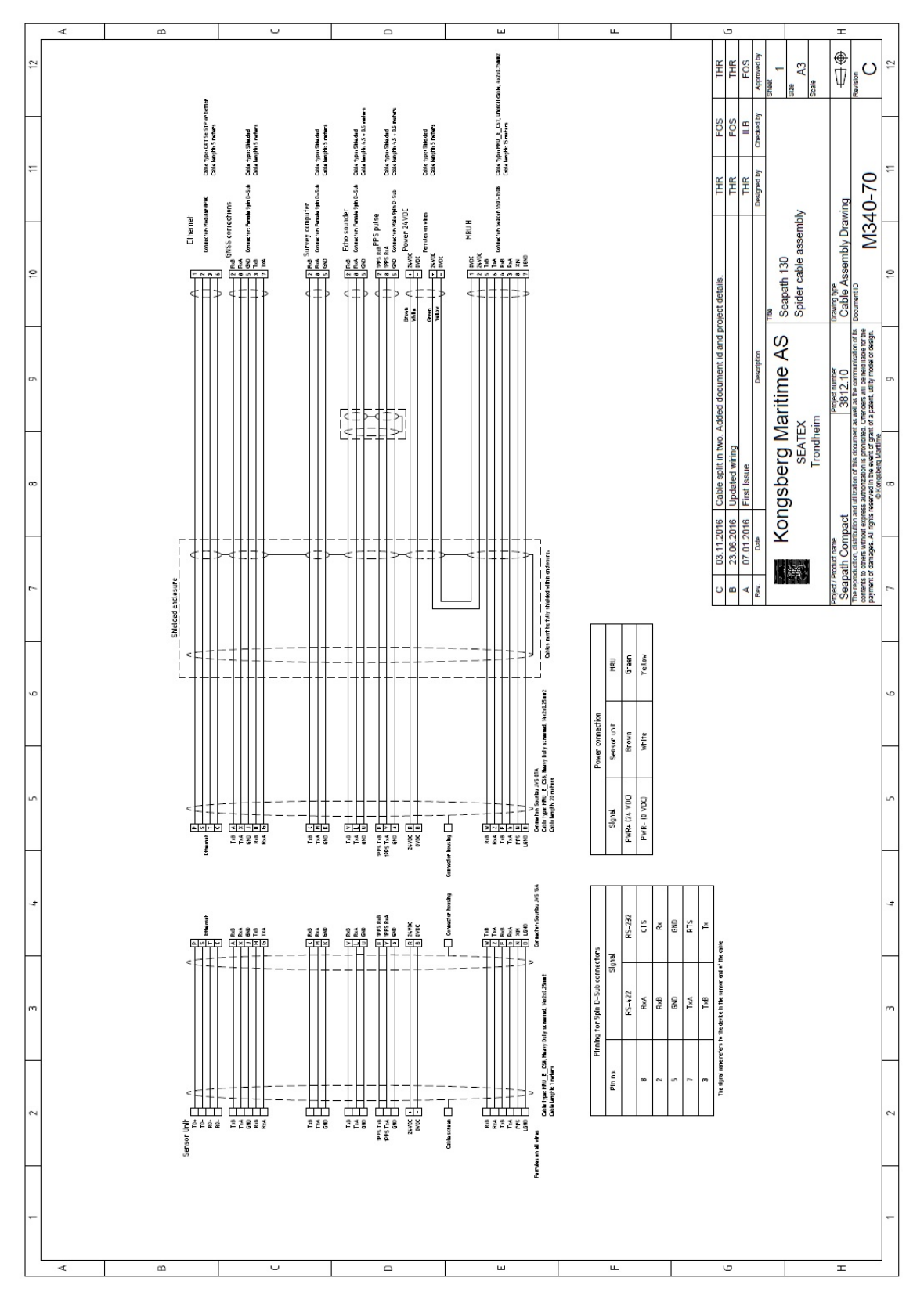

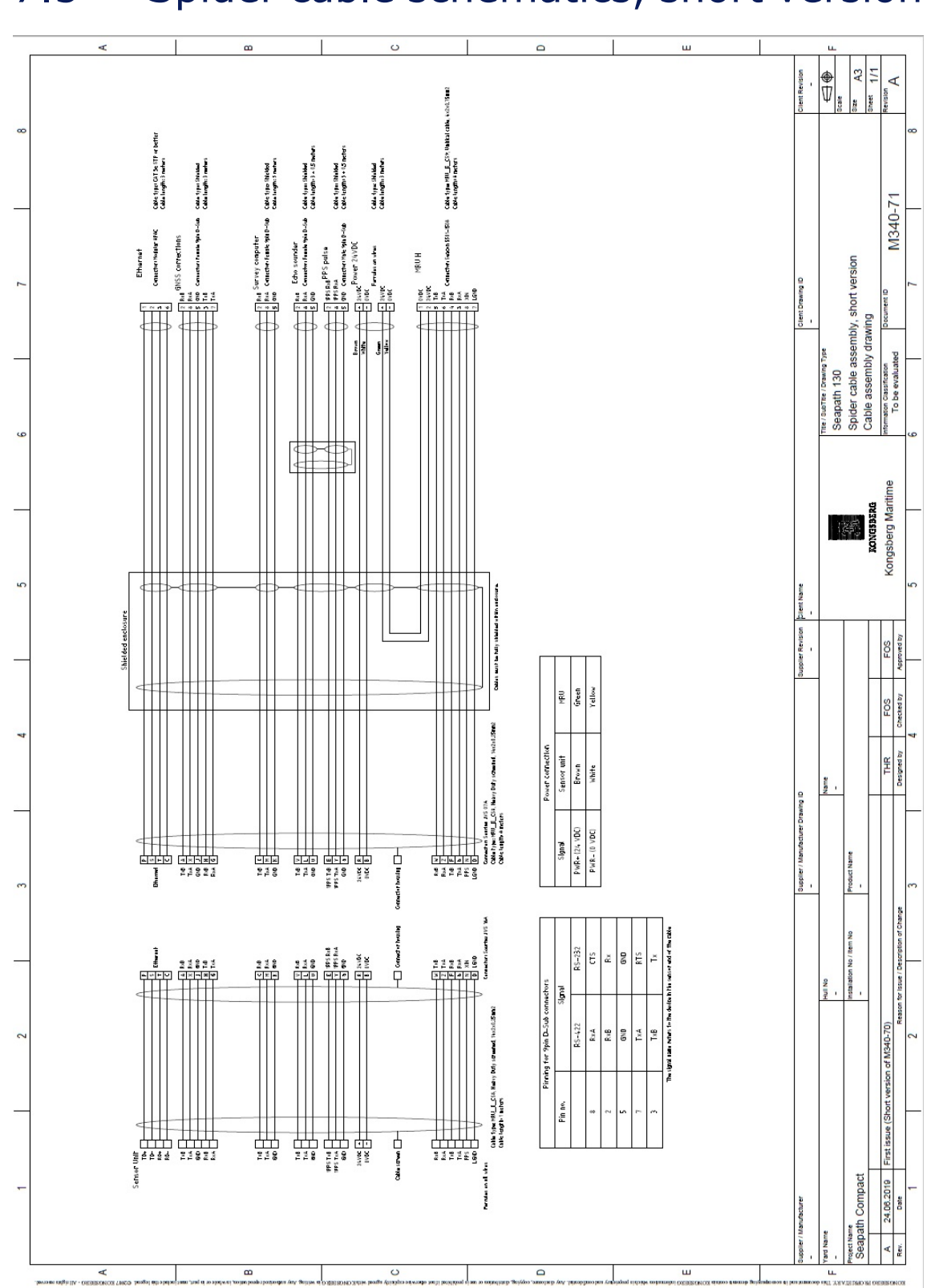

# 7.5 Spider cable schematics, short version

# <span id="page-101-0"></span>8 Technical specifications

# 8.1 Performance specifications

The performance specifications summarize the main functional and operational characteristics of the system.

# 8.1.1 Roll, pitch and heading specifications

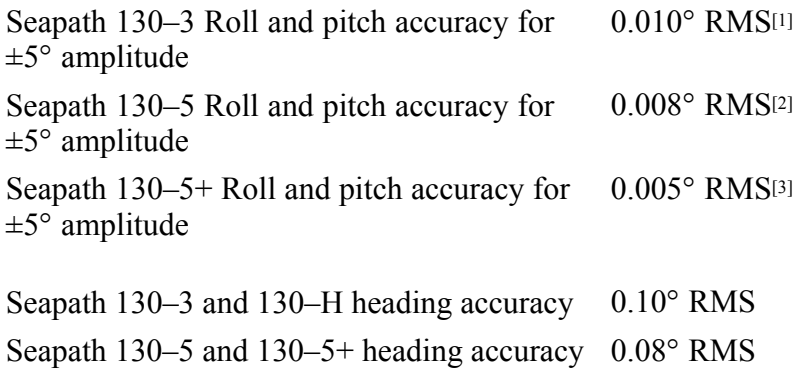

# 8.1.2 Heave spesifications

Heave accuracy (real-time output) 5 cm or 5 % whichever is highest Seapath 130–5 and 130–5+ heave motion periods (real-time output) 0 to 25 seconds Seapath 130–3 heave motion periods (real-time output) 0 to 18 seconds

<sup>1.</sup> With Automatic Online Calibration (AOC).

<sup>2.</sup> With Automatic Online Calibration (AOC).

<sup>3.</sup> With Automatic Online Calibration (AOC).

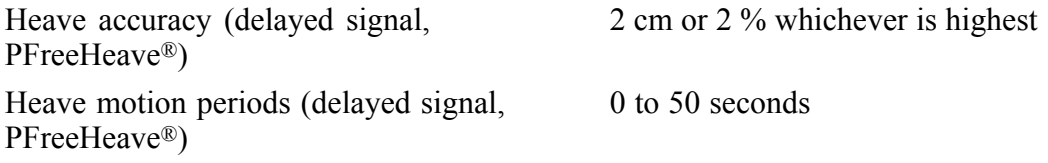

# 8.1.3 Position and velocity specifications

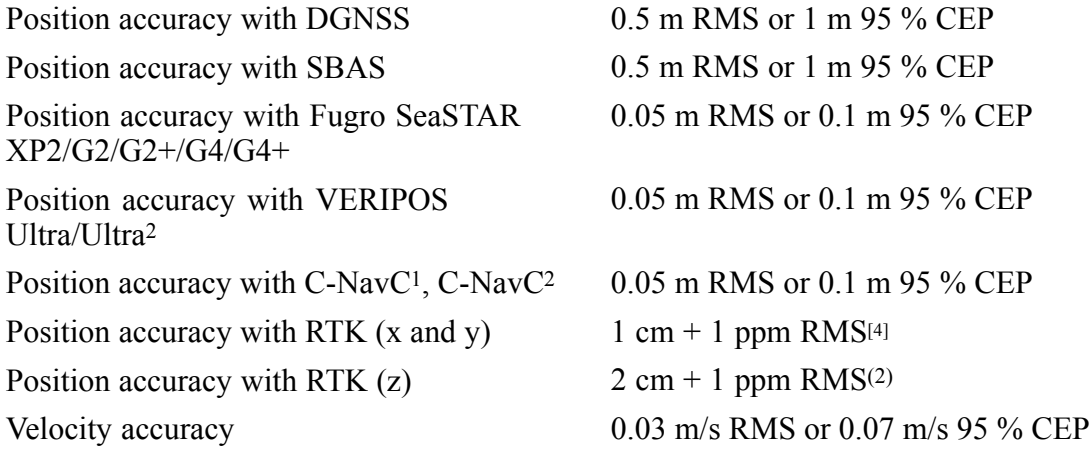

# 8.1.4 Horizontal position drift specifications

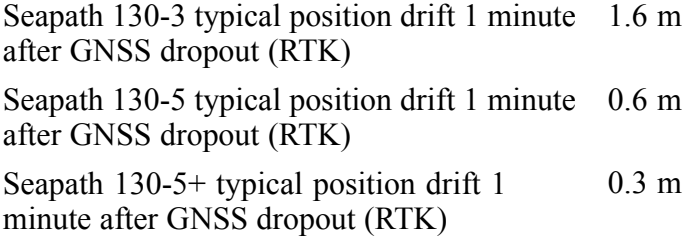

# 8.2 Interface specifications

### 8.2.1 Sensor unit

| Output serial ports | 3 non-dedicated isolated ports, RS-232 or RS-422 |
|---------------------|--------------------------------------------------|
| Input serial ports  | 1 non-dedicated isolated ports, RS-232 or RS-422 |
| Baud rate           | Up to $115\,200$ bits/sec                        |
| LAN                 | 1 Ethernet port                                  |

<sup>4.</sup> The accuracy is dependent on GPS satellite geometry, environment, ionospheric conditions and distance to the reference station. Excessive multipath, GPS signal obstructions or interference may also reduce the performance.

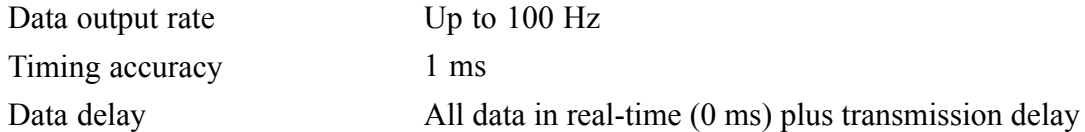

# 8.3 Weight and outline dimensions

The weights and outline dimension characteristics summarize the physical properties of the system.

Note

*For more detailed information about the physical dimensions, see Drawings.*

### 8.3.1 Sensor unit

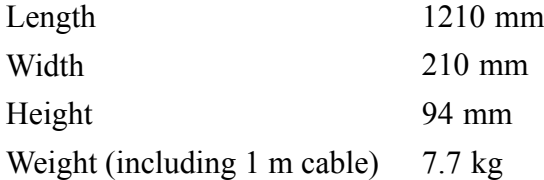

# 8.3.2 Light weight subsea bottle

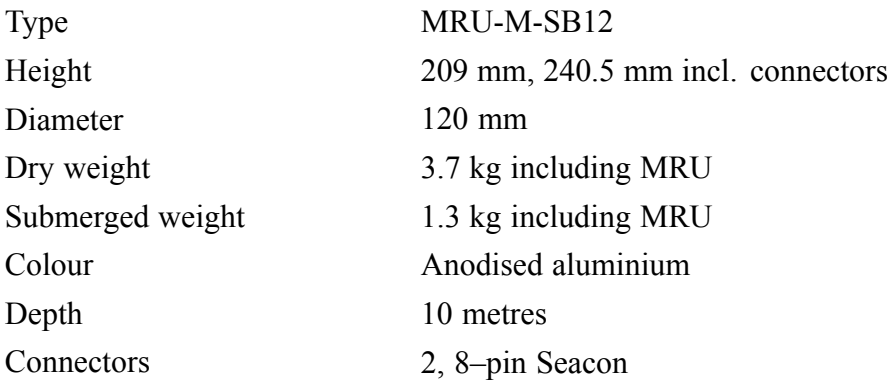

# 8.4 Power specifications

The power specifications summarize the power supply requirements for the system.

# 8.4.1 Sensor unit

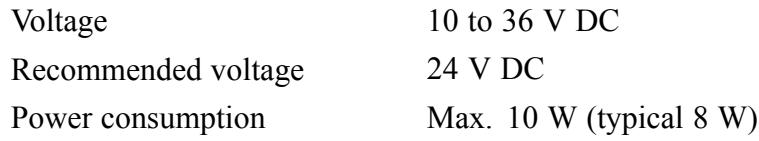

# 8.4.2 MRU unit

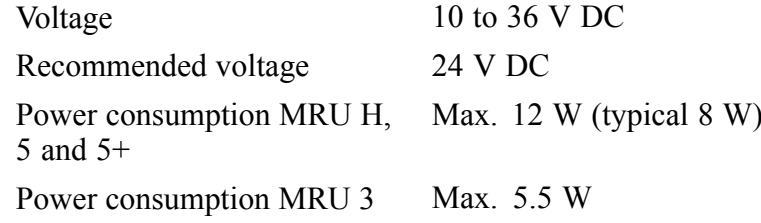

# 8.5 Environmental specifications

The environmental specifications summarize the temperature and humidity requirements for the system.

# 8.5.1 Sensor unit

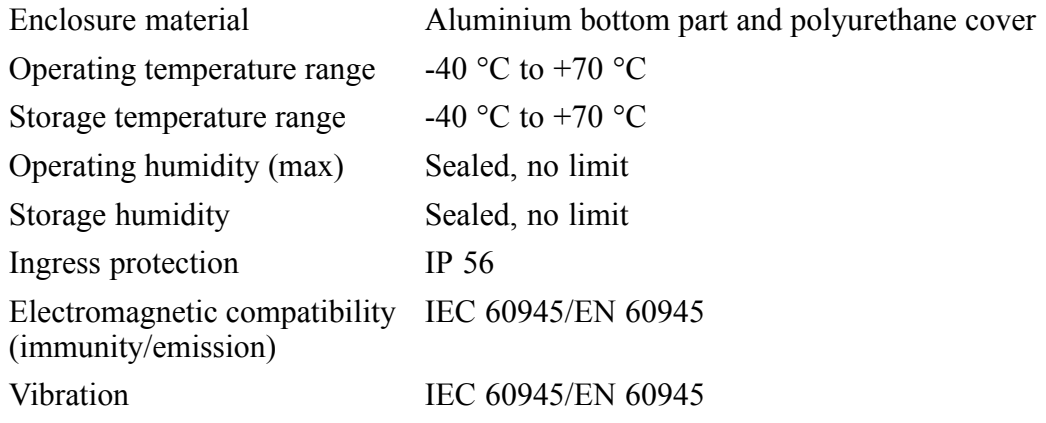

# 8.5.2 MRU Unit

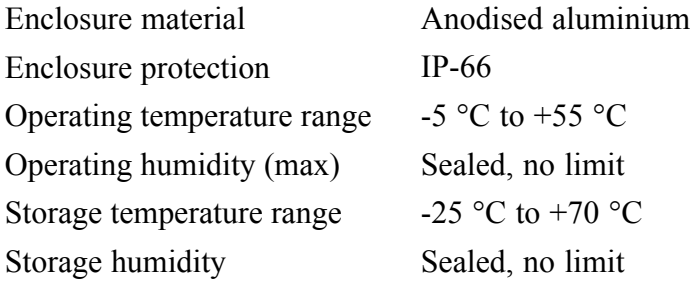

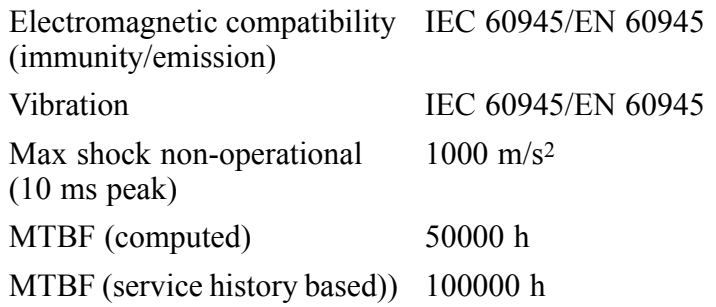

# 8.6 Radio frequency specifications

The radio frequency characteristics summarize the frequency ranges for the system.

## 8.6.1 GNSS antenna

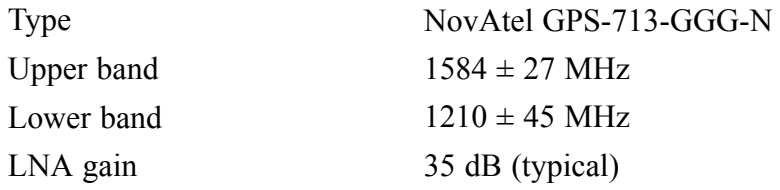

# 8.7 Data output specifications

The system will interface with peripheral systems and sensors using standard and/or proprietary datagram formats.

### 8.7.1 Sensor unit

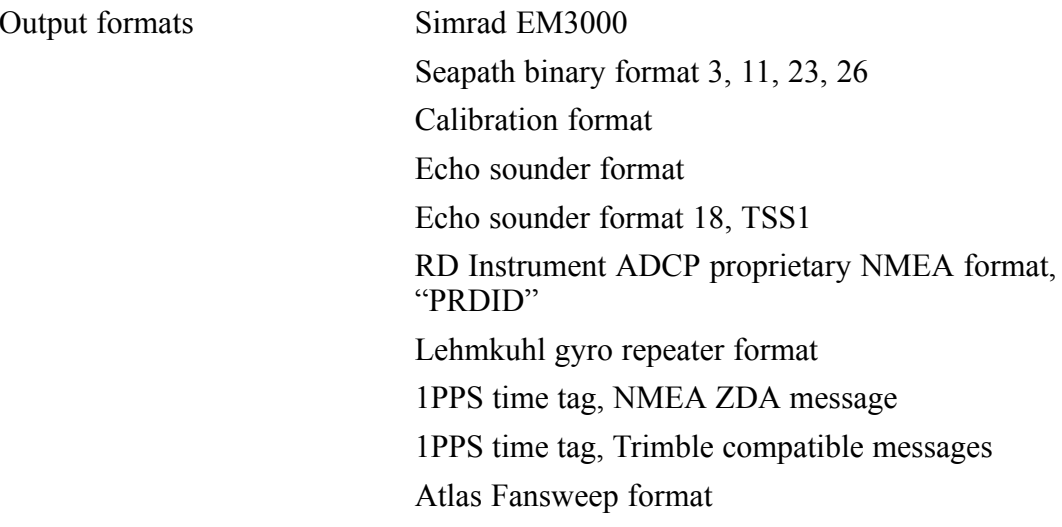

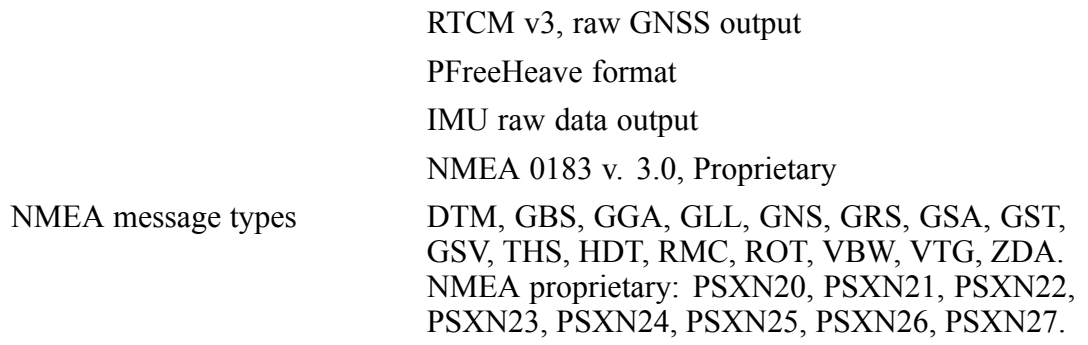

# 8.8 Data input specifications

#### 8.8.1 Sensor unit

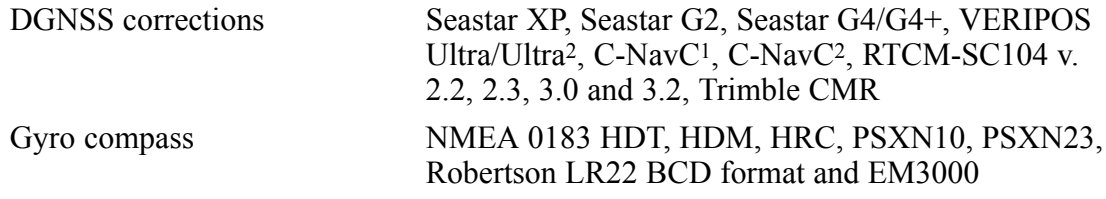

# 8.9 Datum specifications

#### 8.9.1 Sensor unit

Datum types. These datum types can only be selected if the corrections input to the product is in WGS84 or no corrections are input

NAD27, ED50, WGS84, MINNA, ARATU Bahia, ARATU Campos, ARATU ES, ARATU Santos, SIRGAS2000 and CAMACUPA.

# 8.10 Cable specifications

The cable characteristics summarize the cable specifications for the system.

#### 8.10.1 Sensor unit cable

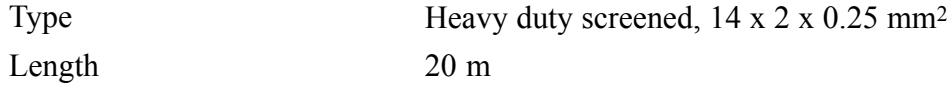

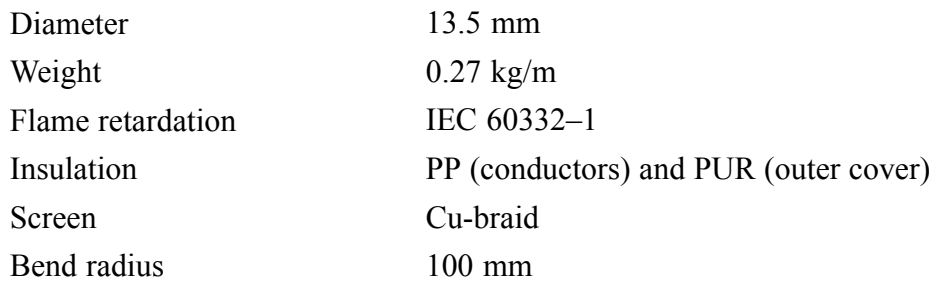

# 8.10.2 MRU umbilical cable

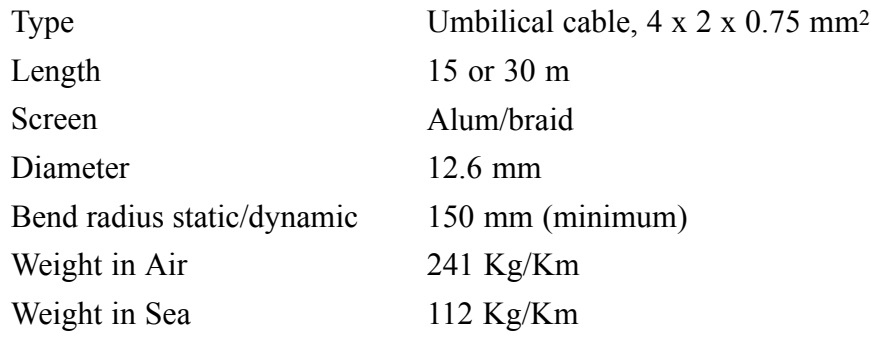

# 8.11 Conformity declaration

The product is tested and is compliant with the relevant product standards.
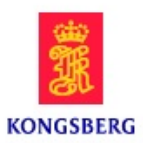

#### **EU DECLARATION OF CONFORMITY**

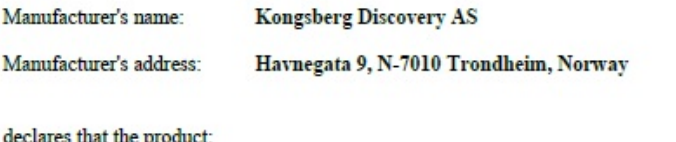

Product name: Seapath 130 series Product items: Seapath 130-3, 130-H, 130-5, 130-5+, 130-R2, 130-R3

is in conformity with the Radio Equipment Directive, RED, 2014/53/EU and with reference to ETSI guide ETSI EG 203 367, using relevant sections of the following product standards:

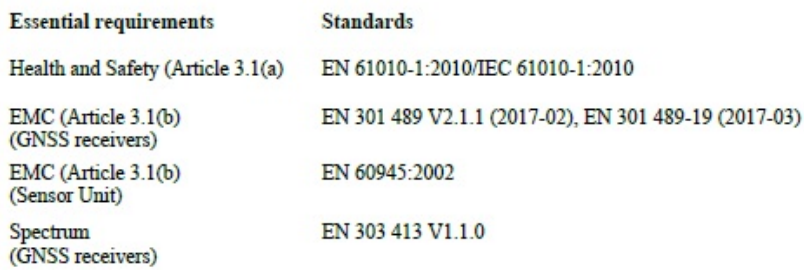

Test reference

File: Seapath 130 series TCF, SPH130S-2017-1, issued by Kongsberg Seatex AS.

#### **RoHS**

To the best of our knowledge, with reference to standard EN IEC 63000:2018, the product is compliant with Directive 2011/65/EU as amended by Commission Delegated Directive EU 2015/863.

Supplementary information

Date and signature 2023-11-21

The product was tested in its normal configy

Doc item: 110-0058553/A

# 9 Equipment handling

### 9.1 Handling and storage

Observe the following when handling the equipment:

- All units must be handled with care.
- The equipment must not be subjected to shocks, excessive vibration or other rough handling.
- The equipment must be preserved and stored in such a way that it does not constitute any danger to health, environment or personal injury.
- For operation and storage, see the respective environmental specifications.

Note

*After the installation please save the MRU transportation container. To maintain warranty validity, the MRU must be shipped in this container for service or repair.*

#### **Related topics**

• *[Environmental](#page-104-0) specifications* on page [103](#page-104-0)

## 9.2 Disposal

All electrical and electronic components have to be disposed of separately from the municipal waste stream via designated collection facilities appointed by the governmen<sup>t</sup> or local authorities. The correct disposal and separate collection of your old appliance will help preven<sup>t</sup> potential negative consequences for the environment and human health. It is <sup>a</sup> precondition for reuse and recycling of used electrical and electronic equipment. For more detailed information about disposal of your old appliance, please contact your local authorities or waste disposal service.

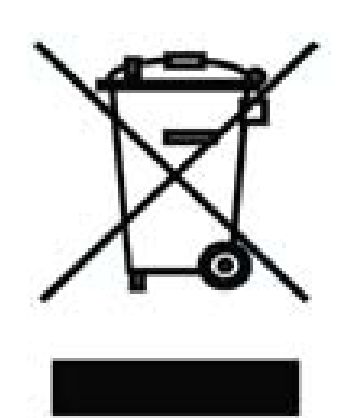

The equipment may be returned to Kongsberg Discovery AS

if there is no local WEEE (Waste Electrical and Electronic Equipment) collection. The equipment is marked with this pictogram.

## <span id="page-110-0"></span>Appendix A Output protocols

The following output data protocols are available from Seapath:

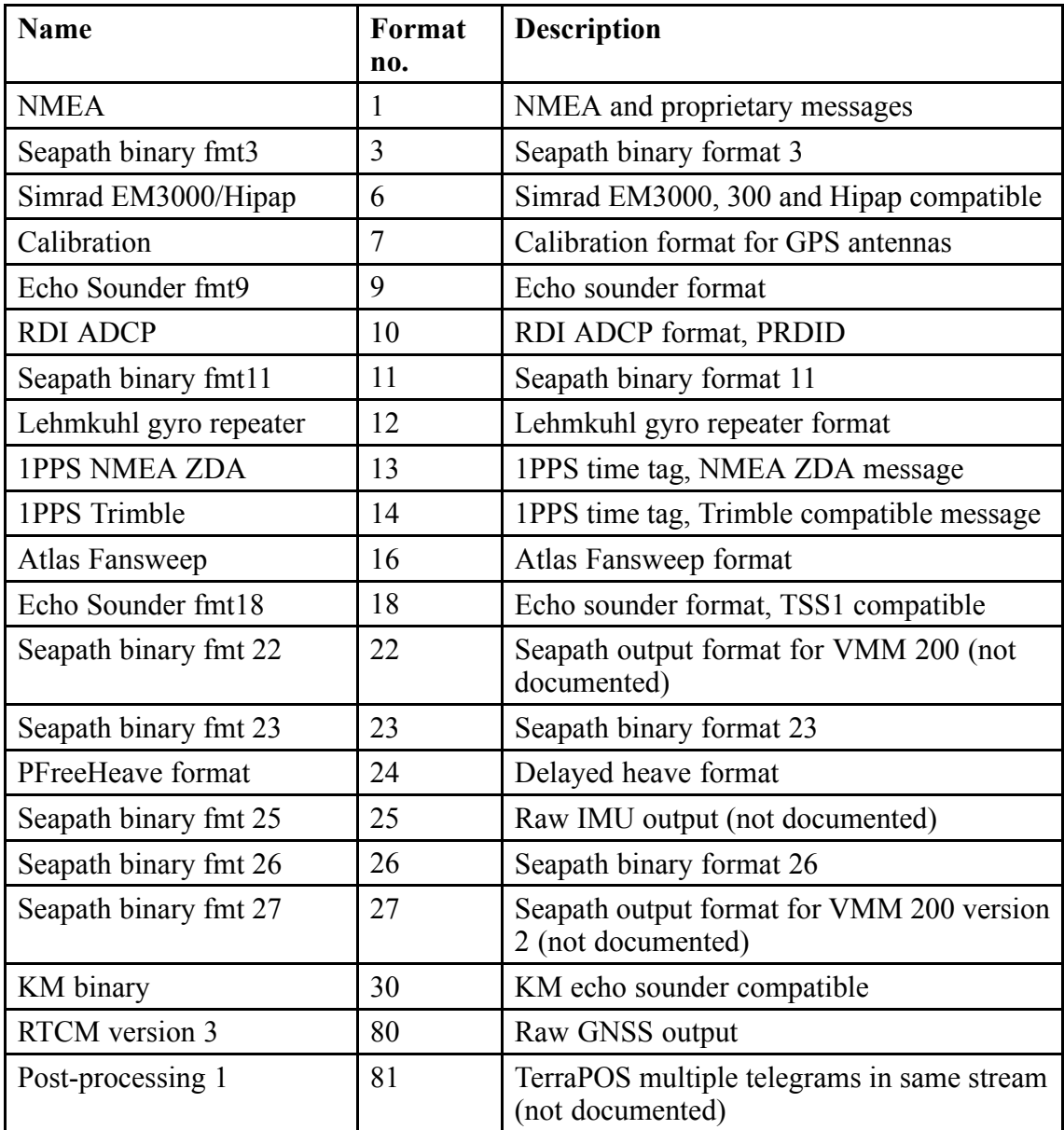

### A.1 NMEA format

The NMEA format is an ASCII text format using DTM, ZDA, GGA, GLL, VTG, HDT, RMC, VBW, ROT, VER, GST, GSA and GRS messages, the proprietary PBFG and the proprietary PSXN 20, 21, 22, 23, 24, 25, 26 and 27 messages conforming to the same specification.

#### **Format:**

**\$INDTM**,dcode,scode,latoff,{N|S},longoff,{E|W},altoff,rcode\*csum term

**\$INZDA**,time,day,month,year,,\*csum term

**\$INGGA**,time,lat,{N|S},long,{E|W},gga-qual,nsat,hdop,height,M,geoidal,M,age,stn\*csum term

**\$INGLL**,lat,{N|S},long,{E|W},time,gll-qual,mode\*csum term

**\$INVTG**,course,T,,M,speed,N,,K,mode\*csum term

**\$INHDT**,head,T\*csum term

**\$INHRC**,head,rate\*csum term

**\$INRMC,**utc,status,lat,{N|S},long,{E|W},speed,course,date,magvar,{E|W},mode\*csum term

**\$INTHS**,head,a\*csum term

**\$INVBW**,lwspeed,twspeed,Aw,lgspeed,tgspeed,Ag,stwspeed,At,stgspeed,As\*csum term

**\$INROT**,rate,Arate\*csum term

**\$INVER**,total-no,sentence-no,dev-type,vendor,,serial-no,model-code,sw-rev,hw-rev,seq-id\*csum term

**\$INGBS**,utc-fix,err-lat,err-long,err-alt,id-failed,missed,bias,sd-bias\*csum term

**\$INGNS**,time,lat,{N|S},long,{E|W},gns-mode,nsat,hdop,alt-msl,geo-sep,age,stn\*csum term

**\$INGSV**,tno,no,nsat-view,id,elev,azi,snr,.........,id,elev,azi,snr\*csum term

**\$INGST**,time,,semi-maj,semi-min,ell-orient,sd-lat,sd-long,sd-height\*csum term

**\$INGSA**,gsa-mode,gsa-status,id,id,id,id,id,id,id,id,id,id,id,id,pdop,hdop,vdop\*csum term

**\$INGRS**,time,1,res,res,res,res,res,res,res,res,res,res,res,res\*csum term

**\$PBFG**,vers,time,ro,pi,hd,hv,ro-rate,pi-rate,ya-rate,x-vel,y-vel,z-vel,sts-att,sts-hd,sts-hv,sts-vel\*csum term

**\$PSXN**,20,horiz-qual,hgt-qual,head-qual,rp-qual\*csum term

**\$PSXN**,21,event\*csum term

**\$PSXN**,22,gyro-calib,gyro-offs\*csum term

**\$PSXN**,23,roll,pitch,head,heave\*csum term

**\$PSXN**,24,roll-rate,pitch-rate,yaw-rate,vertical-vel\*csum term

**\$PSXN**,25,gnss-rec,ant-forw,ant-stb,ant-down,ant-code,rec-code\*csum term **\$PSXN**,26,mp-no,mp-forw,mp-stb,mp-down,mp-name\*csum term **\$PSXN**,27,mru-forw,mru-stb,mru-down,angle-ro,angle-pi,angle-yaw\*csum term

#### **Explanation:**

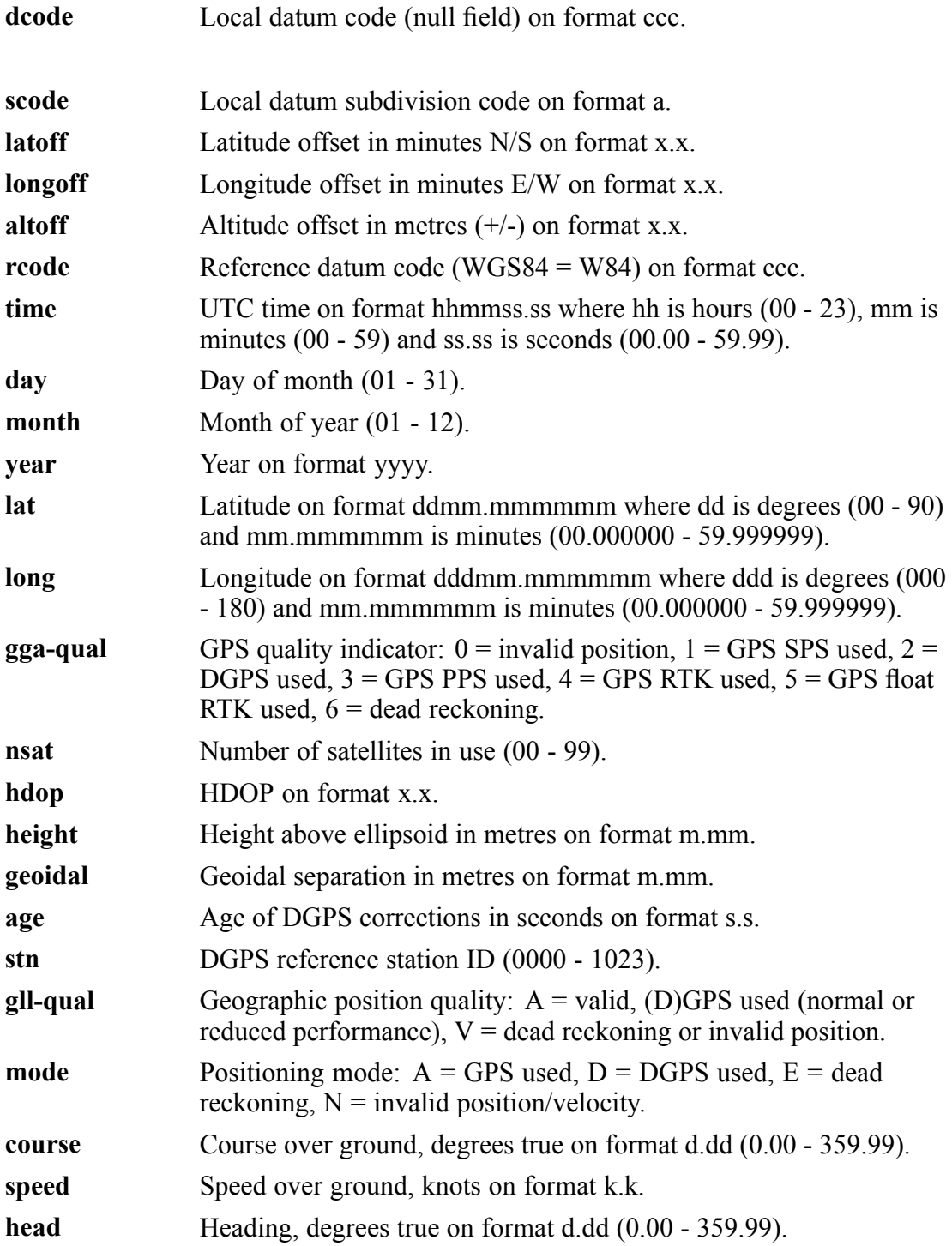

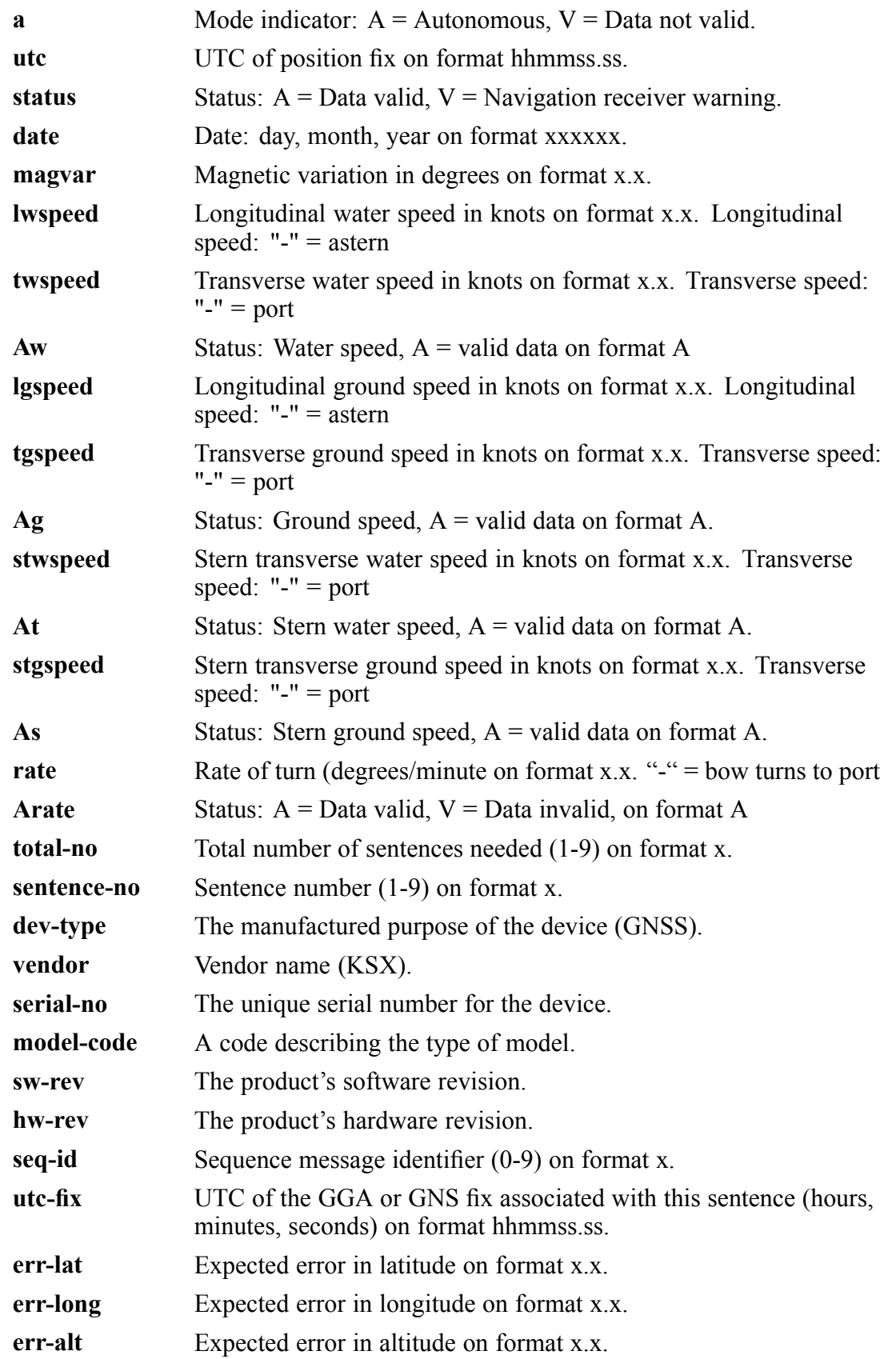

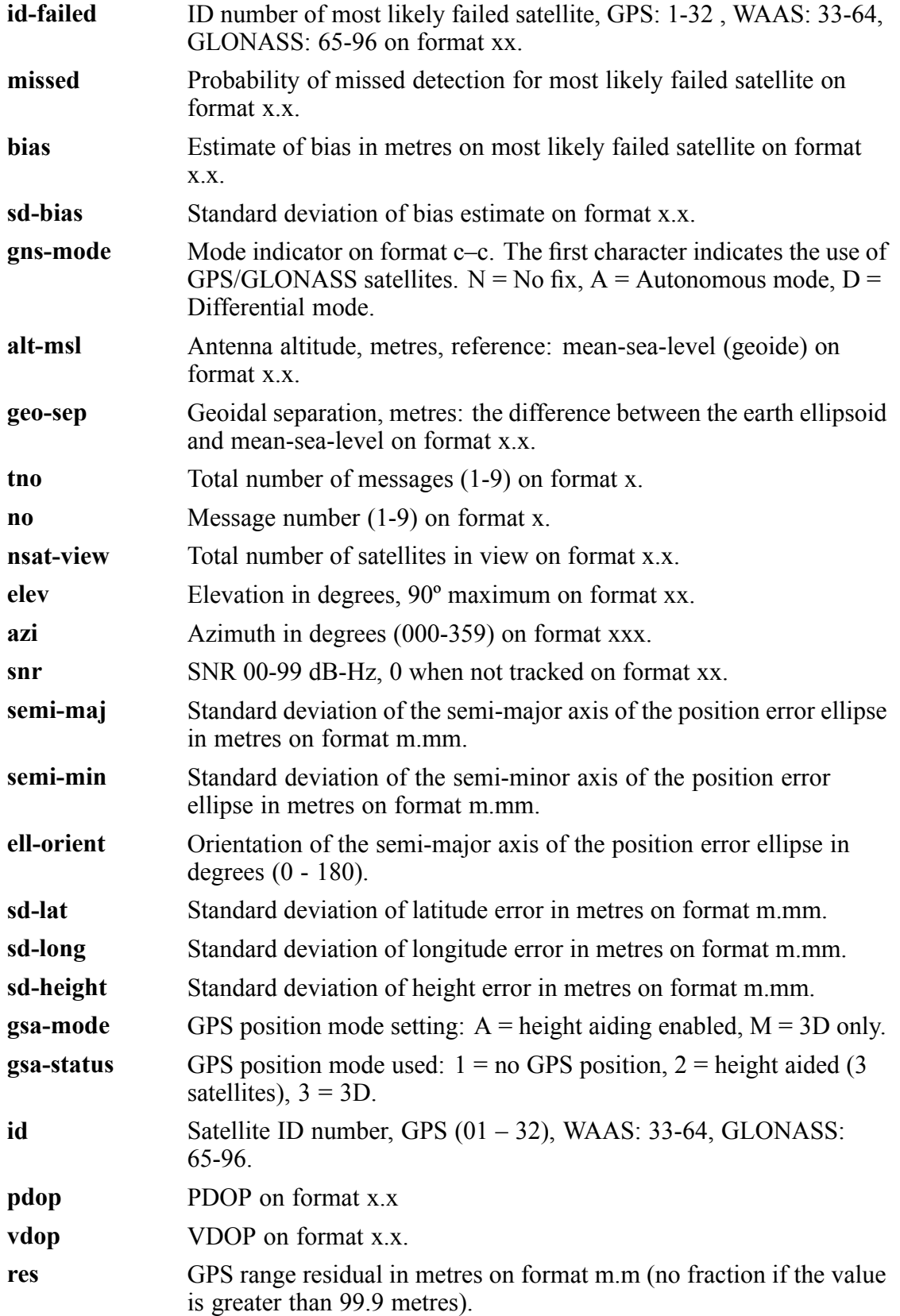

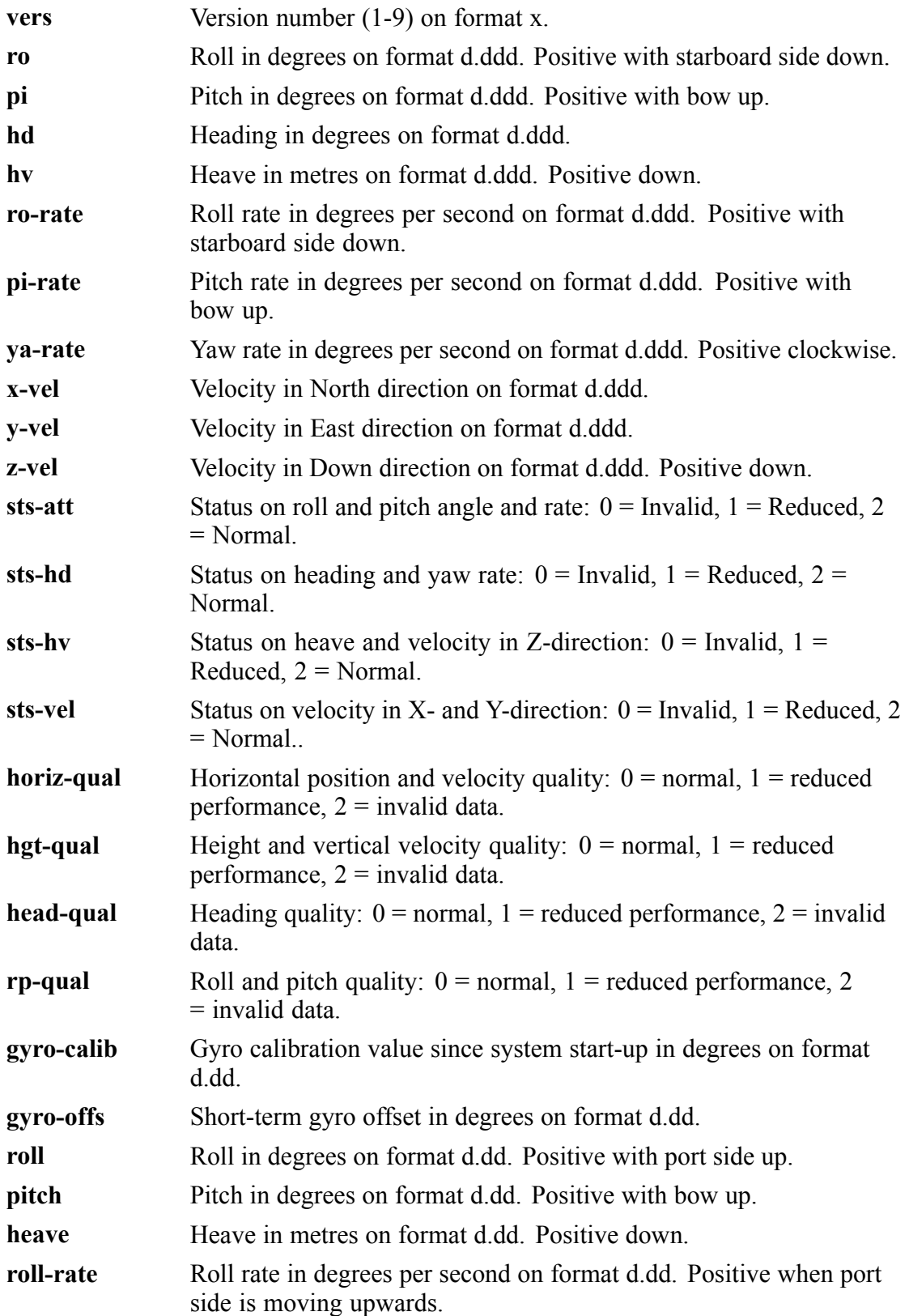

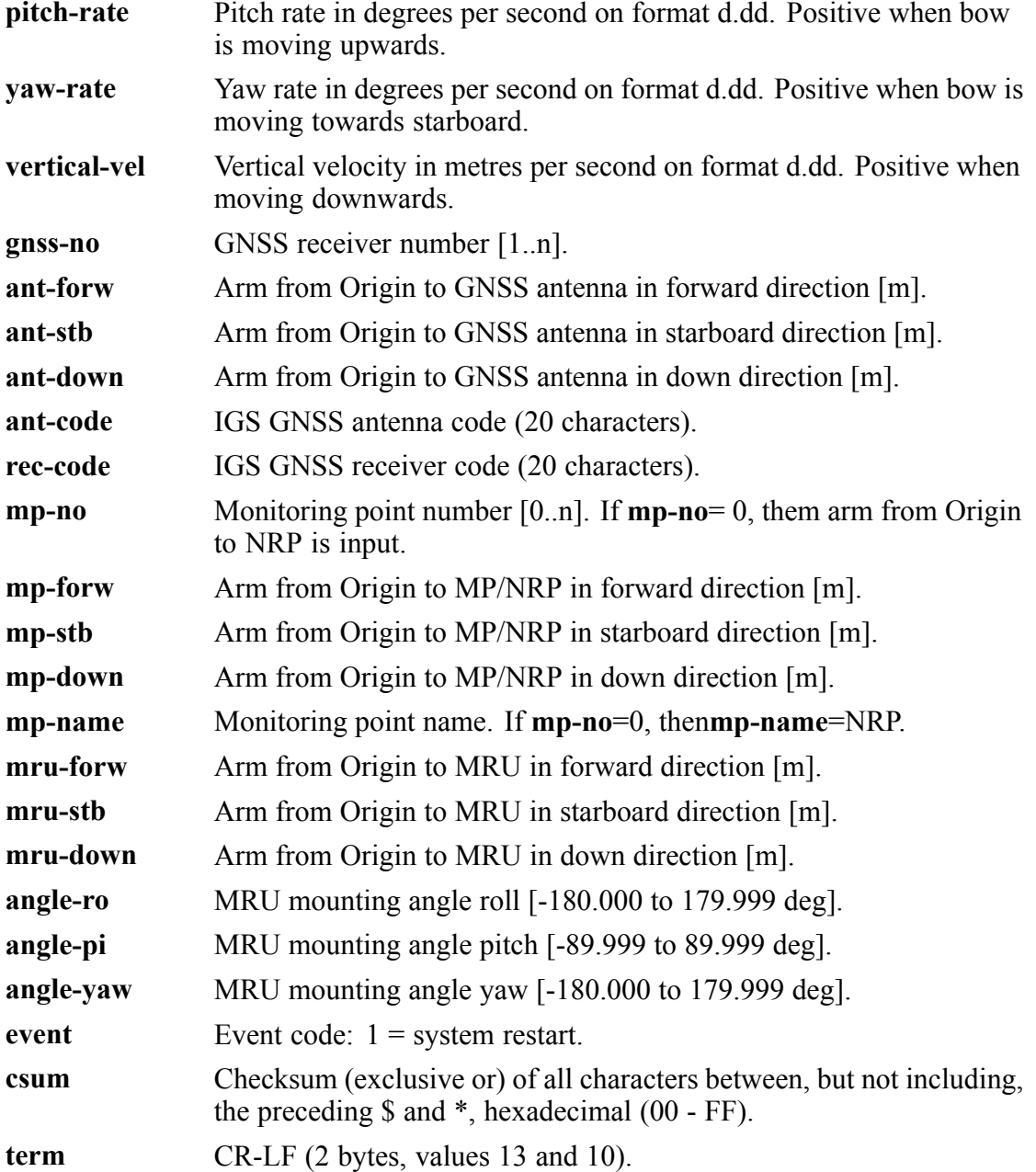

The ZDA, GGA, GLL, VTG, HDT, GST, GSA, GRS, PSXN 20, 21, 22, 23 and 24 messages are output regularly at an adjustable rate. If gyro calibration data are not being calculated, the PSXN, 22 message is not output. The PSXN, 21 message is output once when an event occurs.

A sub set of the available NMEA messages can be configured individually for each serial line.

### A.2 Binary format 3

This binary format consists of <sup>a</sup> fixed-length message using single-byte unsigned, 4-byte two-complement integer and 4-byte IEEE floating point data elements. For the multi-byte elements, the most significant byte is transmitted first.

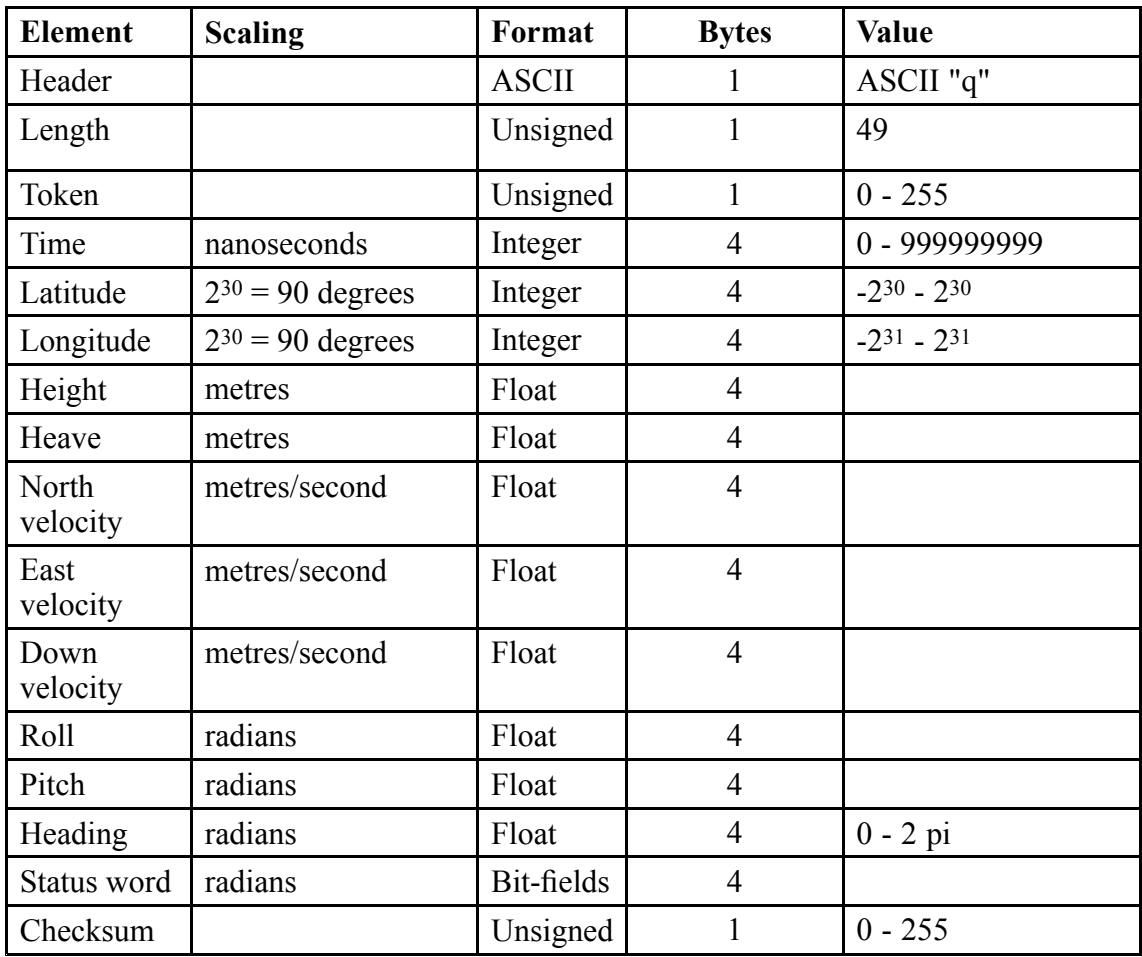

**Format:**

Length is number of bytes between, but not including, the Length and Checksum fields. Checksum is calculated modulo 256 of all bytes between, but not including, the Length and Checksum fields. The contents of the Token field is adjustable. Latitude is positive north of the Equator. Longitude is positive east of Greenwich. Height is above the ellipsoid. Heave is positive down. Roll is positive with por<sup>t</sup> side up. Pitch is positive with bow up.

The status word consists of 32 single bit flags numbered from 0 to 31, where 0 is the least significant bit.

A 1 value (true) means:

| Bit no.   Interpretation                              |
|-------------------------------------------------------|
| Reduced horizontal position and velocity performance. |
| Invalid horizontal position and velocity data.        |

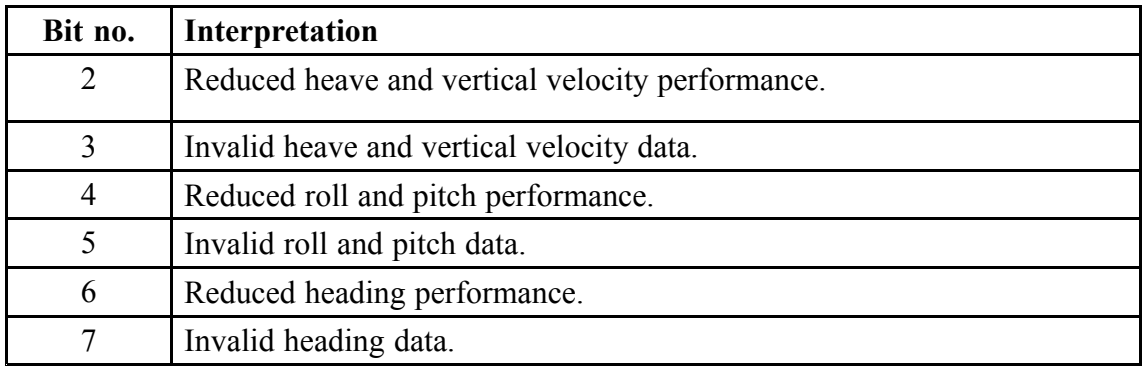

The remaining bits in the status word are reserved for future expansion.

### A.3 Binary format 11

This binary format consists of <sup>a</sup> fixed-length message using 1, 2 and 4–byte signal and unsigned integers. The signed integers are represented as two-complement numbers. For the multi-byte elements, the most significant byte is transmitted first. The total number of bytes is 42.

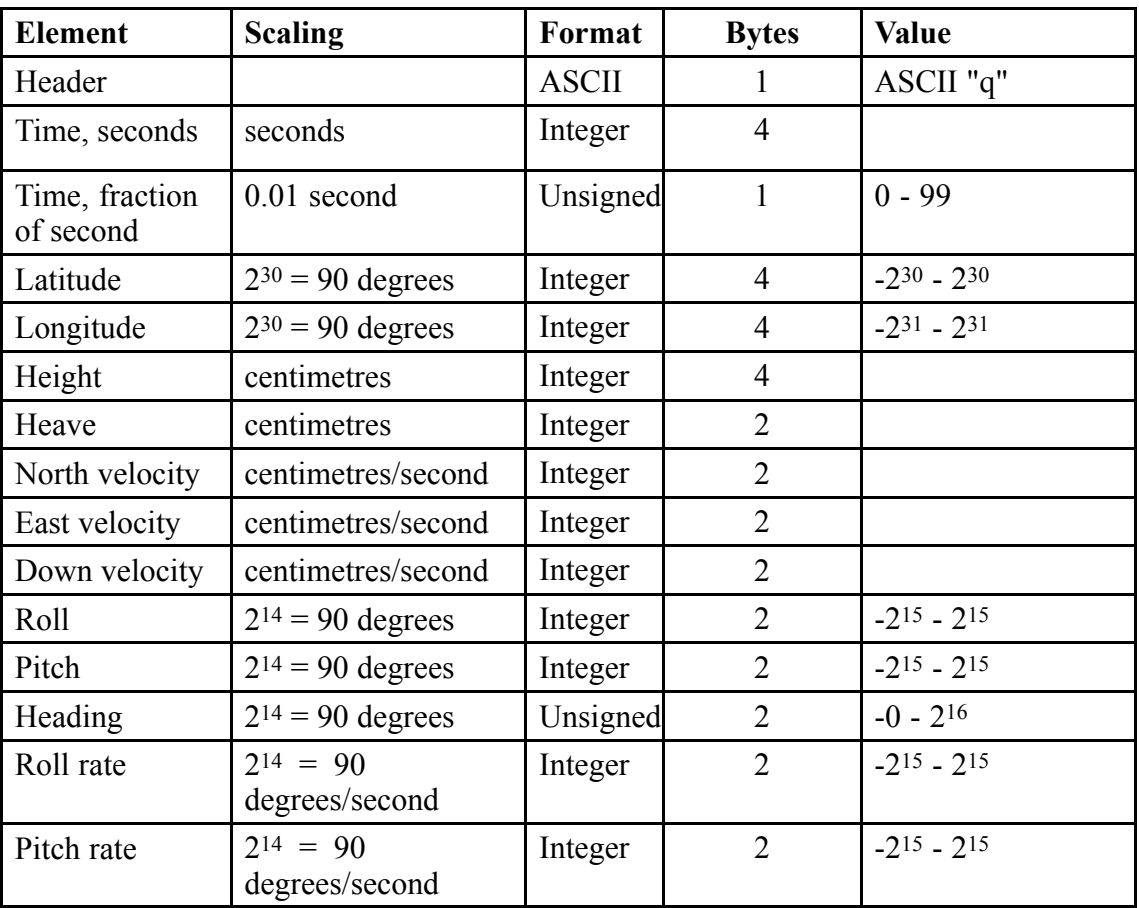

#### **Format:**

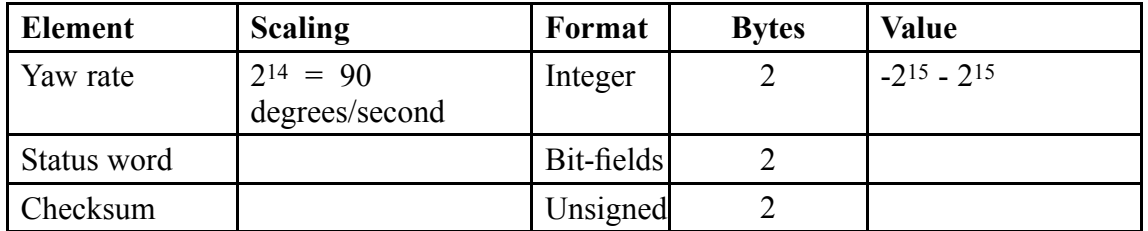

Checksum is calculated as <sup>a</sup> 16-bit Block Cyclic Redundancy Check of all bytes between, but not including the Header and Checksum fields. The CRC algorithm is described in <sup>a</sup> separate section. Time is divided in an integer seconds par<sup>t</sup> and <sup>a</sup> fractional second part. The integer seconds par<sup>t</sup> of time is counted from 1970-01-01 UTC time, ignoring leap seconds.

Latitude is positive north of the Equator. Longitude is positive east of Greenwich. Height is above the ellipsoid. Heave is positive down. Roll is positive with por<sup>t</sup> side up. Pitch is positive with bow up.

The status word consists of 16 single bit flags numbered from 0 to 15, where 0 is the least significant bit.

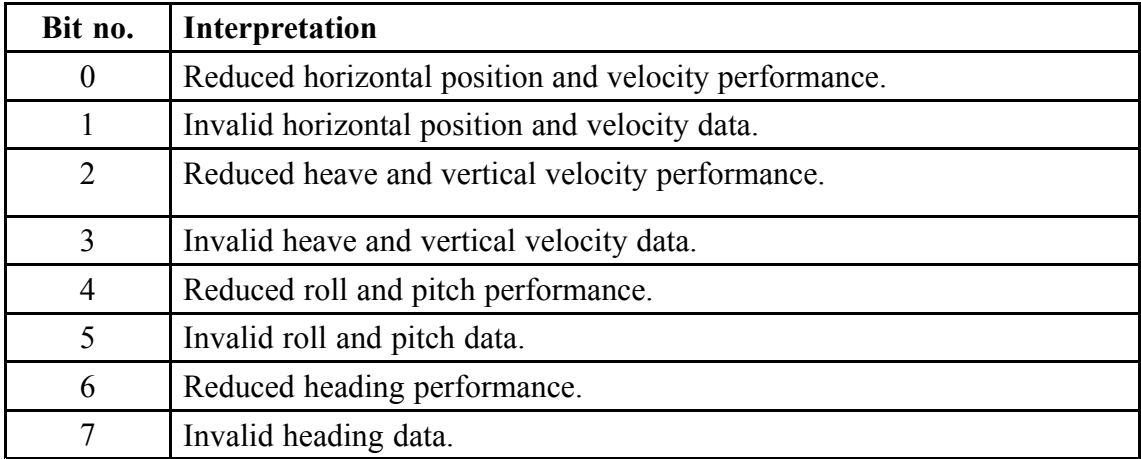

A 1 value (true) means:

The remaining bits in the status word are reserved for future expansion.

### A.4 Seapath Binary 23

This binary format consists of <sup>a</sup> fixed-length message using 1, 2 and 4–byte signal and unsigned integers. The signed integers are represented as two-complement numbers. For the multi-byte elements, the most significant byte is transmitted first. The total number of bytes is 44.

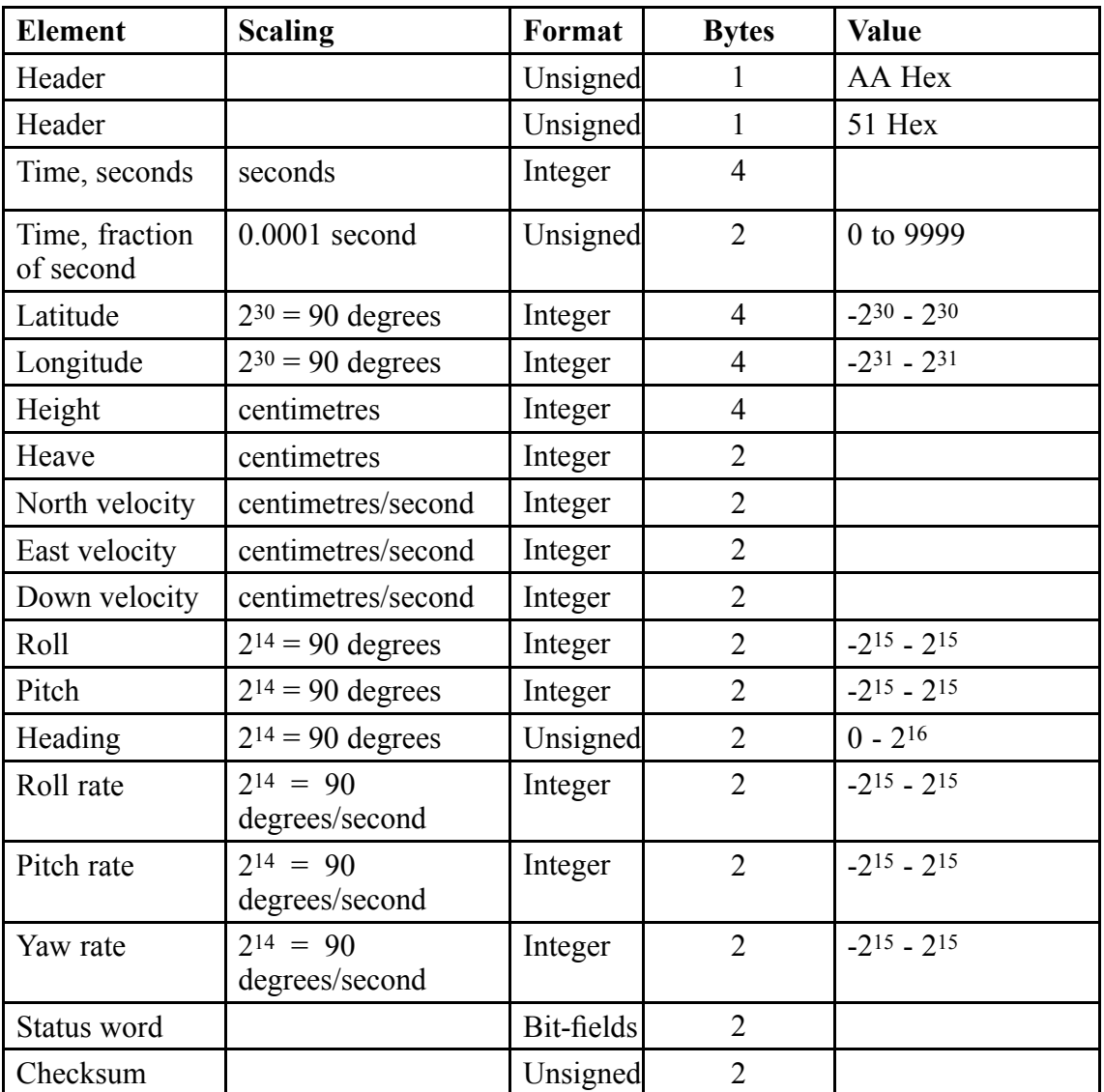

#### **Format**

Checksum is calculated as <sup>a</sup> 16-bit Block Cyclic Redundancy Check of all bytes between, but not including the Header and Checksum fields. The CRC algorithm is described in <sup>a</sup> separate section. Time is divided in an integer seconds par<sup>t</sup> and <sup>a</sup> fractional second part. The integer seconds par<sup>t</sup> of time is counted from 1970-01-01 UTC time, ignoring leap seconds.

Latitude is positive north of the Equator. Longitude is positive east of Greenwich. Height is above the ellipsoid. Heave is positive down. Roll is positive with por<sup>t</sup> side up. Pitch is positive with bow up.

The status word consists of 16 single bit flags numbered from 0 to 15, where 0 is the least significant bit.

A 1 value (true) means:

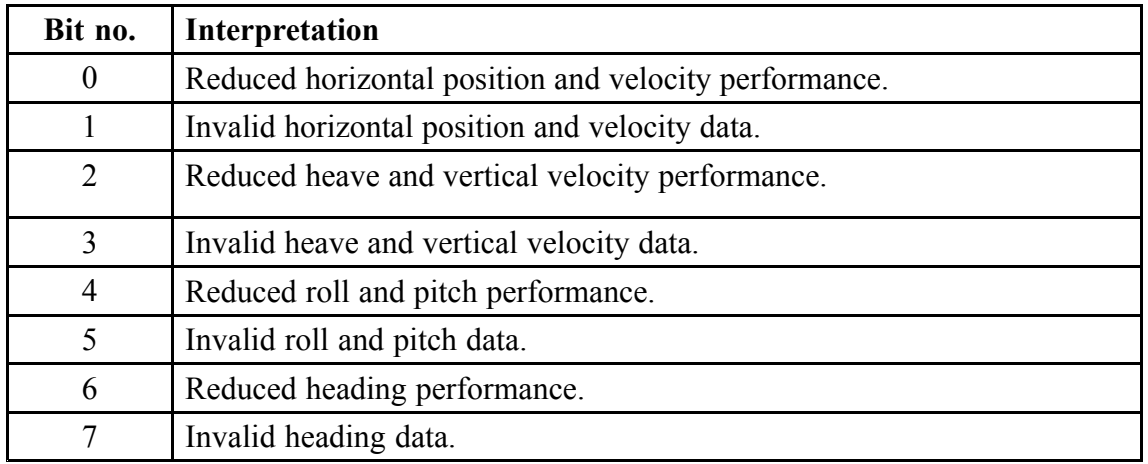

The remaining bits in the status word are reserved for future expansion.

### A.5 Seapath Binary 26

This binary format consists of <sup>a</sup> fixed-length message using 1, 2 and 4–byte signal and unsigned integers. The signed integers are represented as two-complement numbers. For the multi-byte elements, the most significant byte is transmitted first. The total number of bytes is 52.

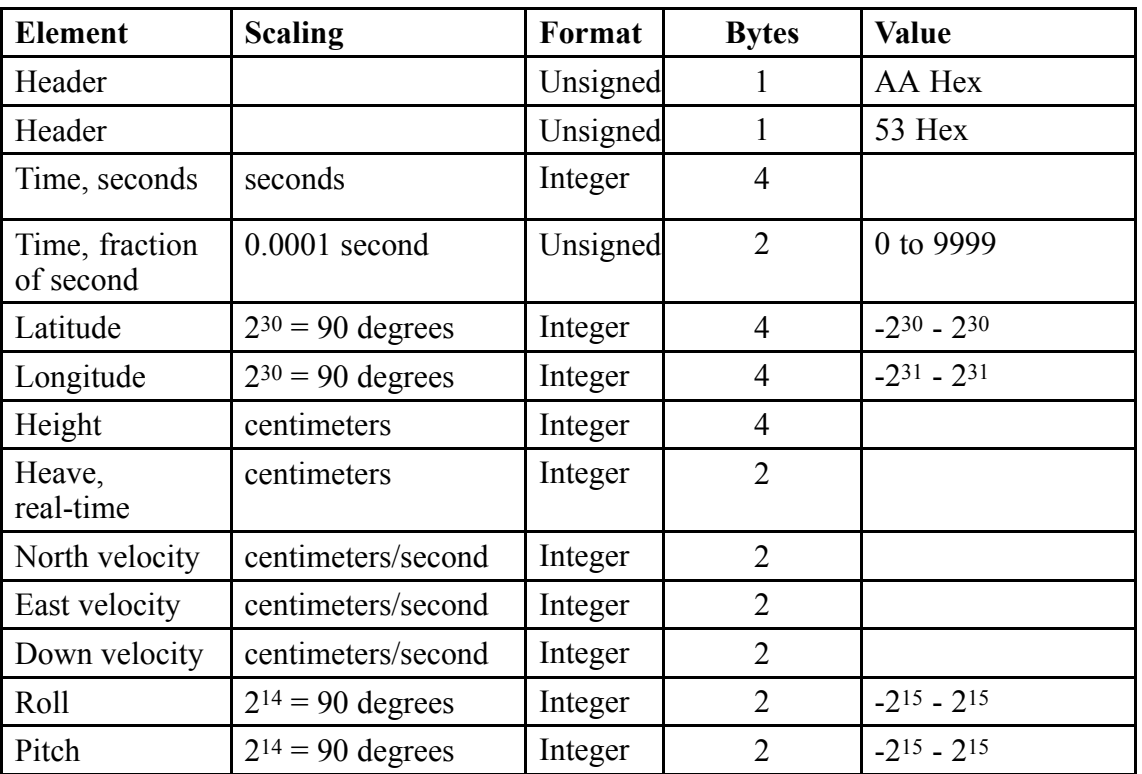

#### **Format**

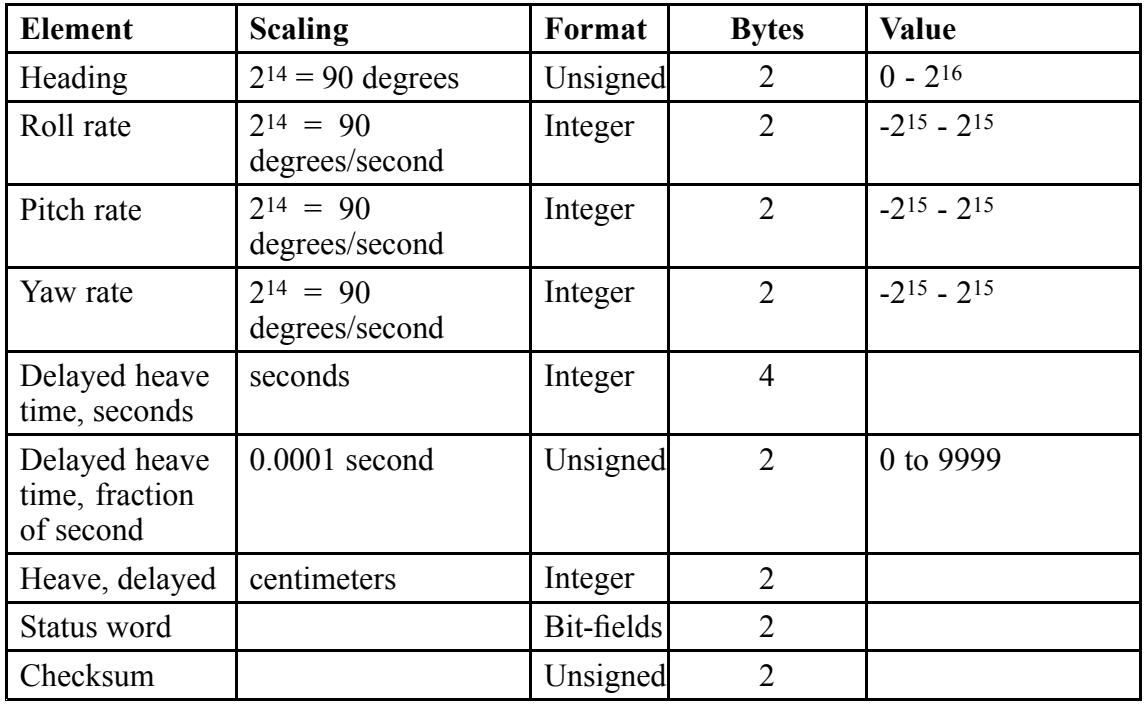

Checksum is calculated as <sup>a</sup> 16-bit Block Cyclic Redundancy Check of all bytes between, but not including the Header and Checksum fields. The CRC algorithm is described in <sup>a</sup> separate section. Time is divided in an integer seconds par<sup>t</sup> and <sup>a</sup> fractional second part. The integer seconds par<sup>t</sup> of time is counted from 1970-01-01 UTC time, ignoring leap seconds.

Latitude is positive north of the Equator. Longitude is positive east of Greenwich. Height is above the ellipsoid. Heave is positive down. Roll is positive with por<sup>t</sup> side up. Pitch is positive with bow up.

The status word consists of 16 single bit flags numbered from 0 to 15, where 0 is the least significant bit.

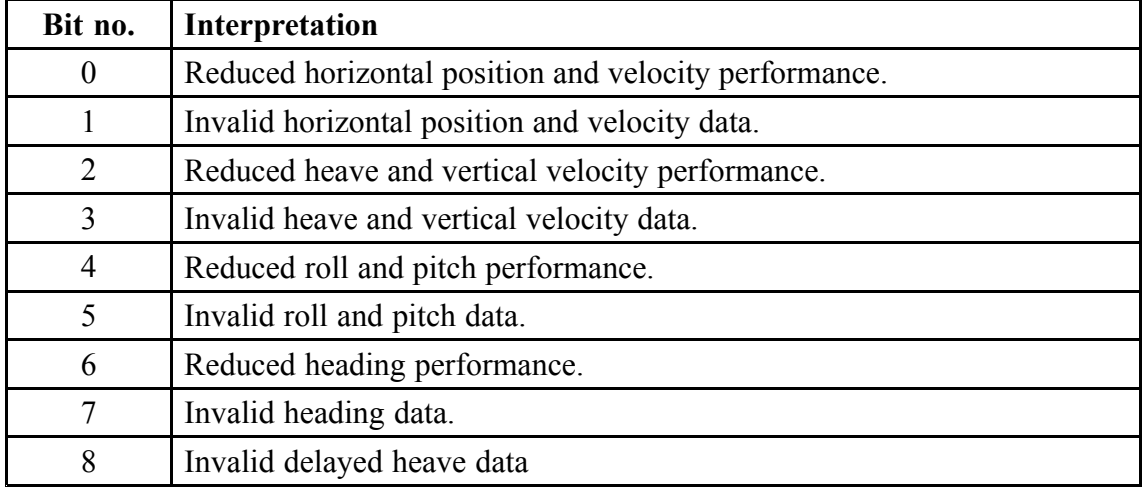

A 1 value (true) means:

The remaining bits in the status word are reserved for future expansion.

### A.6 Simrad EM3000

The Simrad EM3000 format consists of <sup>a</sup> fixed-length message using single-byte unsigned, 2-byte unsigned and 2-byte two-complement integer data elements. For the 2-byte elements, the least significant byte is transmitted first.

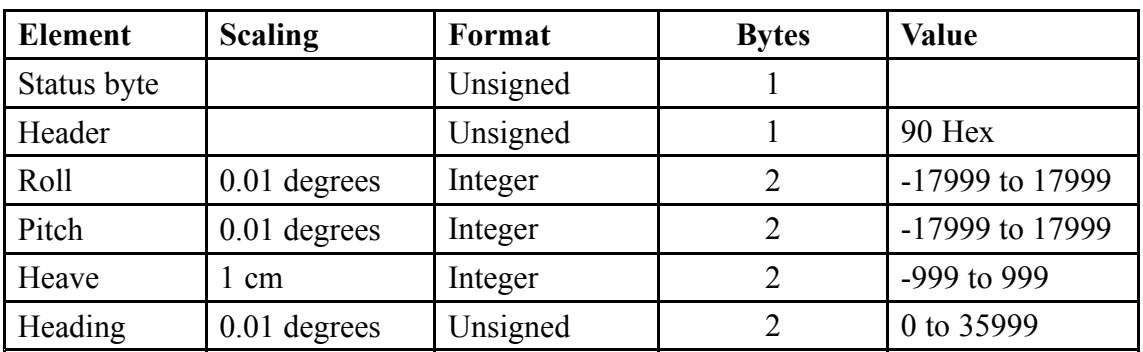

#### **Format**

Roll is positive with por<sup>t</sup> side up. Pitch is positive with bow up. Heave is positive up.

The status byte can have the following values:

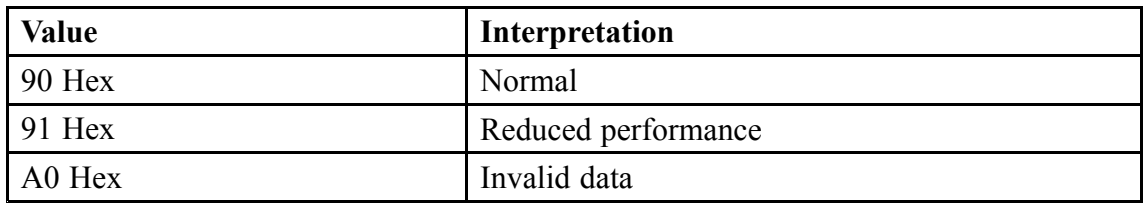

Invalid data are also indicated by values outside the specified ranges. When the status is A0, the values which are within specified ranges can be assumed to have valid, but reduced quality.

### A.7 KM binary format

The KM binary protocol is <sup>a</sup> proprietary binary format used when connection to multibeam echo sounders and other systems. Length 132 bytes.

#### **Format**

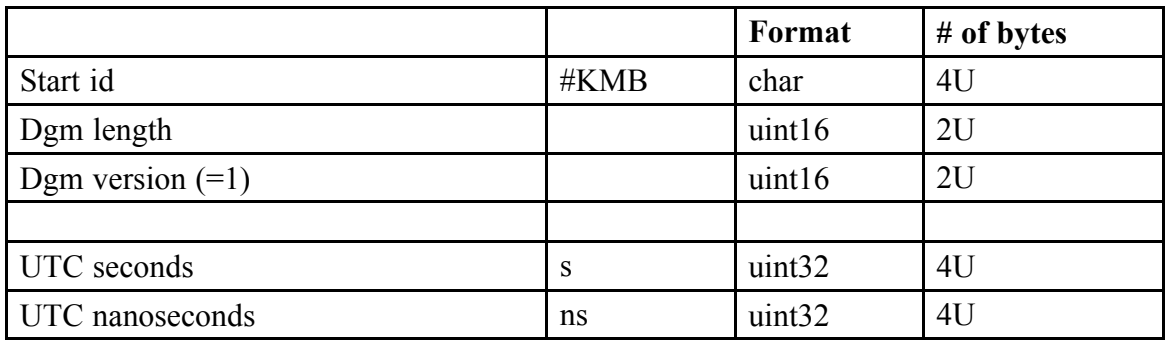

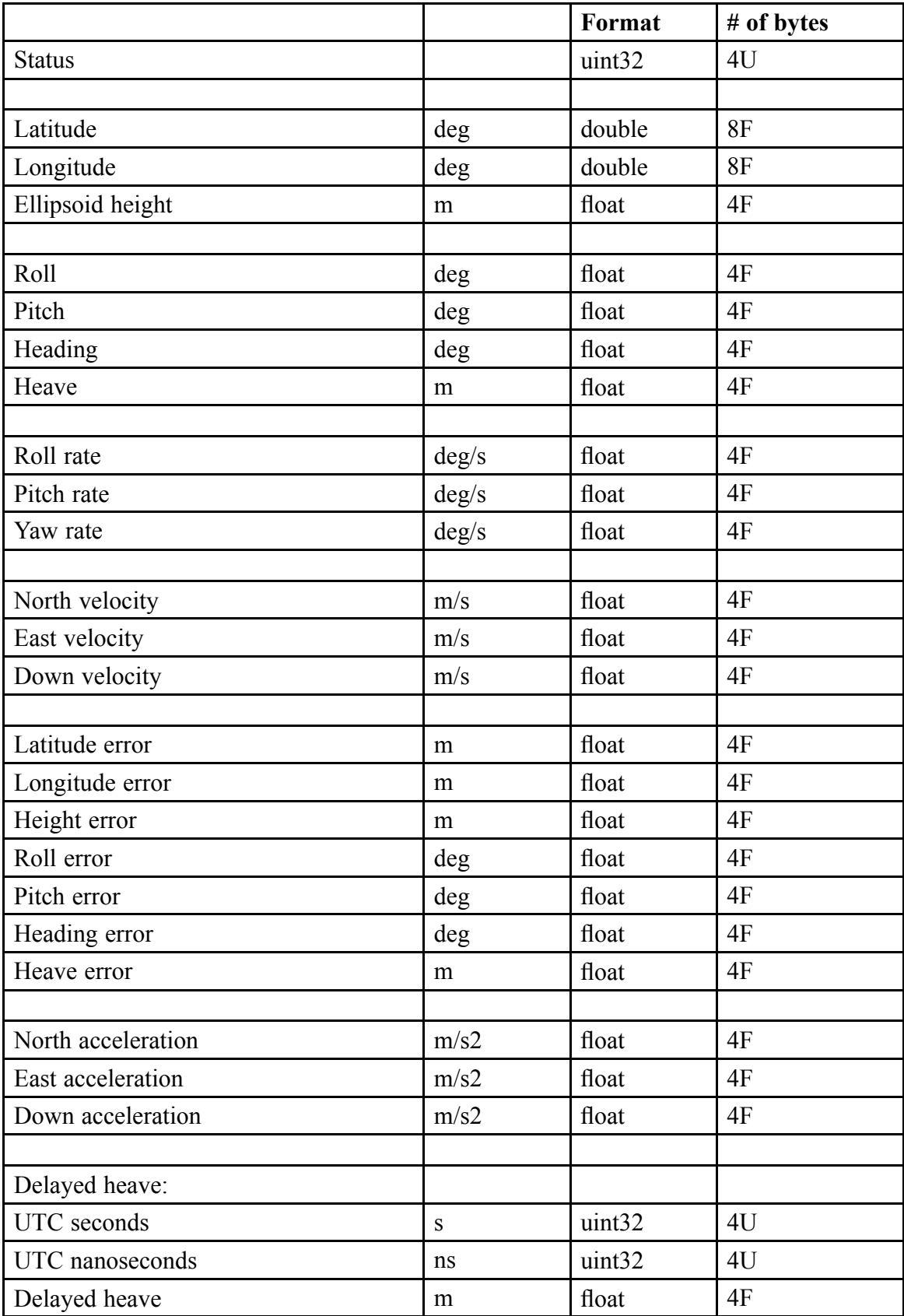

This format include the necessary information for calculation of the Doppler effect at the transducer locations (needed in FM chirp mode). The update rate should then be minimum 100 Hz.

#### **Definitions**

#### **Data format**

Little endian (the least significant byte is transmitted first). Float is according to IEEE - 754.

#### **Dgm length**

The total number of bytes in the datagram.

#### **Dgm version**

The version is incremented if the datagram format is changed.

#### **Timestamp format**

Epoch 1970-01-01 UTC time, ignoring leap seconds.

#### **Position and height**

At user defined sensor reference point. Position in decimal degrees.

- Latitude: Negative on Southern hemisphere.
- Longitude: Negative on Western hemisphere.
- Height: Positive above ellipsoid.

#### **Positive roll**

Port side up.

#### **Positive pitch**

Bow up.

#### **Positive heave**

Downwards, at user defined sensor reference point.

#### **Heading**

True North.

#### **Error fields**

Sensor data quality: RMS

-1= not implemented

#### **Status word**

One bit per status info, 1= active

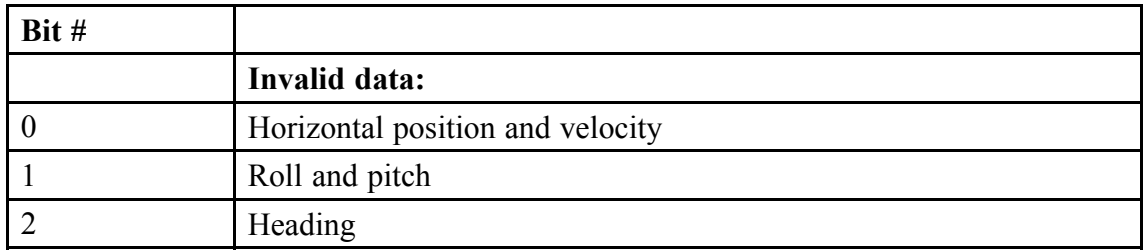

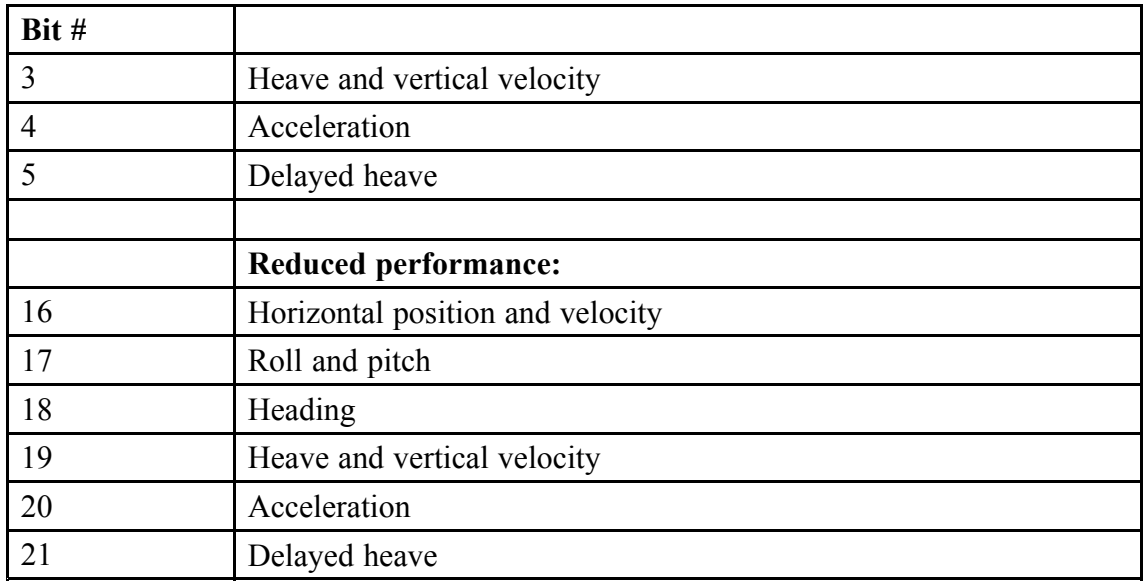

### A.8 Calibration format 7

The calibration format is <sup>a</sup> columnar ASCII text format for use when calibrating the GNSS antenna installation.

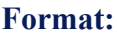

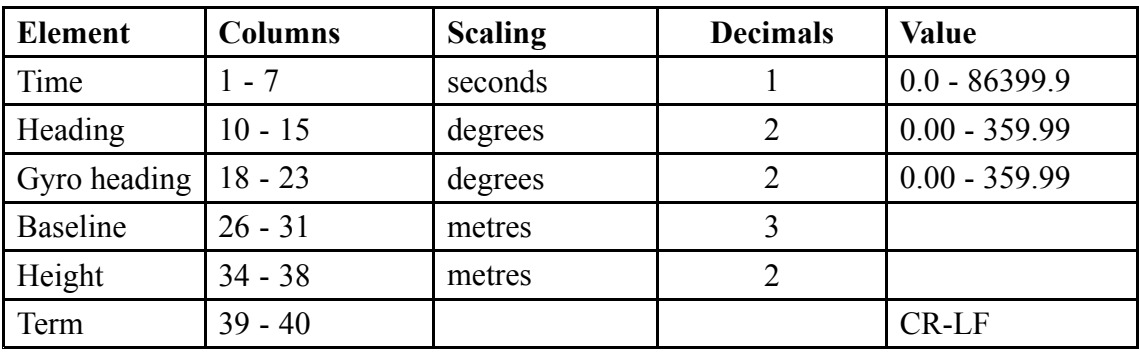

Each record consists of numbers on ASCII format separated by spaces and terminated by carriage return and linefeed (values 10 and 13). Leading spaces are used, so the numbers are separated by two or more spaces, and spaces may occur before the first number on the record.

Time is counted since last midnight UTC time. Heading is true heading from the GNSS phase measurement, which is not the same as the heading output on the other formats. Gyro heading is from an external gyro, 0.00 if no gyro is connected. Baseline is the slant range between the antenna centres from the GNSS phase measurement. Height is the height difference between the antennas from the GNSS phase measurement. Height is positive if antenna 1 is above antenna 2.

The data are intended for calibration of the antenna installation, so no data are output unless the GNSS phase measurements are valid.

### A.9 Echo sounder format 9

This echo sounder format is <sup>a</sup> proprietary ASCII text format with fixed-length records used when connecting Simrad EA500 and other echo sounders.

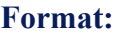

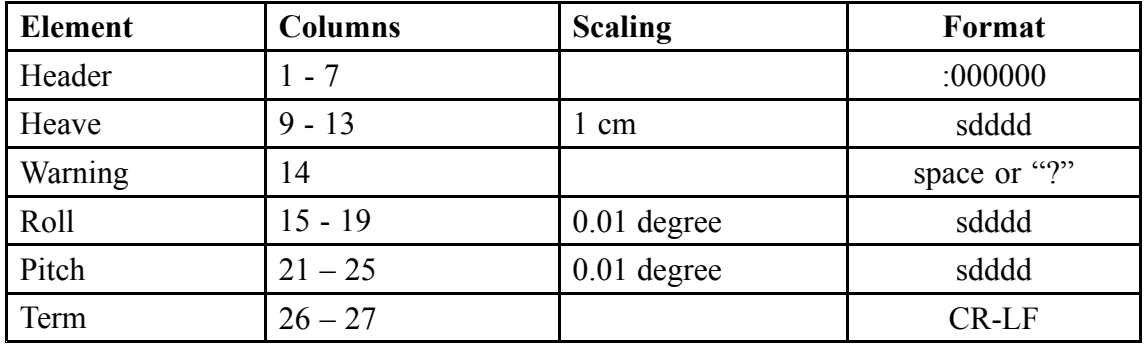

Heave is positive up. Roll is positive with por<sup>t</sup> side up. Pitch is positive with bow up.

The zeroes in the header occupy the columns used for acceleration when this format is output from other systems. Seapath does not output acceleration.

"s" is the sign character, space if positive and "-" if negative. "dddd" is <sup>a</sup> decimal number with leading zeroes where appropriate.

The warning character is space if data are normal, "?" if data are invalid or of reduced quality.

Columns between elements are filled with spaces.

The definition of the attitude angles in this format is different from the Euler angles definition used elsewhere. The difference appears in the roll angle, where:

```
roll_{echo-sounder} = \arcsin[\sin(roll_{Euler}) \cdot \cos(pitch_{Euler})]
```
### A.10 Echo sounder format 18, TSS1

This echo sounder format is <sup>a</sup> proprietary ASCII text format with fixed-length records used when connecting Seapath to Seabeam and other echo sounders.

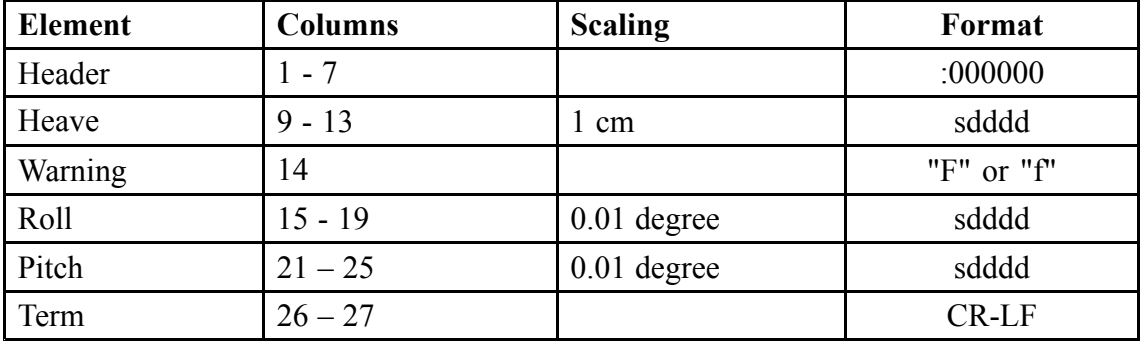

#### **Format:**

Heave is positive up. Roll is positive with por<sup>t</sup> side up. Pitch is positive with bow up.

The zeroes in the header occupy the columns used for acceleration when this format is output from other systems. Seapath does not output acceleration.

"s" is the sign character, space if positive and "-" if negative. "dddd" is <sup>a</sup> decimal number with leading zeroes where appropriate.

The warning character is "F" if data are normal, "f" if data are invalid or of reduced quality.

Columns between elements are filled with spaces.

The definition of the attitude angles in this format is different from the Euler angles definition used elsewhere. The difference appears in the roll angle, where:

 $roll_{echo-sounder} = \arcsin[\sin(roll_{Euler}) \cdot \cos(pitch_{Euler})]$ 

### A.11 RDI ADCP

The RDI format is <sup>a</sup> proprietary ASCII text format used when connecting RDI ADCP equipment.

#### **Format:**

**\$PRDID**,pitch,roll,head term

#### **Explanation:**

- **pitch** Pitch, degrees on format sddd.dd. <sup>s</sup> is the sign character, "+" or "-". ddd.dd is <sup>a</sup> decimal number with leading zeroes where appropriate. Positive with bow up.
- **roll** Roll, degrees on format sddd.dd. s is the sign character, "+" or "-". ddd.dd is <sup>a</sup> decimal number with leading zeroes where appropriate. Positive with por<sup>t</sup> side up.

**head** Heading, degrees true on format ddd.dd, with leading zeroes where appropriate.

**term** CR-LF (2 bytes, values 13 and 10).

### A.12 Lehmkuhl gyro repeater format 12

This Lehmkuhl gyro repeater format is used when outputting heading from Seapath to Lehmkuhl gyro repeaters. The message is similar to the HDT message output in the standard NMEA format from Seapath. The main differences are lower resolution and no checksum.

When heading is output to devices that are compliant to the NMEA specification, it is recommended to use the standard NMEA format and not the Lehmkuhl format.

### A.13 1PPS, NMEA ZDA format 13

This 1PPS time tag message is output once per second, approximately 0.5 seconds before the time pulse. The message format is ASCII text using the ZDA message. The message contains the UTC time when the message is output. The next time pulse appears at the first integer second after the time in the message.

#### **Format:**

**\$INZDA**,time,day,month,year,,\*csum term

#### **Explanation:**

- **time** UTC time on format hhmmss.ss where hh is hours (00 23), mm is minutes (00 - 59) and ss.ss is seconds (00.00 - 59.99).
- **day** Day of month (01 31).
- **month** Month of year (01 12).
- **year** Year on format yyyy.
- **csum** Checksum (exclusive or) of all characters between, but not including, the preceding \$ and \*, hexadecimal (00 - FF).
- **term** CR-LF (two bytes, values 13 and 10).

This format is recommended used together with 1PPS signal output on the 1PPS cable in the sensor unit spider cable. This since the message is output synchronised with the 1PPS signal and is easier/faster to decode than the standard NMEA output with <sup>a</sup> number of NMEA messages included.

### A.14 1PPS, Trimble format 14

This 1PPS time tag message is output once per second, approximately 0.5 seconds before the time pulse. The message format is fixed length ASCII text. The message contains the UTC time of the next time pulse.

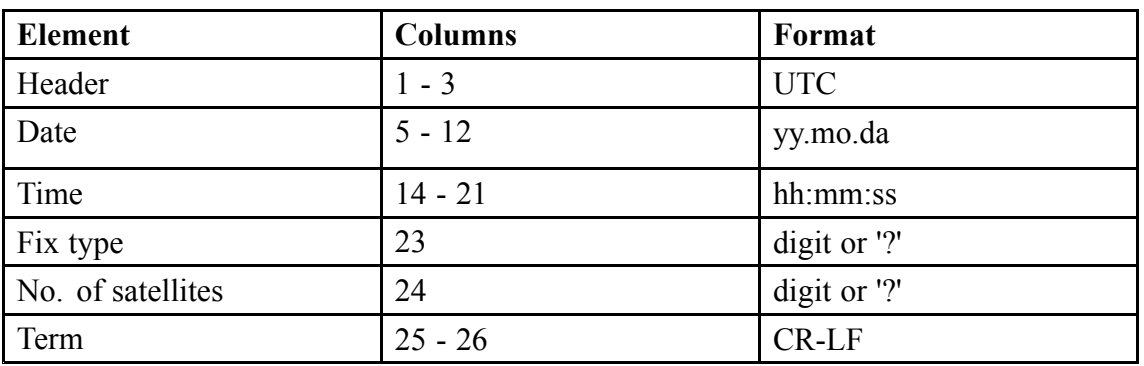

"yy.mo.da" is year  $(00 - 99)$ , month of year  $(01 - 12)$  and day of month  $(01 - 31)$ . "hh:mm:ss" is hours  $(00 - 23)$ , minutes  $(00 - 59)$  and seconds  $(00 - 59)$ . Fix type is "5" for 3D fix with accurate time, "?" for no fix (time from receiver clock). No. of satellites is "1" – "8" for 1 - 8 satellites tracked, "9" for 9 or more satellites tracked, "?" for no fix (time from receiver clock).

Columns between elements are filled with spaces.

### A.15 Atlas fansweep format 16

This Atlas format is <sup>a</sup> proprietary binary format used for outputting data to Atlas Fansweep echo sounders. It consists of <sup>a</sup> fixed-length message using single-byte and 2-byte two-complement integer data elements. For the 2-byte elements, most significant byte is transmitted first.

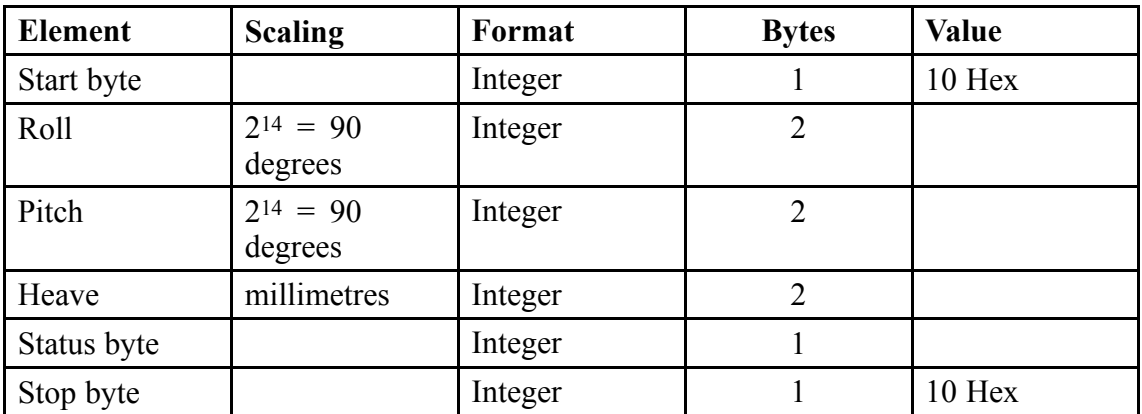

#### **Format:**

**Format:**

Roll is positive with por<sup>t</sup> side up. Pitch is positive with bow up. Heave is positive up.

The definition of the attitude angles in this format is different from the Euler angles definition used elsewhere. The difference appears in the roll angle, where:

 $roll_{echo-sounder} = \arcsin[\sin(roll_{Euler}) \cdot \cos(pitch_{Euler})]$ 

The status byte can have the following values:

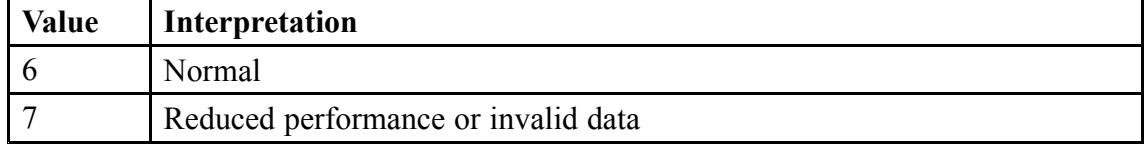

### A.16 PFreeHeave

This PFreeHeave® format consists of <sup>a</sup> fixed-length message using 1-, 2- and 4-byte signed and unsigned integers. The signed integers are represented as two-complement numbers. For the multi-byte elements, the most significant byte is transmitted first. The total number of bytes is 13.

The PFreeHeave output is delayed by <sup>a</sup> few minutes due to processing. The time fields contain time of validity for the data.

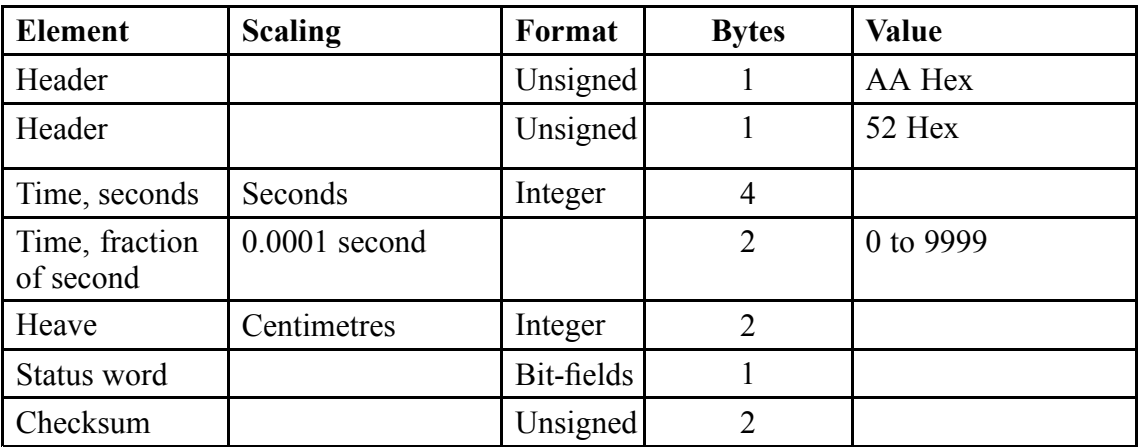

#### **Format**

Checksum is calculated as <sup>a</sup> 16-bit Block Cyclic Redundancy Check of all bytes between, but not including the Header and Checksum fields. The CRC algorithm is described in <sup>a</sup> separate section. Time is divided in an integer seconds par<sup>t</sup> and <sup>a</sup> fractional second part. The integer seconds par<sup>t</sup> of time is counted from 1970-01-01 UTC time, ignoring leap seconds.

Heave is positive down. The status field is zero if heave is valid, non-zero if heave is invalid.

### A.17 Cyclic redundancy check algorithm

The 16-bit Block Cyclic Redundancy Check algorithm used to calculate the checksum in some formats is described in C and Fortran source code below.

#### **C code**

```
#define POLY 0x8408
unsigned short blkcrc(
    unsigned char *bufptr, \frac{1}{10} /* message buffer */<br>unsigned long len \frac{1}{10} /* number of bytes */
   unsigned long len
    \lambda\{unsigned char i;
   unsigned short data;
   unsigned short crc = 0xffff;
    if (len == 0L) {
       return ~crc;
    \overline{\phantom{a}}do \{for (i=0, data = (unsigned short) (0xff & *bufptr++);
              i < 8;
              i++, data >>= 1) {
            if ((crc & 0x0001) ^ (data & 0x0001)) {
               \text{crc} = (\text{crc} \gg 1) ^ POLY;
            \} else {
               \text{crc} \text{ } \text{>>} 1;
            \}\overline{1}} while (--len);
    \text{crc} = \text{--crc};data = crc;\text{crc} = (\text{crc} \ll 8) | ((\text{data} \gg 8) \& 0 \text{xff});return crc;
\}
```
#### **Fortran code**

```
SUBROUTINE blkcrc(inbuffer, len, crc)
INTEGER*2 len, i, bit
INTEGER*4 crc, data, poly
CHARACTER inbuffer*(*)
poly = 16#8408\text{crc} = 16 \text{#FFFF}data = 0IF (len.EQ.0) THEN
    \text{crc} = 0RETURN
END IF
DO i = 1, len
    data = ICHAR(inbuffer(i:i))DO bit = 1, 8data = IAND (data, 16#FF)
          IF (IAND(crc, 16#01). EQ. (IAND(data, 16#01))) THEN
               \text{crc} = \text{ISHL}(\text{crc}, -1)ELSE
               \text{crc} = \text{ISHL}(\text{crc}, -1)\text{crc} = \text{IEOR}(\text{crc}, \text{poly})END IF
          data = ISHL(data, -1)END DO
END DO
data = IEOR (crc, 16#FFFF)\text{crc} = \text{IOR}(\text{ISHL}(\text{data}, 8), \text{IAND}(\text{ISHL}(\text{data}, -8), 16 \# \text{FF}))END
```
### A.18 RTCM format 80

This protocol is based on the RTCM Standard 10403.2, *Differential GNSS services*, version 3 with Amendments 1 and 2. See this standard for <sup>a</sup> description of the output properties.

This output protocol is used for outputting raw GNSS data for pos<sup>t</sup> processing of the position. All data are output in the GNSS antenna only and applies for both antennas.

## Appendix B NMEA TelegramOut options

The contents of some of the available NMEA telegrams may be modified according to options listed in the configuration. This is for example useful when interfacing to older equipment.

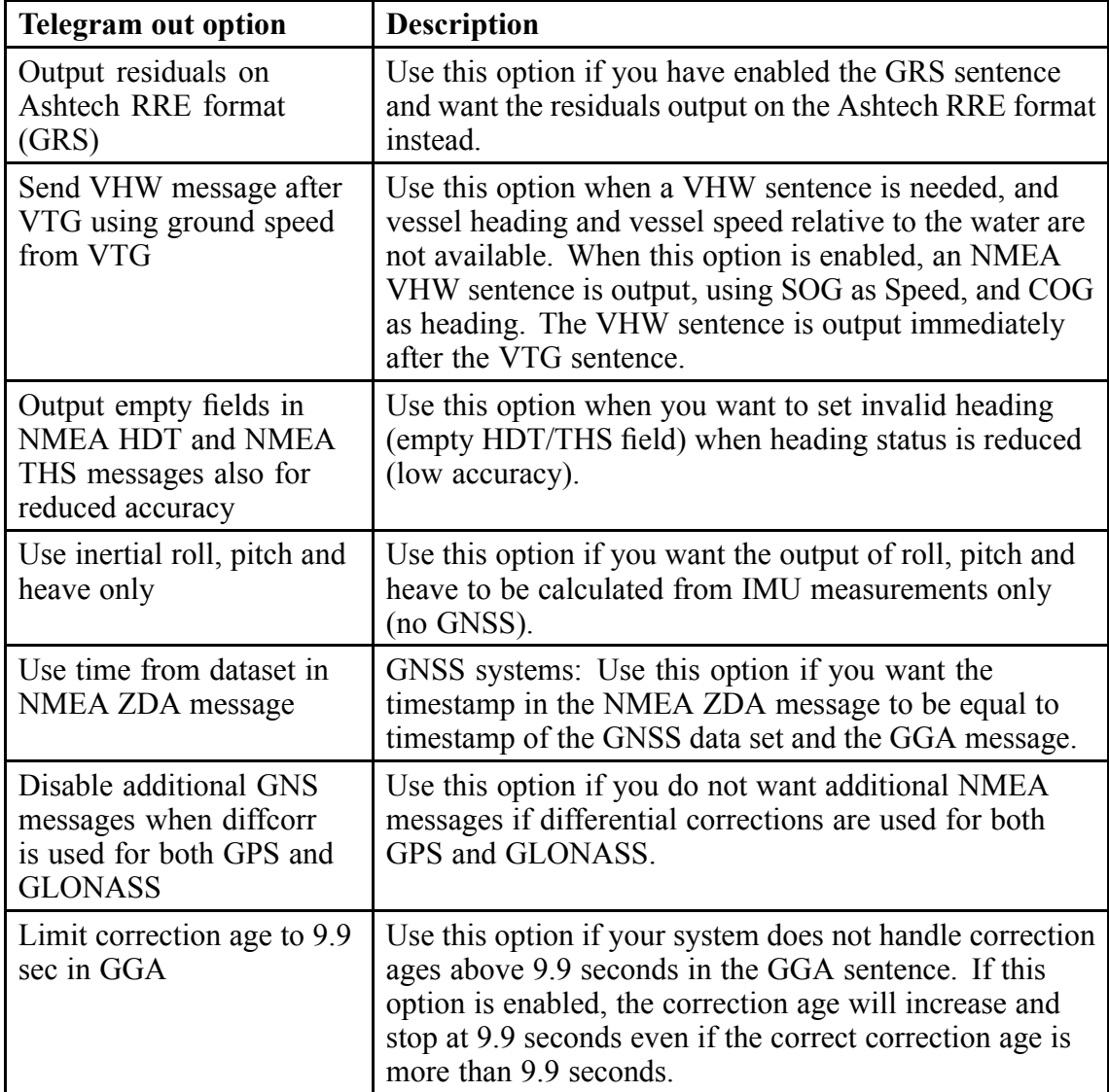

This table holds <sup>a</sup> description of the various options.

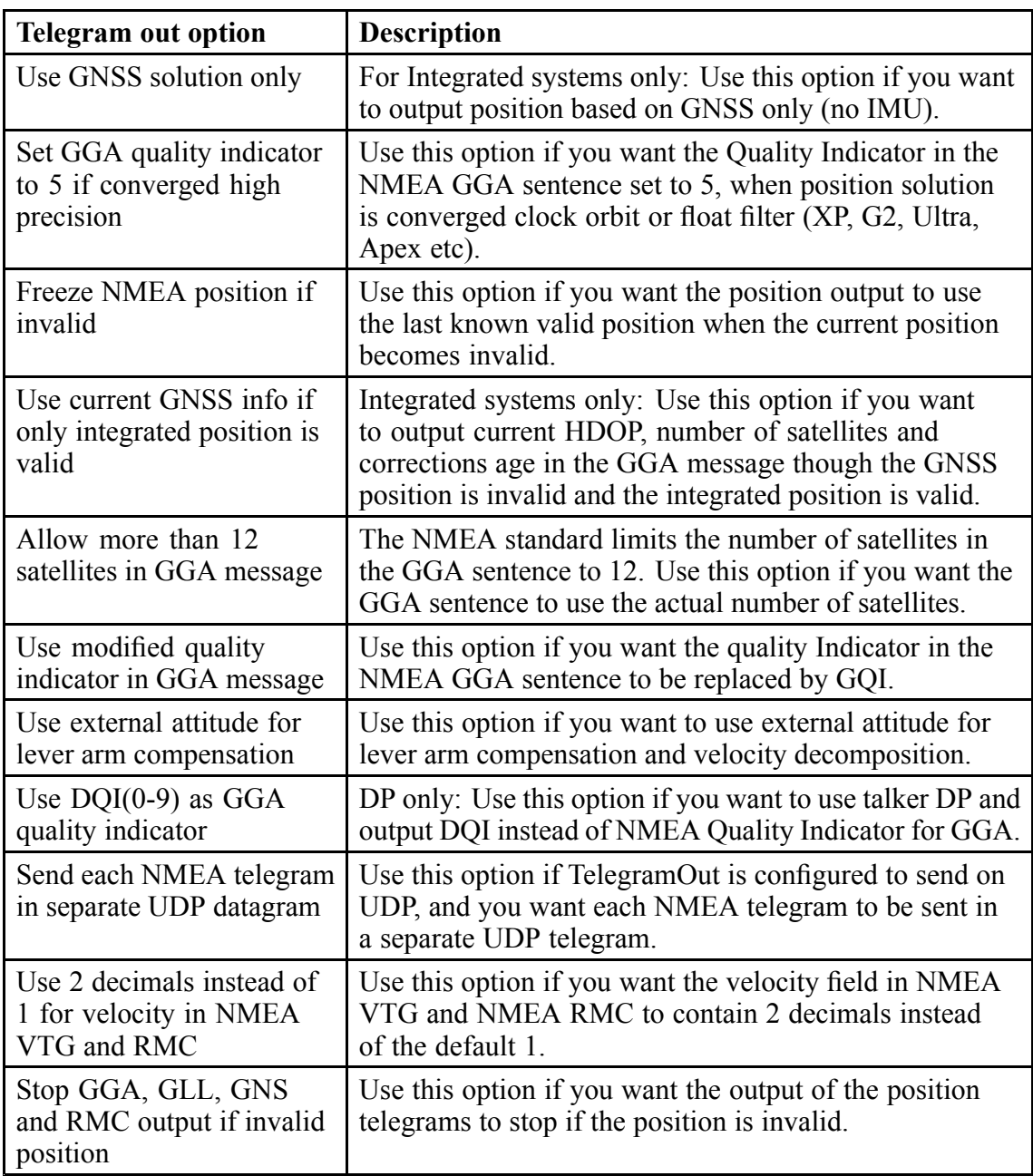

## <span id="page-136-0"></span>Appendix C Installations with junction box

For more permanen<sup>t</sup> installations the Seapath 130 can be installed by use of junction box as an alternative to the spider cable. In the below figures is described some alternatives with par<sup>t</sup> numbers on the necessary cables and junction boxes.

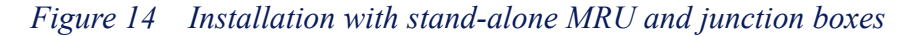

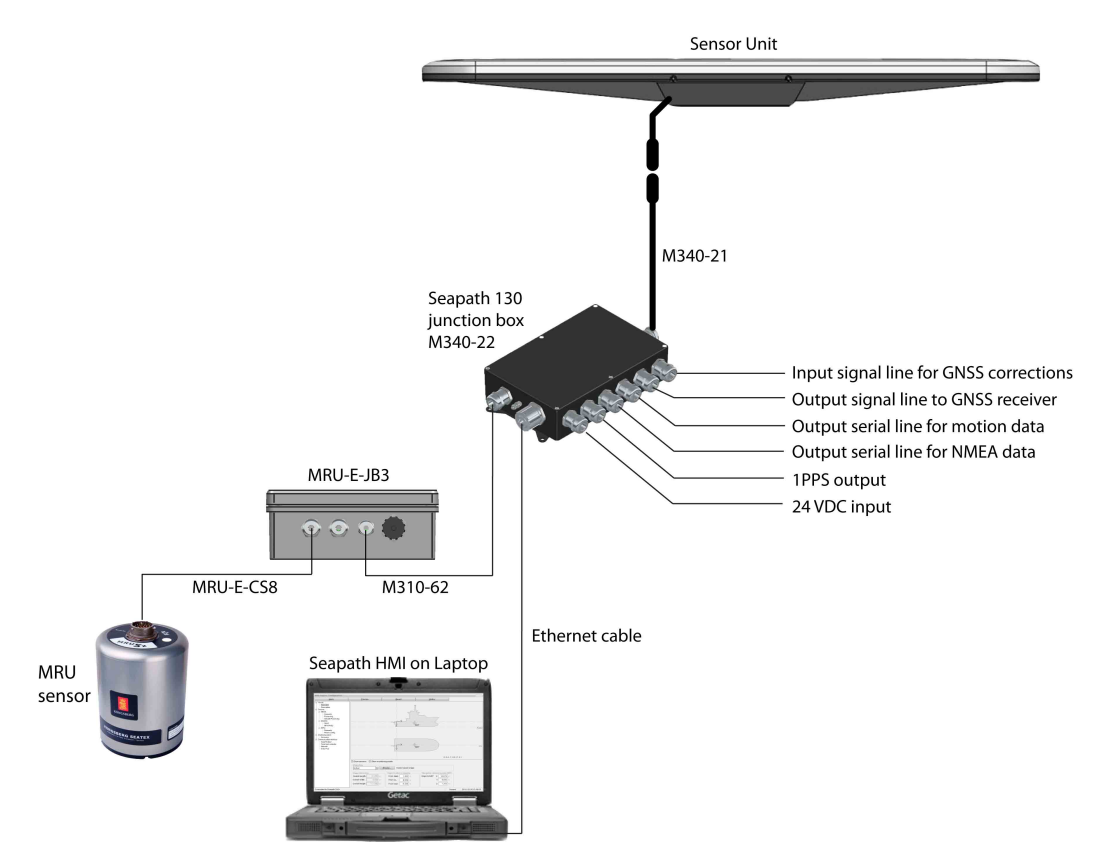

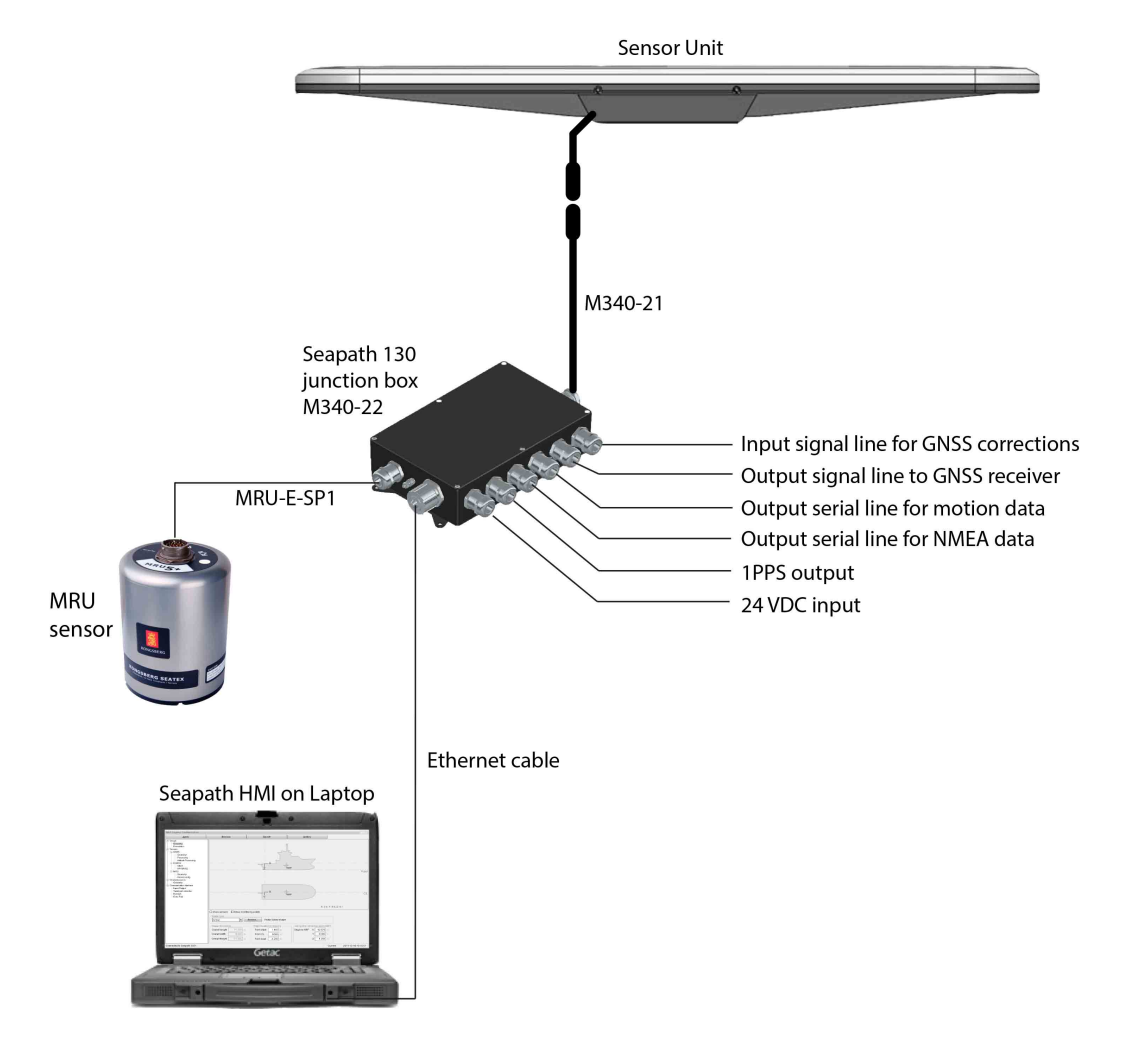

*Figure 15 Installation with stand-alone MRU with direct cable to Seapath junction box*

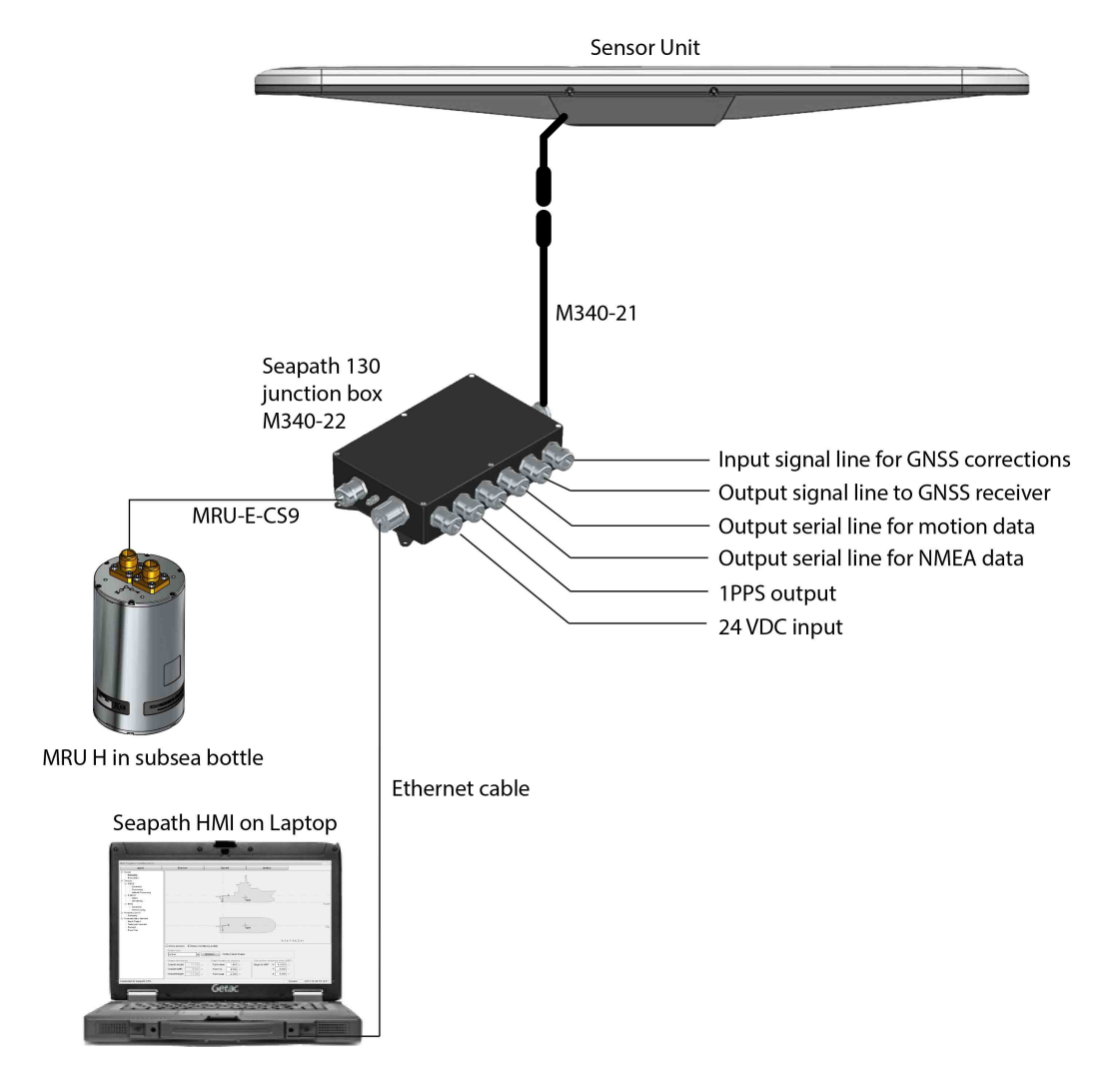

*Figure 16 Installation by use of junction box and MRU in subsea bottle*

The connections within the Seapath 130 junction box is described in the below figures.

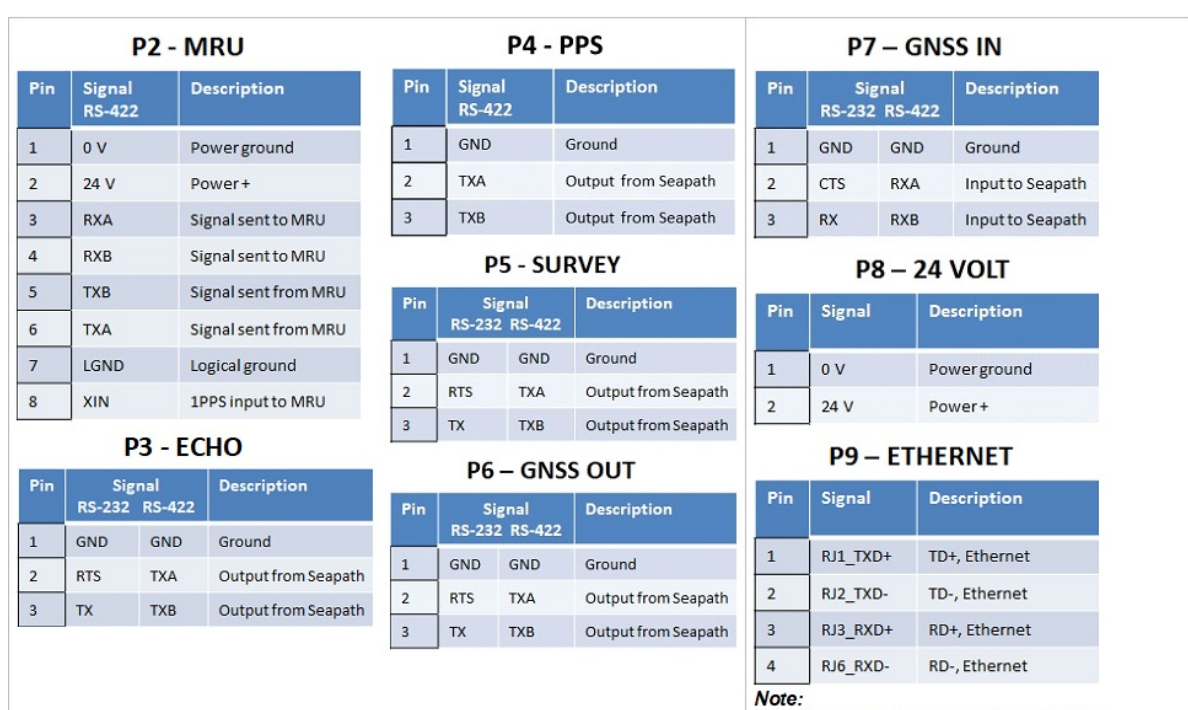

#### *Figure 17 Connections for user side terminals P2 to P9*

M340-22 Seapath 130 Junction Box

Plug the unused cable glands and tighten<br>properly to ensure that they are watertight. This to<br>fulfil the enclosure protection specification.

*Figure 18 Connections for user side terminal P1 of the Sensor Unit cable, M340–21*

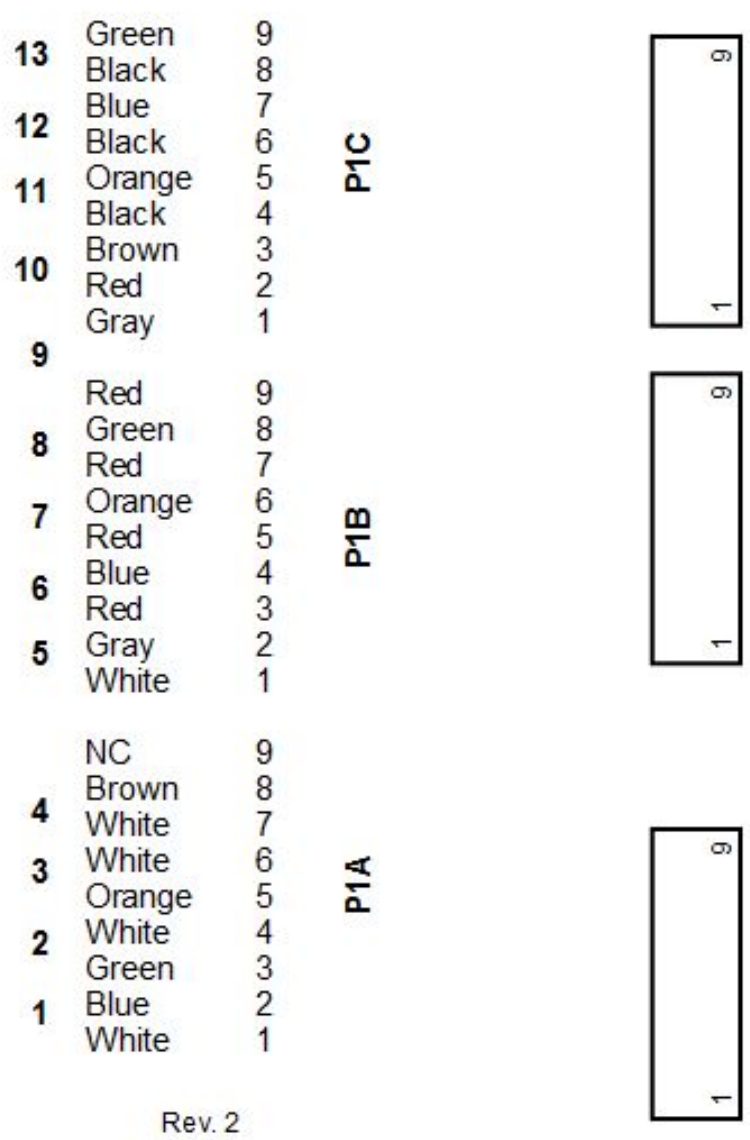

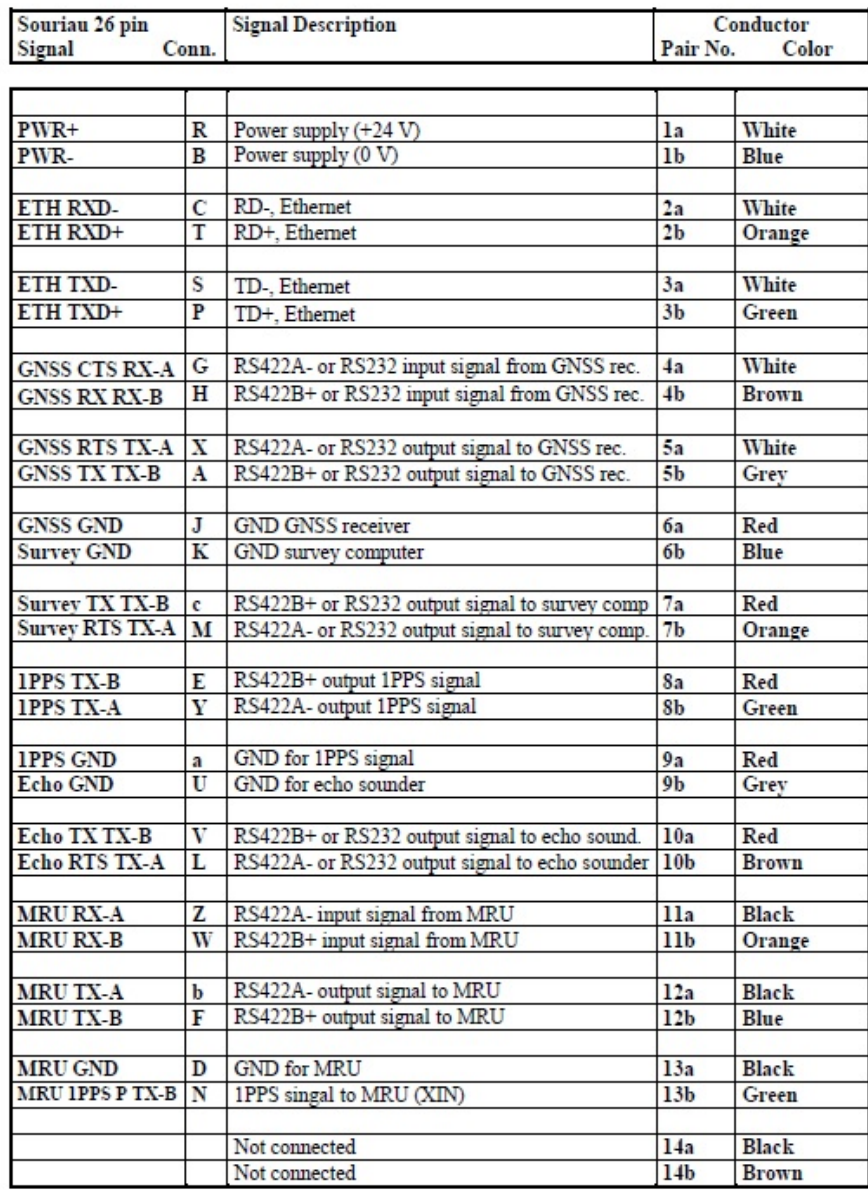

### *Figure 19 Cable wiring schematics for M340–21*

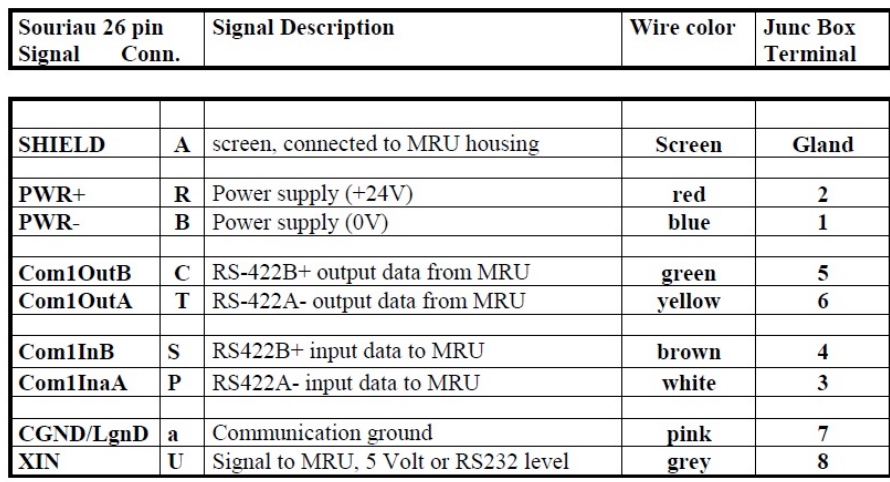

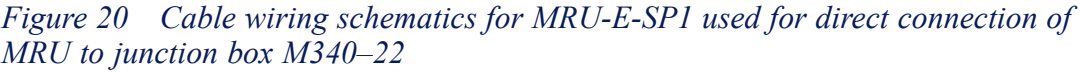

### C.1 MRU–E–JB3 cable wiring to junction box M340–22

A cable of type M310–62 or similar is used to connect the MRU signal between the Seapath 130 junction box (M340–22) on P2–MRU and MRU junction box (MRU-E-JB3) on P2/P3 side.

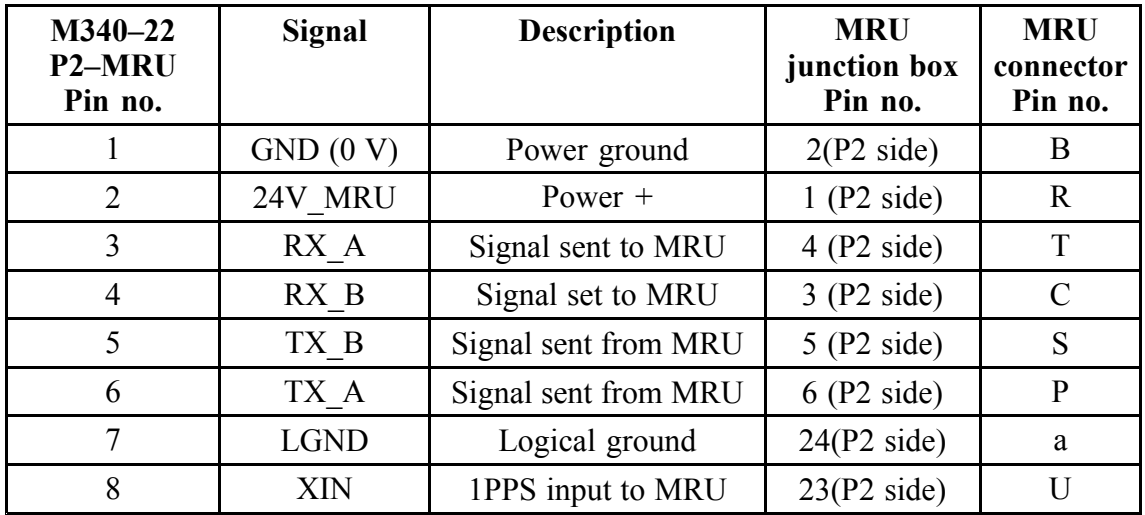

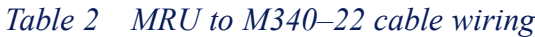

## Appendix D Portable Hydrographic System (PHS) installation

Instructions for Seapath 130 installation when included as par<sup>t</sup> of the Portable Hydrographic System (PHS).

A PHS should be plug and play. This since the system is delivered completely set up. When turned on all the SW is installed, the Seapath is already configured and everything should «just work». The system can also be delivered with an over the side pole where all the offsets are known. All the customer needs to do is to let the system know where on the vessel (Survey Origin) of the system is located and the vertical axis offset.

This means that the Seapath is delivered already configured for being used as <sup>a</sup> par<sup>t</sup> of the PHS system. Dependent on what is stated in the order acknowledgement, the Seapath will be configured according to par<sup>t</sup> no. M340–SW\_2040P-SIS4 or M340–SW\_2040P-SIS5. This includes antenna and MRU offsets as well as serial and Ethernet outputs.

The Portable PU has <sup>a</sup> proprietary plug for the Seapath and the MRU allowing us to power the Seapath and the MRU from the processing unit and use the PPU as <sup>a</sup> central hub for <sup>a</sup> single cable interface.
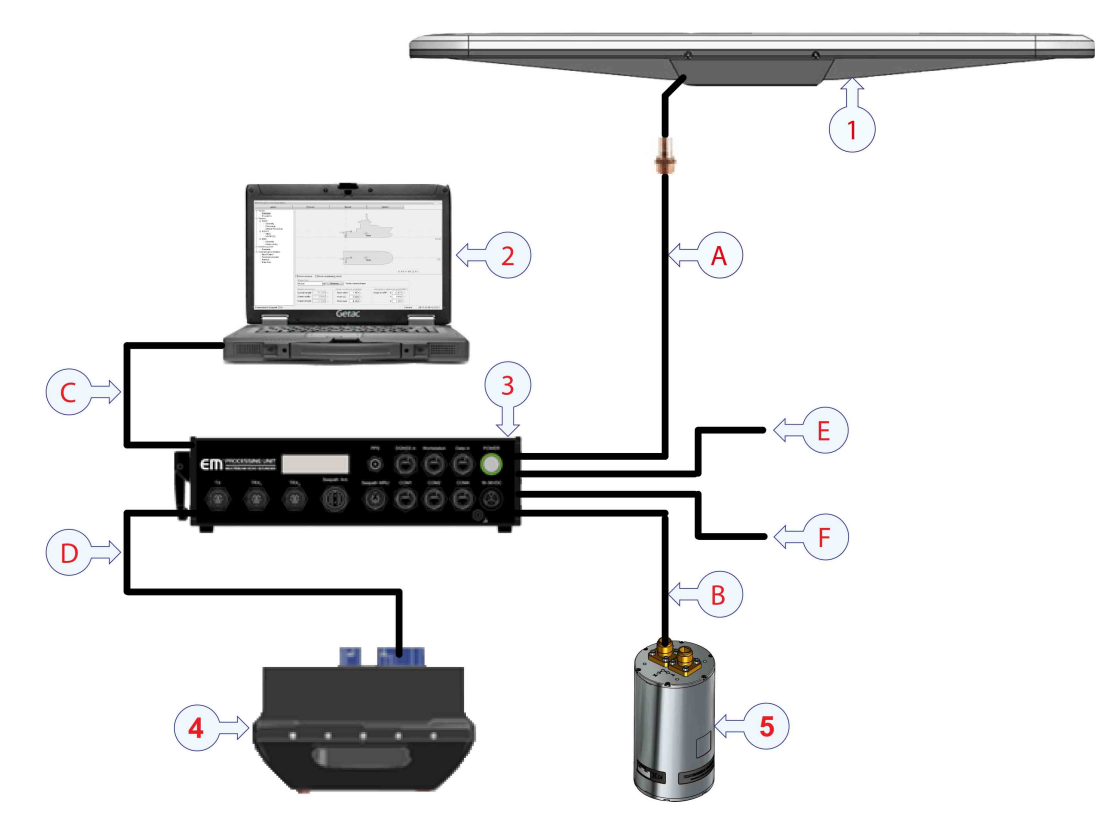

*Figure 21 Seapath 130 as par<sup>t</sup> of the Portable Hydrographic System (PHS)*

### **System components**

- **1** Seapath 130 sensor unit with 1 meter cable with male connector
- **2** Seapath operator software installed on <sup>a</sup> PC (not par<sup>t</sup> of the delivery)
- **3** The EM Portable Processing Unit (PPU)
- **4** EM2040P transducer head
- **5** Motion reference unit (MRU) in subsea bottle

### **Cables**

- **A** Cable to the sensor unit, 15 meter length with connector to PPU. Part no. M340–24
- **B** MRU umbilical cable, 6 or 15 meter length with connector to PPU. Part no. MRU-E-CS10
- **C** Ethernet cable to PC and other users, 5 meter length
- **D** Cable from PPU to the EM2040P transducer head
- **E** Cable for 24 VDC input, 3 meter length
- **F** Cable for DGNSS correction input, 4.5 meter length

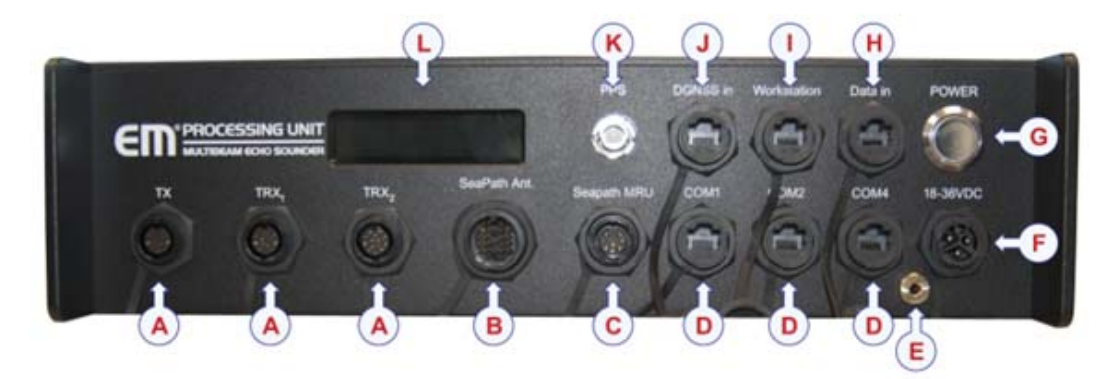

## *Figure 22 The Portable Processing Unit (PPU) front connections*

### **Cables and connectors**

- **A** Transducer cable input
- **B** Seapath 130 Sensor Unit interface cable, par<sup>t</sup> no. M340–24
- **C** Seapath 130 MRU interface cable, par<sup>t</sup> no. MRU-E–CS10
- **D** PU Serial Com ports (COM3 available from Seapath)
- **E** Ground connector
- **F** 18–36 V DC power input socket
- **G** Power on/off button. Correct direct current polarity indicated by green LED
- **H** External data input over Ethernet including attitude velocity
- **I** Hydrographic Work Station input
- **J** Input for DGNSS corrections
- **K** 1PPS input
- **L** Processing Unit display

The Seapath 130 interface cables to the PPU is described in the below figures.

|                            | 15000±100<br>150<br>100<br>e han<br>g |                       | (DOMAR, 741, SIX) |
|----------------------------|---------------------------------------|-----------------------|-------------------|
|                            |                                       | в                     |                   |
| 18-36VDC FUSED<br>22       | <b>BLACK/WHITE</b>                    | <b>24 VDC</b>         | R                 |
| <b>18-36VDC GND</b><br>21  | <b>BLACK</b>                          | GND 24 VDC            | B                 |
| ETH RX-<br>19              | <b>BROWN/WHITE</b>                    | ETH RXD-              | c                 |
| ETH RX+<br>18              | <b>BROWN</b>                          | ETH RXD+              | т                 |
| ETH TX-<br>15              | <b>RED/WHITE</b>                      | ETH TXD-              | s                 |
| ETH TX+<br>14              | <b>RED</b>                            | ETH TXD+              | P                 |
| <b>DGNSS RTS/TXA</b><br>16 | <b>ORANGE/WHITE</b>                   | <b>DGNSS CTS/RXA</b>  | G                 |
| <b>DGNSS TX/TXB</b><br>12  | ORANGE                                | <b>DGNSS RX/RXB</b>   | н                 |
| <b>DGNSS CTS/RXA</b><br>13 | <b>YELLOW</b>                         | <b>DGNSS RTS/TXA</b>  | x                 |
| <b>DGNSS RX/RXB</b><br>17  | <b>YELLOW/BLACK</b>                   | <b>DGNSS TX/TXB</b>   | А                 |
| <b>DGNSS GND</b><br>11     | <b>GREEN/WHITE</b>                    | <b>DGNSS GND</b>      | J                 |
| 9<br><b>SURVEY GND</b>     | <b>GREEN</b>                          | <b>SURVEY GND</b>     | κ                 |
| <b>SURVEY RX</b><br>4      | <b>BLUE</b>                           | <b>SURVEY TX/TXB</b>  | c                 |
| <b>SURVEY CTS</b><br>5     | <b>BLUE/WHITE</b>                     | <b>SURVEY RTS/TXA</b> | M                 |
| <b>PPS GND</b><br>10       | <b>PURPLE</b>                         | <b>1PPS GND</b>       | a                 |
| 20<br>$PPS +$              | <b>PURPLE/WHITE</b>                   | <b>1PPS TXA</b>       | E                 |
| <b>MRU RXA</b><br>з        | <b>GRAY/BLACK</b>                     | <b>MRU TXA</b>        | ъ                 |
| <b>MRU RXB</b><br>2        | <b>GRAY</b>                           | <b>MRU TXB</b>        | F                 |
| <b>MRU TXA</b><br>7        | WHITE                                 | <b>MRU RXA</b>        | z                 |
| <b>MRU TXB</b><br>8        | <b>ORANGE/BLACK</b>                   | <b>MRU RXB</b>        | w                 |
|                            |                                       |                       |                   |
| <b>MRU LGND</b><br>1       | <b>PINK</b><br><b>RED/BLACK</b>       | <b>MRU LGND</b>       | D                 |

*Figure 23 Wiring schematics for the interface cable (M340–24) between Seapath and PPU*

**Local** connection A

Amphenol LTW DU-22BFFA-SL7000

Connection to Seapath 130 antenna в JVS07A1726SN

The DGNSS signal can be configured to be either RS-232 or RS-422.

Relation between RS-232 and RS-422 pins

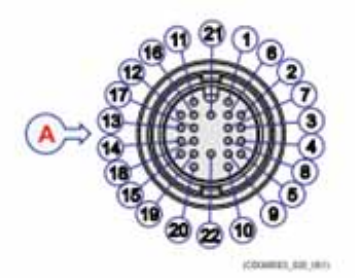

|                                             |                   | 15000 ±100                                                |               |                         |
|---------------------------------------------|-------------------|-----------------------------------------------------------|---------------|-------------------------|
|                                             |                   | 100<br><b>Cats Full Novass</b><br><b>Provi await/Tost</b> | $300 + 50$    |                         |
|                                             |                   |                                                           |               |                         |
|                                             | А                 |                                                           | в             |                         |
|                                             |                   | PAIR 1 WHITE/ORANGE                                       |               |                         |
|                                             | <b>24 VDC GND</b> | PAIR 1 WHITE                                              | 24 VDC GND    | 1                       |
|                                             | <b>24 VDC</b>     | PAIR 2 WHITE/BROWN                                        | <b>24 VDC</b> | $\overline{\mathbf{z}}$ |
|                                             | RX-               | PAIR 2 WHITE                                              | RX-           | з                       |
|                                             | $RX+$<br>$TX+$    | PAIR 3 WHITE/GREEN                                        | $RX+$<br>TX+  | 4.                      |
| 4<br>5<br>6<br>з<br>$\overline{\mathbf{z}}$ |                   | PAIR 3 WHITE                                              |               | 5                       |
|                                             | TX-<br>LGND       | PAIR 4 WHITE/BLUE<br>PAIR 4 WHITE                         | TX-<br>LGND   | 6<br>$\overline{7}$     |

*Figure 24 Wiring schematics for the interface cable (MRU-E–CS10) between MRU and PPU*

- A Local connection Amphenol LTW CD-08BFMA-LL7001
- **Connection Seapath MRU** B SEACON 5501-1508

#### **Cable specifications**

- Cable length: 15 m
- · Maximum outer diameter: 12.6 mm
- · Minimum bending radius: 10 x diameter
- · Conductors: 4 pairs, 23 AWG

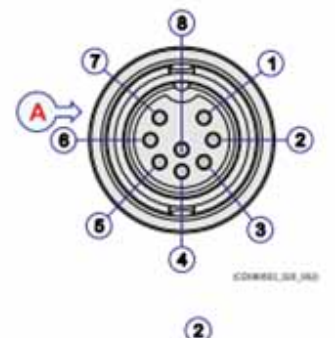

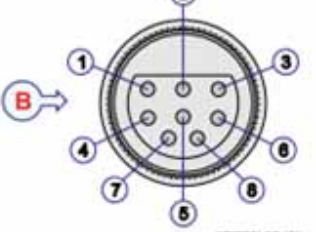

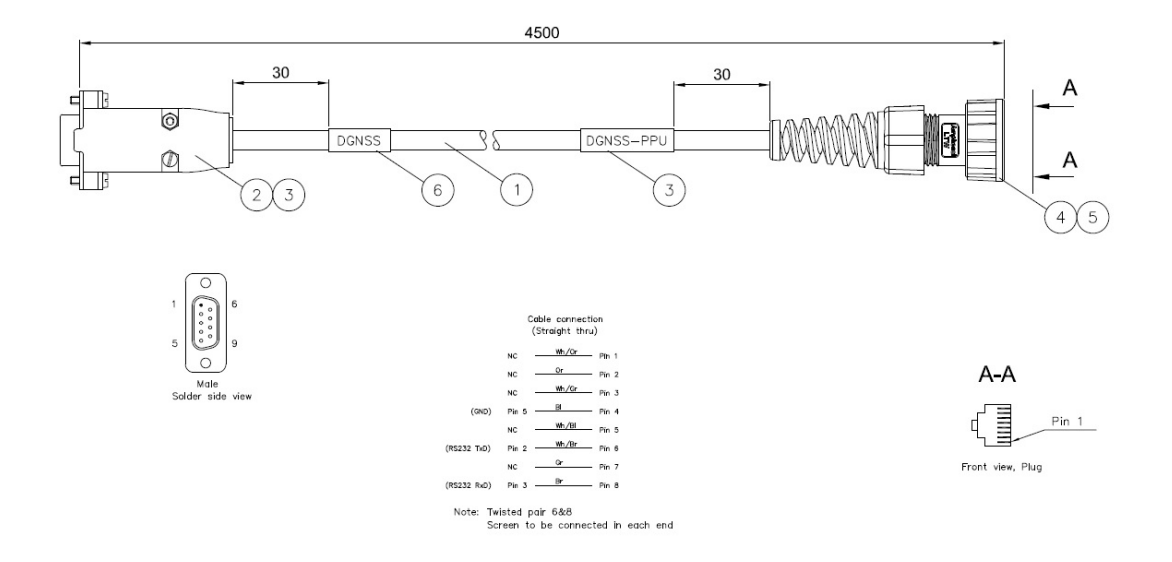

*Figure 25 Wiring schematics for the DGNSS cable (ELD234244–1) between DGNSS receiver and PPU*

*Figure 26 Connection diagram for Fugro Seastar 3710 receiver connection to EM Portable Processing Unit (PPU)*

![](_page_148_Figure_4.jpeg)

# D.1 Seapath configuration

# D.1.1 General

The EM Multibeam system is configured to work in the 157.237.xx.xx IP range. As everything is connected through the same LAN, and the Seapath HMI needs to reach the Seapath PU through that same network, the Seapath too needs to be configured to this range. The below settings should be applied for the Seapath unit to work seamless with the Portable Processing Unit.

![](_page_149_Picture_483.jpeg)

![](_page_149_Picture_484.jpeg)

Default gateway configuration (red circle) is important. While irrelevant for the setup, the Seapath will reset everything upon restart if the Default Gateway is not in the same IP range.

The DGNSS serial por<sup>t</sup> as well as some generic outputs are always the same regardless of the version of SIS software package used. The DGNSS serial por<sup>t</sup> is set up to receive standard RTK over RS232.

Delayed heave set to 100 Hz over UDP por<sup>t</sup> 31102. RTCM v3, IMU raw data and NMEA P25/P26/P27 are configured to be output, but not logged on file on the Seapath. Enabling logging in SIS 4 or 5 should be <sup>a</sup> matter of just pressing the Enable button in SIS.

The DGNSSLink1 supplies the PHS system with RTK corrections. The DGNSS correction is received on the DGNSS line at baud 9600 and with 1 Hz rate.

![](_page_150_Picture_286.jpeg)

![](_page_150_Picture_287.jpeg)

TelegramOut5 is configured to output raw GNSS data on RTCM format to allow for <sup>a</sup> lot of positioning pos<sup>t</sup> processing options (PPP and PPK). Generally recommended to log this output in SIS if you are not using <sup>a</sup> correctional service to improve your position and can be logged in SIS.

### *Figure 29 TelegramOut5 configuration for raw GNSS output*

![](_page_150_Picture_288.jpeg)

TelegramOut6 is configured to output delayed heave over UDP por<sup>t</sup> 31102 at 100 Hz rate. The delayed heave can be logged on SIS.

It is important to reference the delayed heave to the sonar head because some pos<sup>t</sup> processing software will struggle to manage the delayed heave in pos<sup>t</sup> processing if this is not done.

![](_page_151_Picture_194.jpeg)

*Figure 30 TelegramOut6 configuration for delayed heave*

TelegramOut7 is configured to output Seapath installation settings. Logging P2X creates <sup>a</sup> new file everytime you change offsets or other installation settings in the Seapath. Handy for pos<sup>t</sup> processing and can be logged in SIS.

### *Figure 31 TelegramOut7 configuration for output of Seapath installation settings*

![](_page_151_Picture_195.jpeg)

TelegramOut8 is configured to output raw IMU data. Logging of raw IMU data allows for pos<sup>t</sup> processing of IMU data (smoothing and other) and can be logged in SIS.

![](_page_152_Picture_162.jpeg)

### *Figure 32 TelegramOut8 configuration for raw IMU data output*

# D.1.2 Seapath setup for SIS version 4 users

For Seapath 130 deliveres with the configuration option M340–SW\_2040P-SIS4, the Seapath interfaces are configured as shown in the figures below.

### *Figure 33 Input/Output list*

![](_page_152_Picture_163.jpeg)

TelegramOut1 supplies the PHS system with attitude velocity corrections. Broadcasted as Seatex Binary 26 format over Ethernet at 100 Hz.

![](_page_153_Picture_141.jpeg)

![](_page_153_Picture_142.jpeg)

TelegramOut3 supplies the PHS system with motion data. Broadcasted as EM 3000 format over the SURVEY serial line at 19200 baud and 100 Hz output rate.

## *Figure 35 TelegramOut3 configuration*

![](_page_153_Picture_143.jpeg)

TelegramOut 4 supplies the PHS system with NMEA GGA position input. Broadcasted as NMEA GGA over Ethernet at 1 Hz rate.

![](_page_154_Picture_239.jpeg)

![](_page_154_Picture_240.jpeg)

Remember to set time from positioning system (Active) in SIS4.

# D.1.3 Seapath setup for K-Controller (SIS version 5) users

For Seapath 130 deliveries with the configuration option M340–SW\_2040P-SIS5, the Seapath is configured as shown in the figures below. The K-Controller allows reception of all available data from Seapath over Ethernet and <sup>a</sup> setup different from that for SIS4 is therefore required.

*Figure 37 Input/Output list*

![](_page_154_Picture_241.jpeg)

TelegramOut1 supplies the PHS system with motion and attitude velocity data as well as time and date. Broadcasted as KM Binary format over Ethernet at 100 Hz.

![](_page_155_Picture_95.jpeg)

![](_page_155_Picture_96.jpeg)

TelegramOut3 supplies the PHS system with NMEA GGA, HDT, VTG and ZDA data. Broadcasted over the SURVEY serial line at 9600 baud and with 1 Hz rate.

# *Figure 39 TelegramOut3 configuration*

![](_page_155_Picture_97.jpeg)

# <span id="page-156-0"></span>Appendix E Free open source software

Some of the software components in this product are free and open source software released under the licenses shown below.

Source code for the relevant software components is available from:

Kongsberg Discovery AS Attn.: Customer suppor<sup>t</sup> Pirsenteret N-7462 Trondheim Norway E-mail: support.seatex@kd.kongsberg.com The application software is proprietary, and no source code is available for it.

# E.1 BSD license

Copyright (c) 1983, 1988, 1989, 1990, 1993 The Regents of the University of California. Copyright (c) 1996, 1997, 1998, 1999, 2003 Theodore Ts'o. Copyright (c) 1997, 1998, 2001 Kungliga Tekniska Högskolan. Copyright (c) 1991, 1992 Paul Kranenburg <pk@cs.few.eur.nl> Copyright (c) 1993 Branko Lankester <branko@hacktic.nl> Copyright (c) 1993 Ulrich Pegelow <pegelow@moorea.uni-muenster.de> Copyright (c) 1995, 1996 Michael Elizabeth Chastain <mec@duracef.shout.net> Copyright (c) 1993, 1994, 1995, 1996 Rick Sladkey <jrs@world.std.com> Copyright (c) 1998-2001 Wichert Akkerman <wakkerma@deephackmode.org> Copyright (c) 1995 Nick Simicich (njs@scifi.emi.net) Copyright (c) 2000-2001 Gunnar Ritter. Copyright (c) 2004, Jan Kneschke, incremental Copyright (c) 1997-2010 University of Cambridge

Copyright (c) 2007-2010, Google Inc.

All Rights Reserved.

Redistribution and use in source and binary forms, with or without modification, are permitted provided that the following conditions are met:

1. Redistributions of source code must retain the above copyright notice, this list of conditions and the following disclaimer.

2. Redistributions in binary form must reproduce the above copyright notice, this list of conditions and the following disclaimer in the documentation and/or other materials provided with the distribution.

3. The name of the author may not be used to endorse or promote products derived from this software without specific prior written permission.

THIS SOFTWARE IS PROVIDED BY THE COPYRIGHT HOLDER "AS IS" AND ANY EXPRESS OR IMPLIED WARRANTIES, INCLUDING, BUT NOT LIMITED TO, THE IMPLIED WARRANTIES OF MERCHANTABILITY AND FITNESS FOR A PARTICULAR PURPOSE ARE DISCLAIMED. IN NO EVENT SHALL THE AUTHOR BE LIABLE FOR ANY DIRECT, INDIRECT, INCIDENTAL, SPECIAL, EXEMPLARY, OR CONSEQUENTIAL DAMAGES (INCLUDING, BUT NOT LIMITED TO, PROCUREMENT OF SUBSTITUTE GOODS OR SERVICES; LOSS OF USE, DATA, OR PROFITS; OR BUSINESS INTERRUPTION) HOWEVER CAUSED AND ON ANY THEORY OF LIABILITY, WHETHER IN CONTRACT, STRICT LIABILITY, OR TORT (INCLUDING NEGLIGENCE OR OTHERWISE) ARISING IN ANY WAY OUT OF THE USE OF THIS SOFTWARE, EVEN IF ADVISED OF THE POSSIBILITY OF SUCH DAMAGE.

# E.2 f2c license

Copyright 1990 - 1997 by AT&T, Lucent Technologies and Bellcore.

Permission to use, copy, modify, and distribute this software and its documentation for any purpose and without fee is hereby granted, provided that the above copyright notice appear in all copies and that both that the copyright notice and this permission notice and warranty disclaimer appear in supporting documentation, and that the names of AT&T, Bell Laboratories, Lucent or Bellcore or any of their entities not be used in advertising or publicity pertaining to distribution of the software without specific, written prior permission.

AT&T, Lucent and Bellcore disclaim all warranties with regard to this software, including all implied warranties of merchantability and fitness. In no event shall AT&T, Lucent or Bellcore be liable for any special, indirect or consequential damages or any damages whatsoever resulting from loss of use, data or profits, whether in an action of contract, negligence or other tortious action, arising out of or in connection with the use or performance of this software.

# E.3 GCC license

GCC is released under the license shown below in addition to GPL and LGPL.

GCC RUNTIME LIBRARY EXCEPTION

Version 3.1, 31 March 2009

Copyright (C) 2009 Free Software Foundation, Inc. <http://fsf.org/>

Everyone is permitted to copy and distribute verbatim copies of this license document, but changing it is not allowed. This GCC Runtime Library Exception ("Exception") is an additional permission under section 7 of the GNU General Public License, version 3 ("GPLv3"). It applies to <sup>a</sup> given file (the "Runtime Library") that bears <sup>a</sup> notice placed by the copyright holder of the file stating that the file is governed by GPLv3 along with this Exception. When you use GCC to compile <sup>a</sup> program, GCC may combine portions of certain GCC header files and runtime libraries with the compiled program. The purpose of this Exception is to allow compilation of non-GPL (including proprietary) programs to use, in this way, the header files and runtime libraries covered by this Exception.

#### 0. Definitions.

A file is an "Independent Module" if it either requires the Runtime Library for execution after <sup>a</sup> Compilation Process, or makes use of an interface provided by the Runtime Library, but is not otherwise based on the Runtime Library. "GCC" means <sup>a</sup> version of the GNU Compiler Collection, with or without modifications, governed by version 3 (or <sup>a</sup> specified later version) of the GNU General Public License (GPL) with the option of using any subsequent versions published by the FSF. "GPL-compatible Software" is software whose conditions of propagation, modification and use would permit combination with GCC in accord with the license of GCC. "Target Code" refers to output from any compiler for <sup>a</sup> real or virtual target processor architecture, in executable form or suitable for input to an assembler, loader, linker and/or execution phase. Notwithstanding that, Target Code does not include data in any format that is used as <sup>a</sup> compiler intermediate representation, or used for producing <sup>a</sup> compiler intermediate representation. The "Compilation Process" transforms code entirely represented in non-intermediate languages designed for human-written code, and/or in Java Virtual Machine byte code, into Target Code. Thus, for example, use of source code generators and preprocessors need not be considered par<sup>t</sup> of the Compilation Process, since the Compilation Process can be understood as starting with the output of the generators or preprocessors. A Compilation Process is "Eligible" if it is done using GCC, alone or with other GPL-compatible software, or if it is done without using any work based on GCC. For example, using non-GPL-compatible Software to optimize any GCC intermediate representations would not qualify as an Eligible Compilation Process.

#### 1. Grant of Additional Permission.

You have permission to propagate <sup>a</sup> work of Target Code formed by combining the Runtime Library with Independent Modules, even if such propagation would otherwise violate the terms of GPLv3, provided that all Target Code was generated by Eligible Compilation Processes. You may then convey such <sup>a</sup> combination under terms of your choice, consistent with the licensing of the Independent Modules.

#### 2. No Weakening of GCC Copyleft.

The availability of this Exception does not imply any general presumption that third-party software is unaffected by the copyleft requirements of the license of GCC.

# E.4 GNU C library license

The GNU C library is released under the licenses shown below in addition to GPL and LGPL.

This file contains the copying permission notices for various files in the GNU C Library distribution that have copyright owners other than the Free Software Foundation. These notices all require that <sup>a</sup> copy of the notice be included in the accompanying documentation and be distributed with binary distributions of the code, so be sure to include this file along with any binary distributions derived from the GNU C Library.

All code incorporated from 4.4 BSD is distributed under the following license:

Copyright (C) 1991 Regents of the University of California. All rights reserved.

Redistribution and use in source and binary forms, with or without modification, are permitted provided that the following conditions are met: 1. Redistributions of source code must retain the above copyright notice, this list of conditions and the following disclaimer. 2. Redistributions in binary form must reproduce the above copyright notice, this list of conditions and the following disclaimer in the documentation and/or other materials provided with the distribution. 3. [This condition was removed.] 4. Neither the name of the University nor the names of its contributors may be used to endorse or promote products derived from this software without specific prior written permission.

THIS SOFTWARE IS PROVIDED BY THE REGENTS AND CONTRIBUTORS ``AS IS'' AND ANY EXPRESS OR IMPLIED WARRANTIES, INCLUDING, BUT NOT LIMITED TO, THE IMPLIED WARRANTIES OF MERCHANTABILITY AND FITNESS FOR A PARTICULAR PURPOSE ARE DISCLAIMED. IN NO EVENT SHALL THE REGENTS OR CONTRIBUTORS BE LIABLE FOR ANY DIRECT, INDIRECT, INCIDENTAL, SPECIAL, EXEMPLARY, OR CONSEQUENTIAL DAMAGES (INCLUDING, BUT NOT LIMITED TO, PROCUREMENT OF SUBSTITUTE GOODS OR SERVICES; LOSS OF USE, DATA, OR PROFITS; OR BUSINESS INTERRUPTION) HOWEVER CAUSED AND ON ANY THEORY OF LIABILITY, WHETHER IN CONTRACT, STRICT LIABILITY, OR TORT (INCLUDING NEGLIGENCE OR OTHERWISE) ARISING IN ANY WAY OUT OF THE USE OF THIS SOFTWARE, EVEN IF ADVISED OF THE POSSIBILITY OF SUCH DAMAGE.

The DNS resolver code, taken from BIND 4.9.5, is copyrighted both by UC Berkeley and by Digital Equipment Corporation. The DEC portions are under the following license: Portions Copyright (C) 1993 by Digital Equipment Corporation. Permission to use, copy, modify, and distribute this software for any purpose with or without fee is hereby granted, provided that the above copyright notice and this permission notice appear in all copies, and that the name of Digital Equipment Corporation not be used in advertising or publicity pertaining to distribution of the document or software without specific, written prior permission.

THE SOFTWARE IS PROVIDED ``AS IS'' AND DIGITAL EQUIPMENT CORP. DISCLAIMS ALL WARRANTIES WITH REGARD TO THIS SOFTWARE, INCLUDING ALL IMPLIED WARRANTIES OF MERCHANTABILITY AND FITNESS. IN NO EVENT SHALL DIGITAL EQUIPMENT CORPORATION BE LIABLE FOR ANY SPECIAL, DIRECT, INDIRECT, OR CONSEQUENTIAL DAMAGES OR ANY DAMAGES WHATSOEVER RESULTING FROM LOSS OF USE, DATA OR PROFITS, WHETHER IN AN ACTION OF CONTRACT, NEGLIGENCE OR OTHER TORTIOUS ACTION, ARISING OUT OF OR IN CONNECTION WITH THE USE OR PERFORMANCE OF THIS SOFTWARE.

The Sun RPC suppor<sup>t</sup> (from rpcsrc-4.0) is covered by the following license: Copyright (C) 1984, Sun Microsystems, Inc. Sun RPC is <sup>a</sup> product of Sun Microsystems, Inc. and is provided for unrestricted use provided that this legend is included on all tape media and as <sup>a</sup> par<sup>t</sup> of the software program in whole or part. Users may copy or modify Sun RPC without charge, but are not authorized to license or distribute it to anyone else excep<sup>t</sup> as par<sup>t</sup> of <sup>a</sup> product or program developed by the user.

SUN RPC IS PROVIDED AS IS WITH NO WARRANTIES OF ANY KIND INCLUDING THE WARRANTIES OF DESIGN, MERCHANTIBILITY AND FITNESS FOR A PARTICULAR PURPOSE, OR ARISING FROM A COURSE OF DEALING, USAGE OR TRADE PRACTICE.

Sun RPC is provided with no suppor<sup>t</sup> and without any obligation on the par<sup>t</sup> of Sun Microsystems, Inc. to assist in its use, correction, modification or enhancement.

SUN MICROSYSTEMS, INC. SHALL HAVE NO LIABILITY WITH RESPECT TO THE INFRINGEMENT OF COPYRIGHTS, TRADE SECRETS OR ANY PATENTS BY SUN RPC OR ANY PART THEREOF.

In no event will Sun Microsystems, Inc. be liable for any lost revenue or profits or other special, indirect and consequential damages, even if Sun has been advised of the possibility of such damages. The following CMU license covers some of the suppor<sup>t</sup> code for Mach, derived from Mach 3.0: Mach Operating System Copyright (C) 1991,1990,1989 Carnegie Mellon University All Rights Reserved. Permission to use, copy, modify and distribute this software and its documentation is hereby granted, provided that both the copyright notice and this permission notice appear in all copies of the software, derivative works or modified versions, and any portions thereof, and that both notices appear in supporting documentation.

CARNEGIE MELLON ALLOWS FREE USE OF THIS SOFTWARE IN ITS ``AS IS'' CONDITION. CARNEGIE MELLON DISCLAIMS ANY LIABILITY OF ANY KIND FOR ANY DAMAGES WHATSOEVER RESULTING FROM THE USE OF THIS SOFTWARE.

Carnegie Mellon requests users of this software to return to: Software Distribution Coordinator School of Computer Science Carnegie Mellon University Pittsburgh PA 15213-3890 or Software. Distribution@CS.CMU.EDU any improvements or extensions that they make and gran<sup>t</sup> Carnegie Mellon the rights to redistribute these changes.

The file if ppp.h is under the following CMU license: Redistribution and use in source and binary forms, with or without modification, are permitted provided that the following conditions are met: 1. Redistributions of source code must retain the above copyright notice, this list of conditions and the following disclaimer. 2. Redistributions in binary form must reproduce the above copyright notice, this list of conditions and the following disclaimer in the documentation and/or other materials provided with the distribution. 3. Neither the name of the University nor the names of its contributors may be used to endorse or promote products derived from this software without specific prior written permission.

THIS SOFTWARE IS PROVIDED BY CARNEGIE MELLON UNIVERSITY AND CONTRIBUTORS ``AS IS'' AND ANY EXPRESS OR IMPLIED WARRANTIES, INCLUDING, BUT NOT LIMITED TO, THE IMPLIED WARRANTIES OF MERCHANTABILITY AND FITNESS FOR A PARTICULAR PURPOSE ARE DISCLAIMED. IN NO EVENT SHALL THE UNIVERSITY OR CONTRIBUTORS BE LIABLE FOR ANY DIRECT, INDIRECT, INCIDENTAL, SPECIAL, EXEMPLARY, OR CONSEQUENTIAL DAMAGES (INCLUDING, BUT NOT LIMITED TO, PROCUREMENT OF SUBSTITUTE GOODS OR SERVICES; LOSS OF USE, DATA, OR PROFITS; OR BUSINESS INTERRUPTION) HOWEVER CAUSED AND ON ANY THEORY OF LIABILITY, WHETHER IN CONTRACT, STRICT LIABILITY, OR TORT (INCLUDING NEGLIGENCE OR OTHERWISE) ARISING IN ANY WAY OUT OF THE USE OF THIS SOFTWARE, EVEN IF ADVISED OF THE POSSIBILITY OF SUCH DAMAGE.

The following license covers the files from Intel's "Highly Optimized Mathematical Functions for Itanium" collection: Intel License Agreement Copyright (c) 2000, Intel Corporation All rights reserved.

Redistribution and use in source and binary forms, with or without modification, are permitted provided that the following conditions are met:

\* Redistributions of source code must retain the above copyright notice, this list of conditions and the following disclaimer.

\* Redistributions in binary form must reproduce the above copyright notice, this list of conditions and the following disclaimer in the documentation and/or other materials provided with the distribution.

\* The name of Intel Corporation may not be used to endorse or promote products derived from this software without specific prior written permission.

THIS SOFTWARE IS PROVIDED BY THE COPYRIGHT HOLDERS AND CONTRIBUTORS "AS IS" AND ANY EXPRESS OR IMPLIED WARRANTIES, INCLUDING, BUT NOT LIMITED TO, THE IMPLIED WARRANTIES OF MERCHANTABILITY AND FITNESS FOR A PARTICULAR PURPOSE ARE DISCLAIMED. IN NO EVENT SHALL INTEL OR CONTRIBUTORS BE LIABLE FOR ANY DIRECT, INDIRECT, INCIDENTAL, SPECIAL, EXEMPLARY, OR CONSEQUENTIAL DAMAGES (INCLUDING, BUT NOT LIMITED TO, PROCUREMENT OF SUBSTITUTE GOODS OR SERVICES; LOSS OF USE, DATA, OR PROFITS; OR BUSINESS INTERRUPTION) HOWEVER CAUSED AND ON ANY THEORY OF LIABILITY, WHETHER IN CONTRACT, STRICT LIABILITY, OR TORT (INCLUDING NEGLIGENCE OR OTHERWISE) ARISING IN ANY WAY OUT OF THE USE OF THIS SOFTWARE, EVEN IF ADVISED OF THE POSSIBILITY OF SUCH DAMAGE.

The files inet/getnameinfo.c and sysdeps/posix/getaddrinfo.c are copyright (C) by Craig Metz and are distributed under the following license: /\* The Inner Net License, Version 2.00 The author(s) gran<sup>t</sup> permission for redistribution and use in source and binary forms, with or without modification, of the software and documentation provided that the following conditions are met: 0. If you receive <sup>a</sup> version of the software that is specifically labelled as not being for redistribution (check the version message and/or README), you are not permitted to redistribute that version of the software in any way or form. 1. All terms of the all other applicable copyrights and licenses must be followed. 2. Redistributions of source code must retain the authors' copyright notice(s), this list of conditions, and the following disclaimer. 3. Redistributions in binary form must reproduce the authors' copyright notice(s), this list of conditions, and the following disclaimer in the documentation and/or other materials provided with the distribution. 4. [The copyright holder has authorized the removal of this clause.] 5. Neither the name(s) of the author(s) nor the names of its contributors may be used to endorse or promote products derived from this software without specific prior written permission.

THIS SOFTWARE IS PROVIDED BY ITS AUTHORS AND CONTRIBUTORS ``AS IS'' AND ANY EXPRESS OR IMPLIED WARRANTIES, INCLUDING, BUT NOT LIMITED TO, THE IMPLIED WARRANTIES OF MERCHANTABILITY AND FITNESS FOR A PARTICULAR PURPOSE ARE DISCLAIMED. IN NO EVENT SHALL THE AUTHORS OR CONTRIBUTORS BE LIABLE FOR ANY DIRECT, INDIRECT, INCIDENTAL, SPECIAL, EXEMPLARY, OR CONSEQUENTIAL DAMAGES (INCLUDING, BUT NOT LIMITED TO, PROCUREMENT OF SUBSTITUTE GOODS OR SERVICES; LOSS OF USE, DATA, OR PROFITS; OR BUSINESS INTERRUPTION) HOWEVER CAUSED AND ON ANY THEORY OF LIABILITY, WHETHER IN CONTRACT, STRICT LIABILITY, OR TORT (INCLUDING NEGLIGENCE OR OTHERWISE) ARISING IN ANY WAY OUT OF THE USE OF THIS SOFTWARE, EVEN IF ADVISED OF THE POSSIBILITY OF SUCH DAMAGE.

If these license terms cause you <sup>a</sup> real problem, contact the author. \*/

# E.5 GNU general public license, version 2

GNU GENERAL PUBLIC LICENSE

Version 2, June 1991

Copyright (C) 1989, 1991 Free Software Foundation, Inc.,

51 Franklin Street, Fifth Floor, Boston, MA 02110-1301 USA

Everyone is permitted to copy and distribute verbatim copies of this license document, but changing it is not allowed.

Preamble

The licenses for most software are designed to take away your freedom to share and change it. By contrast, the GNU General Public License is intended to guarantee your freedom to share and change free software–to make sure the software is free for all its users. This General Public License applies to most of the Free Software Foundation's software and to any other program whose authors commit to using it. (Some other Free Software Foundation software is covered by the GNU Lesser General Public License instead.) You can apply it to your programs, too.

When we speak of free software, we are referring to freedom, not price. Our General Public Licenses are designed to make sure that you have the freedom to distribute copies of free software (and charge for this service if you wish), that you receive source code or can ge<sup>t</sup> it if you want it, that you can change the software or use pieces of it in new free programs; and that you know you can do these things.

To protect your rights, we need to make restrictions that forbid anyone to deny you these rights or to ask you to surrender the rights. These restrictions translate to certain responsibilities for you if you distribute copies of the software, or if you modify it.

For example, if you distribute copies of such <sup>a</sup> program, whether gratis or for <sup>a</sup> fee, you must give the recipients all the rights that you have. You must make sure that they, too, receive or can ge<sup>t</sup> the source code. And you must show them these terms so they know their rights.

We protect your rights with two steps: (1) copyright the software, and (2) offer you this license which gives you legal permission to copy, distribute and/or modify the software.

Also, for each author's protection and ours, we want to make certain that everyone understands that there is no warranty for this free software. If the software is modified by someone else and passed on, we want its recipients to know that what they have is not the original, so that any problems introduced by others will not reflect on the original authors' reputations.

Finally, any free program is threatened constantly by software patents. We wish to avoid the danger that redistributors of <sup>a</sup> free program will individually obtain patent licenses, in effect making the program proprietary. To preven<sup>t</sup> this, we have made it clear that any patent must be licensed for everyone's free use or not licensed at all.

The precise terms and conditions for copying, distribution and modification follow.

#### GNU GENERAL PUBLIC LICENSE

#### TERMS AND CONDITIONS FOR COPYING, DISTRIBUTION AND MODIFICATION

0. This License applies to any program or other work which contains <sup>a</sup> notice placed by the copyright holder saying it may be distributed under the terms of this General Public License. The "Program", below, refers to any such program or work, and <sup>a</sup> "work based on the Program" means either the Program or any derivative work under copyright law: that is to say, <sup>a</sup> work containing the Program or <sup>a</sup> portion of it, either verbatim or with modifications and/or translated into another language. (Hereinafter, translation is included without limitation in the term "modification".) Each licensee is addressed as "you".

Activities other than copying, distribution and modification are not covered by this License; they are outside its scope. The act of running the Program is not restricted, and the output from the Program is covered only if its contents constitute <sup>a</sup> work based on the Program (independent of having been made by running the Program). Whether that is true depends on what the Program does.

1. You may copy and distribute verbatim copies of the Program's source code as you receive it, in any medium, provided that you conspicuously and appropriately publish on each copy an appropriate copyright notice and disclaimer of warranty; keep intact all the notices that refer to this License and to the absence of any warranty; and give any other recipients of the Program <sup>a</sup> copy of this License along with the Program.

You may charge <sup>a</sup> fee for the physical act of transferring <sup>a</sup> copy, and you may at your option offer warranty protection in exchange for <sup>a</sup> fee.

2. You may modify your copy or copies of the Program or any portion of it, thus forming <sup>a</sup> work based on the Program, and copy and distribute such modifications or work under the terms of Section 1 above, provided that you also meet all of these conditions:

You must cause the modified files to carry prominent notices stating that you changed the files and the date of any change.

You must cause any work that you distribute or publish, that in whole or in par<sup>t</sup> contains or is derived from the Program or any par<sup>t</sup> thereof, to be licensed as <sup>a</sup> whole at no charge to all third parties under the terms of this License.

If the modified program normally reads commands interactively when run, you must cause it, when started running for such interactive use in the most ordinary way, to print or display an announcement including an appropriate copyright notice and <sup>a</sup> notice that there is no warranty (or else, saying that you provide <sup>a</sup> warranty) and that users may redistribute the program under these conditions, and telling the user how to view <sup>a</sup> copy of this License. (Exception: if the Program itself is interactive but does not normally print such an announcement, your work based on the Program is not required to print an announcement.)

These requirements apply to the modified work as <sup>a</sup> whole. If identifiable sections of that work are not derived from the Program, and can be reasonably considered independent and separate works in themselves, then this License, and its terms, do not apply to those sections when you distribute them as separate works. But when you distribute the same sections as par<sup>t</sup> of <sup>a</sup> whole which is <sup>a</sup> work based on the Program, the distribution of the whole must be on the terms of this License, whose permissions for other licensees extend to the entire whole, and thus to each and every par<sup>t</sup> regardless of who wrote it. Thus, it is not the intent of this section to claim rights or contest your rights to work written entirely by you; rather, the intent is to exercise the right to control the distribution of derivative or collective works based on the Program. In addition, mere aggregation of another work not based on the Program with the Program (or with <sup>a</sup> work based on the Program) on <sup>a</sup> volume of <sup>a</sup> storage or distribution medium does not bring the other work under the scope of this License.

3. You may copy and distribute the Program (or <sup>a</sup> work based on it, under Section 2) in object code or executable form under the terms of Sections 1 and 2 above provided that you also do one of the following:

Accompany it with the complete corresponding machine-readable source code, which must be distributed under the terms of Sections 1 and 2 above on <sup>a</sup> medium customarily used for software interchange; or,

Accompany it with <sup>a</sup> written offer, valid for at least three years, to give any third party, for <sup>a</sup> charge no more than your cost of physically performing source distribution, <sup>a</sup> complete machine-readable copy of the corresponding source code, to be distributed under the terms of Sections 1 and 2 above on <sup>a</sup> medium customarily used for software interchange; or, Accompany it with the information you received as to the offer to distribute corresponding source code. (This alternative is allowed only for noncommercial distribution and only if you received the program in object code or executable form with such an offer, in accord with Subsection b above.)

The source code for <sup>a</sup> work means the preferred form of the work for making modifications to it. For an executable work, complete source code means all the source code for all modules it contains, plus any associated interface definition files, plus the scripts used to control compilation and installation of the executable. However, as <sup>a</sup> special exception, the source code distributed need not include anything that is normally distributed (in either source or binary form) with the major components (compiler, kernel, and so on) of the operating system on which the executable runs, unless that componen<sup>t</sup> itself accompanies the executable. If distribution of executable or object code is made

by offering access to copy from <sup>a</sup> designated place, then offering equivalent access to copy the source code from the same place counts as distribution of the source code, even though third parties are not compelled to copy the source along with the object code.

4. You may not copy, modify, sublicense, or distribute the Program excep<sup>t</sup> as expressly provided under this License. Any attempt otherwise to copy, modify, sublicense or distribute the Program is void, and will automatically terminate your rights under this License. However, parties who have received copies, or rights, from you under this License will not have their licenses terminated so long as such parties remain in full compliance.

5. You are not required to accep<sup>t</sup> this License, since you have not signed it. However, nothing else grants you permission to modify or distribute the Program or its derivative works. These actions are prohibited by law if you do not accep<sup>t</sup> this License. Therefore, by modifying or distributing the Program (or any work based on the Program), you indicate your acceptance of this License to do so, and all its terms and conditions for copying, distributing or modifying the Program or works based on it.

6. Each time you redistribute the Program (or any work based on the Program), the recipient automatically receives <sup>a</sup> license from the original licensor to copy, distribute or modify the Program subject to these terms and conditions. You may not impose any further restrictions on the recipients' exercise of the rights granted herein. You are not responsible for enforcing compliance by third parties to this License.

7. If, as <sup>a</sup> consequence of <sup>a</sup> court judgment or allegation of patent infringement or for any other reason (not limited to patent issues), conditions are imposed on you (whether by court order, agreemen<sup>t</sup> or otherwise) that contradict the conditions of this License, they do not excuse you from the conditions of this License. If you cannot distribute so as to satisfy simultaneously your obligations under this License and any other pertinent obligations, then as <sup>a</sup> consequence you may not distribute the Program at all. For example, if <sup>a</sup> patent license would not permit royalty-free redistribution of the Program by all those who receive copies directly or indirectly through you, then the only way you could satisfy both it and this License would be to refrain entirely from distribution of the Program.

If any portion of this section is held invalid or unenforceable under any particular circumstance, the balance of the section is intended to apply and the section as <sup>a</sup> whole is intended to apply in other circumstances.

It is not the purpose of this section to induce you to infringe any patents or other property right claims or to contest validity of any such claims; this section has the sole purpose of protecting the integrity of the free software distribution system, which is implemented by public license practices. Many people have made generous contributions to the wide range of software distributed through that system in reliance on consistent application of that system; it is up to the author/donor to decide if he or she is willing to distribute software through any other system and <sup>a</sup> licensee cannot impose that choice.

This section is intended to make thoroughly clear what is believed to be <sup>a</sup> consequence of the rest of this License.

8. If the distribution and/or use of the Program is restricted in certain countries either by patents or by copyrighted interfaces, the original copyright holder who places the Program under this License may add an explicit geographical distribution limitation excluding those countries, so that distribution is permitted only in or among countries not thus excluded. In such case, this License incorporates the limitation as if written in the body of this License.

9. The Free Software Foundation may publish revised and/or new versions of the General Public License from time to time. Such new versions will be similar in spirit to the presen<sup>t</sup> version, but may differ in detail to address new problems or concerns.

Each version is given <sup>a</sup> distinguishing version number. If the Program specifies <sup>a</sup> version number of this License which applies to it and "any later version", you have the option of following the terms and conditions either of that version or of any later version published by the Free Software Foundation. If the Program does not specify <sup>a</sup> version number of this License, you may choose any version ever published by the Free Software Foundation.

10. If you wish to incorporate parts of the Program into other free programs whose distribution conditions are different, write to the author to ask for permission. For software which is copyrighted by the Free Software Foundation, write to the Free Software Foundation; we sometimes make exceptions for this. Our decision will be guided by the two goals of preserving the free status of all derivatives of our free software and of promoting the sharing and reuse of software generally.

#### NO WARRANTY

11. BECAUSE THE PROGRAM IS LICENSED FREE OF CHARGE, THERE IS NO WARRANTY FOR THE PROGRAM, TO THE EXTENT PERMITTED BY APPLICABLE LAW. EXCEPT WHEN OTHERWISE STATED IN WRITING THE COPYRIGHT HOLDERS AND/OR OTHER PARTIES PROVIDE THE PROGRAM "AS IS" WITHOUT WARRANTY OF ANY KIND, EITHER EXPRESSED OR IMPLIED, INCLUDING, BUT NOT LIMITED TO, THE IMPLIED WARRANTIES OF MERCHANTABILITY AND FITNESS FOR A PARTICULAR PURPOSE. THE ENTIRE RISK AS TO THE QUALITY AND PERFORMANCE OF THE PROGRAM IS WITH YOU. SHOULD THE PROGRAM PROVE DEFECTIVE, YOU ASSUME THE COST OF ALL NECESSARY SERVICING, REPAIR OR CORRECTION.

12. IN NO EVENT UNLESS REQUIRED BY APPLICABLE LAW OR AGREED TO IN WRITING WILL ANY COPYRIGHT HOLDER, OR ANY OTHER PARTY WHO MAY MODIFY AND/OR REDISTRIBUTE THE PROGRAM AS PERMITTED ABOVE, BE LIABLE TO YOU FOR DAMAGES, INCLUDING ANY GENERAL, SPECIAL, INCIDENTAL OR CONSEQUENTIAL DAMAGES ARISING OUT OF THE USE OR INABILITY TO USE THE PROGRAM (INCLUDING BUT NOT LIMITED TO LOSS OF DATA OR DATA BEING RENDERED INACCURATE OR LOSSES SUSTAINED BY YOU OR THIRD PARTIES OR A FAILURE OF THE PROGRAM TO OPERATE WITH ANY OTHER PROGRAMS), EVEN IF SUCH HOLDER OR OTHER PARTY HAS BEEN ADVISED OF THE POSSIBILITY OF SUCH DAMAGES.

#### END OF TERMS AND CONDITIONS

#### How to Apply These Terms to Your New Programs

If you develop <sup>a</sup> new program, and you want it to be of the greatest possible use to the public, the best way to achieve this is to make it free software which everyone can redistribute and change under these terms.

To do so, attach the following notices to the program. It is safest to attach them to the start of each source file to most effectively convey the exclusion of warranty; and each file should have at least the "copyright" line and <sup>a</sup> pointer to where the full notice is found.

<one line to give the program's name and an idea of what it does

#### Copyright © < year > < name of author >

This program is free software; you can redistribute it and/or modify it under the terms of the GNU General Public License as published by the Free Software Foundation; either version 2 of the License, or (at your option) any later version.

This program is distributed in the hope that it will be useful, but WITHOUT ANY WARRANTY; without even the implied warranty of MERCHANTABILITY or FITNESS FOR A PARTICULAR PURPOSE. See the GNU General Public License for more details.

You should have received <sup>a</sup> copy of the GNU General Public License along with this program; if not, write to the Free Software Foundation, Inc., 51 Franklin Street, Fifth Floor, Boston, MA 02110-1301 USA.

Also add information on how to contact you by electronic and paper mail.

If the program is interactive, make it output <sup>a</sup> short notice like this when it starts in an interactive mode:

Gnomovision version 69, Copyright (C) year name of author

Gnomovision comes with ABSOLUTELY NO WARRANTY; for details type `show <sup>w</sup>'. This is free software, and you are welcome to redistribute it under certain conditions; type `show <sup>c</sup>' for details.

The hypothetical commands `show <sup>w</sup>' and `show <sup>c</sup>' should show the appropriate parts of the General Public License. Of course, the commands you use may be called something other than `show <sup>w</sup>' and `show <sup>c</sup>'; they could even be mouse-clicks or menu items–whatever suits your program.

You should also ge<sup>t</sup> your employer (if you work as <sup>a</sup> programmer) or your school, if any, to sign <sup>a</sup> "copyright disclaimer" for the program, if necessary. Here is <sup>a</sup> sample; alter the names:

Yoyodyne, Inc., hereby disclaims all copyright interest in the program `Gnomovision' (which makes passes at compilers) written by James Hacker.

<signature orf TyCoon> 1 April 1989 Ty Coon, President of Vice

This General Public License does not permit incorporating your program into proprietary programs. If your program is <sup>a</sup> subroutine library, you may consider it more useful to permit linking proprietary applications with the library. If this is what you want to do, use the GNU Lesser General Public License instead of this License.

# E.6 GNU general public license, version 3

GNU GENERAL PUBLIC LICENSE

Version 3, 29 June 2007

Copyright (C) 2007 Free Software Foundation, Inc. <http://fsf.org/>

Everyone is permitted to copy and distribute verbatim copies of this license document, but changing it is not allowed. Preamble

The GNU General Public License is <sup>a</sup> free, copyleft license for software and other kinds of works.

The licenses for most software and other practical works are designed to take away your freedom to share and change the works. By contrast, the GNU General Public License is intended to guarantee your freedom to share and change all versions of <sup>a</sup> program–to make sure it remains free software for all its users. We, the Free Software Foundation, use the GNU General Public License for most of our software; it applies also to any other work released this way by its authors. You can apply it to your programs, too. When we speak of free software, we are referring to freedom, not price. Our General Public Licenses are designed to make sure that you have the freedom to distribute copies of free software (and charge for them if you wish), that you receive source code or can ge<sup>t</sup> it if you want it, that you can change the software or use pieces of it in new free programs, and that you know you can do these things. To protect your rights, we need to preven<sup>t</sup> others from denying you these rights or asking you to surrender the rights. Therefore, you have certain responsibilities if you distribute copies of the software, or if you modify it: responsibilities to respec<sup>t</sup> the freedom of others. For example, if you distribute copies of such <sup>a</sup> program, whether gratis or for <sup>a</sup> fee, you must pass on to the recipients the same freedoms that you received. You must make sure that they, too, receive or

can ge<sup>t</sup> the source code. And you must show them these terms so they know their rights. Developers that use the GNU GPL protect your rights with two steps: (1) assert copyright on the software, and (2) offer you this License giving you legal permission to copy, distribute and/or modify it. For the developers' and authors' protection, the GPL clearly explains that there is no warranty for this free software. For both users' and authors' sake, the GPL requires that modified versions be marked as changed, so that their problems will not be attributed erroneously to authors of previous versions. Some devices are designed to deny users access to install or run modified versions of the software inside them, although the manufacturer can do so. This is fundamentally incompatible with the aim of protecting users' freedom to change the software. The systematic pattern of such abuse occurs in the area of products for individuals to use, which is precisely where it is most unacceptable. Therefore, we have designed this version of the GPL to prohibit the practice for those products. If such problems arise substantially in other domains, we stand ready to extend this provision to those domains in future versions of the GPL, as needed to protect the freedom of users. Finally, every program is threatened constantly by software patents. States should not allow patents to restrict development and use of software on general-purpose computers, but in those that do, we wish to avoid the special danger that patents applied to <sup>a</sup> free program could make it effectively proprietary. To preven<sup>t</sup> this, the GPL assures that patents cannot be used to render the program non-free. The precise terms and conditions for copying, distribution and modification follow.

#### TERMS AND CONDITIONS

#### 0. Definitions.

"This License" refers to version 3 of the GNU General Public License. "Copyright" also means copyright-like laws that apply to other kinds of works, such as semiconductor masks. "The Program" refers to any copyrightable work licensed under this License. Each licensee is addressed as "you". "Licensees" and "recipients" may be individuals or organizations. To "modify" <sup>a</sup> work means to copy from or adapt all or par<sup>t</sup> of the work in <sup>a</sup> fashion requiring copyright permission, other than the making of an exact copy. The resulting work is called <sup>a</sup> "modified version" of the earlier work or <sup>a</sup> work "based on" the earlier work. A "covered work" means either the unmodified Program or <sup>a</sup> work based on the Program. To "propagate" <sup>a</sup> work means to do anything with it that, without permission, would make you directly or secondarily liable for infringement under applicable copyright law, excep<sup>t</sup> executing it on <sup>a</sup> computer or modifying <sup>a</sup> private copy. Propagation includes copying, distribution (with or without modification), making available to the public, and in some countries other activities as well. To "convey" <sup>a</sup> work means any kind of propagation that enables other parties to make or receive copies. Mere interaction with <sup>a</sup> user through <sup>a</sup> computer network, with no transfer of <sup>a</sup> copy, is not conveying. An interactive user interface displays "Appropriate Legal Notices" to the extent that it includes <sup>a</sup> convenient and prominently visible feature that (1) displays an appropriate copyright notice, and (2) tells the user that there is no warranty for the work (except to the extent that warranties are provided), that licensees may convey the work under this License, and how to view <sup>a</sup> copy of this License. If the interface presents <sup>a</sup> list of user commands or options, such as <sup>a</sup> menu, <sup>a</sup> prominent item in the list meets this criterion.

#### 1. Source Code.

The "source code" for <sup>a</sup> work means the preferred form of the work for making modifications to it. "Object code" means any non-source form of <sup>a</sup> work. A "Standard Interface" means an interface that either is an official standard defined by <sup>a</sup> recognized standards body, or, in the case of interfaces specified for <sup>a</sup> particular programming language, one that is widely used among developers working in that language. The "System Libraries" of an executable work include anything, other than the work as <sup>a</sup> whole, that (a) is included in the normal form of packaging <sup>a</sup> Major Component, but which is not par<sup>t</sup> of that Major Component, and (b) serves only to enable use of the work with that Major Component, or to implement <sup>a</sup> Standard Interface for which an implementation is available to the public in source code form. A "Major Component", in this context, means a major essential component (kernel, window system, and so on) of the specific operating system (if any) on which the executable work runs, or a compiler used to produce the work, or an object code interpreter used to run it. The "Corresponding Source" for <sup>a</sup> work in object

code form means all the source code needed to generate, install, and (for an executable work) run the object code and to modify the work, including scripts to control those activities. However, it does not include the work's System Libraries, or general-purpose tools or generally available free programs which are used unmodified in performing those activities but which are not par<sup>t</sup> of the work. For example, Corresponding Source includes interface definition files associated with source files for the work, and the source code for shared libraries and dynamically linked subprograms that the work is specifically designed to require, such as by intimate data communication or control flow between those subprograms and other parts of the work. The Corresponding Source need not include anything that users can regenerate automatically from other parts of the Corresponding Source. The Corresponding Source for <sup>a</sup> work in source code form is that same work.

#### 2. Basic Permissions.

All rights granted under this License are granted for the term of copyright on the Program, and are irrevocable provided the stated conditions are met. This License explicitly affirms your unlimited permission to run the unmodified Program. The output from running <sup>a</sup> covered work is covered by this License only if the output, given its content, constitutes <sup>a</sup> covered work. This License acknowledges your rights of fair use or other equivalent, as provided by copyright law. You may make, run and propagate covered works that you do not convey, without conditions so long as your license otherwise remains in force. You may convey covered works to others for the sole purpose of having them make modifications exclusively for you, or provide you with facilities for running those works, provided that you comply with the terms of this License in conveying all material for which you do not control copyright. Those thus making or running the covered works for you must do so exclusively on your behalf, under your direction and control, on terms that prohibit them from making any copies of your copyrighted material outside their relationship with you. Conveying under any other circumstances is permitted solely under the conditions stated below. Sublicensing is not allowed; section 10 makes it unnecessary.

#### 3. Protecting Users' Legal Rights From Anti-Circumvention Law.

No covered work shall be deemed par<sup>t</sup> of an effective technological measure under any applicable law fulfilling obligations under article 11 of the WIPO copyright treaty adopted on 20 December 1996, or similar laws prohibiting or restricting circumvention of such measures. When you convey <sup>a</sup> covered work, you waive any legal power to forbid circumvention of technological measures to the extent such circumvention is effected by exercising rights under this License with respec<sup>t</sup> to the covered work, and you disclaim any intention to limit operation or modification of the work as <sup>a</sup> means of enforcing, against the work's users, your or third parties' legal rights to forbid circumvention of technological measures.

#### 4. Conveying Verbatim Copies.

You may convey verbatim copies of the Program's source code as you receive it, in any medium, provided that you conspicuously and appropriately publish on each copy an appropriate copyright notice; keep intact all notices stating that this License and any non-permissive terms added in accord with section 7 apply to the code; keep intact all notices of the absence of any warranty; and give all recipients <sup>a</sup> copy of this License along with the Program. You may charge any price or no price for each copy that you convey, and you may offer suppor<sup>t</sup> or warranty protection for <sup>a</sup> fee.

#### 5. Conveying Modified Source Versions.

You may convey <sup>a</sup> work based on the Program, or the modifications to produce it from the Program, in the form of source code under the terms of section 4, provided that you also meet all of these conditions: a) The work must carry prominent notices stating that you modified it, and giving <sup>a</sup> relevant date. b) The work must carry prominent notices stating that it is released under this License and any conditions added under section 7. This requirement modifies the requirement in section 4 to "keep intact all notices". c) You must license the entire work, as <sup>a</sup> whole, under this License to anyone who comes into possession of <sup>a</sup> copy. This License will therefore apply, along with any applicable section 7

additional terms, to the whole of the work, and all its parts, regardless of how they are packaged. This License gives no permission to license the work in any other way, but it does not invalidate such permission if you have separately received it. d) If the work has interactive user interfaces, each must display Appropriate Legal Notices; however, if the Program has interactive interfaces that do not display Appropriate Legal Notices, your work need not make them do so. A compilation of <sup>a</sup> covered work with other separate and independent works, which are not by their nature extensions of the covered work, and which are not combined with it such as to form <sup>a</sup> larger program, in or on <sup>a</sup> volume of <sup>a</sup> storage or distribution medium, is called an "aggregate" if the compilation and its resulting copyright are not used to limit the access or legal rights of the compilation's users beyond what the individual works permit. Inclusion of <sup>a</sup> covered work in an aggregate does not cause this License to apply to the other parts of the aggregate.

#### 6. Conveying Non-Source Forms.

You may convey <sup>a</sup> covered work in object code form under the terms of sections 4 and 5, provided that you also convey the machine-readable Corresponding Source under the terms of this License, in one of these ways: a) Convey the object code in, or embodied in, <sup>a</sup> physical product (including <sup>a</sup> physical distribution medium), accompanied by the Corresponding Source fixed on <sup>a</sup> durable physical medium customarily used for software interchange. b) Convey the object code in, or embodied in, <sup>a</sup> physical product (including <sup>a</sup> physical distribution medium), accompanied by <sup>a</sup> written offer, valid for at least three years and valid for as long as you offer spare parts or customer suppor<sup>t</sup> for that product model, to give anyone who possesses the object code either (1) <sup>a</sup> copy of the Corresponding Source for all the software in the product that is covered by this License, on <sup>a</sup> durable physical medium customarily used for software interchange, for <sup>a</sup> price no more than your reasonable cost of physically performing this conveying of source, or (2) access to copy the Corresponding Source from <sup>a</sup> network server at no charge. c) Convey individual copies of the object code with <sup>a</sup> copy of the written offer to provide the Corresponding Source. This alternative is allowed only occasionally and noncommercially, and only if you received the object code with such an offer, in accord with subsection 6b. d) Convey the object code by offering access from <sup>a</sup> designated place (gratis or for <sup>a</sup> charge), and offer equivalent access to the Corresponding Source in the same way through the same place at no further charge. You need not require recipients to copy the Corresponding Source along with the object code. If the place to copy the object code is <sup>a</sup> network server, the Corresponding Source may be on <sup>a</sup> different server (operated by you or <sup>a</sup> third party) that supports equivalent copying facilities, provided you maintain clear directions next to the object code saying where to find the Corresponding Source. Regardless of what server hosts the Corresponding Source, you remain obligated to ensure that it is available for as long as needed to satisfy these requirements. e) Convey the object code using peer-to-peer transmission, provided you inform other peers where the object code and Corresponding Source of the work are being offered to the general public at no charge under subsection 6d. A separable portion of the object code, whose source code is excluded from the Corresponding Source as <sup>a</sup> System Library, need not be included in conveying the object code work. A "User Product" is either (1) <sup>a</sup> "consumer product", which means any tangible personal property which is normally used for personal, family, or household purposes, or (2) anything designed or sold for incorporation into <sup>a</sup> dwelling. In determining whether <sup>a</sup> product is <sup>a</sup> consumer product, doubtful cases shall be resolved in favor of coverage. For <sup>a</sup> particular product received by <sup>a</sup> particular user, "normally used" refers to <sup>a</sup> typical or common use of that class of product, regardless of the status of the particular user or of the way in which the particular user actually uses, or expects or is expected to use, the product. A product is <sup>a</sup> consumer product regardless of whether the product has substantial commercial, industrial or non-consumer uses, unless such uses represen<sup>t</sup> the only significant mode of use of the product. "Installation Information" for <sup>a</sup> User Product means any methods, procedures, authorization keys, or other information required to install and execute modified versions of <sup>a</sup> covered work in that User Product from <sup>a</sup> modified version of its Corresponding Source. The information must suffice to ensure that the continued functioning of the modified object code is in no case prevented or interfered with solely because modification has been made. If you convey an object code work under this section in, or with, or specifically for use in, <sup>a</sup> User Product, and the conveying occurs as par<sup>t</sup> of <sup>a</sup> transaction in which the right of possession and use of the User Product is transferred to the recipient in perpetuity or for <sup>a</sup> fixed term (regardless of how the transaction is characterized), the Corresponding Source conveyed under this section must be accompanied by the Installation Information. But this requirement does not apply if neither you nor any third party retains the ability to install modified object code on the User Product (for example, the work has been installed in ROM). The requirement to provide Installation Information does not include <sup>a</sup> requirement to continue to provide suppor<sup>t</sup> service, warranty, or updates for <sup>a</sup> work that has been modified or installed by the recipient, or for the User Product in which it has been modified or installed. Access to <sup>a</sup> network may be denied when the modification itself materially and adversely affects the operation of the network or violates the rules and protocols for communication across the network. Corresponding Source conveyed, and Installation Information provided, in accord with this section must be in <sup>a</sup> format that is publicly documented (and with an implementation available to the public in source code form), and must require no special password or key for unpacking, reading or copying.

#### 7. Additional Terms.

"Additional permissions" are terms that supplement the terms of this License by making exceptions from one or more of its conditions. Additional permissions that are applicable to the entire Program shall be treated as though they were included in this License, to the extent that they are valid under applicable law. If additional permissions apply only to par<sup>t</sup> of the Program, that par<sup>t</sup> may be used separately under those permissions, but the entire Program remains governed by this License without regard to the additional permissions. When you convey <sup>a</sup> copy of <sup>a</sup> covered work, you may at your option remove any additional permissions from that copy, or from any par<sup>t</sup> of it. (Additional permissions may be written to require their own removal in certain cases when you modify the work.) You may place additional permissions on material, added by you to <sup>a</sup> covered work, for which you have or can give appropriate copyright permission. Notwithstanding any other provision of this License, for material you add to <sup>a</sup> covered work, you may (if authorized by the copyright holders of that material) supplement the terms of this License with terms: a) Disclaiming warranty or limiting liability differently from the terms of sections 15 and 16 of this License; or b) Requiring preservation of specified reasonable legal notices or author attributions in that material or in the Appropriate Legal Notices displayed by works containing it; or c) Prohibiting misrepresentation of the origin of that material, or requiring that modified versions of such material be marked in reasonable ways as different from the original version; or d) Limiting the use for publicity purposes of names of licensors or authors of the material; or e) Declining to gran<sup>t</sup> rights under trademark law for use of some trade names, trademarks, or service marks; or f) Requiring indemnification of licensors and authors of that material by anyone who conveys the material (or modified versions of it) with contractual assumptions of liability to the recipient, for any liability that these contractual assumptions directly impose on those licensors and authors. All other non-permissive additional terms are considered "further restrictions" within the meaning of section 10. If the Program as you received it, or any part of it, contains a notice stating that it is governed by this License along with <sup>a</sup> term that is <sup>a</sup> further restriction, you may remove that term. If <sup>a</sup> license document contains <sup>a</sup> further restriction but permits relicensing or conveying under this License, you may add to <sup>a</sup> covered work material governed by the terms of that license document, provided that the further restriction does not survive such relicensing or conveying. If you add terms to <sup>a</sup> covered work in accord with this section, you must place, in the relevant source files, <sup>a</sup> statement of the additional terms that apply to those files, or <sup>a</sup> notice indicating where to find the applicable terms. Additional terms, permissive or non-permissive, may be stated in the form of <sup>a</sup> separately written license, or stated as exceptions; the above requirements apply either way.

#### 8. Termination.

You may not propagate or modify <sup>a</sup> covered work excep<sup>t</sup> as expressly provided under this License. Any attempt otherwise to propagate or modify it is void, and will automatically terminate your rights under this License (including any patent licenses granted under the third paragraph of section 11). However, if you cease all violation of this License, then your license from <sup>a</sup> particular copyright holder is reinstated (a) provisionally, unless and until the

copyright holder explicitly and finally terminates your license, and (b) permanently, if the copyright holder fails to notify you of the violation by some reasonable means prior to 60 days after the cessation. Moreover, your license from <sup>a</sup> particular copyright holder is reinstated permanently if the copyright holder notifies you of the violation by some reasonable means, this is the first time you have received notice of violation of this License (for any work) from that copyright holder, and you cure the violation prior to 30 days after your receipt of the notice. Termination of your rights under this section does not terminate the licenses of parties who have received copies or rights from you under this License. If your rights have been terminated and not permanently reinstated, you do not qualify to receive new licenses for the same material under section 10.

#### 9. Acceptance Not Required for Having Copies.

You are not required to accep<sup>t</sup> this License in order to receive or run <sup>a</sup> copy of the Program. Ancillary propagation of <sup>a</sup> covered work occurring solely as <sup>a</sup> consequence of using peer-to-peer transmission to receive <sup>a</sup> copy likewise does not require acceptance. However, nothing other than this License grants you permission to propagate or modify any covered work. These actions infringe copyright if you do not accep<sup>t</sup> this License. Therefore, by modifying or propagating <sup>a</sup> covered work, you indicate your acceptance of this License to do so.

#### 10. Automatic Licensing of Downstream Recipients.

Each time you convey <sup>a</sup> covered work, the recipient automatically receives <sup>a</sup> license from the original licensors, to run, modify and propagate that work, subject to this License. You are not responsible for enforcing compliance by third parties with this License. An "entity transaction" is <sup>a</sup> transaction transferring control of an organization, or substantially all assets of one, or subdividing an organization, or merging organizations. If propagation of <sup>a</sup> covered work results from an entity transaction, each party to that transaction who receives <sup>a</sup> copy of the work also receives whatever licenses to the work the party's predecessor in interest had or could give under the previous paragraph, plus <sup>a</sup> right to possession of the Corresponding Source of the work from the predecessor in interest, if the predecessor has it or can ge<sup>t</sup> it with reasonable efforts. You may not impose any further restrictions on the exercise of the rights granted or affirmed under this License. For example, you may not impose <sup>a</sup> license fee, royalty, or other charge for exercise of rights granted under this License, and you may not initiate litigation (including <sup>a</sup> cross-claim or counterclaim in <sup>a</sup> lawsuit) alleging that any patent claim is infringed by making, using, selling, offering for sale, or importing the Program or any portion of it.

#### 11. Patents.

A "contributor" is <sup>a</sup> copyright holder who authorizes use under this License of the Program or <sup>a</sup> work on which the Program is based. The work thus licensed is called the contributor's "contributor version". A contributor's "essential patent claims" are all patent claims owned or controlled by the contributor, whether already acquired or hereafter acquired, that would be infringed by some manner, permitted by this License, of making, using, or selling its contributor version, but do not include claims that would be infringed only as <sup>a</sup> consequence of further modification of the contributor version. For purposes of this definition, "control" includes the right to gran<sup>t</sup> patent sublicenses in <sup>a</sup> manner consistent with the requirements of this License. Each contributor grants you <sup>a</sup> non-exclusive, worldwide, royalty-free patent license under the contributor's essential patent claims, to make, use, sell, offer for sale, import and otherwise run, modify and propagate the contents of its contributor version. In the following three paragraphs, <sup>a</sup> "patent license" is any express agreemen<sup>t</sup> or commitment, however denominated, not to enforce <sup>a</sup> patent (such as an express permission to practice <sup>a</sup> patent or covenant not to sue for patent infringement). To "grant" such <sup>a</sup> patent license to <sup>a</sup> party means to make such an agreemen<sup>t</sup> or commitment not to enforce <sup>a</sup> patent against the party. If you convey <sup>a</sup> covered work, knowingly relying on <sup>a</sup> patent license, and the Corresponding Source of the work is not available for anyone to copy, free of charge and under the terms of this License, through <sup>a</sup> publicly available network server or other readily accessible means, then you must either (1) cause the Corresponding Source to be so available, or (2) arrange to deprive yourself of the benefit of the patent license for this particular work, or (3) arrange, in <sup>a</sup> manner consistent with

the requirements of this License, to extend the patent license to downstream recipients. "Knowingly relying" means you have actual knowledge that, but for the patent license, your conveying the covered work in <sup>a</sup> country, or your recipient's use of the covered work in <sup>a</sup> country, would infringe one or more identifiable patents in that country that you have reason to believe are valid. If, pursuan<sup>t</sup> to or in connection with <sup>a</sup> single transaction or arrangement, you convey, or propagate by procuring conveyance of, <sup>a</sup> covered work, and gran<sup>t</sup> <sup>a</sup> patent license to some of the parties receiving the covered work authorizing them to use, propagate, modify or convey <sup>a</sup> specific copy of the covered work, then the patent license you gran<sup>t</sup> is automatically extended to all recipients of the covered work and works based on it. A patent license is "discriminatory" if it does not include within the scope of its coverage, prohibits the exercise of, or is conditioned on the non-exercise of one or more of the rights that are specifically granted under this License. You may not convey <sup>a</sup> covered work if you are <sup>a</sup> party to an arrangemen<sup>t</sup> with <sup>a</sup> third party that is in the business of distributing software, under which you make paymen<sup>t</sup> to the third party based on the extent of your activity of conveying the work, and under which the third party grants, to any of the parties who would receive the covered work from you, <sup>a</sup> discriminatory patent license (a) in connection with copies of the covered work conveyed by you (or copies made from those copies), or (b) primarily for and in connection with specific products or compilations that contain the covered work, unless you entered into that arrangement, or that patent license was granted, prior to 28 March 2007. Nothing in this License shall be construed as excluding or limiting any implied license or other defenses to infringement that may otherwise be available to you under applicable patent law.

#### 12. No Surrender of Others' Freedom.

If conditions are imposed on you (whether by court order, agreemen<sup>t</sup> or otherwise) that contradict the conditions of this License, they do not excuse you from the conditions of this License. If you cannot convey <sup>a</sup> covered work so as to satisfy simultaneously your obligations under this License and any other pertinent obligations, then as <sup>a</sup> consequence you may not convey it at all. For example, if you agree to terms that obligate you to collect <sup>a</sup> royalty for further conveying from those to whom you convey the Program, the only way you could satisfy both those terms and this License would be to refrain entirely from conveying the Program.

#### 13. Use with the GNU Affero General Public License.

Notwithstanding any other provision of this License, you have permission to link or combine any covered work with <sup>a</sup> work licensed under version 3 of the GNU Affero General Public License into <sup>a</sup> single combined work, and to convey the resulting work. The terms of this License will continue to apply to the par<sup>t</sup> which is the covered work, but the special requirements of the GNU Affero General Public License, section 13, concerning interaction through <sup>a</sup> network will apply to the combination as such.

14. Revised Versions of this License.

The Free Software Foundation may publish revised and/or new versions of the GNU General Public License from time to time. Such new versions will be similar in spirit to the presen<sup>t</sup> version, but may differ in detail to address new problems or concerns. Each version is given <sup>a</sup> distinguishing version number. If the Program specifies that <sup>a</sup> certain numbered version of the GNU General Public License "or any later version" applies to it, you have the option of following the terms and conditions either of that numbered version or of any later version published by the Free Software Foundation. If the Program does not specify <sup>a</sup> version number of the GNU General Public License, you may choose any version ever published by the Free Software Foundation. If the Program specifies that <sup>a</sup> proxy can decide which future versions of the GNU General Public License can be used, that proxy's public statement of acceptance of <sup>a</sup> version permanently authorizes you to choose that version for the Program. Later license versions may give you additional or different permissions. However, no additional obligations are imposed on any author or copyright holder as <sup>a</sup> result of your choosing to follow <sup>a</sup> later version.

15. Disclaimer of Warranty.

THERE IS NO WARRANTY FOR THE PROGRAM, TO THE EXTENT PERMITTED BY APPLICABLE LAW. EXCEPT WHEN OTHERWISE STATED IN WRITING THE COPYRIGHT HOLDERS AND/OR OTHER PARTIES PROVIDE THE PROGRAM "AS IS" WITHOUT WARRANTY OF ANY KIND, EITHER EXPRESSED OR IMPLIED, INCLUDING, BUT NOT LIMITED TO, THE IMPLIED WARRANTIES OF MERCHANTABILITY AND FITNESS FOR A PARTICULAR PURPOSE. THE ENTIRE RISK AS TO THE QUALITY AND PERFORMANCE OF THE PROGRAM IS WITH YOU. SHOULD THE PROGRAM PROVE DEFECTIVE, YOU ASSUME THE COST OF ALL NECESSARY SERVICING, REPAIR OR CORRECTION.

#### 16. Limitation of Liability.

IN NO EVENT UNLESS REQUIRED BY APPLICABLE LAW OR AGREED TO IN WRITING WILL ANY COPYRIGHT HOLDER, OR ANY OTHER PARTY WHO MODIFIES AND/OR CONVEYS THE PROGRAM AS PERMITTED ABOVE, BE LIABLE TO YOU FOR DAMAGES, INCLUDING ANY GENERAL, SPECIAL, INCIDENTAL OR CONSEQUENTIAL DAMAGES ARISING OUT OF THE USE OR INABILITY TO USE THE PROGRAM (INCLUDING BUT NOT LIMITED TO LOSS OF DATA OR DATA BEING RENDERED INACCURATE OR LOSSES SUSTAINED BY YOU OR THIRD PARTIES OR A FAILURE OF THE PROGRAM TO OPERATE WITH ANY OTHER PROGRAMS), EVEN IF SUCH HOLDER OR OTHER PARTY HAS BEEN ADVISED OF THE POSSIBILITY OF SUCH DAMAGES.

#### 17. Interpretation of Sections 15 and 16.

If the disclaimer of warranty and limitation of liability provided above cannot be given local legal effect according to their terms, reviewing courts shall apply local law that most closely approximates an absolute waiver of all civil liability in connection with the Program, unless <sup>a</sup> warranty or assumption of liability accompanies <sup>a</sup> copy of the Program in return for <sup>a</sup> fee.

#### END OF TERMS AND CONDITIONS

#### How to Apply These Terms to Your New Programs

If you develop <sup>a</sup> new program, and you want it to be of the greatest possible use to the public, the best way to achieve this is to make it free software which everyone can redistribute and change under these terms. To do so, attach the following notices to the program. It is safest to attach them to the start of each source file to most effectively state the exclusion of warranty; and each file should have at least the "copyright" line and <sup>a</sup> pointer to where the full notice is found. <one line to give the program's name and a brief idea of what it does.> Copyright  $(C)$  <year> <name of author> This program is free software: you can redistribute it and/or modify it under the terms of the GNU General Public License as published by the Free Software Foundation, either version 3 of the License, or (at your option) any later version. This program is distributed in the hope that it will be useful, but WITHOUT ANY WARRANTY; without even the implied warranty of MERCHANTABILITY or FITNESS FOR A PARTICULAR PURPOSE. See the GNU General Public License for more details. You should have received <sup>a</sup> copy of the GNU General Public License along with this program. If not, see <http://www.gnu.org/licenses/>. Also add information on how to contact you by electronic and paper mail. If the program does terminal interaction, make it output <sup>a</sup> short notice like this when it starts in an interactive mode: <program> Copyright (C) <year> <name of author> This program comes with ABSOLUTELY NO WARRANTY; for details type `show <sup>w</sup>'. This is free software, and you are welcome to redistribute it under certain conditions; type `show <sup>c</sup>' for details. The hypothetical commands `show <sup>w</sup>' and `show <sup>c</sup>' should show the appropriate parts of the General Public License. Of course, your program's commands might be different; for <sup>a</sup> GUI interface, you would use an "about box". You should also ge<sup>t</sup> your employer (if you work as <sup>a</sup> programmer) or school, if any, to sign <sup>a</sup> "copyright disclaimer" for the program, if necessary. For more information on this, and how to apply and follow the GNU GPL, see <http://www.gnu.org/licenses/>. The GNU General Public License does not permit incorporating your

program into proprietary programs. If your program is <sup>a</sup> subroutine library, you may consider it more useful to permit linking proprietary applications with the library. If this is what you want to do, use the GNU Lesser General Public License instead of this License. But first, please read <http://www.gnu.org/philosophy/why-not-lgpl.html>.

# E.7 GNU lesser general public license, version 2.1

GNU LESSER GENERAL PUBLIC LICENSE

Version 2.1, February 1999

Copyright (C) 1991, 1999 Free Software Foundation, Inc.

51 Franklin Street, Fifth Floor, Boston, MA 02110-1301 USA

Everyone is permitted to copy and distribute verbatim copies of this license document, but changing it is not allowed.

[This is the first released version of the Lesser GPL. It also counts as the successor of the GNU Library Public License, version 2, hence the version number 2.1.]

#### Preamble

The licenses for most software are designed to take away your freedom to share and change it. By contrast, the GNU General Public Licenses are intended to guarantee your freedom to share and change free software–to make sure the software is free for all its users.

This license, the Lesser General Public License, applies to some specially designated software packages–typically libraries–of the Free Software Foundation and other authors who decide to use it. You can use it too, but we sugges<sup>t</sup> you first think carefully about whether this license or the ordinary General Public License is the better strategy to use in any particular case, based on the explanations below.

When we speak of free software, we are referring to freedom of use, not price. Our General Public Licenses are designed to make sure that you have the freedom to distribute copies of free software (and charge for this service if you wish); that you receive source code or can ge<sup>t</sup> it if you want it; that you can change the software and use pieces of it in new free programs; and that you are informed that you can do these things.

To protect your rights, we need to make restrictions that forbid distributors to deny you these rights or to ask you to surrender these rights. These restrictions translate to certain responsibilities for you if you distribute copies of the library or if you modify it. For example, if you distribute copies of the library, whether gratis or for <sup>a</sup> fee, you must give the recipients all the rights that we gave you. You must make sure that they, too, receive or can ge<sup>t</sup> the source code. If you link other code with the library, you must provide complete object files to the recipients, so that they can relink them with the library after making changes to the library and recompiling it. And you must show them these terms so they know their rights.

We protect your rights with a two-step method: (1) we copyright the library, and (2) we offer you this license, which gives you legal permission to copy, distribute and/or modify the library.

To protect each distributor, we want to make it very clear that there is no warranty for the free library. Also, if the library is modified by someone else and passed on, the recipients should know that what they have is not the original version, so that the original author's reputation will not be affected by problems that might be introduced by others.

Finally, software patents pose <sup>a</sup> constant threat to the existence of any free program. We wish to make sure that <sup>a</sup> company cannot effectively restrict the users of <sup>a</sup> free program by obtaining <sup>a</sup> restrictive license from <sup>a</sup> patent holder. Therefore, we insist that any patent license obtained for <sup>a</sup> version of the library must be consistent with the full freedom of use specified in this license.

Most GNU software, including some libraries, is covered by the ordinary GNU General Public License. This license, the GNU Lesser General Public License, applies to certain designated libraries, and is quite different from the ordinary General Public License. We use this license for certain libraries in order to permit linking those libraries into non-free programs.

When <sup>a</sup> program is linked with <sup>a</sup> library, whether statically or using <sup>a</sup> shared library, the combination of the two is legally speaking <sup>a</sup> combined work, <sup>a</sup> derivative of the original library. The ordinary General Public License therefore permits such linking only if the entire combination fits its criteria of freedom. The Lesser General Public License permits more lax criteria for linking other code with the library.

We call this license the "Lesser" General Public License because it does Less to protect the user's freedom than the ordinary General Public License. It also provides other free software developers Less of an advantage over competing non-free programs. These disadvantages are the reason we use the ordinary General Public License for many libraries. However, the Lesser license provides advantages in certain special circumstances.

For example, on rare occasions, there may be <sup>a</sup> special need to encourage the widest possible use of <sup>a</sup> certain library, so that it becomes <sup>a</sup> de-facto standard. To achieve this, non-free programs must be allowed to use the library. A more frequent case is that <sup>a</sup> free library does the same job as widely used non-free libraries. In this case, there is little to gain by limiting the free library to free software only, so we use the Lesser General Public License.

In other cases, permission to use <sup>a</sup> particular library in non-free programs enables <sup>a</sup> greater number of people to use <sup>a</sup> large body of free software. For example, permission to use the GNU C Library in non-free programs enables many more people to use the whole GNU operating system, as well as its variant, the GNU/Linux operating system.

Although the Lesser General Public License is Less protective of the users' freedom, it does ensure that the user of <sup>a</sup> program that is linked with the Library has the freedom and the wherewithal to run that program using <sup>a</sup> modified version of the Library.

The precise terms and conditions for copying, distribution and modification follow. Pay close attention to the difference between <sup>a</sup> "work based on the library" and <sup>a</sup> "work that uses the library". The former contains code derived from the library, whereas the latter must be combined with the library in order to run.

GNU LESSER GENERAL PUBLIC LICENSE TERMS AND CONDITIONS FOR COPYING, DISTRIBUTION AND MODIFICATION

0. This License Agreement applies to any software library or other program which contains <sup>a</sup> notice placed by the copyright holder or other authorized party saying it may be distributed under the terms of this Lesser General Public License (also called "this License"). Each licensee is addressed as "you".

A "library" means <sup>a</sup> collection of software functions and/or data prepared so as to be conveniently linked with application programs (which use some of those functions and data) to form executables.

The "Library", below, refers to any such software library or work which has been distributed under these terms. A "work based on the Library" means either the Library or any derivative work under copyright law: that is to say, <sup>a</sup> work containing the Library or <sup>a</sup> portion of it, either verbatim or with modifications and/or translated straightforwardly into another language. (Hereinafter, translation is included without limitation in the term "modification".) "Source

code" for <sup>a</sup> work means the preferred form of the work for making modifications to it. For <sup>a</sup> library, complete source code means all the source code for all modules it contains, plus any associated interface definition files, plus the scripts used to control compilation and installation of the library.

Activities other than copying, distribution and modification are not covered by this License; they are outside its scope. The act of running <sup>a</sup> program using the Library is not restricted, and output from such <sup>a</sup> program is covered only if its contents constitute <sup>a</sup> work based on the Library (independent of the use of the Library in <sup>a</sup> tool for writing it). Whether that is true depends on what the Library does and what the program that uses the Library does.

1. You may copy and distribute verbatim copies of the Library's complete source code as you receive it, in any medium, provided that you conspicuously and appropriately publish on each copy an appropriate copyright notice and disclaimer of warranty; keep intact all the notices that refer to this License and to the absence of any warranty; and distribute <sup>a</sup> copy of this License along with the Library.

You may charge <sup>a</sup> fee for the physical act of transferring <sup>a</sup> copy, and you may at your option offer warranty protection in exchange for <sup>a</sup> fee.

2. You may modify your copy or copies of the Library or any portion of it, thus forming <sup>a</sup> work based on the Library, and copy and distribute such modifications or work under the terms of Section 1 above, provided that you also meet all of these conditions:

The modified work must itself be <sup>a</sup> software library.

You must cause the files modified to carry prominent notices stating that you changed the files and the date of any change.

You must cause the whole of the work to be licensed at no charge to all third parties under the terms of this License.

If <sup>a</sup> facility in the modified Library refers to <sup>a</sup> function or <sup>a</sup> table of data to be supplied by an application program that uses the facility, other than as an argumen<sup>t</sup> passed when the facility is invoked, then you must make <sup>a</sup> good faith effort to ensure that, in the event an application does not supply such function or table, the facility still operates, and performs whatever par<sup>t</sup> of its purpose remains meaningful. (For example, <sup>a</sup> function in <sup>a</sup> library to compute square roots has <sup>a</sup> purpose that is entirely well-defined independent of the application. Therefore, Subsection 2d requires that any application-supplied function or table used by this function must be optional: if the application does not supply it, the square root function must still compute square roots.)

These requirements apply to the modified work as <sup>a</sup> whole. If identifiable sections of that work are not derived from the Library, and can be reasonably considered independent and separate works in themselves, then this License, and its terms, do not apply to those sections when you distribute them as separate works. But when you distribute the same sections as par<sup>t</sup> of <sup>a</sup> whole which is <sup>a</sup> work based on the Library, the distribution of the whole must be on the terms of this License, whose permissions for other licensees extend to the entire whole, and thus to each and every par<sup>t</sup> regardless of who wrote it.

Thus, it is not the intent of this section to claim rights or contest your rights to work written entirely by you; rather, the intent is to exercise the right to control the distribution of derivative or collective works based on the Library.

In addition, mere aggregation of another work not based on the Library with the Library (or with <sup>a</sup> work based on the Library) on <sup>a</sup> volume of <sup>a</sup> storage or distribution medium does not bring the other work under the scope of this License.

3. You may op<sup>t</sup> to apply the terms of the ordinary GNU General Public License instead of this License to <sup>a</sup> given copy of the Library. To do this, you must alter all the notices that refer to this License, so that they refer to the ordinary GNU General Public License, version 2, instead of to this License. (If <sup>a</sup> newer version than version 2 of the ordinary GNU General Public License has appeared, then you can specify that version instead if you wish.) Do not make any other change in these notices.

Once this change is made in <sup>a</sup> given copy, it is irreversible for that copy, so the ordinary GNU General Public License applies to all subsequent copies and derivative works made from that copy.

This option is useful when you wish to copy par<sup>t</sup> of the code of the Library into <sup>a</sup> program that is not <sup>a</sup> library.

4. You may copy and distribute the Library (or <sup>a</sup> portion or derivative of it, under Section 2) in object code or executable form under the terms of Sections 1 and 2 above provided that you accompany it with the complete corresponding machine-readable source code, which must be distributed under the terms of Sections 1 and 2 above on <sup>a</sup> medium customarily used for software interchange.

If distribution of object code is made by offering access to copy from <sup>a</sup> designated place, then offering equivalent access to copy the source code from the same place satisfies the requirement to distribute the source code, even though third parties are not compelled to copy the source along with the object code.

5. A program that contains no derivative of any portion of the Library, but is designed to work with the Library by being compiled or linked with it, is called <sup>a</sup> "work that uses the Library". Such <sup>a</sup> work, in isolation, is not <sup>a</sup> derivative work of the Library, and therefore falls outside the scope of this License.

However, linking <sup>a</sup> "work that uses the Library" with the Library creates an executable that is <sup>a</sup> derivative of the Library (because it contains portions of the Library), rather than <sup>a</sup> "work that uses the library". The executable is therefore covered by this License. Section 6 states terms for distribution of such executables.

When <sup>a</sup> "work that uses the Library" uses material from <sup>a</sup> header file that is par<sup>t</sup> of the Library, the object code for the work may be <sup>a</sup> derivative work of the Library even though the source code is not. Whether this is true is especially significant if the work can be linked without the Library, or if the work is itself <sup>a</sup> library. The threshold for this to be true is not precisely defined by law.

If such an object file uses only numerical parameters, data structure layouts and accessors, and small macros and small inline functions (ten lines or less in length), then the use of the object file is unrestricted, regardless of whether it is legally <sup>a</sup> derivative work. (Executables containing this object code plus portions of the Library will still fall under Section 6.)

Otherwise, if the work is <sup>a</sup> derivative of the Library, you may distribute the object code for the work under the terms of Section 6. Any executables containing that work also fall under Section 6, whether or not they are linked directly with the Library itself.

6. As an exception to the Sections above, you may also combine or link <sup>a</sup> "work that uses the Library" with the Library to produce <sup>a</sup> work containing portions of the Library, and distribute that work under terms of your choice, provided that the terms permit modification of the work for the customer's own use and reverse engineering for debugging such modifications.

You must give prominent notice with each copy of the work that the Library is used in it and that the Library and its use are covered by this License. You must supply <sup>a</sup> copy of this License. If the work during execution displays copyright notices, you must include the copyright notice for the Library among them, as well as <sup>a</sup> reference directing the user to the copy of this License. Also, you must do one of these things:

Accompany the work with the complete corresponding machine-readable source code for the Library including whatever changes were used in the work (which must be distributed under Sections 1 and 2 above); and, if the work is an executable linked with the Library, with the complete machine-readable "work that uses the Library", as object code and/or source code, so that the user can modify the Library and then relink to produce <sup>a</sup> modified executable containing the modified Library. (It is understood that the user who changes the contents of definitions files in the Library will not necessarily be able to recompile the application to use the modified definitions.)

Use <sup>a</sup> suitable shared library mechanism for linking with the Library. A suitable mechanism is one that (1) uses at run time <sup>a</sup> copy of the library already presen<sup>t</sup> on the user's computer system, rather than copying library functions into the executable, and (2) will operate properly with <sup>a</sup> modified version of the library, if the user installs one, as long as the modified version is interface-compatible with the version that the work was made with.

Accompany the work with <sup>a</sup> written offer, valid for at least three years, to give the same user the materials specified in Subsection 6a, above, for <sup>a</sup> charge no more than the cost of performing this distribution.

If distribution of the work is made by offering access to copy from <sup>a</sup> designated place, offer equivalent access to copy the above specified materials from the same place.

Verify that the user has already received <sup>a</sup> copy of these materials or that you have already sent this user <sup>a</sup> copy.

For an executable, the required form of the "work that uses the Library" must include any data and utility programs needed for reproducing the executable from it. However, as <sup>a</sup> special exception, the materials to be distributed need not include anything that is normally distributed (in either source or binary form) with the major components (compiler, kernel, and so on) of the operating system on which the executable runs, unless that componen<sup>t</sup> itself accompanies the executable. It may happen that this requirement contradicts the license restrictions of other proprietary libraries that do not normally accompany the operating system. Such <sup>a</sup> contradiction means you cannot use both them and the Library together in an executable that you distribute.

7. You may place library facilities that are <sup>a</sup> work based on the Library side-by-side in <sup>a</sup> single library together with other library facilities not covered by this License, and distribute such <sup>a</sup> combined library, provided that the separate distribution of the work based on the Library and of the other library facilities is otherwise permitted, and provided that you do these two things:

a) Accompany the combined library with <sup>a</sup> copy of the same work based on the Library, uncombined with any other library facilities. This must be distributed under the terms of the Sections above.

b) Give prominent notice with the combined library of the fact that par<sup>t</sup> of it is <sup>a</sup> work based on the Library, and explaining where to find the accompanying uncombined form of the same work.

8. You may not copy, modify, sublicense, link with, or distribute the Library excep<sup>t</sup> as expressly provided under this License. Any attempt otherwise to copy, modify, sublicense, link with, or distribute the Library is void, and will automatically terminate your rights under this License. However, parties who have received copies, or rights, from you under this License will not have their licenses terminated so long as such parties remain in full compliance.

9. You are not required to accep<sup>t</sup> this License, since you have not signed it. However, nothing else grants you permission to modify or distribute the Library or its derivative works. These actions are prohibited by law if you do not accep<sup>t</sup> this License. Therefore, by modifying or distributing the Library (or any work based on the Library), you indicate your acceptance of this License to do so, and all its terms and conditions for copying, distributing or modifying the Library or works based on it.

10. Each time you redistribute the Library (or any work based on the Library), the recipient automatically receives <sup>a</sup> license from the original licensor to copy, distribute, link with or modify the Library subject to these terms and conditions. You may not impose any further restrictions on the recipients' exercise of the rights granted herein. You are not responsible for enforcing compliance by third parties with this License.

11. If, as <sup>a</sup> consequence of <sup>a</sup> court judgment or allegation of patent infringement or for any other reason (not limited to patent issues), conditions are imposed on you (whether by court order, agreemen<sup>t</sup> or otherwise) that contradict the conditions of this License, they do not excuse you from the conditions of this License. If you cannot distribute so as to satisfy simultaneously your obligations under this License and any other pertinent obligations, then as <sup>a</sup> consequence

you may not distribute the Library at all. For example, if <sup>a</sup> patent license would not permit royalty-free redistribution of the Library by all those who receive copies directly or indirectly through you, then the only way you could satisfy both it and this License would be to refrain entirely from distribution of the Library.

If any portion of this section is held invalid or unenforceable under any particular circumstance, the balance of the section is intended to apply, and the section as <sup>a</sup> whole is intended to apply in other circumstances.

It is not the purpose of this section to induce you to infringe any patents or other property right claims or to contest validity of any such claims; this section has the sole purpose of protecting the integrity of the free software distribution system which is implemented by public license practices. Many people have made generous contributions to the wide range of software distributed through that system in reliance on consistent application of that system; it is up to the author/donor to decide if he or she is willing to distribute software through any other system and <sup>a</sup> licensee cannot impose that choice.

This section is intended to make thoroughly clear what is believed to be <sup>a</sup> consequence of the rest of this License.

12. If the distribution and/or use of the Library is restricted in certain countries either by patents or by copyrighted interfaces, the original copyright holder who places the Library under this License may add an explicit geographical distribution limitation excluding those countries, so that distribution is permitted only in or among countries not thus excluded. In such case, this License incorporates the limitation as if written in the body of this License.

13. The Free Software Foundation may publish revised and/or new versions of the Lesser General Public License from time to time. Such new versions will be similar in spirit to the presen<sup>t</sup> version, but may differ in detail to address new problems or concerns.

Each version is given <sup>a</sup> distinguishing version number. If the Library specifies <sup>a</sup> version number of this License which applies to it and "any later version", you have the option of following the terms and conditions either of that version or of any later version published by the Free Software Foundation. If the Library does not specify <sup>a</sup> license version number, you may choose any version ever published by the Free Software Foundation.

14. If you wish to incorporate parts of the Library into other free programs whose distribution conditions are incompatible with these, write to the author to ask for permission. For software which is copyrighted by the Free Software Foundation, write to the Free Software Foundation; we sometimes make exceptions for this. Our decision will be guided by the two goals of preserving the free status of all derivatives of our free software and of promoting the sharing and reuse of software generally.

#### NO WARRANTY

15. BECAUSE THE LIBRARY IS LICENSED FREE OF CHARGE, THERE IS NO WARRANTY FOR THE LIBRARY, TO THE EXTENT PERMITTED BY APPLICABLE LAW.

EXCEPT WHEN OTHERWISE STATED IN WRITING THE COPYRIGHT HOLDERS AND/OR OTHER PARTIES PROVIDE THE LIBRARY "AS IS" WITHOUT WARRANTY OF ANY KIND, EITHER EXPRESSED OR IMPLIED, INCLUDING, BUT NOT LIMITED TO, THE IMPLIED WARRANTIES OF MERCHANTABILITY AND FITNESS FOR A PARTICULAR PURPOSE. THE ENTIRE RISK AS TO THE QUALITY AND PERFORMANCE OF THE LIBRARY IS WITH YOU. SHOULD THE LIBRARY PROVE DEFECTIVE, YOU ASSUME THE COST OF ALL NECESSARY SERVICING, REPAIR OR CORRECTION.

16. IN NO EVENT UNLESS REQUIRED BY APPLICABLE LAW OR AGREED TO IN WRITING WILL ANY COPYRIGHT HOLDER, OR ANY OTHER PARTY WHO MAY MODIFY AND/OR REDISTRIBUTE THE LIBRARY AS PERMITTED ABOVE, BE LIABLE TO YOU FOR DAMAGES, INCLUDING ANY GENERAL, SPECIAL, INCIDENTAL OR CONSEQUENTIAL DAMAGES ARISING OUT OF THE USE OR INABILITY TO USE THE LIBRARY (INCLUDING BUT NOT LIMITED TO LOSS OF DATA OR DATA BEING RENDERED
#### INACCURATE OR LOSSES SUSTAINED BY YOU OR THIRD PARTIES OR A FAILURE OF THE LIBRARY TO OPERATE WITH ANY OTHER SOFTWARE), EVEN IF SUCH HOLDER OR OTHER PARTY HAS BEEN ADVISED OF THE POSSIBILITY OF SUCH DAMAGES.

#### END OF TERMS AND CONDITIONS

How to Apply These Terms to Your New Libraries

If you develop <sup>a</sup> new library, and you want it to be of the greatest possible use to the public, we recommend making it free software that everyone can redistribute and change. You can do so by permitting redistribution under these terms (or, alternatively, under the terms of the ordinary General Public License).

To apply these terms, attach the following notices to the library. It is safest to attach them to the start of each source file to most effectively convey the exclusion of warranty; and each file should have at least the "copyright" line and <sup>a</sup> pointer to where the full notice is found.

 $\le$ one line to give the program's name and an idea of what it does

Copyright © < year > < name of author >

This library is free software; you can redistribute it and/or modify it under the terms of the GNU Lesser General Public License as published by the Free Software Foundation; either version 2.1 of the License, or (at your option) any later version.

This library is distributed in the hope that it will be useful, but WITHOUT ANY WARRANTY; without even the implied warranty of MERCHANTABILITY or FITNESS FOR A PARTICULAR PURPOSE. See the GNU Lesser General Public License for more details.

You should have received <sup>a</sup> copy of the GNU Lesser General Public License along with this library; if not, write to the Free Software Foundation, Inc., 51 Franklin Street, Fifth Floor, Boston, MA 02110-1301 USA.

Also add information on how to contact you by electronic and paper mail. You should also ge<sup>t</sup> your employer (if you work as <sup>a</sup> programmer) or your school, if any, to sign <sup>a</sup> "copyright disclaimer" for the library, if necessary. Here is <sup>a</sup> sample; alter the names:

Yoyodyne, Inc., hereby disclaims all copyright interest in the library. `Frob' (a library for tweaking knobs) written by James Random Hacker..

<signature orf TyCoon> 1 April 1990 Ty Coon, President of Vice

That's all there is to it!

# E.8 GNU lesser general public license, version 3

GNU LESSER GENERAL PUBLIC LICENSE

Version 3, 29 June 2007

Copyright (C) 2007 Free Software Foundation, Inc. <http://fsf.org/>

Everyone is permitted to copy and distribute verbatim copies of this license document, but changing it is not allowed.

This version of the GNU Lesser General Public License incorporates the terms and conditions of version 3 of the GNU General Public License, supplemented by the additional permissions listed below.

#### 0. Additional Definitions.

As used herein, "this License" refers to version 3 of the GNU Lesser General Public License, and the "GNU GPL" refers to version 3 of the GNU General Public License. "The Library" refers to <sup>a</sup> covered work governed by this License, other than an Application or <sup>a</sup> Combined Work as defined below. An "Application" is any work that makes use of an interface provided by the Library, but which is not otherwise based on the Library. Defining <sup>a</sup> subclass of <sup>a</sup> class defined by the Library is deemed <sup>a</sup> mode of using an interface provided by the Library. A "Combined Work" is <sup>a</sup> work produced by combining or linking an Application with the Library. The particular version of the Library with which the Combined Work was made is also called the "Linked Version". The "Minimal Corresponding Source" for <sup>a</sup> Combined Work means the Corresponding Source for the Combined Work, excluding any source code for portions of the Combined Work that, considered in isolation, are based on the Application, and not on the Linked Version. The "Corresponding Application Code" for <sup>a</sup> Combined Work means the object code and/or source code for the Application, including any data and utility programs needed for reproducing the Combined Work from the Application, but excluding the System Libraries of the Combined Work.

1. Exception to Section 3 of the GNU GPL. You may convey <sup>a</sup> covered work under sections 3 and 4 of this License without being bound by section 3 of the GNU GPL.

2. Conveying Modified Versions.

If you modify <sup>a</sup> copy of the Library, and, in your modifications, <sup>a</sup> facility refers to <sup>a</sup> function or data to be supplied by an Application that uses the facility (other than as an argumen<sup>t</sup> passed when the facility is invoked), then you may convey <sup>a</sup> copy of the modified version: a) under this License, provided that you make <sup>a</sup> good faith effort to ensure that, in the event an Application does not supply the function or data, the facility still operates, and performs whatever par<sup>t</sup> of its purpose remains meaningful, or b) under the GNU GPL, with none of the additional permissions of this License applicable to that copy.

3. Object Code Incorporating Material from Library Header Files.

The object code form of an Application may incorporate material from <sup>a</sup> header file that is par<sup>t</sup> of the Library. You may convey such object code under terms of your choice, provided that, if the incorporated material is not limited to numerical parameters, data structure layouts and accessors, or small macros, inline functions and templates (ten or fewer lines in length), you do both of the following: a) Give prominent notice with each copy of the object code that the Library is used in it and that the Library and its use are covered by this License. b) Accompany the object code with <sup>a</sup> copy of the GNU GPL and this license document.

4. Combined Works.

You may convey <sup>a</sup> Combined Work under terms of your choice that, taken together, effectively do not restrict modification of the portions of the Library contained in the Combined Work and reverse engineering for debugging such modifications, if you also do each of the following: a) Give prominent notice with each copy of the Combined Work that the Library is used in it and that the Library and its use are covered by this License. b) Accompany the Combined Work with <sup>a</sup> copy of the GNU GPL and this license document. c) For <sup>a</sup> Combined Work that displays copyright notices during execution, include the copyright notice for the Library among these notices, as well as <sup>a</sup> reference directing the user to the copies of the GNU GPL and this license document. d) Do one of the following: 0) Convey the Minimal Corresponding Source under the terms of this License, and the Corresponding Application Code in <sup>a</sup> form suitable for, and under terms that permit, the user to recombine or relink the Application with <sup>a</sup> modified version of the Linked Version to produce <sup>a</sup> modified Combined Work, in the manner specified by section 6 of the GNU GPL for conveying Corresponding Source. 1) Use <sup>a</sup> suitable shared library mechanism for linking with the Library. A suitable mechanism is one that (a) uses at run time <sup>a</sup> copy of the Library already presen<sup>t</sup> on the user's computer system, and (b) will operate properly with <sup>a</sup> modified version of the Library that is interface-compatible

with the Linked Version. e) Provide Installation Information, but only if you would otherwise be required to provide such information under section 6 of the GNU GPL, and only to the extent that such information is necessary to install and execute <sup>a</sup> modified version of the Combined Work produced by recombining or relinking the Application with <sup>a</sup> modified version of the Linked Version. (If you use option 4d0, the Installation Information must accompany the Minimal Corresponding Source and Corresponding Application Code. If you use option 4d1, you must provide the Installation Information in the manner specified by section 6 of the GNU GPL for conveying Corresponding Source.)

#### 5. Combined Libraries.

You may place library facilities that are <sup>a</sup> work based on the Library side by side in <sup>a</sup> single library together with other library facilities that are not Applications and are not covered by this License, and convey such <sup>a</sup> combined library under terms of your choice, if you do both of the following: a) Accompany the combined library with <sup>a</sup> copy of the same work based on the Library, uncombined with any other library facilities, conveyed under the terms of this License. b) Give prominent notice with the combined library that par<sup>t</sup> of it is <sup>a</sup> work based on the Library, and explaining where to find the accompanying uncombined form of the same work.

#### 6. Revised Versions of the GNU Lesser General Public License.

The Free Software Foundation may publish revised and/or new versions of the GNU Lesser General Public License from time to time. Such new versions will be similar in spirit to the presen<sup>t</sup> version, but may differ in detail to address new problems or concerns. Each version is given <sup>a</sup> distinguishing version number. If the Library as you received it specifies that <sup>a</sup> certain numbered version of the GNU Lesser General Public License "or any later version" applies to it, you have the option of following the terms and conditions either of that published version or of any later version published by the Free Software Foundation. If the Library as you received it does not specify <sup>a</sup> version number of the GNU Lesser General Public License, you may choose any version of the GNU Lesser General Public License ever published by the Free Software Foundation. If the Library as you received it specifies that <sup>a</sup> proxy can decide whether future versions of the GNU Lesser General Public License shall apply, that proxy's public statement of acceptance of any version is permanen<sup>t</sup> authorization for you to choose that version for the Library.

# E.9 PHP license

The PHP License, version 3.01

Copyright (c) 1999 - 2010 The PHP Group.

All rights reserved.

Redistribution and use in source and binary forms, with or without modification, is permitted provided that the following conditions are met:

Redistributions of source code must retain the above copyright notice, this list of conditions and the following disclaimer.

Redistributions in binary form must reproduce the above copyright notice, this list of conditions and the following disclaimer in the documentation and/or other materials provided with the distribution.

The name "PHP" must not be used to endorse or promote products derived from this software without prior written permission. For written permission, please contact group@php.ne.

Products derived from this software may not be called "PHP", nor may "PHP" appear in their name, without prior written permission from group@php.net. You may indicate that your software works in conjunction with PHP by saying "Foo for PHP" instead of calling it "PHP Foo" or "phpfoo".

The PHP Group may publish revised and/or new versions of the license from time to time. Each version will be given <sup>a</sup> distinguishing version number. Once covered code has been published under <sup>a</sup> particular version of the license, you may always continue to use it under the terms of that version. You may also choose to use such covered code under the terms of any subsequent version of the license published by the PHP Group. No one other than the PHP Group has the right to modify the terms applicable to covered code created under this License.

Redistributions of any form whatsoever must retain the following acknowledgment: "This product includes PHP software, freely available from <http://www.php.net/software/>".

THIS SOFTWARE IS PROVIDED BY THE PHP DEVELOPMENT TEAM ``AS IS'' AND ANY EXPRESSED OR IMPLIED WARRANTIES, INCLUDING, BUT NOT LIMITED TO, THE IMPLIED WARRANTIES OF MERCHANTABILITY AND FITNESS FOR A PARTICULAR PURPOSE ARE DISCLAIMED. IN NO EVENT SHALL THE PHP DEVELOPMENT TEAM OR ITS CONTRIBUTORS BE LIABLE FOR ANY DIRECT, INDIRECT, INCIDENTAL, SPECIAL, EXEMPLARY, OR CONSEQUENTIAL DAMAGES (INCLUDING, BUT NOT LIMITED TO, PROCUREMENT OF SUBSTITUTE GOODS OR SERVICES; LOSS OF USE, DATA, OR PROFITS; OR BUSINESS INTERRUPTION) HOWEVER CAUSED AND ON ANY THEORY OF LIABILITY, WHETHER IN CONTRACT, STRICT LIABILITY, OR TORT (INCLUDING NEGLIGENCE OR OTHERWISE) ARISING IN ANY WAY OUT OF THE USE OF THIS SOFTWARE, EVEN IF ADVISED OF THE POSSIBILITY OF SUCH DAMAGE.

This software consists of voluntary contributions made by many individuals on behalf of the PHP Group.

The PHP Group can be contacted via Email at group@php.net.

For more information on the PHP Group and the PHP project, please see <http://www.php.net>.

PHP includes the Zend Engine, freely available at <http://www.zend.com>.

# **A**

[accuracy,](#page-45-0) survey, [44](#page-45-0) [adjusting](#page-63-0) heave [parame](#page-63-0)ters, [62](#page-63-0) alarm [message](#page-91-0) reception, how to [select](#page-91-0), [90](#page-91-0) antenna [location](#page-53-0) [parame](#page-53-0)ters, how to enter, [52](#page-53-0) antenna [offset](#page-53-0), [52](#page-53-0) [antenna](#page-55-0) parameters, [54](#page-55-0) assembly [drawing,light](#page-98-0) [weight](#page-98-0) subsea bottle, [97](#page-98-0) [authorisation,](#page-22-0) radio [frequency](#page-22-0), [21](#page-22-0)

## **B**

[backup](#page-92-0) of software [configuration](#page-92-0), [91](#page-92-0) [Binary](#page-119-0) format 23, [118](#page-119-0) [Binary](#page-121-0) format 26, [120](#page-121-0) [broadcast](#page-69-0), [68](#page-69-0)

## **C**

cable spec[ifications](#page-106-0), [105](#page-106-0) [Calibration](#page-55-0) Wizard, sensor unit [antenna](#page-55-0) parameters, [54](#page-55-0) centre of gravity [\(CG\)](#page-50-0), [49](#page-50-0) [changing](#page-49-0) system mode, [48](#page-49-0) clock sync[hronization](#page-18-0), [17](#page-18-0) common [reference](#page-37-0) point, [CRP](#page-37-0), [36](#page-37-0) [communication](#page-67-0) interface, [description](#page-67-0), [66](#page-67-0) [communication](#page-68-0) interface, [how](#page-68-0) to set up, [67](#page-68-0) [communication](#page-67-0) interfaces, [66](#page-67-0) [Compass](#page-87-0) view appearance, how to [select](#page-87-0), [86](#page-87-0) [configuration](#page-92-0) backup, how to [create](#page-92-0), [91](#page-92-0) [configuration](#page-93-0) backup, how to [restore](#page-93-0), [92](#page-93-0) [configuration](#page-47-0) managemen<sup>t</sup> system, how to [enter](#page-47-0), [46](#page-47-0) [configuration](#page-49-0) via NAV [Engine](#page-49-0), [48](#page-49-0) [configuration](#page-83-0) via operator [software](#page-83-0), [82](#page-83-0) [configuring](#page-83-0) operator [software](#page-83-0) for operational [use](#page-83-0),  $82$ [configuring](#page-49-0) sensor unit for opera[tional](#page-49-0) use, [48](#page-49-0) [connecting](#page-89-0) operator [software](#page-89-0) to sensor unit, [88](#page-89-0) [connecting](#page-75-0) to <sup>a</sup> network, [74](#page-75-0)

[connectors,](#page-28-0) subsea bottle, [27](#page-28-0) contact [details](#page-20-0), [19](#page-20-0) [correction](#page-84-0) satellite, [83](#page-84-0) creating [configuration](#page-92-0) [backup](#page-92-0), [91](#page-92-0) CRP, common [reference](#page-37-0) po[int](#page-37-0), [36](#page-37-0) cyclic [redundancy](#page-132-0) check, [131](#page-132-0)

# **D**

data [input,](#page-106-0) sensor unit, [105](#page-106-0) [datum](#page-71-0), [70](#page-71-0) datum spec[ifications,](#page-106-0) sensor [unit](#page-106-0), [105](#page-106-0) [definition,](#page-37-0) vessel reference sys[tem](#page-37-0), [36](#page-37-0) deleting [monitoring](#page-67-0) points, [66](#page-67-0) [description,](#page-16-0) MRU Unit, [15](#page-16-0) [description,](#page-47-0) operator software [configuration](#page-47-0), [46](#page-47-0) [description,](#page-16-0) sensor unit, [15](#page-16-0) [description,](#page-17-0) spider cable, [16](#page-17-0) [description,](#page-16-0) subsea bottle, [15](#page-16-0) [description,](#page-13-0) system, [12](#page-13-0) [determining](#page-60-0) MRU [mounting](#page-60-0) angles, [59](#page-60-0) [determining,](#page-44-0) distance [vectors](#page-44-0), [43](#page-44-0) determining, MRU mounting orientation, [37](#page-38-0), [40](#page-41-0) [determining,](#page-42-0) sensor unit mounting [orientation](#page-42-0), [41](#page-42-0) DGNSS [correction](#page-73-0) link, [how](#page-73-0) to set up, [72](#page-73-0) dimension spec[ifications](#page-103-0), [102](#page-103-0) [dimensions](#page-95-0), [94](#page-95-0) dimensions, sensor unit, [95](#page-96-0), [102](#page-103-0) [dimensions,](#page-103-0) subsea bottle, [102](#page-103-0) [dimensions,](#page-97-0) subsea bottle, light [weight,](#page-97-0), [96](#page-97-0) [disposal](#page-109-0) of electrical [componen](#page-109-0)ts, [108](#page-109-0) distance [vectors,](#page-44-0) how to [determine](#page-44-0), [43](#page-44-0) drawings, [21](#page-22-0), [94](#page-95-0)

# **E**

[elevation](#page-85-0) mask, [84](#page-85-0) [enabling](#page-81-0) high precision [services](#page-81-0), [80](#page-81-0) [entering](#page-53-0) antenna location [parame](#page-53-0)ters, [52](#page-53-0) [entering](#page-53-0) sensor unit [location](#page-53-0) parameters, [52](#page-53-0)

entering the [configuration](#page-47-0) [managemen](#page-47-0)<sup>t</sup> system, [46](#page-47-0) [entering](#page-76-0) vessel [identification](#page-76-0) parameters, [75](#page-76-0) [environmental](#page-104-0) spec[ifications](#page-104-0), [103](#page-104-0) [environmental](#page-104-0) spec[ifications,](#page-104-0) MRU Unit, [103](#page-104-0) [environmental](#page-104-0) spec[ifications,](#page-104-0) sensor [unit](#page-104-0), [103](#page-104-0) equipment [handling](#page-109-0), [108](#page-109-0) Ethernet [interface,](#page-69-0) how to [use](#page-69-0), [68](#page-69-0) [expor](#page-17-0)t, [16](#page-17-0) expor<sup>t</sup> [license](#page-12-0), [11](#page-12-0)

# **F**

free and [open](#page-156-0) source [software](#page-156-0), [155](#page-156-0) [frequencies,](#page-105-0) GNSS [antenna](#page-105-0), [104](#page-105-0) [Fugro](#page-81-0) high precision [services,](#page-81-0) how to enable, [80](#page-81-0)

# **G**

ga[teway](#page-75-0), [74](#page-75-0) GNSS [antenna,](#page-105-0) [frequencies](#page-105-0), [104](#page-105-0) guarantee, [restrictions](#page-18-0), [17](#page-18-0) gyro [interface,](#page-82-0) how to set [up](#page-82-0), [81](#page-82-0)

# **H**

[handling,](#page-109-0) equipment, [108](#page-109-0) [heading](#page-82-0) input from gyro [compass,](#page-82-0) how to select, [81](#page-82-0) [heading](#page-53-0) offset, [52](#page-53-0) heave filter op[tions](#page-63-0), [62](#page-63-0) heave [parame](#page-63-0)ters, how to [adjust](#page-63-0), [62](#page-63-0) [heave](#page-63-0) period, [62](#page-63-0) heave, [Automatic](#page-63-0) mode, [62](#page-63-0) heave, [General](#page-63-0) purpose [mode](#page-63-0), [62](#page-63-0) [heave,](#page-63-0) GNSS aided mode, [62](#page-63-0) heave, [Hydrographic](#page-63-0) survey [mode](#page-63-0), [62](#page-63-0) high precision [services,](#page-81-0) how to [enable](#page-81-0), [80](#page-81-0) how to [mount,](#page-25-0) sensor unit, [24](#page-25-0) how to, [adjust](#page-63-0) heave [parame](#page-63-0)ters, [62](#page-63-0) how to, [change](#page-49-0) system [mode](#page-49-0), [48](#page-49-0)

how to, [configure](#page-83-0) operator [software](#page-83-0) for operational [use](#page-83-0), [82](#page-83-0) how to, [configure](#page-49-0) sensor unit for opera[tional](#page-49-0) use, [48](#page-49-0) how to, [connect](#page-89-0) the operator [software](#page-89-0) to the sensor [unit](#page-89-0), [88](#page-89-0) how to, [connect](#page-75-0) to <sup>a</sup> [network](#page-75-0), [74](#page-75-0) how to, [create](#page-92-0) [configuration](#page-92-0) backup, [91](#page-92-0) how to, delete [monitoring](#page-67-0) po[ints](#page-67-0), [66](#page-67-0) how to, [determine](#page-44-0) distance [vectors](#page-44-0), [43](#page-44-0) how to, determine MRU mounting orientation, [37](#page-38-0), [40](#page-41-0) how to, [determine](#page-42-0) sensor unit mounting [orientation](#page-42-0), [41](#page-42-0) how to, [dispose](#page-109-0) of electrical [componen](#page-109-0)ts, [108](#page-109-0) how to, [enable](#page-81-0) high precision [services](#page-81-0), [80](#page-81-0) how to, enter [antenna](#page-53-0) [location](#page-53-0) parameters, [52](#page-53-0) how to, [enter](#page-53-0) sensor unit [location](#page-53-0) parameters, [52](#page-53-0) how to, [enter](#page-47-0) the [configuration](#page-47-0) [managemen](#page-47-0)t system, [46](#page-47-0) how to, enter [vessel](#page-76-0) [identification](#page-76-0) parameters, [75](#page-76-0) how to, [import](#page-77-0) vessel [shape](#page-77-0) from file, [76](#page-77-0) how to, install MRU [subsea](#page-27-0) [bottle](#page-27-0), [26](#page-27-0) how to, install [Seapath](#page-30-0) operator [software](#page-30-0), [29](#page-30-0) how to, power [on/off](#page-29-0) the sensor [unit](#page-29-0), [28](#page-29-0) how to, [restore](#page-93-0) [configuration](#page-93-0) backup, [92](#page-93-0) how to, [select](#page-91-0) alarm [message](#page-91-0) reception, [90](#page-91-0) how to, select [appearance](#page-87-0) of [Compass](#page-87-0) view, [86](#page-87-0) how to, select [appearance](#page-86-0) of [Integrity](#page-86-0) view, [85](#page-86-0) how to, select [appearance](#page-84-0) of Sky [View](#page-84-0), [83](#page-84-0) how to, select [heading](#page-82-0) input from gyro [compass](#page-82-0), [81](#page-82-0)

how to, select [presen](#page-83-0)tation of view in [display](#page-83-0), [82](#page-83-0) how to, select [SBAS](#page-80-0) [satellites](#page-80-0), [79](#page-80-0) how to, [select](#page-88-0) UTM presen[tation](#page-88-0), [87](#page-88-0) how to, set [monitoring](#page-64-0) po[ints](#page-64-0), [63](#page-64-0) how to, set MRU [location](#page-58-0), [57](#page-58-0) how to, set MRU [mounting](#page-58-0) ang[les](#page-58-0), [57](#page-58-0) [how](#page-68-0) to, set up <sup>a</sup> [communication](#page-68-0) interface, [67](#page-68-0) how to, set up [DGNSS](#page-73-0) [correction](#page-73-0) link, [72](#page-73-0) [how](#page-82-0) to, set up gyro [interface](#page-82-0), [81](#page-82-0) how to, set up [telegram](#page-71-0) out [interface](#page-71-0), [70](#page-71-0) how to, set [vessel](#page-49-0) [dimensions](#page-49-0), [48](#page-49-0) how to, set vessel [reference](#page-49-0) po[ints](#page-49-0), [48](#page-49-0) how to, [survey](#page-41-0) MRU subsea [bottle](#page-41-0), [40](#page-41-0) how to, [survey](#page-43-0) sensor unit, [42](#page-43-0) how to, [terminate](#page-24-0) sensor unit [cable](#page-24-0), [23](#page-24-0) how to, uninstall [Seapath](#page-30-0) operator [software](#page-30-0), [29](#page-30-0) how to, use [calibration](#page-55-0) wizard to [determine](#page-55-0) sensor unit [antenna](#page-55-0) [parame](#page-55-0)ters, [54](#page-55-0) how to, use the [Ethernet](#page-69-0) [interface](#page-69-0), [68](#page-69-0) how to, use the [serial](#page-68-0) [interface](#page-68-0), [67](#page-68-0) how to, use [wizard](#page-60-0) to [determine](#page-60-0) MRU [mounting](#page-60-0) angles, [59](#page-60-0) how to, verify [Seapath](#page-47-0) for opera[tional](#page-47-0) use, [46](#page-47-0)

# **I**

[importing](#page-77-0) vessel shape [from](#page-77-0) file, [76](#page-77-0) [installation](#page-23-0) summary, [22](#page-23-0) [installation,](#page-25-0) sensor unit, [24](#page-25-0) [installing](#page-27-0) MRU subsea [bottle](#page-27-0), [26](#page-27-0) [installing](#page-30-0) Seapath operator [software](#page-30-0), [29](#page-30-0) Integrity view [appearance,](#page-86-0) how to [select](#page-86-0), [85](#page-86-0) interface spec[ifications,](#page-102-0) sensor [unit](#page-102-0), [101](#page-102-0)

IP address, [17](#page-18-0), [74](#page-75-0) IP [address,](#page-75-0) default sensor unit IP [address](#page-75-0), [74](#page-75-0)

# **K**

KM [binary](#page-123-0) format, [122](#page-123-0)

## **L**

license [information](#page-12-0), [11](#page-12-0) [license,](#page-12-0) export, [11](#page-12-0) local area network [\(LAN\)](#page-19-0), [18](#page-19-0) [location](#page-58-0) MRU, how to set, [57](#page-58-0) [location,](#page-23-0) MRU, [22](#page-23-0) [location,](#page-23-0) MRU subsea [bottle](#page-23-0), [22](#page-23-0) [location,](#page-22-0) sensor unit, [21](#page-22-0) [location,](#page-22-0) system parts, [21](#page-22-0)

# **M**

[maintenance](#page-12-0), [11](#page-12-0) [manual,](#page-12-0) purpose, [11](#page-12-0) mechanical [dimensions](#page-95-0), [94](#page-95-0) mechanical [installation](#page-25-0), [24](#page-25-0) mode, system [modes](#page-49-0), [48](#page-49-0) [monitoring](#page-67-0) points, how to [delete](#page-67-0), [66](#page-67-0) [monitoring](#page-64-0) points, how to [set](#page-64-0), [63](#page-64-0) [mounting](#page-60-0) angles MRU, how to [determine](#page-60-0) with [wizard](#page-60-0), [59](#page-60-0) [mounting](#page-58-0) angles MRU, [how](#page-58-0) to set, [57](#page-58-0) mounting orientation, MRU, [37](#page-38-0), [40](#page-41-0) mounting [orientation,](#page-38-0) sensor [unit](#page-38-0), [37](#page-38-0) [mounting](#page-25-0) the sensor unit, [24](#page-25-0) [Mounting](#page-60-0) Wizard, MRU [mounting](#page-60-0) angles, [59](#page-60-0) MRU [location](#page-23-0), [22](#page-23-0) MRU [location,](#page-58-0) how to set, [57](#page-58-0) MRU [mounting](#page-58-0) angle , [how](#page-58-0) to set, [57](#page-58-0) MRU [mounting](#page-60-0) angles, how to [determine](#page-60-0) with [wizard](#page-60-0), [59](#page-60-0) MRU mounting orientation, [37](#page-38-0), [40](#page-41-0) MRU mounting orientation, how to determine, [37](#page-38-0), [40](#page-41-0) MRU subsea [bottle,](#page-41-0) how to [survey](#page-41-0), [40](#page-41-0) MRU [transportation](#page-21-0) [container](#page-21-0), [20](#page-21-0)

MRU Unit, [description](#page-16-0), [15](#page-16-0) MRU Unit, [environmental](#page-104-0) spec[ifications](#page-104-0), [103](#page-104-0) MRU unit, [power](#page-104-0) spec[ifications](#page-104-0), [103](#page-104-0) [multicast](#page-70-0), [69](#page-70-0)

#### **N**

NAV Engine [configuration](#page-49-0), [48](#page-49-0) NAV Engine [configuration,](#page-47-0) [Advanced](#page-47-0), [46](#page-47-0) NAV Engine [configuration,](#page-47-0) [Standard](#page-47-0), [46](#page-47-0) [navigation](#page-50-0) reference point [\(NRP\)](#page-50-0), [49](#page-50-0) network [security](#page-19-0), [18](#page-19-0) [network,](#page-75-0) how to connect to, [74](#page-75-0) NMEA [telegram](#page-72-0), [71](#page-72-0) NTP [server](#page-18-0), [17](#page-18-0)

#### **O**

[offset](#page-40-0) angle, [39](#page-40-0) opera[tional](#page-83-0) use, how to [configure](#page-83-0) operator [software](#page-83-0), [82](#page-83-0) opera[tional](#page-49-0) use, how to [configure](#page-49-0) sensor unit, [48](#page-49-0) opera[tional](#page-47-0) use, how to verify that [Seapath](#page-47-0) is [ready](#page-47-0), [46](#page-47-0) operator software configuration, [46](#page-47-0), [82](#page-83-0) operator [software](#page-47-0) [configuration](#page-47-0) description, [46](#page-47-0) operator [software,](#page-89-0) how to [connect](#page-89-0) to sensor unit, [88](#page-89-0) operator [software,](#page-30-0) how to [install](#page-30-0), [29](#page-30-0) operator [software,](#page-30-0) how to [uninstall](#page-30-0), [29](#page-30-0) [origin](#page-45-0), [44](#page-45-0) origin location in [drawing](#page-50-0), [49](#page-50-0) [output](#page-110-0) protocols, [109](#page-110-0) output pro[tocols,](#page-105-0) sensor [unit](#page-105-0), [104](#page-105-0)

## **P**

parts, [location](#page-22-0), [21](#page-22-0) [password](#page-49-0), [48](#page-49-0) per[formance](#page-101-0) spec[ifications](#page-101-0), [100](#page-101-0) [PFreeHeave](#page-131-0) format, [130](#page-131-0) pin [configuration,](#page-28-0) subsea [bottle](#page-28-0), [27](#page-28-0) pitch, [38](#page-39-0), [59](#page-60-0) power spec[ifications](#page-103-0), [102](#page-103-0) power spec[ifications,](#page-104-0) MRU [unit](#page-104-0), [103](#page-104-0) power spec[ifications,](#page-104-0) sensor [unit](#page-104-0), [103](#page-104-0) power [wiring,](#page-29-0) sensor unit, [28](#page-29-0) [power](#page-29-0)ing the sensor unit [on/off](#page-29-0), [28](#page-29-0) pre-[installation](#page-21-0), [20](#page-21-0) [prepara](#page-21-0)tions, [20](#page-21-0) purpose of [manual](#page-12-0), [11](#page-12-0)

## **R**

radio [frequency,](#page-22-0) [authorisation](#page-22-0), [21](#page-22-0) radio [frequency,](#page-105-0) spec[ifications](#page-105-0), [104](#page-105-0) RDI ADCP [format](#page-128-0), [127](#page-128-0) restore of [software](#page-93-0) [configuration](#page-93-0), [92](#page-93-0) restoring [configuration](#page-93-0) [backup](#page-93-0), [92](#page-93-0) [restrictions](#page-17-0), [16](#page-17-0) [restrictions,](#page-18-0) guarantee, [17](#page-18-0) roll, [38](#page-39-0), [59](#page-60-0) roll/pitch [dependent](#page-64-0), [63](#page-64-0)

# **S**

satellite track plot [length](#page-85-0), [84](#page-85-0) SBAS [satellites,](#page-80-0) how to [select](#page-80-0), [79](#page-80-0) [scope](#page-17-0) of supply, [16](#page-17-0) [selecting](#page-91-0) alarm message [recep](#page-91-0)tion, [90](#page-91-0) selecting [Compass](#page-87-0) view [appearance](#page-87-0), [86](#page-87-0) [selecting](#page-82-0) heading input from gyro [compass](#page-82-0), [81](#page-82-0) [selecting](#page-86-0) Integrity view [appearance](#page-86-0), [85](#page-86-0) [selecting](#page-83-0) presentation view in [display](#page-83-0), [82](#page-83-0) [selecting](#page-80-0) SBAS satellites, [79](#page-80-0) [selecting](#page-84-0) Sky View [appearance](#page-84-0), [83](#page-84-0) [selecting](#page-88-0) UTM presen[tation](#page-88-0), [87](#page-88-0) sensor unit [antenna](#page-55-0) [parame](#page-55-0)ters, [54](#page-55-0) sensor unit [cable,](#page-24-0) how to [terminate](#page-24-0), [23](#page-24-0) sensor unit [cable,](#page-106-0) spec[ifications](#page-106-0), [105](#page-106-0) sensor unit [installation](#page-25-0), [24](#page-25-0) sensor unit [location](#page-22-0), [21](#page-22-0) sensor unit [location](#page-53-0) [parame](#page-53-0)ters, how to enter, [52](#page-53-0)

sensor unit [mounting](#page-38-0) [orientation](#page-38-0), [37](#page-38-0) sensor unit [mounting](#page-42-0) [orientation,](#page-42-0) how to [determine](#page-42-0), [41](#page-42-0) sensor [unit,](#page-24-0) cable [termination](#page-24-0), [23](#page-24-0) sensor unit, data [input](#page-106-0), [105](#page-106-0) sensor unit, [datum](#page-106-0) spec[ifications](#page-106-0), [105](#page-106-0) sensor unit, [default](#page-75-0) IP [address](#page-75-0), [74](#page-75-0) sensor unit, [description](#page-16-0), [15](#page-16-0) sensor unit, dimensions, [95](#page-96-0), [102](#page-103-0) sensor unit, [environmental](#page-104-0) spec[ifications](#page-104-0), [103](#page-104-0) sensor unit, how to [mount](#page-25-0), [24](#page-25-0) sensor unit, how to [power](#page-29-0) [on/off](#page-29-0), [28](#page-29-0) sensor unit, how to [survey](#page-43-0), [42](#page-43-0) sensor unit, [interface](#page-102-0) spec[ifications](#page-102-0), [101](#page-102-0) sensor unit, [output](#page-105-0) pro[tocols](#page-105-0), [104](#page-105-0) sensor unit, [power](#page-104-0) spec[ifications](#page-104-0), [103](#page-104-0) sensor unit, power [wiring](#page-29-0), [28](#page-29-0) serial [interface,](#page-68-0) how to use, [67](#page-68-0) setting [monitoring](#page-64-0) points, [63](#page-64-0) setting MRU [location](#page-58-0), [57](#page-58-0) setting MRU [mounting](#page-58-0) ang[les](#page-58-0), [57](#page-58-0) setting to work, [summary](#page-46-0), [45](#page-46-0) setting up <sup>a</sup> [communication](#page-68-0) [interface](#page-68-0), [67](#page-68-0) [setting](#page-73-0) up DGNSS [correction](#page-73-0) link, [72](#page-73-0) [setting](#page-82-0) up the gyro [interface](#page-82-0), [81](#page-82-0) setting up the [telegram](#page-71-0) out [interface](#page-71-0), [70](#page-71-0) setting vessel [dimensions](#page-49-0), [48](#page-49-0) setting vessel [reference](#page-49-0) po[ints](#page-49-0), [48](#page-49-0) [shadow](#page-85-0) sector, [84](#page-85-0) shape [dimensions](#page-50-0), [49](#page-50-0) [shape](#page-50-0) type, [49](#page-50-0) signal [strength](#page-84-0), [83](#page-84-0) Simrad [EM3000](#page-123-0) format, [122](#page-123-0) skills, [workers](#page-22-0), [21](#page-22-0) Sky View [appearance,](#page-84-0) how to [select](#page-84-0), [83](#page-84-0) software [configuration](#page-92-0) [backup](#page-92-0), [91](#page-92-0) software [configuration](#page-93-0) [restore](#page-93-0), [92](#page-93-0) spec[ifications](#page-101-0), [100](#page-101-0)

spec[ifications,](#page-106-0) cable , [105](#page-106-0) spec[ifications,](#page-103-0) dimensions , [102](#page-103-0) spec[ifications,](#page-104-0) [environmental](#page-104-0) , [103](#page-104-0) spec[ifications,](#page-103-0) power , [102](#page-103-0) spec[ifications,](#page-105-0) radio [frequency](#page-105-0) , [104](#page-105-0) spec[ifications,](#page-106-0) sensor unit [cable](#page-106-0) , [105](#page-106-0) spec[ifications,](#page-101-0) system per[formance](#page-101-0) , [100](#page-101-0) spec[ifications,](#page-107-0) umbilical [cable](#page-107-0) , [106](#page-107-0) spider cable schematics , [98](#page-99-0) [–99](#page-100-0) spider cable, [description](#page-17-0) , [16](#page-17-0) standard NAV [Engine](#page-47-0) [configuration](#page-47-0) , [46](#page-47-0) [standard](#page-17-0) parts , [16](#page-17-0) storage, equ[ipment](#page-109-0) , [108](#page-109-0) [subnet](#page-75-0) mask , [74](#page-75-0) subsea bottle [location](#page-23-0) , [22](#page-23-0) subsea bottle, [connectors](#page-28-0) , [27](#page-28-0) subsea bottle, [description](#page-16-0) , [15](#page-16-0) subsea bottle, [dimensions](#page-103-0) , [102](#page-103-0) subsea [bottle,](#page-27-0) how to [install](#page-27-0) , [26](#page-27-0) subsea bottle, light [weight,](#page-97-0) [dimensions](#page-97-0) , [96](#page-97-0) subsea [bottle,](#page-28-0) pin [configuration](#page-28-0) , [27](#page-28-0) summary of [installation](#page-23-0) , [22](#page-23-0) suppor<sup>t</sup> [information](#page-20-0) , [19](#page-20-0) survey [accuracy](#page-45-0) , [44](#page-45-0) survey, MRU [subsea](#page-41-0) bottle , [40](#page-41-0) [survey,](#page-43-0) sensor unit , [42](#page-43-0) system [description](#page-13-0) , [12](#page-13-0) system [diagram](#page-14-0) , [13](#page-14-0) system [mode,](#page-49-0) how to [change](#page-49-0) , [48](#page-49-0) system [modes](#page-49-0) , [48](#page-49-0) system [modes,](#page-49-0) how to [change](#page-49-0) , [48](#page-49-0) system parts, [location](#page-22-0) , [21](#page-22-0) system [units](#page-16-0) , [15](#page-16-0)

## **T**

target [audience](#page-12-0) , [1](#page-12-0) 1 technical spec[ifications](#page-101-0) , [100](#page-101-0) telegram out [interface,](#page-71-0) how to set [up](#page-71-0) , [70](#page-71-0) [telegram](#page-134-0) out options , [133](#page-134-0) [terminating](#page-24-0) sensor unit [cable](#page-24-0) , [23](#page-24-0) tools and equ[ipment](#page-21-0) , [20](#page-21-0) [transportation](#page-21-0) container for [MRU](#page-21-0) , [20](#page-21-0)

## **U**

UDP [Broadcast](#page-91-0) , [90](#page-91-0) UDP [Multicast](#page-91-0) , [90](#page-91-0) [umbilical](#page-107-0) cable, spec[ifications](#page-107-0) , [106](#page-107-0) [unicast](#page-70-0) , [69](#page-70-0) [uninstalling](#page-30-0) Seapath operator [software](#page-30-0) , [29](#page-30-0) use, [restrictions](#page-18-0) , [17](#page-18-0) using the [Ethernet](#page-69-0) [interface](#page-69-0) , [68](#page-69-0) using the serial [interface](#page-68-0) , [67](#page-68-0) [UTM](#page-88-0) options , [87](#page-88-0) UTM presen[tation,](#page-88-0) how to [select](#page-88-0) , [87](#page-88-0)

# **V**

[verifying](#page-47-0) that Seapath is [ready](#page-47-0) for operational use , [46](#page-47-0) vessel [dimensions,](#page-49-0) how to [set](#page-49-0) , [48](#page-49-0) vessel [identification](#page-76-0) [parame](#page-76-0)ters, how to enter , [75](#page-76-0) vessel [reference](#page-49-0) points, [how](#page-49-0) to set, [48](#page-49-0) vessel [reference](#page-37-0) system, [definition](#page-37-0) , [36](#page-37-0) vessel [shape](#page-77-0) from file, how to [import](#page-77-0) , [76](#page-77-0) [vibrations](#page-23-0) , [22](#page-23-0) view placement in [display,](#page-83-0) how to [select](#page-83-0) , [82](#page-83-0)

# **W**

[wiring,](#page-29-0) sensor unit power , [28](#page-29-0) [worker](#page-22-0) skills , [21](#page-22-0)

# **X**

[x-axis](#page-38-0) , [37](#page-38-0) [XP/G2/G4](#page-81-0) , [80](#page-81-0)

# **Y**

[y-ax](#page-38-0)is , [37](#page-38-0) yaw , [38](#page-39-0) , [59](#page-60-0)

# **Z**

[z-axis](#page-38-0) , [37](#page-38-0) zone op[tions,](#page-88-0) UTM , [87](#page-88-0) ©2024 Kongsberg Discovery